# SONY

ANALOG TAPE RECORDER

# APR-5001 APR-5002 APR-5003V Series

OPERATION AND MAINTENANCE MANUAL 1st Edition (Revised 1)

APR-5001 Serial No.10001 and Higher APR-5002 Serial No.20001 and Higher APR-5003V Serial No.10001 and Higher

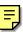

# PR-SOON FINAL ACCEPTANCE REDOPT

|   | AP                                                                           |  |
|---|------------------------------------------------------------------------------|--|
| • |                                                                              |  |
|   | PANY                                                                         |  |
|   | SONY PROFESSIONAL PRODUCTS COMPANY A Division of Sony Corporation of America |  |
|   | SONY PRC<br>A Division                                                       |  |

SYSTEM TYPE APR- 5003V

ustomer

SERIAL NO. 11005

ACCESSORIES\_

OPTIONS

| ことなれ なくりにし せいくじ とにかしたし |   |  |
|------------------------|---|--|
| 7                      |   |  |
| ī                      |   |  |
| Ū                      |   |  |
| 7                      |   |  |
| _                      |   |  |
| Ų                      |   |  |
| ر                      |   |  |
| Z                      |   |  |
| 1                      |   |  |
| -                      |   |  |
| Ļ                      | ٠ |  |
| Á                      |   |  |
| ڔ                      |   |  |
| 2                      |   |  |
| Ļ                      |   |  |
| 1                      |   |  |
| 7                      |   |  |
| >                      |   |  |
| _                      |   |  |
| -                      |   |  |
| 5                      |   |  |
| 5                      |   |  |
| >                      |   |  |
| ?                      |   |  |
|                        |   |  |
| -                      |   |  |
|                        |   |  |
| •                      |   |  |
|                        |   |  |
|                        |   |  |
|                        |   |  |

Date 9/14/89 Work Order No. 14877031

CAPSTAN MOTOR SERIAL NO. 23370 TAPE MFG. TYPE SCOTCH 236

AUDIO TEST D. RAMKAL AWAN SYSCON/SERVO D. MOHAMED FINAL TEST A STINE

J. STAR

COSMETIC

# SONY

# AUDIO TAPE DISCLAIMER

NOTE: THE AUDIO TAPE SUPPLIED BY THE FACTORY WITH THIS MACHINE HAS BEEN USED FOR FINAL RECORD ALIGNMENT AND AUTOMATED SPECIFICATIONS TESTING ONLY.

# CONFIDENTIAL

The material contained in this manual consists of information that is the property of Sony Corporation and is intended solely for use by the purchasers of the equipment described in this manual.

Sony Corporation expressly prohibits the duplication of any portion of this manual or the use thereof for any purpose other than the operation or maintenance of the equipment described in this manual without the express written permission of Sony Corporation.

# CONFIDENTIEL

Le matériel contenu dans ce manuel consiste en informations qui sont la propriété de Sony Corporation et sont destinées exclusivement à l'usage des acquéreurs dé l'equipement décrit dans ce manuel.

Sony Corporation interdit formellement la copie de quelque partie que ce soit de ce manuel ou son emploi pour tout autre but que des opérations ou entretiens de l'équipement à moins d'une permission écrite de Sony Corporation.

# **VERTRAULICH**

Das in dieser Anleitung enthaltene Material besteht aus Informationen, die Eigentum der Sony Corporation sind, und ausschließlich zum Gebrauch durch den Kaufer der in dieser Anleitung beschriebenen Ausrustung bestimmt sind.

Die Sony Corporation untersagt ausdrücklich die Vervielfaltigung jeglicher Teile dieser Anleitung order den Gebrauch derselben fur irgendeinen Zweck als die Bedienung order Wartung der in dieser Anleitung beschriebenen Ausrüstung ohne ausdrückliche schriftliche Erlaubnis der Sony Corporation.

# WARNING —

This equipment generates, uses, and can radiate radio frequency energy and, if not installed and used in accordance with the instuction manual, may cause interference to radio communications. It has been tested and found to comply with the limits for a Class A computing device pursuant to Subpart J of Part 15 of FCC Rules, which are designed to provide reasonable protection against such interference when operated in a commercial environment. Operation of this equipment in a residential area is likely to cause interference, in which case the user, at his own expense, will be required to take whatever measures may be required to correct the interference.

THIS APPARATUS COMPLIES WITH THE CLASS A LIMITS FOR RADIO NOISE EMISSIONS SET OUT IN RADIO INTERFERENCE REGULATIONS.

CET APPAREIL EST CONFORME AUX NORMES CLASS A, POUR BRUITS RADIOELECTRIQUES, TEL QUE SPECIFIER DANS LE REGLEMENT SUR LE BROUILLAGE RADIOELECTRIQUE.

# APR-5000 SERIES PROGRAM PRESET DATA SHEET

|       | PRES                        | SET GRO      | UPING      | 1 <u>/</u>   |            | 2                                                                 | 3                         |                         |                                      |             |
|-------|-----------------------------|--------------|------------|--------------|------------|-------------------------------------------------------------------|---------------------------|-------------------------|--------------------------------------|-------------|
| SPEED | TAPE TYPE 5                 |              | 226        |              | nW/m       |                                                                   |                           | STACK IDE               | ENTITY                               | w           |
| HIGH  | EQ STD AE                   |              | dB@_       | 10           | kHz        | MON                                                               | O<br>1/4"                 |                         | A or                                 | В           |
| MID   |                             | 250<br>1AB   | 224        |              | nW/m       |                                                                   | TRACK<br>1/4" A _<br>1/2" | NAI<br>B                | B <u>/</u> or DI<br>_ C or<br>_ A or | D           |
|       | TAPE TYPE _5                |              | dB@<br>226 | 10           | kHz        |                                                                   | EE TRACK<br>1/4"          |                         | A ✓ or                               |             |
| LOW   |                             | JAB          |            |              | nW/m       |                                                                   | 1/2''                     |                         | A or                                 |             |
|       | OVERBIAS                    | 3            | dB@ _      | 10           | kHz        | SPE                                                               | ED RANGE                  | HI                      | or LO                                | W           |
| ſ     |                             | REP          | PRO —      |              |            |                                                                   | S                         | /NC                     |                                      | ***         |
| SPEED | <b>LEVEL</b><br>TK1 TK2 TK3 | L. FF        |            | H. FI        |            | LEVEL<br>TK1 TK2                                                  |                           | F <b>REQ</b><br>TK2 TK3 | H. FRE                               |             |
| HIGH  | 2d1371_                     | 78 189       | ≤/         | 26/2         | 2/         | 31/38/                                                            | <u>60 75/3</u>            | 36/FF                   | 25/1d                                | 100         |
| MID   | <u> 2&lt; 1351</u>          | <u>6C 18</u> | 0/         | 83/6         | <u>b</u> / | 30/35/                                                            | 64/                       | 7 <u>A</u>   <u>FF</u>  | 79/67                                | 100         |
| LOW   | 30/39/                      | 4d/5         | 6/         | 8d 17        | 4/         | 33/37/                                                            | 6A 4815                   | 55/FF                   | A2189                                | 1 <u>00</u> |
| ŗ     | INPUT                       |              |            |              | — RECO     | )RD                                                               |                           |                         | —BIAS——                              |             |
| SPEED | MON. LEVE                   | EL<br>TK3    | TK1        | LEVEL<br>TK2 | ТКЗ        | H. F                                                              | F <b>REQ</b><br>K2 TK3    | TK1                     | LEVEL                                | ТКЗ         |
| HIGH  | 44 139 1                    | 31           | 30         | 1321         | 20         | <u>2C13</u>                                                       | 3/FF                      | 89                      | 18113                                | 0_          |
| MID   | 4A/3E/                      | <u>Id</u>    | 25         | 12E/         | 35         | 49/5                                                              | d/fr                      | 72                      | 16813                                | 40_         |
| LOW   | 50 140 1                    | ٥٤           | 28         | 1251         | 6          | 3 6</th <th>F/FF</th> <th>53</th> <th>148/1</th> <th><u></u></th> | F/FF                      | 53                      | 148/1                                | <u></u>     |
| ŗ     | EQ STD-                     |              |            |              | — SEC      | ONDARY CO                                                         | OMPENSATIO                | NS                      |                                      |             |
|       | NAB or IEC (A               |              | RO         | ÷C           |            | GC                                                                |                           |                         | BCB                                  |             |
| SPEED |                             | ,            | TK1-TK2    | TK3          | TK1-TK     |                                                                   | RCF<br>TK1-TK2            | ТКЗ                     | RCB<br>TK1-TK2                       | ткз         |
| HIGH  | or <u>V</u>                 |              | <u> </u>   |              |            | 1/50                                                              | < 0/                      |                         | <u>C</u> <u>1</u> / <u>1</u>         |             |
| MID   | or                          |              | C A        | _/           |            | 153                                                               | <u> </u>                  |                         | <u> </u>                             |             |
| IOW   | √ or                        |              | < h        | 1            | < 1        | = 1<2                                                             | < 3/                      | < n                     | < 3 /                                |             |

# SONY PRO AUDIO QUALITY ASSURANCE APR-5000 1/4 INCH 2TRACK HI SPEED NAB

HEAD ALLOY STD

SPEED 30 IPS

TECHNICIAN: Barbara 9/19/89 MACHINE OR SERIAL #: 11005

\*\*\* AZIMUTH \*\*\*

| FREQ (Hz) |        |                 |       | AVG (Deg) |
|-----------|--------|-----------------|-------|-----------|
| 15800.0   | 9.0    | 10.0            | 9.0   | 3.3       |
| 11800.0   | 3.0    | (3 , ()         | 3.0   | 4.0       |
| 5700.0    |        | 2.0             | 3.0   | 2.7       |
| 2800.0    | 3.0    | 3.0             | 3.0   | 3.0       |
|           | *** FR | EQUENCY RESPONS | E *** |           |

INPUT REF = +4dB

SPECS: 50Hz TO 28KHz +0.75, -3.0dB

| 300 7 West 607 6507 35 West 67 4 8 800 |                                        | ter                                   |
|----------------------------------------|----------------------------------------|---------------------------------------|
| FREQ (Hz)                              | CH 1 (dB)                              | CH 2 (dB)                             |
| 27000                                  |                                        | -1.70                                 |
| 25000                                  | 1,10                                   |                                       |
| 20000                                  | ************************************** | -0.60                                 |
| 16500                                  | 0.10                                   | ···() = <4()                          |
| 13000                                  |                                        | -0.10                                 |
| 10000                                  | 0.20                                   |                                       |
| 8800                                   | 0,20                                   |                                       |
| 4000                                   | O 13)                                  |                                       |
| 2000                                   | -0.10                                  | · · · · · · · · · · · · · · · · · · · |
| 1000                                   | 0.00                                   | $Q_a QQ$                              |
| 500                                    | $O_* OO$                               | 0.10                                  |
| 250                                    | ···() , ()                             | 0,00                                  |
| 130                                    |                                        | State ( ) A State ( )                 |
|                                        | -0.50                                  | ··· () , 4 ()                         |
| 40                                     | -6.10                                  | our first to the                      |
| 31                                     | -10.30                                 | -10,40                                |
|                                        | V V TATESTER TOTAL V V                 |                                       |

\*\* DISTORTION \*\*

REF 250nWb/M

CH 1 CH 2

OUTPUT LEVEL 3.90 3.90 dB

3RD DISTORTION 0.054 0.120 %

\*\* NOISE \*\*

REF 250nWb/M

SPECS: UNW = -59 dB, WTD = -64 dB

NS UNW NAB -63.9 -63.7 dB
NS WTD NAB -66.9 -67.0 dB

\*\* CHANNEL SEPARATION \*\*
-55.2 dB AT 1KHz

\*\* FLUTTER \*\*

SPECS: WTD < .025 %

FLUTTER WTD (AVG) 0.017 %

\*\* DEFTH OF ERASE \*\*

REF 510nWb/M SPECS: <-76

CH 1 @1KHz (Avg) -83.3 dB CH 2 @1KHz (Avg) -92.1 dB

### SONY PRO AUDIO QUALITY ASSURANCE APR-5000 1/4 INCH 2TRACK HI SPEED NAB HEAD ALLOY STD SPEED 15 IPS TECHNICIAN: Barbara 9/19/89 MACHINE OR SERIAL #: 11005 \*\*\* AZIMUTH \*\*\* FREQ (Hz) AVG (Deq) 1.0 8.0 3.0 -1.0 3.0 1.0 -1.0 1.0 4.0 2.0 3.0 3.0 15900.0 4.0 11800.0 1.0 5700.0 1.3 2800.0 2.7 \*\*\* FREQUENCY RESPONSE \*\*\* INPUT REF = +4dB SPECS: 30Hz TO 24KHz +0.75, -2.0dB FREQ (Hz) CH 1 (dB) OH 2 (dB) 27000 -1.70 -2.60 25000 -2,20 -1.20 20000 0.00 -0.90 16500 0.30 -0.50 13000 0.30 -0.30 10000 0.30 -0.10 8800 0.20 -0.10 0.20 0,00 4000 2000 0.10 0.00 1000 0.00 0,00 500 0.00 0.00 250 0,00 0,00 -0.20 130 -0.10 65 -0.50 -0.60 0.50 4.0 0.40 31 -0.60 -0.60 \*\* DISTORTION \*\* REF 250nWb/M OUTPUT LEVEL 4.20 3RD DISTORTION 0.052 4.20 dB 0.074 % \*\* NOISE \*\* REF 250nWb/M SPECS: UNW = -56 dB, WTD = -61 dB NS UNW NAB -58.9 NS WTD NAB -62.2 -59.0 dB -62.2 dB \*\* CHANNEL SEPARATION \*\*

\*\* FLUTTER \*\* SPECS: WTD < .035 %

FLUTTER WTD (AVG) 0.016 %

\*\* DEPTH OF ERASE \*\*

-56.9 dB AT 1KHz

REF 510nWb/M

SPECS: <-76

CH 1 @1KHz (Ava) -93.8 dB CH 2 @1KHz (Avg) -94.2 dB

### SONY PRO AUDIO QUALITY ASSURANCE APR-5000 1/4 INCH 2TRACK HI SPEED NAB HEAD ALLOY STD SPEED 7.5 IPS TECHNICIAN: Barbara 9/19/89 MACHINE OR SERIAL #: 11005 \*\*\* AZIMUTH \*\*\* -7.0 -11.0 -1.0 -8.0 -6.0 -2.0 4.0 2.0 0.0 4.0 4.0 2.0 \*\*\* FREQUENCY RESPONSE \*\*\* INPUT REF = -6dB SPECS: 30Hz TO 20KHz +0.75, -2.0dB FREQ (Hz) CH 1 (dB) CH 2 (dB) 27000 -2:40 -2.40 -1.70-1.80 0.00 -0.30 -0.10 0.30 0.40 0.10 0.00 0.20 0.30 0.10 0.10 0.20 0.00 0.00 0,00 0.00 0.10 0.20 0.20 0.30

AVG (Deq)

0.50

0.60

0.00

0.30

-3.0

2.0 3.3

\*\* DISTORTION \*\* REF 250nWb/M

OUTPUT LEVEL 3.90
3RD DISTORTION 0.140 CH 2 3.90 dB 0.150 % \*\* NOISE \*\*

0.40

0.50

0.00

0,30

REF 250nWb/M

FREQ (Hz)

15800.0

5700.0 2800.0

25000

20000

13000

10000

8800

4000

2000

1000

500

130

65

40

31

250

16500

11800.0

SPECS: UNW = -56 dB, WTD = -61 dB

NS UNW NAB -59.5
NS WTD NAB -62.9 -59.4 dB -62.8 dB

\*\* CHANNEL SEPARATION \*\* -56.7 dB AT 1KHz

\*\* FLUTTER \*\*

SPECS: WTD < .055 %

FLUTTER WTD (AVG) 0.024 %

\*\* DEPTH OF ERASE \*\*

REF 510nWb/M SPECS: <-76

CH 1 @1KHz (Avg) -94.2 dB CH 2 @1KHz (Avg) -92.6 dB

# PROGRAM PRESET CHART

Page \_\_\_\_ of \_\_\_\_

The blank form should be copied and used for writing down the values of the program presets for each headstack.

# **APR-5000 SERIES PROGRAM PRESET DATA SHEET**

PRESET GROUPING 1 \_\_\_\_\_ 2 \_\_\_ 3 \_\_\_\_

| SPEED                        | TAPE TYPE                               |             |                          |                                      | HEADSTACK IDE | NTITY                 |
|------------------------------|-----------------------------------------|-------------|--------------------------|--------------------------------------|---------------|-----------------------|
|                              |                                         |             | nW/m                     |                                      |               |                       |
| HIGH                         |                                         |             |                          | MONO                                 |               |                       |
|                              | OVERBIAS                                | dB@_        | kHz                      | 1/4''                                |               | A or B                |
|                              | TAPE TYPE                               |             |                          | TWO TRA                              | CK NAE        | 3 or DIN              |
|                              |                                         |             | nW/m                     | 1/4"                                 | A B           | _ C or D              |
| MID                          |                                         |             | 717 7/111                | 1/2"                                 |               | A or B                |
|                              | OVERBIAS                                | dB@         | kHz                      |                                      |               |                       |
|                              |                                         |             |                          | THREE TE                             | RACK          |                       |
|                              |                                         |             |                          | 1/4"                                 |               | A or B                |
| LOW                          |                                         |             | nW/m                     | 1/2"                                 |               | A or B                |
|                              |                                         | JD 0        |                          |                                      | ****          |                       |
|                              | OVERBIAS                                |             | kHz                      | SPEED RA                             | ANGE HI       | or LOW                |
|                              |                                         | REPRO       |                          |                                      | SVNC          |                       |
|                              |                                         |             |                          |                                      |               |                       |
| SPEED                        | LEVEL                                   | L. FREQ     | H. FREQ                  | LEVEL                                | L. FREQ       | H. FREQ               |
|                              | TK1 TK2 TK3                             | TK1 TK2 TK3 | TK1 TK2 TK3              | TK1 TK2 TK3                          | TK1 TK2 TK3   | TK1 TK2 TK3           |
| HIGH                         | /                                       | //          | //                       | //                                   | //            | //                    |
| MID                          | / /                                     | , ,         | , ,                      | 1 1                                  | , ,           | , ,                   |
|                              | , , , , , , , , , , , , , , , , , , , , | ,           |                          |                                      |               |                       |
| LOW                          | /                                       | //          | //                       | //                                   | //            | /                     |
|                              |                                         | ı           | 1                        |                                      | 1             | 1                     |
| ·                            |                                         |             |                          |                                      |               |                       |
|                              | INPUT                                   |             | REC                      | ORD                                  |               |                       |
|                              | INPUT                                   |             | REC                      |                                      |               | BIAS                  |
| SPEED                        | MON. LEVI                               | EL          | LEVEL                    | H. FREG                              | e l           | LEVEL .               |
| SPEED                        |                                         |             | 1                        |                                      |               |                       |
| SPEED<br>HIGH                | MON. LEVI                               | EL          | LEVEL                    | H. FREG                              | e l           | LEVEL .               |
| HIGH                         | MON. LEVI                               | EL          | LEVEL                    | H. FREG                              | e l           | LEVEL .               |
|                              | MON. LEVI                               | EL          | LEVEL                    | H. FREG                              | e l           | LEVEL .               |
| HIGH                         | MON. LEVI                               | EL          | LEVEL                    | H. FREG                              | e l           | LEVEL .               |
| HIGH                         | MON. LEVI                               | EL          | LEVEL                    | H. FREG                              | e l           | LEVEL .               |
| HIGH                         | MON. LEVI                               | EL          | LEVEL                    | H. FREG                              | e l           | LEVEL .               |
| HIGH                         | MON. LEVI                               | EL TK3 TK1  | LEVEL TK2 TK3  _//////   | H. FREQ<br>TK1 TK2<br>//<br>//       | TK3 TK1       | LEVEL .               |
| HIGH<br>MID<br>LOW           | MON. LEVI TK1 TK2/////                  | EL TK3 TK1  | LEVEL TK2 TK3  _//// SEC | H. FREQ TK1 TK2//// CONDARY COMPI    | TK3 TK1       | LEVEL TK2 TK3         |
| HIGH                         | MON. LEVI TK1 TK2////                   | EL TK3 TK1  | LEVEL TK2 TK3  _//// SEC | H. FREQ TK1 TK2 // //  CONDARY COMPI | TK3 TK1       | LEVEL TK2 TK3  _///// |
| HIGH<br>MID<br>LOW           | MON. LEVI TK1 TK2/////                  | EL TK3 TK1  | LEVEL TK2 TK3  _//// SEC | H. FREQ TK1 TK2 // //  CONDARY COMPI | TK3 TK1       | LEVEL TK2 TK3         |
| HIGH<br>MID<br>LOW           | MON. LEVI TK1 TK2/////                  | EL TK3 TK1  | LEVEL TK2 TK3  _//// SEC | H. FREQ TK1 TK2 // //  CONDARY COMPI | TK3 TK1       | LEVEL TK2 TK3  _///// |
| HIGH<br>MID<br>LOW           | MON. LEVI TK1 TK2//////                 | EL TK3 TK1  | LEVEL TK2 TK3  _//// SEC | H. FREQ TK1 TK2 // //  CONDARY COMPI | TK3 TK1       | LEVEL TK2 TK3  _///// |
| HIGH MID LOW  SPEED HIGH MID | MON. LEVI TK1 TK2 //////                | EL TK3 TK1  | LEVEL TK2 TK3  _//// SEC | H. FREQ TK1 TK2 // //  CONDARY COMPI | TK3 TK1       | LEVEL TK2 TK3  _///// |
| HIGH MID LOW  SPEED HIGH     | MON. LEVI TK1 TK2//////                 | EL TK3 TK1  | LEVEL TK2 TK3  _//// SEC | H. FREQ TK1 TK2 // //  CONDARY COMPI | TK3 TK1       | LEVEL TK2 TK3  _///// |

TWF6001-0287-B--85H/1M

# APR-5000 SERIES ANALOG TAPE RECORDER OPTION MB-5000 SIDE BRACKET INSTALLATION

# **INSTALLATION**

To install the MB-5000 Side Brackets to your tape machine perform the following procedure using the illustration shown below.

- STEP 1 Remove existing screws from left and right side panels. (QTY 8)
- STEP 2 Place insert panel on machine as shown in illustration.
- **STEP 3** Assemble the right bracket to the right side of the machine using screws and washers provided. (QTY 4)

- **STEP 4** Assemble the left bracket to the left side of the machine using screws and washers provided. (QTY 4)
- **STEP 5** Attach rear bracket to left and right side panels using screws and washers provided. (QTY 4)

# **CAUTION**

It is not advisable to lift tape machine by the side brackets.

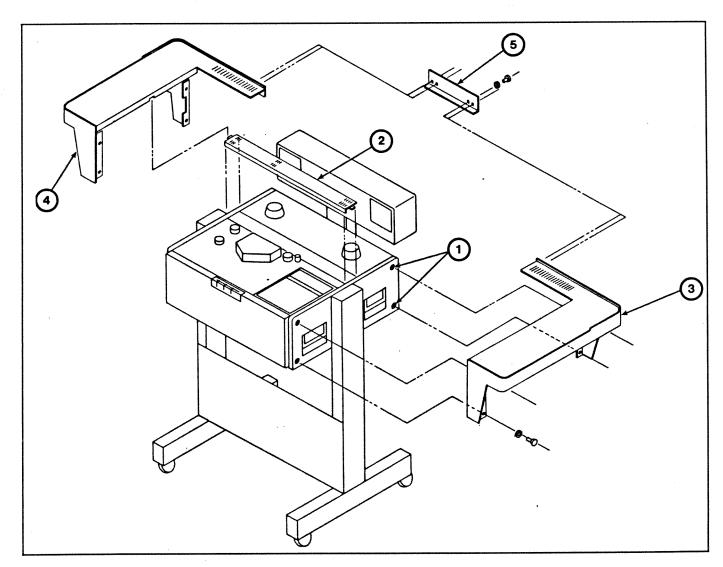

Figure 1. Installation of MB-5000 Side Brackets

# MB-5000 PARTS LIST

| Ref.<br>No. | SONY<br>Part No. | Description                | Qty | Serv.<br>Code |
|-------------|------------------|----------------------------|-----|---------------|
| 1           | MB-5000          | ASSY, Side Brackets        | 1   | 0             |
| 2*          | 3-703-225-11     | Washer, Cosmetic M4        | 12  | S             |
| 3           | 7-623-210-22     | Washer, Split Lock, M4     | 28  | S             |
| 4*          | 7-682-264-09     | Screw, +k 4x14             | 12  | S             |
| 5           | 7-684-024-04     | Nut, Hex M4                | 28  | S             |
| 6           | 7-688-004-11     | Washer, Flat M4            | 28  | S             |
| 7           | T-9453-753-1     | Bracket, Wrap Around Right | 1   | 0             |
| 8           | T-9453-754-1     | Bracket, Wrap Around Left  | 1   | 0             |
| 9           | T-9453-757-1     | Top Panel, Right           | 1   | 0             |
| 10          | T-9453-758-1     | Top Panel, Left            | 1   | 0             |
| 11          | T-9453-761-1     | Bracket, Zee, Right        | 1   | 0             |
| 12          | T-9453-762-1     | Bracket, Zee, Left         | 1   | 0             |
| 13          | T-9453-763-1     | Bracket, Rear, Right       | 1   | 0             |
| 14          | T-9453-764-1     | Bracket, Rear, Left        | 1   | 0             |
| 15          | T-9453-767-1     | Bracket, Front, Right      | 1   | 0             |
| 16          | T-9453-768-1     | Bracket, Front, Left       | 1   | 0             |
| 17          | T-9453-773-1     | Bridge                     | 1   | 0             |
| 18          | T-9453-776-1     | Insert Panel               | 1   | 0             |

<sup>\*</sup>Not shown, used for outer cosmetic assembly. See Figure 1.

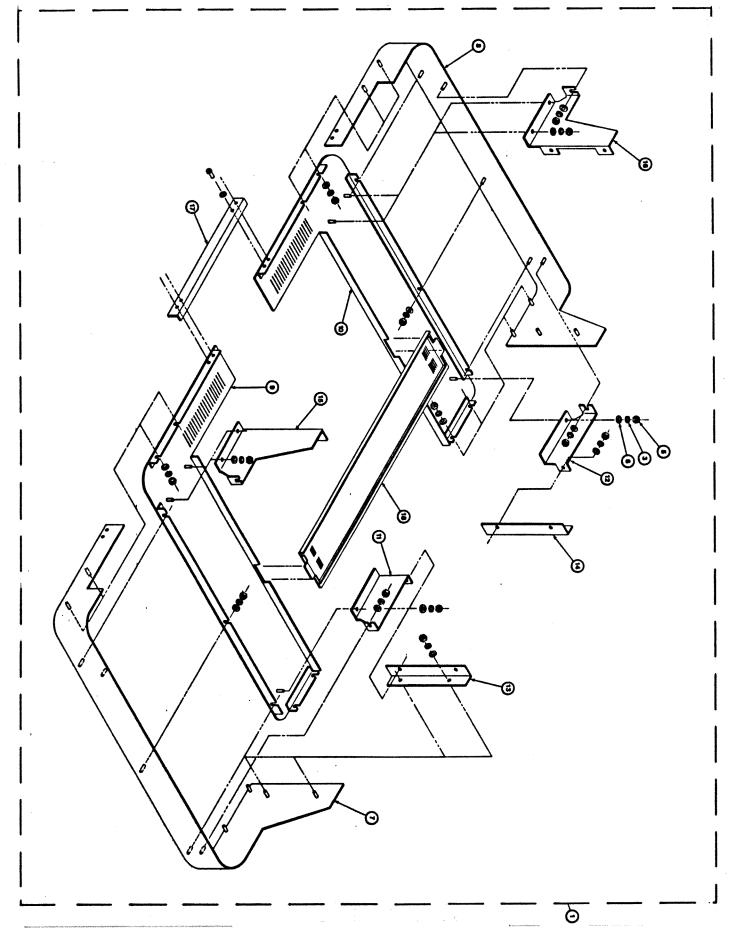

Figure 2. MB-5000 Assembly Drawing

# **APR-5000 Series**

SOFTWARE UPDATE
VERSIONS P4.01.01.1 and P4.01.01.2

OPERATION AND MAINTENANCE SUPPLEMENT T-9482-685-2

|  |  |  | 7 |
|--|--|--|---|
|  |  |  |   |
|  |  |  |   |
|  |  |  |   |
|  |  |  |   |
|  |  |  | • |
|  |  |  |   |
|  |  |  |   |
|  |  |  |   |

# **ADDENDUM**

# TO

# APR-5000 SERIES OPERATION AND MAINTENANCE SUPPLEMENT T-9482-685-1

# SOFTWARE UPGRADE TO VERSION P4.01.01.02

# 1. INTRODUCTION

Field reports indicate that some minor operational defects have been encountered in **APR-5000** machines equipped with Version P4.01.01.01 software. Because of this, **APR-5000** products now incorporate an upgraded software version, P4.01.01.2. This version fully corrects the following deficiencies.

- a. CHASE and LOCATE Operations to EBU Time Code resulted in a search which corrected itself upon slewing to the target location. This was not a fatal defect, since the desired location was always correctly acquired.
- b. A "Pre-Play" condition would not function from a LOCATE operation when the machine was supplied with a "frozen" external Time Code.
- c. LOCATE operations occasionally became slightly inaccurate when the machine was supplied with external Time Code. This error was very small, never amounting to more than a few frames.
- d. PLAY/STARTUP operation on machines using 1/2" tape format exhibited a momentary loss of tape tension under "unknown radius" conditions (immediately after tape break). This condition occurred only when there was a small radius on

the take-up reel. For 1/4" tape machines, PLAY/STARTUP operations remained unaffected.

e. A timing flaw in the Time Code Longitudinal correction process caused occasional, sporadic errors to be injected into the recorded Time Code. These errors occurred only when using SMPTE-DF Time Codes, at 7 1/2 and and 15 IPS, from an external source. Time Code from the internal generator, EBU and SMPTE-ND Time Codes (at all speeds), and SMPTE-DF Time Code at 30 IPS, remained totally unaffected.

# 2. EFFECTIVITY

The new software will be incorporated in future production as follows:

APR-5001, -5002, -5002D, and -5002W

Serial Numbers 20811 and above

APR-5002H

Serial Numbers 20739 and above

APR-5003

Serial Numbers 21143 and above

# 3. FIRMWARE IDENTIFICATION

The new version firmware can be retrofitted by the user, the necessary Programmed PROM Set being identified by the SPPC Part Number T-9413-956-4.

# SUPPLEMENT TO APR-5000 SERIES RECORDER/REPRODUCERS OPERATION AND MAINTENANCE MANUAL

# **VERSION P4.01.01.1 FIRMWARE**

# 1. INTRODUCTION

The enhanced, Version P4.01.01.1 firmware described in this document offers three major advantages over previous versions in that it:

- a. Is useable on all APR-5000 Series machines
- Resolves specific defects that occurred with earlier firmware versions
- c. Incorporates new features into the APR-5000 Series machines

As well as describing the firmware changes (paragraphs 2, 3 and 4), this document provides an updated Storage Location List (paragraph 5.)

### 2. COMPATIBILITY

With earlier firmware versions, different sets were required for different machines. Version P4.01.01.1, however, is compatible with all **APR-5000** machine types, these being:

| APR-5001  | Mono, High Speed         |
|-----------|--------------------------|
| APR-5001L | Mono, Low Speed          |
| APR-5002  | Stereo, NAB, High Speed  |
| APR-5002D | Stereo, DIN, High Speed  |
| APR-5002H | Stereo, 1/2", High Speed |
| APR-5002L | Stereo, NAB, Low Speed   |
| APR-5002W | Stereo, Wide Profile     |
| APR-5003  | Three Track, High Speed  |
|           |                          |

# 3. CORRECTED DEFECTS

The enhanced software corrects many of the minor defects that occurred with earlier versions. The most significant of these corrections are listed below.

- a. MVC operation is improved, particularly when operating under conditions of undefined radius.
- b. A flaw in AUTO TC (Time Code) mode is corrected. With earlier firmware versions, EBU synchronous CHASE operations were compromised when receiving alternating types of Time Code.
- c. Occasional false "loss of lock" indication in EBU CHASE is corrected.
- d. Momentary "loss of lock" which previously occurred at repeatable Time Code boundaries during

SMPTE Drop-Frame CHASE operations (and then only with specific OFFSET settings), now is corrected.

- e. A previous condition which caused "latch-up" during regeneration of corrupted external Time Code has been corrected.
- f. With previous software, a reverse motion Timer Roller count would jump directly to -1 second after passing through zero, causing a nonsymmetric, non-monotonic Timer roller count at that point. A corrected -0 count has now been established between zero and -1.
- g. The Repeat function has been made safe against incorrect user operation.
- h. Supply reel hold back tension now is supplied in the DUMP EDIT mode.
- i. Non-recognition of a Capstan Reference Select change on the 50 pin parallel port is now corrected. This previously occurred during brief transitional modes in preparation of PLAY action.
- j. The FADER START/FADER START ENABLE inputs to the 50 pin parallel port are now functional. This operation is described in Section 3.3.7 of the APR-5000 Series Operation and Maintenance manual.

# 4. IMPROVEMENTS AND NEW FEATURES

The improvements and new features obtained with the enhanced firmware are described in the following pages. Paragraphs 4.1 through 4.4 deal with the changes applicable to all machines, while paragraphs 4.5 through 4.12 deal with those applicable to **APR-5003** only.

# 4.1 PUNCH IN/PUNCH OUT OPERATION

Bias/Erase timing has been improved so as to virtually eliminate residual audio gaps in critical punch-in/punch-out operations. The performance improvement is best perceived in those areas involving punch-in and punch-out over identical, time-aligned program material.

# 4.2 STALLED TAKE-UP REEL DETECTION

The machine will now detect a stalled take-up reel in all PLAY modes. Upon detection, the machine will stop with the tape slack. To recover from this condition, the user must manually recover the slack tape and then press the STOP key to restore tape tension.

# 4.3 AUTO SHIFT DOWN OPERATION

Auto Shift Down operation now transfers the TAPE POSITION Display time to the LOCATE POSITION Display at the moment play operation is started, rather than when the PLAY key is pressed.

# 4.4 WIND SPEED AUDIO MONITORING

In addition to performing it's primary role, the Shield Defeat facility now provides the Global Audio Mute Defeat. This function previously was performed by the Lifter Defeat facility.

# 4.5 SELF-OPTIMIZING SYNCHRONIZATION SERVO WITH EXPANDED POWER-UP DIAGNOSTICS

The Synchronization Servo System in APR-5003 machines now has a self- optimizing capability which significantly reduces "time-to-lock" over a number of operational variations. This capability compensates for absolute speed deviations in the external Time Code as well as the normal variations in the internal V-F (Voltage to Frequency) Converter centering alignment.

Further, a greater tolerence for Time Code disturbances, whether from the Master Time Code source or from internally reproduced Time Code, also has been incorporated. All of these factors lead to a significantly more robust synchronization system.

The Synchronization Servo assigns a correction factor to the V-F Converter in such a manner as to optimize lock time without regard to V-F alignment centering. A similar correction factor is assigned to take into account absolute speed errors in the external Time Code reference. During CHASE operations, the machine detects timing deviations and uses them as the basis for self-correction, thereby facilitating a more rapid 'time-to-lock''.

To complement this new capability, a fourth powerup diagnostic has been added which cautions the user that calibration of the internal V-F Converter may be necessary. Correct centering of the V-F alignment ensures an accurate Vari-speed indication and provides the widest possible performance window for external Time Codes having absolute speed errors. On power-up, should an alignment error of greater than  $\pm~5\%$  be detected, the message "E004" will be displayed, together with a flashing STOP indication. The message can be cleared, and normal operation resumed, by pressing the STOP key.

The following improper CHASE operations, if performed immediately before power down, may give rise to the "E004" message at a subsequent power-up:

- a. CHASE operation was performed at a Fixed Speed which was incorrect relative to the internally reproduced Time Code.
- b. CHASE operation was performed with Time Code on tape that was recorded off-speed (on the APR-5003, recording Time Code in vari-speed mode is prohibited).
- c. CHASE operation was attempted between Time Codes of different types, especially between types with significantly different frame rates.
- d. CHASE operation was performed with a poorly engaging pinch roller or with a significant accumulation of debris on the capstan shaft.

Should the "E004" message appear, the following procedure is recommended. This procedure need not be carried out immediately, but can await the next convenient opportunity requiring use of the CHASE function.

- a. Perform a correct CHASE operation as follows:
  - i. Select AUTO TIMECODE mode (Set Storage LOCATION 30 TO 1)
  - ii. Ensure that the Time Code tape has been recorded at a normal, crystal-controlled speed. If in doubt, use the **APR-5003** internal Time Code generator to stripe a tape.
  - iii. Ensure that the external Time Code reference is of the same type as the Time Code on tape.
  - iv. Ensure that the selected fixed speed is correct for the Time Code on tape.
  - v. Perform the CHASE operation TWICE. Do not be alarmed should the first attempt to CHASE take a long time to achieve lock. This is a normal consequence of the Synchronization Servo Optimization process. Subsequent lock times will show substantial improvement.

- Set the machine power switch to OFF and then back to ON.
- c. If the "E004" message remains, a manual readjustment of the V-F converter may be necessary. (Refer to the APR-5000 Operation and Maintenance manual, Section 6.5.16). This can be confirmed by listening for substantial pitch changes in program material when switching between fixed speed, and vari-speed operation at 00.0%

It should be noted that, where the new firmware is installed on machines previously used with earlier firmware revisions, this also may cause the "E004" message to appear on initial power-up.

Should significant hardware problems exist in the V-F circuit, this diagnostic may not provide a consistently reliable indication. If difficulties remain, the need for a hardware service check is indicated.

When this firmware version is installed in other than Time Code configured machines, this diagnostic is inoperative. In these machines, a fourth diagnostic display count on power-up has no significance.

# 4.6 TIME CODE OUTPUT DURING TIME CODE RECORD

The Time Code output from the APR-5003 was previously coincident with the advanced Time Code head. However, difficulties arose when using this output to record Time Code simultaneously on another device. This operation would result in an offset between the two devices, the offset being equal to the delay time between the Time Code and Audio Record heads.

Time Code can now be striped simultaneously on any other longitudinally corrected device without the need for a subsequent OFFSET adjustment to achieve synchronization. This holds true for Time Code from the internal generator, as well as any external Time Code which may be "daisy chained" through the machine.

# 4.7 CHASE POSITIONING OPTIMIZATION

During CHASE operation, parking the APR-5003 to a stopped Master position is now user-adjustable by means of the "Acceleration Allowance". This Acceleration Allowance is the distance in advance of the stopped Master device at which the transport positions itself in CHASE mode. Its use allows the Slave

device to be more closely tailored to a wide range of Master devices, covering a significant latitude of starting ballistics as well as starting/stopping reproduce performances.

The Acceleration Allowance can be entered into Storage Location 50, the maximum argument for this preset being one Frame less than 2 seconds, i.e 1:29 for SMPTE or 1:24 for EBU. If any presets exceeding these are entered, they will be truncated to the maximum allowable value. Once entered, the Acceleration Allowance is retained through power-down and will remain in effect until either changed by the user or disabled.

The Acceleration Allowance is disabled by storing a 0:00 in memory location 50. While disabled, the machine will use default values of 18 frames for the 7.5 and 15 ips speeds, or 19 frames for the 30 ips speed.

In a related enhancement, a received external LTC (Longitudinal Time Code) reference, which continuously repeats the same Time Code Frame Data, now causes the APR-5003 to locate to the Acceleration Allowance (as described above) in advance of the time currently being received. With previous firmware, the machine considered this code to be in error and reverted to tracking the received sync words.

# 4.8 TIME CODE OUTPUT OPTIONS

Three mutually exclusive modes of supplying Time Code during High Speed Wind modes now are provided.

# 4.8.1 Direct Time Code from Tape

This mode is invoked by setting Storage Locations 35 and 36 to 0, and is primarily intended for use when the **APR-5003** is controlled by external synchronizers. Many of these devices read Time Code directly at moderate speeds, and, where conditions prohibit Time Code validation, they default to tape tach and direction outputs. This function was available with previous firmware.

# 4.8.2 Wind Speed Limit

Intended primarily for use when the APR-5003 is used as a Master, this mode, which is invoked by setting Storage Location 36 to 1, was available in previous firmware revisions. It provides a means of limiting the maximum wind speed in such a manner that simple, Time Code-only, CHASE synchronizers are able to follow the APR-5000.

To the above-mentioned, a new capability now is added so that, at absolute velocities within  $\pm 50\%$  of the nominal play speed (in either direction), the Time Code is longitudinally corrected to allow for head positioning.

# 4.8.3 Burst Time Code

Called up by setting Storage Location 35 to 1, and intended primarily for use when the **APR-5003** is used as a Master, this mode outputs Time Code in an unusual, but very constructive manner, providing an accurate, locally interpolated representation of the tape position.

The contemporary value of interpolated data is supplied at a sequentially incrementing, real time (nominal x1 frame) rate. The Time Code output is presented in this manner, regardless of the speed or direction of wind, and is updated with the contemporary value of the interpolated tape position data once in every 15 frames. Additionally, when the machine reaches a stopping position, a final, sequentially incrementing, real time "burst", 30 frames (SMPTE) or 25 frames (EBU) in duration, is supplied, this final one second of Time Code terminating with an extremely accurate representation of the stopping position.

The Burst Time Code feature maximizes CHASE performance with other APR-5000 and PCM-3102/3202 machines. It also holds significant attraction to other synchronized systems, since it provides accurate position information over an unlimited wind speed range without the need for monitoring the Master's tape tach and direction signals. Further, since this form of Time Code, as well as being easy to decode, provides a buffered, accurate, locally interpolated representation of the tape position, it greatly simplifies the external device's task of determining both the tape position at high speeds and the stopping position.

Despite the ease with which this form of Time Code can be decoded, it may prove to be incompatible with some synchronizer systems. Should this be the case, the Time Code modes described in paragraphs 4.8.1 and 4.8.2 are available for use with such systems.

# 4.9 OFFSET CAPTURE

This new provision allows the "capture" of the current Frame offset between Master Time Code and internal tape Time Code. This can be displayed for identification and subsequent storage in a memory register, or can be loaded immediately into the FRAME OFFSET register.

Where it is desired simply to display the current offset, RCL (recall) 99 will cause the offset to be displayed. Where it is desired to load the offset directly into the FRAME OFFSET register, STO (store) 99 will cause the current offset to be loaded into that register (Storage Location 00).

# 4.10 BITBUMP

The resolution of synchronization offsets has been enhanced to provide adjustments down to 1/80th of a frame (0.42 ms resolution for SMPTE or 50 ms for EBU). This feature allows for dynamic adjustment, even while performing synchronous CHASE operations, the MVC wheel providing the means of manually adjusting this Bit resolution offset.

The BITBUMP adjustment facility is called up with RCL (recall) 98, which causes the LOCATE display to indicate:

$$(-)$$
Ss.Ff  $-$ Bb  $-$ 

In this display:

(-) = Minus Sign (where applicable)

= dash

. = decimal point

S = Tens seconds

s = Units seconds

F = Tens frames

f = Units frames

B = Tens Bits |

b = Units Bits (Module 80)

When this display is present, the MVC wheel can be used to modify the synchronizing offset at the Bit level. Changes that overflow or underflow an 80 bit count in the BIT OFFSET will result in a corresponding increment or decrement of the FRAME OFFSET. However, changes to the FRAME OFFSET will not alter the BIT OFFSET selection.

Once set, the BIT OFFSET will be retained through power off. The BITBUMP adjustment facility is "put away" with STO (store) 98.

# 4.11 AUDIO DEFAULT PRESETS

If, for any reason, the audio alignment presets are lost and a "PE" STATUS message is displayed on the ALN (Alignment Panel), an average set of operating parameters can be loaded into the preset memory for immediate use. Although this feature existed in previous firmware, the current revision is updated to represent more contemporary values.

To implement the feature, the desired HI, MID or LOW speed is first set at the ALN, then CONTROL and the desired PRESET (1, 2 or 3) are pressed simultaneously.

A correct audio alignment should subsequently be loaded into Preset Memory at the earliest opportunity.

# 4.12 TC DISPAY FREEZE

On previous firmware revisions, this feature would indicate any error when reading a compromised Time Code. Time Code Freeze now occurs only when the Time Code error is prolonged in nature. Such errors

now can be monitored in all modes by observing the TC Display M (Master, or external) and S (Slave) decimal points.

In a related change, the F decimal point now indicates a loss of valid radius. This indication may occur at power-up, or after a detecting a tape break.

# 5. UPDATED STORAGE LOCATIONS LIST

Because of additions and changes resulting from the new firmware, an updated Memory Locations list is given below.

| LOCATION | DESCRIPTION               | FUNCTION                      |
|----------|---------------------------|-------------------------------|
| 00       | Frame Offset (CHASE mode) | Store OFFSET                  |
| 01-29    | Locate Time               | Store Locate Position         |
| 28       | Repeat Start              | Store Start Position          |
| 29       | Repeat Stop               | Store Stop Position           |
| 30       | Auto TC Select            | 0 = Disable                   |
|          |                           | 1 = Enable                    |
| 31       | ТС Туре                   | 0 = SMPTE                     |
|          |                           | 1 = EBU                       |
| 32       | Drop Frame                | 0 = NDF                       |
|          |                           | 1 = DF                        |
| 33       | Chase Mode                | 0 = Chase                     |
|          |                           | 1 = Normal                    |
| 35       | Burst Time Code           | 0 = Disable                   |
|          |                           | 1 = Enable                    |
| 36       | Wind Speed Limiter        | 0 = Normal                    |
|          |                           | 1 = Limit                     |
| 40       | Auto Shift Down           | 0 = Disable                   |
|          |                           | 1 = Enable                    |
| 41       | Semitone and IPS          | 0 = Disable                   |
|          |                           | 1 = Enable                    |
| 50       | Acceleration Allowance    | Store Park Advance            |
| 98       | BitBump                   | RCL = Enable Display          |
| 00       |                           | STO = Disable Display         |
| 99       | OFFSET Capture            | RCL = Display OFFSET          |
|          | OFFSET Store              | STO = Store to OFFSET Loc. 00 |

- **NOTES: 1.** Only Memory Locations 01-29, and 41 are applicable to non-Time Code machines.
  - 2. Erroneous data may appear in Storage Location 50 after initial installation of the new firmware. To clear this data, a valid value (such as 0:00) should be entered into that Location.

ŧ i

# SONY®

# **APR-5000 Series**

Headstack Options

Operation and Maintenance Manual Supplement Volume 1, 1st Edition
T-9482-525-1

# CONFIDENTIAL

The material contained in this manual consists of information that is the property of Sony Corporation and is intended solely for use by the purchasers of the equipment described in this manual.

Sony Corporation expressly prohibits the duplication of any portion of this manual or the use thereof for any purpose other than the operation or maintenance of the equipment described in this manual without the express written permission of Sony Corporation.

# CONFIDENTIEL

Le matériel contenu dans ce manuel consiste en informations qui sont la propriété de Sony Corporation et sont destinées exclusivement à l'usage des acquéreurs dé l'equipement décrit dans ce manuel.

Sony Corporation interdit formellement la copie de quelque partie que ce soit de ce manuel ou son emploi pour tout autre but que des opérations ou entretiens de l'équipement à moins d'une permission écrite de Sony Corporation.

# **VERTRAULICH**

Das in dieser Anleitung enthaltene Material besteht aus Informationen, die Eigentum der Sony Corporation sind, und ausschließlich zum Gebrauch durch den Kaufer der in dieser Anleitung beschriebenen Ausrustung bestimmt sind.

Die Sony Corporation untersagt ausdrücklich die Vervielfaltigung jeglicher Teile dieser Anleitung order den Gebrauch derselben fur irgendeinen Zweck als die Bedienung order Wartung der in dieser Anleitung beschriebenen Ausrüstung ohne ausdrückliche schriftliche Erlaubnis der Sony Corporation.

# WARNING -

This equipment generates, uses, and can radiate radio frequency energy and, if not installed and used in accordance with the instuction manual, may cause interference to radio communications. It has been tested and found to comply with the limits for a Class A computing device pursuant to Subpart J of Part 15 of FCC Rules, which are designed to provide reasonable protection against such interference when operated in a commercial environment. Operation of this equipment in a residential area is likely to cause interference, in which case the user, at his own expense, will be required to take whatever measures may be required to correct the interference.

# TABLE OF CONTENTS

| SECTION 1                                        | INTRODUCTION  1.1 OVERVIEW  1.1.1 Headstack Configuration  1.2 PERFORMANCE SPECIFICATIONS                                                                                                    | 1-1<br>1-1<br>1-1<br>1-1                      |
|--------------------------------------------------|----------------------------------------------------------------------------------------------------|-----------------------------------------------|
| SECTION 2                                        | INSTALLATION                                                                                                    | 2-1<br>2-1                                    |
| SECTION 3                                        | ISOMETRIC DRAWINGS  3.1 OVERVIEW  3.2 PARTS INFORMATION  Mono 1/4" Headstack Assembly Parts List  NAB 1/4" Headstack Assembly Parts List  DIN 1/4" Headstack Assembly Parts List  1/2" Headstack Assembly Parts List       | 3-1<br>3-1<br>3-1<br>3-2<br>3-2<br>3-2<br>3-4 |
|                                                  | LIST OF FIGURES                                                                                                    |                                               |
| Figure<br>Number                                 | Title                                                                                                    | Page                                          |
| Figure 3-1                                       | MONO 1/4'' Full-Track Headstack Isometric Drawing                                                                                                    | 3-3<br>3-3<br>3-3                             |
| Figure 3-2                                       | 1/2" 2-Track Headstack Isometric Drawing                                                                                                    | 3-5                                           |
|                                                  | LIST OF TABLES                                                                                                    |                                               |
| Table<br>Number                                  | Title                                                                                                    | Page                                          |
| Table 1-1<br>Table 1-2<br>Table 1-3<br>Table 1-4 | MONO 1/4" Full-Track Headstack Performance Specifications  NAB 1/4" 2-Track Headstack Performance Specifications  DIN 1/4" 2-Track Headstack Performance Specifications  1/2" 2-Track Headstack Performance Specifications | 1-1<br>1-2<br>1-3<br>1-4                      |
| Table 2-1<br>Table 2-2<br>Table 2-3<br>Table 2-4 | 1/4" MONO Headstack DIP Switch Settings 1/4" NAB 2-Track Headstack DIP Switch Settings 1/4" DIN 2-Track Headstack DIP Switch Settings 1/2" 2-Track Headstack DIP Switch Settings                                           | 2-1<br>2-1<br>2-1<br>2-1                      |
|                                                  |                                                                                                    |                                               |

# **TABLE OF CONTENTS**

| SECTION 1                                        | INTRODUCTION  1.1 OVERVIEW  1.1.1 Headstack Configuration  1.2 PERFORMANCE SPECIFICATIONS                                                                                                    | 1-1<br>1-1<br>1-1<br>1-1                      |
|--------------------------------------------------|----------------------------------------------------------------------------------------------------|-----------------------------------------------|
| SECTION 2                                        | INSTALLATION                                                                                                    | 2-1<br>2-1                                    |
| SECTION 3                                        | ISOMETRIC DRAWINGS  3.1 OVERVIEW  3.2 PARTS INFORMATION  Mono 1/4" Headstack Assembly Parts List  NAB 1/4" Headstack Assembly Parts List  DIN 1/4" Headstack Assembly Parts List  1/2" Headstack Assembly Parts List       | 3-1<br>3-1<br>3-1<br>3-2<br>3-2<br>3-2<br>3-3 |
|                                                  | LIST OF FIGURES                                                                                                    |                                               |
| Figure<br>Number                                 | Title                                                                                                    | Page                                          |
| Figure 3-1                                       | MONO 1/4" Full-Track Headstack Isometric Drawing  NAB 1/4" 2-Track Headstack Isometric Drawing  DIN 1/4" 2-Track Headstack Isometric Drawing                                                                               | 3-5<br>3-5<br>3-5                             |
| Figure 3-2                                       | 1/2" 2-Track Headstack Isometric Drawing                                                                                                    | 3-7                                           |
|                                                  | LIST OF TABLES                                                                                                    |                                               |
| Table<br>Number                                  | Title                                                                                                    | Page                                          |
| Table 1-1<br>Table 1-2<br>Table 1-3<br>Table 1-4 | MONO 1/4" Full-Track Headstack Performance Specifications  NAB 1/4" 2-Track Headstack Performance Specifications  DIN 1/4" 2-Track Headstack Performance Specifications  1/2" 2-Track Headstack Performance Specifications | 1-1<br>1-2<br>1-3<br>1-4                      |
| Table 2-1<br>Table 2-2<br>Table 2-3<br>Table 2-4 | 1/4" MONO Headstack DIP Switch Settings 1/4" NAB 2-Track Headstack DIP Switch Settings 1/4" DIN 2-Track Headstack DIP Switch Settings 1/2" 2-Track Headstack DIP Switch Settings                                           | 2-1<br>2-1<br>2-1<br>2-1                      |

# SECTION 1

# INTRODUCTION

### 1.1 OVERVIEW

This Supplement pertains to the headstack configuration available for the APR-5000 Series Audio Tape Machine. Included are the performance specifications, installation procedures, maintenance requirements, isometric drawings and mechanical parts list for the following headstack configurations:

APR-HB5001 MONO 1/4" Full Track Headstack
 APR-HB5002 NAB 1/4" 2 Track Headstack

APR-HB5002D DIN 1/4" 2 Track Headstack
 APR-HB5002H ANALOG 1/2" 2 Track Headstack

# 1.1.1 HEADSTACK CONFIGURATION

The arrangement of the heads on the assembly is identical to that outlined in the APR-5000 OPERATION AND MAINTENANCE MANUAL.

# 1.2 PERFORMANCE SPECIFICATIONS

# APR-HB5001 MONO 1/4" FULL TRACK HEADSTACK

### FREQUENCY RESPONSE:

RECORD/REPRODUCE: (Using Scotch 226 Tape) (Referenced to 250 nWb/m)

| SPEED   | EQ  | RANGE         | LEVEL      |
|---------|-----|---------------|------------|
| 30 ips  | AES | 50Hz to 28kHz | +0.75/-3dB |
| 15 ips  | NAB | 30Hz to 24kHz | +0.75/-2dB |
| 7.5 ips | NAB | 20Hz to 20kHz | +0.75/-2dB |

# RECORD/SYNC: (Using Scotch 226 Tape)

| SPEED   | EQ  | RANGE         | LEVEL      |
|---------|-----|---------------|------------|
| 30 ips  | AES | 50Hz to 20kHz | +0.75/-3dB |
| 15 ips  | NAB | 30Hz to 16kHz | +0.75/-2dB |
| 7.5 ips | NAB | 20Hz to 8kHz  | +0.75/-2dB |

### SIGNAL TO NOISE:

# RECORD/REPRODUCE (Referenced to 250 nWb/M)

| SPEED   | EQ  | UNWTD* | dB(A) |
|---------|-----|--------|-------|
| 30 ips  | AES | -64dB  | -68dB |
| 15 ips  | NAB | -62dB  | -64dB |
| 7.5 ips | NAB | -61dB  | -64dB |

<sup>\*</sup>Unweighted: 20 Hz to 20 kHz (Third Order Filtering)

# GAP COMPENSATION

| SPEED   | RGC | SGC | RCF | RCB |
|---------|-----|-----|-----|-----|
| 30 ips  | C1  | C1  | C0  | C1  |
| 15 ips  | CA  | CC  | C9  | C5  |
| 7.5 ips | СВ  | CE  | C4  | C3  |

DEPTH OF ERASE (Referenced to 250 nWb/m)

Better Than -76dB at 1kHz, at 30 ips

**ERASE/BIAS TO AUDIO CROSSTALK** 

Less Than 150 mVpp at 7.5 ips

NOTE: The Master Erase Level may be higher due to a larger Track width.

Table 1-1. MONO 1/4" Full Track Headstack Performance Specifications

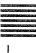

# APR-HB5002 NAB 1/4" 2-TRACK HEADSTACK

### FREQUENCY RESPONSE:

RECORD/REPRODUCE: (Using Scotch 226 Tape) (Referenced to 250 nWb/m) (Standard NAB Track Format)

| SPEED   | EQ  | RANGE         | LEVEL        |
|---------|-----|---------------|--------------|
| 30 ips  | AES | 50Hz to 28kHz | +0.75/-3dB   |
| 15 ips  | NAB | 30Hz to 24kHz | +0.75/-2dB   |
| 7.5 ips | NAB | 30Hz to 20kHz | +0.75/-1.5dB |

# RECORD/SYNC: (Using Scotch 226 Tape)

| SPEED   | EQ  | RANGE         | LEVEL      |
|---------|-----|---------------|------------|
| 30 ips  | AES | 50Hz to 20kHz | +0.75/-3dB |
| 15 ips  | NAB | 30Hz to 16kHz | +0.75/-2dB |
| 7.5 ips | NAB | 30Hz to 8kHz  | +0.75/-2dB |

# SIGNAL TO NOISE:

# RECORD/REPRODUCE (Referenced to 250 nWb/m)

| EQ  | UNWTD*     | dB(A)                  |
|-----|------------|------------------------|
| AES | -59dB      | -64dB                  |
| NAB | -56dB      | -61dB                  |
| NAB | -56dB      | -61dB                  |
|     | AES<br>NAB | AES –59dB<br>NAB –56dB |

<sup>\*</sup>Unweighted: 20 Hz to 20 kHz (Third Order Filtering)

# **GAP COMPENSATION**

| SPEED   | RGC | SGC | RCF | RCB |
|---------|-----|-----|-----|-----|
| 30 ips  | C1  | C1  | C0  | C1  |
| 15 ips  | CA  | CC  | CB  | C7  |
| 7.5 ips | CA  | CE  | C4  | C4  |

DEPTH OF ERASE (Referenced to 250 nWb/m) Better Than -76dB at 1kHz, at 30 ips

ERASE/BIAS TO AUDIO CROSSTALK Less Than 150 mVpp at 7.5 ips

NOTE: The Master Erase Level may be higher due to a larger Track width.

Table 1-2. NAB 1/4" 2-Track Headstack Performance Specifications

# APR-HB5002D DIN 1/4" 2-TRACK HEADSTACK

# FREQUENCY RESPONSE:

RECORD/REPRODUCE: (Using Scotch 226 Tape) (Referenced to 250 nWb/m)

| SPEED    | EQ  | RANGE         | LEVEL      |
|----------|-----|---------------|------------|
| 30 ips   | AES | 50Hz to 28kHz | +0.75/-3dB |
| 15 ips   | IEC | 30Hz to 24kHz | +0.75/-2dB |
| 7.5 ips* | IEC | 20Hz to 20kHz | +0.75/-2dB |

<sup>\* 7.5</sup> ips Specifications at Reference -10 dB (79 nWb/m)

# RECORD/SYNC: (Using Scotch 226 Tape)

| SPEED   | EQ  | RANGE         | LEVEL      |
|---------|-----|---------------|------------|
| 30 ips  | AES | 50Hz to 20kHz | +0.75/-3dB |
| 15 ips  | IEC | 30Hz to 16kHz | +0.75/-2dB |
| 7.5 ips | IEC | 20Hz to 8kHz  | +0.75/-2dB |

# SIGNAL TO NOISE:

# RECORD/REPRODUCE (Referenced to 250 nWb/m)

| EQ  | UNWTD**    | dB(A)                  |
|-----|------------|------------------------|
| AES | -59dB      | -64dB                  |
| IEC | -56dB      | -61dB                  |
| IEC | -56dB      | -61dB                  |
|     | AES<br>IEC | AES –59dB<br>IEC –56dB |

<sup>\*\*</sup>Unweighted: 20 Hz to 20 kHz (Third Order Filtering)

# **GAP COMPENSATION**

| SPEED   | RGC | SGC | RCF | RCB |
|---------|-----|-----|-----|-----|
| 30 ips  | C1  | C1  | CO  | C1  |
| 15 ips  | CA  | CA  | C3  | C2  |
| 7.5 ips | C4  | C6  | C4  | C4  |

DEPTH OF ERASE (Referenced to 250 nWb/m)

Better Than -74dB at 1kHz, at 30 ips

ERASE/BIAS TO AUDIO CROSSTALK

Less Than 150 mVpp at 7.5 ips

NOTE: Be sure that all speeds are set to the IBC Equalization on the ALN.

Table 1-3. DIN 1/4" 2-Track Headstack Performance Specifications

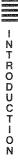

# APR-HB5002H 1/2" 2-TRACK HEADSTACK

### FREQUENCY RESPONSE:

RECORD/REPRODUCE: (Using Scotch 226 Tape) (Referenced to 250 nWb/m)

| SPEED   | EQ  | RANGE         | LEVEL      |
|---------|-----|---------------|------------|
| 30 ips  | AES | 40Hz to 25kHz | +0.75/-3dB |
| 15 ips  | NAB | 25Hz to 24kHz | +0.75/-2dB |
| 7.5 ips | NAB | 25Hz to 22kHz | +0.75/-2dB |

RECORD/SYNC: (Using Scotch 226 Tape)

| SPEED   | EQ  | RANGE         | LEVEL      |
|---------|-----|---------------|------------|
| 30 ips  | AES | 40Hz to 25kHz | +0.75/-3dB |
| 15 ips  | NAB | 20Hz to 20kHz | +0.75/-2dB |
| 7.5 ips | NAB | 20Hz to 10kHz | +0.75/-2dB |

# SIGNAL TO NOISE:

# RECORD/REPRODUCE (Referenced to 250 nWb/m)

| EQ  | UNWTD      | dB(A)                  |
|-----|------------|------------------------|
| AES | -62dB      | -66dB                  |
| NAB | -59dB      | -64dB                  |
| NAB | -59dB      | -64dB                  |
|     | AES<br>NAB | AES -62dB<br>NAB -59dB |

# **GAP COMPENSATION**

| SPEED   | RGC | SGC | RCF | RCB |
|---------|-----|-----|-----|-----|
| 30 ips  | C0  | C0  | C1  | C0  |
| 15 ips  | C9  | CA  | C1  | C5  |
| 7.5 ips | СВ  | CE  | C4  | C3  |

DEPTH OF ERASE (Referenced to 250 nWb/m)

Better Than -72dB at 1kHz, at 15 ips

### **ERASE/BIAS TO AUDIO CROSSTALK**

Less Than 100 mVpp at all speeds

# MASTER ERASE LEVEL

The MASTER ERASE LEVEL should be set to 15vpp or enough to achieve the specification of DEPTH OF ERASE. This setting is compatible with 1/4" Head Formats.

# MASTER BIAS LEVEL

The MASTER BIAS LEVEL should be set to 10.2Vpp for obtaining the over bias specification on all speeds as described in the APR-5000 OPERATION AND MAINTENANCE MANUAL, Section 6.7.1. This setting is compatible with 1/4" Head Format.

# START-UP TIME

The START-UP TIME is longer than the 1/4" series, due to higher reel mass on the 1/2" APR-5000 Series. 1/4" specification on START-UP TIME to FLUTTER does not apply for 1/2" Tape Formats.

Table 1-4. 1/2" 2-Track Headstack Performance Specifications

# SECTION 2 INSTALLATION

# 2.1 HEADSTACK

The headstack assembly is easily removed by using the following procedure. Prior to installing the headstack, check the DIP switch settings to confirm that they are accordance with those listed below for the appropriate configuration.

When a headstack is used for the first time, make the head adjustments as are described in the APR-5000 OPERATION AND MAINTENANCE MANUAL, Sections 6.5 and 6.6.

# CAUTION -

Ensure that the power switch is in the "OFF" position before installing or removing a headstack assembly. Check the connectors on the headstack and deck plate to confirm that they are properly mated. This is extremely important in order to prevent damage to either the connectors and/or the tape machine.

- STEP 1 Remove the headstack cover plate if it is installed.
- STEP 2 Loosen the three screws from each corner (refer to Figure 6-12 in the OPERATION AND MAINTENANCE MANUAL). These screws are the captive type, eliminating the possibility of being lost.
- STEP 3 Remove the headstack from the transport deck by pulling straight up.
- STEP 4 To install the new headstack, set the appropriate DIP switch settings to the correct positions as shown in Tables 2-1 thru 2-4. Place the headstack on the connector and mounting studs. Apply downward pressure until it is seated firmly in place.

- **STEP 5** Secure the screws and headstack cover plate.
- **STEP 6** Set the power switch to "ON" and check the tape machine for proper operation.
- STEP 7 Place the unused headstack assembly in the original packing carton, as this will prevent the possibility of damaging the assembly while being stored.

|            |   | DIP Switch Setting |   |   |   |   |   |   |  |
|------------|---|--------------------|---|---|---|---|---|---|--|
| DIP Switch | 1 | 2                  | 3 | 4 | 5 | 6 | 7 | 8 |  |
| Code       | 1 | 1                  | 0 | 0 | 1 | 0 | 0 | 1 |  |

Table 2-1. 1/4" MONO Full Track Headstack
DIP Switch Settings

|            |   | DIP Switch Setting |   |   |   |   |   |   |
|------------|---|--------------------|---|---|---|---|---|---|
| DIP Switch | 1 | 1 2 3 4 5 6 7 8    |   |   |   |   |   |   |
| Code       | 1 | 1                  | 0 | 0 | 1 | 0 | 1 | 0 |

Table 2-2. 1/4" NAB 2-Track Headstack DIP Switch Settings

|            | ************* | DIP Switch Setting |   |   |   |   |   |   |
|------------|---------------|--------------------|---|---|---|---|---|---|
| DIP Switch | 1             | 2                  | 3 | 4 | 5 | 6 | 7 | 8 |
| Code       | 1             | 1                  | 0 | 1 | 1 | 0 | 1 | 0 |

Table 2-3. 1/4" DIN 2-Track Headstack DIP Switch Settings

|            |   | DIP Switch Setting |   |   |   |   |   |   |
|------------|---|--------------------|---|---|---|---|---|---|
| DIP Switch | 1 | 2                  | 3 | 4 | 5 | 6 | 7 | 8 |
| Code       | 1 | 1                  | 1 | 0 | 1 | 0 | 1 | 0 |

Table 2-4. 1/2" 2-Track Headstack DIP Switch Settings

Perform the routine maintenance as outlined in the APR-5000 OPERATION AND MAINTENANCE MANUAL, beginning at Section 6.3.

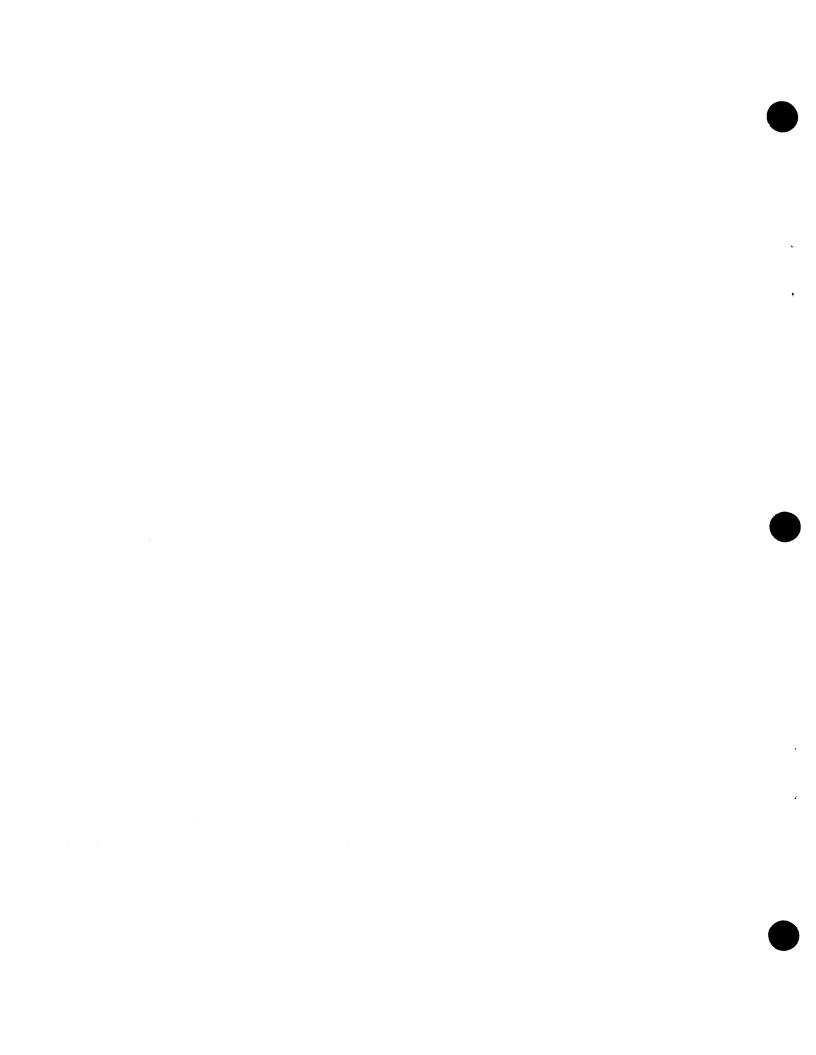

#### **SECTION 3**

#### ISOMETRIC DRAWINGS

#### 3.1 OVERVIEW

This section contains the exploded view and parts list for each of the headstack configurations.

#### 3.2 PARTS INFORMATION

1. Safety Related Component Warning

Components marked with  $\triangle$  on the exploded views and spare parts list are critical to safe operation. Replace these components with Sony parts whose part numbers appear as shown in this manual or in service bulletins and service manual supplements published by Sony.

- 2. Replacement parts supplied from Sony Parts Center will sometimes have different shape and outside view from the parts which are actually in use. This is due to "accommodating improved parts and/or engineering changes" or "standardization of genuine parts."
  - The spare parts list indicate the part numbers of "standardized genuine parts".
  - Refer to Sony service bulletins and service manual supplements regarding engineering parts changes in our engineering department.
- 3. Items with no part number and/or no description are not stocked because they are seldom required for routine service.

### 1/4" Headstack Assembly Parts List MONO — NAB — DIN

|      | Ref. | SONY                 |                               | Serv.  | MONO 1/4" Headstack Assembly Parts List                   |                 |                                     |         |  |  |
|------|------|----------------------|-------------------------------|--------|-----------------------------------------------------------|-----------------|-------------------------------------|---------|--|--|
|      | No.  | Part No. Description |                               | Code   | All parts are identical to the above list with the follow |                 |                                     |         |  |  |
|      | 201  | 3-673-968-01         | Stopper, Screw (x3)           | . 0    | ing ad                                                    | lditions:       |                                     |         |  |  |
| 1000 | 202  | 7-623-207-22         | Washer, Spring 2.6 (x2)       | S      | Ref.                                                      | SONY            |                                     | Serv.   |  |  |
|      | 203  | 7-628-253-35         | Screw, +PS M2 x 8 (x2)        | S      | No.                                                       | Part No.        | Description                         | Code    |  |  |
|      | 204  | 7-682-947-01         | Screw, +PSW 3 x 6 (x6)        | S      | 044                                                       | 4 5 40 45 4 44  | •                                   |         |  |  |
|      | 205  | 7-682-569-09         | Screw, +B 4 x 35 (x3)         | S      | 211                                                       | 1-543-454-11    | Play Head, MONO Full Track, with pi |         |  |  |
|      | 206  | 1-516-925-31         | DIP Switch, 8 Position        | S      | 220                                                       | 1-543-456-11    | Erase Head, MONO Full Track, with p | oin S   |  |  |
|      | 207  | 3-711-112-02         | Headstack Side Cover          | 0      | 222                                                       | 1-543-455-11    | Record Head, MONO Full Track,       | _       |  |  |
|      | 208  | 3-711-191-01         | Standoff Connector (x2)       | Ō      |                                                           |                 | with pin                            | S       |  |  |
|      | 209  | 3-701-512-01         | Set Screw M4 x 8 (x3)         | S      |                                                           |                 |                                     |         |  |  |
|      | 210  | 7-624-105-04         | Stop Ring, E2.3 (x3)          | S      |                                                           |                 |                                     |         |  |  |
|      | 212  | 3-711-280-01         | Spring, Compression (x6)      | S      |                                                           |                 |                                     |         |  |  |
|      | 213  | 3-711-113-02         | Plate, Head Cam (x3)          | Ö      | N                                                         | IAB 1/4'' He    | adstack Assembly Parts Li           | ist     |  |  |
|      | 214  | T-9451-972-1         | Screw, Allen 3 x 12 (x3)      | Š      | All na                                                    | rte are identi  | cal to the above list with the      | follow- |  |  |
|      | 215  | 3-711-131-11         | Screw, Allen 2.6 x 13 (x6)    | Ō ·    |                                                           | ditions:        | car to the above hist with the      | IOHOW   |  |  |
|      | 216  | 3-711-183-01         | Disc, Pressure (x3)           | Ō      | -                                                         |                 |                                     |         |  |  |
|      | 217  | 3-711-227-01         | Plate, Head Mounting (2) (x2) | Ō      | Ref.                                                      | SONY            |                                     | Serv.   |  |  |
|      | 218  | 3-711-246-01         | Cam, Wrap Adjust (x3)         | Ö      | No.                                                       | Part No.        | Description                         | Code    |  |  |
|      | 219  | 1-535-432-11         | Terminal, Solderless (x2)     | Ō      | 211                                                       | 1-543-447-11    | Play Head, NAB, with pin            | S       |  |  |
|      | 221  | 3-711-114-01         | Plate, Head Mounting (1)      | Ö      | 220                                                       | 1-543-451-11    | Erase Head, NAB/DIN, with pin       | Š       |  |  |
|      | 223  | T-9453-424-1         | Screw,3-48 x 3/16 (x2)        | O      | 222                                                       | 1-543-448-11    | Record Head NAB, with pin           | Š       |  |  |
|      | 224  | 7-621-773-95         | Screw, +B M2.6 x 6 (x2)       | S      | Sale Real                                                 |                 | Treat Treat Trib, Milit pin         | ·       |  |  |
|      | 225  | T-9481-639-1         | Assy 1/4" Scrape Filter       | S      |                                                           |                 |                                     |         |  |  |
|      | 226  | 1-937-559-12         | Harness Headstack             | Ō      |                                                           |                 |                                     |         |  |  |
|      | 227  | 4-882-696-01         | Spacer                        |        |                                                           |                 |                                     |         |  |  |
|      | 228  | 7-688-002-12         | Washer, 2.6 Middle (x2)       | S<br>S | L                                                         | JIN 1/4" He     | adstack Assembly Parts Li           | St      |  |  |
|      | 229  | X-3711-014-1         | Baseplate 1/4 Assembly        | 0      | All pa                                                    | rts are identi- | cal to the above list with the      | follow- |  |  |
|      | 230  | 2-264-136-01         | Standoff (x2)                 | 0      |                                                           | ditions:        |                                     |         |  |  |
|      | 230  | 3-711-189-01         | Bushing, 1/4"                 | 0      | •                                                         |                 |                                     | Cami    |  |  |
|      | 231  | T-9412-248-1         | CN, Plug 204533-1             | 0      | Ref.                                                      | SONY            | Description                         | Serv.   |  |  |
|      | 232  | T-9412-251-1         | CN, Female                    | Ō      | No.                                                       | Part No.        | Description                         | Code    |  |  |
|      | 233  | 3-711-133-01         | Fast Guide H/B (1/4")         | Ö      | 211                                                       | 1-543-452-11    | Play Head, DIN, with pin            | S       |  |  |
|      | 234  | T-9481-799-1         | AHB Assy                      | Ö      | 220                                                       | 1-543-451-11    | Erase Head, NAB/DIN, with pin       | S       |  |  |
|      | 235  | 1-619-380-11         | ID Switch PC Board            | Ö      | 222                                                       | 1-543-453-11    | Record Head DIN, with pin           | S       |  |  |

#### NOTES:

- 1. SERVICE CODE:

  - S: Stock Parts: Normally stocked for replacement purpose.
    O: Order Parts: Orders will be processed, but allow for additional
- delivery time.

  2. Items with no part number and/or no description are not stocked because they are seldom required for routine service or are part of another assembly. Some common hardware items have no part number.

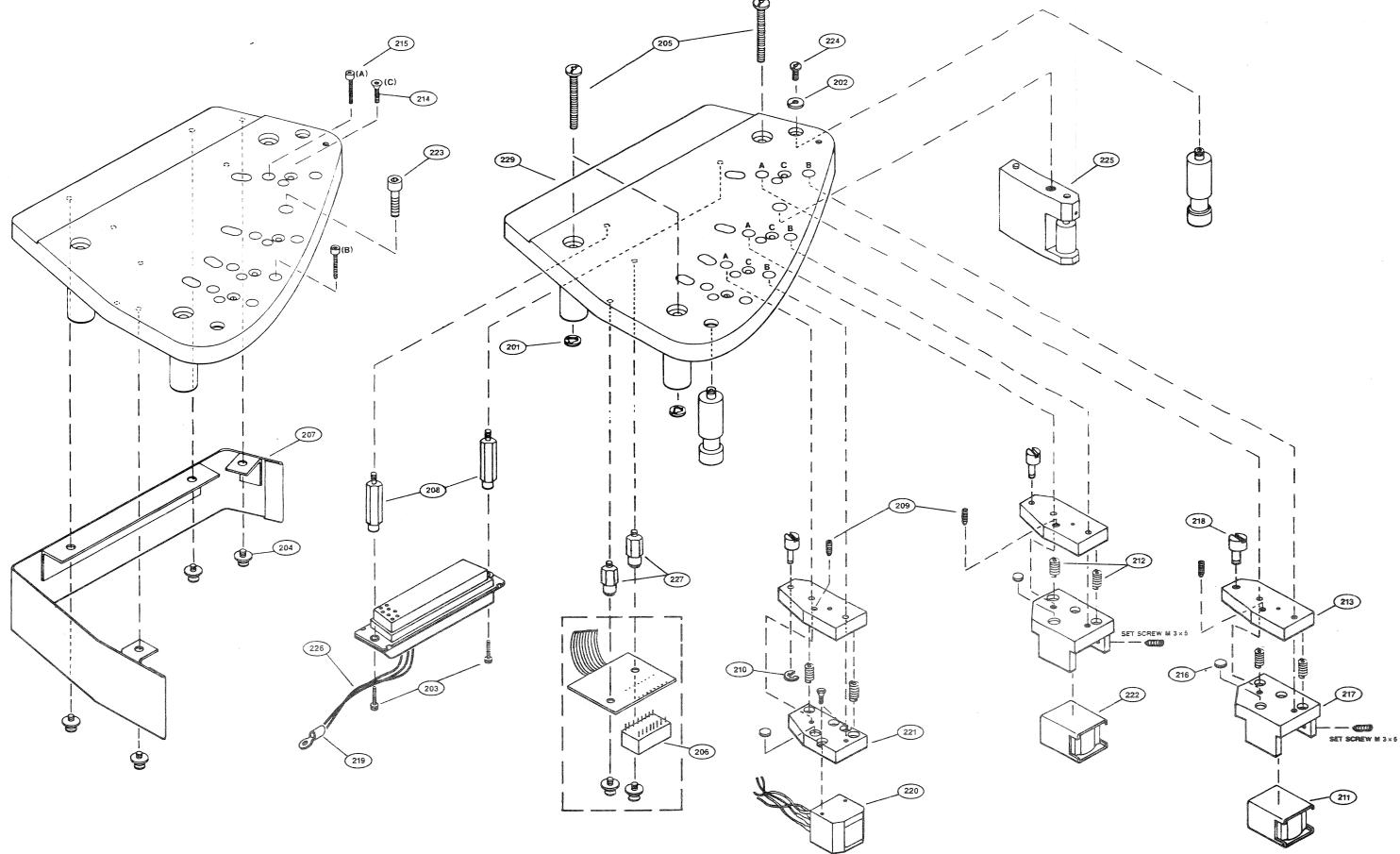

1

Figure 3-1. MONO 1/4" Full-Track Headstack NAB 1/4" 2-Track Headstack DIN 1/4" 2-Track Headstack

| A |   | m | -  | ഹ | c  |
|---|---|---|----|---|----|
| м | ۳ | n | -5 | u | ۹. |

### 1/2" Headstack Assembly Parts List

|                       | Ref.<br>No.                                                                             | SONY<br>Part No.                                                                                                    | Description                                                                                                    | Serv.<br>Code                           | Ref.<br>No.                                                                             | SONY<br>Part No.                                                                                                    | Description                                                                                                    | Serv.<br>Code                                          |
|-----------------------|-----------------------------------------------------------------------------------------|----------------------------------------------------------------------------------------------------|----------------------------------------------------------------------------------------------------|-----------------------------------------|-----------------------------------------------------------------------------------------|----------------------------------------------------------------------------------------------------|----------------------------------------------------------------------------------------------------|--------------------------------------------------------|
| S O M E T R C C D R A | 201<br>203<br>204<br>205<br>206<br>207<br>208<br>209<br>210<br>211<br>212<br>213<br>214 | 3-673-968-01<br>7-628-253-35<br>7-682-947-01<br>7-682-570-09<br>1-516-925-31<br>3-711-334-01<br>3-711-191-01<br>3-701-512-01<br>7-624-105-04<br>1-543-457-11<br>3-711-280-01<br>3-711-113-02<br>T-9451-972-1 | Stopper, Screw (x3) Screw, +PS2 x 8 (x2) Screw, +PSW3 x 6 (x6) Screw, +B M4 x 40 (x3) DIP Sw, 8 Position Headstack Side Cover Standoff (x2) Set Screw M4 x 8 (x3) Stop Ring, E2.3 (x3) Play Head, 2 Track, with pin Spring, Compression (x6) Plate Head CAM (x3) Screw, Allen 3 x 12 (x3) | 0 9 8 8 8 9 0 0 8 8 8 0 0 8             | 225<br>226<br>227<br>229<br>230<br>231<br>232<br>233<br>234<br>235<br>236<br>237<br>238 | T-9481-639-1 1-937-559-12 3-711-331-01 X-3711-029-1 3-711-329-01 3-711-330-01 X-3711-027-1 T-9412-248-1 T-9412-251-1 3-711-133-01 T-9481-799-1 1-619-380-11 | Assy 1/4" Scrape Filter Harness (Headstack) Spacer Baseplate 1/2 Assembly Bushing, 1/4" 1/2" Flange (a) (x2) 1/2" Flange (b) Assy 1/2" Spacer Block CN, Plug 204533-1 CN, Female Fast Guide H/B (1/4") AHB Assy ID Switch PC Board | s<br>0<br>0<br>0<br>0<br>0<br>0                        |
| W I Z G S             | 215<br>216<br>217<br>218<br>219<br>220<br>221<br>222<br>223<br>224                      | 3-711-131-11<br>3-711-183-01<br>3-711-227-01<br>3-711-246-01<br>1-535-432-11<br>1-543-459-11<br>3-711-114-01<br>1-543-458-11<br>T-9453-424-1<br>T-9453-536-1                                                 | Screw, Allen 2.6 x 13 (x6) Disc, Pressure (x3) Plate, Head Mounting (2) (x2) Cam, Wrap Adjust (x3) Terminal, Solderless (x2) Erase Head, 2 Track, with pin Plate, Head Mounting (1) Record Head, 2 Track, with pin Screw, 3-48 x 3/16 FI Head(x2) Screw, #8 5/8 Allen Cap                 | 0 0 0 0 0 0 0 0 0 0 0 0 0 0 0 0 0 0 0 0 | 1.<br>2.                                                                                | SERVICE CODE:<br>S: Stock Parts:<br>O: Order Parts:<br>Items with no part they are seldom                                                                   | Normally stocked for replacement<br>Orders will be processed, but all<br>delivery time.<br>number and/or no description are no<br>required for routine service or are<br>common hardware items have no                             | ow for additional at stocked because a part of another |

Page 3-4

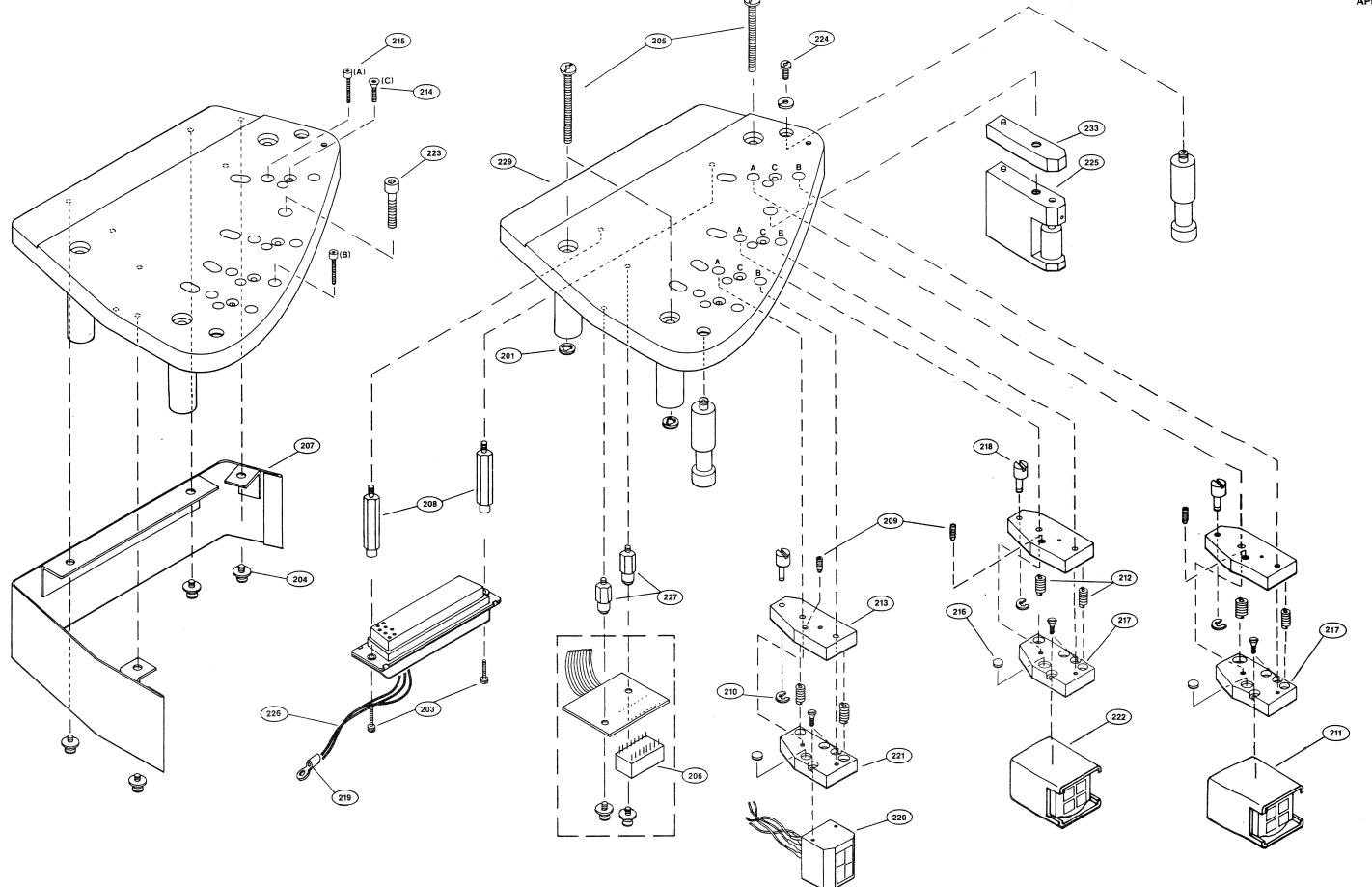

Figure 3-2. 1/2" 2-Track Headstack

### ANALOG TAPE RECORDER

## **APR-5003V**

### **SUPPLEMENT**

This supplement is applicable to APR-5000 Series Operation and Maintenance Manual.

## ADDENDUM TO APR-5000 SERIES OPERATION AND MAINTENANCE MANUAL ANALOG TAPE RECORDER APR-5003V

### SECTION 1 INTRODUCTION

#### 1.1 OVERVIEW

The APR-5003V Recorder/Reproducer is an extended version of the standard APR-5003, and includes new features which are designed for use in Video Post Production, Film Audio Production and Radio Station/Radio Network operations, as well as Recording Studio work.

The fundamental operational and performance characteristics of the APR-5003V remain the same as those for all other APR-5000 series machines, and are fully described in the APR-5000 Series Operation and Maintenance manual. This Supplement provides information relevant to the APR-5003V.

#### 1.2 Features

Features incorporated in the APR-5003V include:

- RESOLVE ON PLAY Establishes and maintains synchronous operation between Time Code from tape and an external reference, regardless of any offset.
- PREVIEW, EDIT and REVIEW These features provide a series of editing capabilities. These can be manually triggered or automatically triggered from external Time Code.
- FIND Provides for speedy access to any Time Code location within a number of discontiguous Takes.
- Enhanced CHASE mode operation which allows for synchronization to either Longitudinal Time Code or Vertical Interval Time Code.
- Enhanced Time Code recording capability which permits internal recording from an external reference.

The operational differences with these new or enhanced features are described in the following pages, together with such procedures as may be necessary. It should be noted that all of these procedures presuppose that the user is familiar with basic APR-5000 operations.

#### 1.3 Options

The options available for the APR-5003V remain the same as those for all previous APR-5000 Series Analog Tape Recorders, these being:

Stand SU-14 — A variable profile stand which converts the machine from desk top version to stand alone version.

Remote Control **RM-5010** — This remote control unit allows the user to control the machine transport functions and enable channels for recording from a remote location.

Scissor Option APR-5010 — In editing operations, this option becomes very useful inasmuch as it expedites production. This option must be installed at the factory, and is available only on those machines with 1/4-inch headstacks.

#### 1.4 SPECIFICATIONS

All specifications for the APR-5003V remain the same as for the current APR-5003 except for the following items which reflect the new video related features:

Video Input/Output Connectors:

Two BNC connectors with switchable  $75\Omega$  termination

Input Level:

Composite Sync or Video Setting — Input impedance 10k (jumper installed at JU1 on VVT board)

Video — Standard RS-170A level (nominal) OR

Sine wave input -0.4 Vpp min, 6.0 Vpp max OR

Square wave input -0.2 Vpp min, 6.0 Vpp max

Logic Setting — 100k input impedance (jumper installed at JU2 on VVT board)

Accomodates either TTL or CMOS logic families directly

OR

Sine wave input -3.0 Vpp min. 20 Vpp max OR

Square wave input -1.5 Vpp min, 20 Vpp max

|  |  | , |
|--|--|---|
|  |  |   |
|  |  |   |

## SECTION 2 PACKING AND UNPACKING

Packing and unpacking instructions for the APR-5003V remain unchanged from those given in Section 2 of the APR-5000 Series Operation and Maintenance Manual.

|   |  | , |
|---|--|---|
|   |  | • |
|   |  |   |
|   |  |   |
|   |  |   |
|   |  |   |
|   |  |   |
|   |  |   |
|   |  | , |
|   |  |   |
| B |  |   |
|   |  |   |

## SECTION 3 INSTALLATION

Installation instructions for the APR-5003V remain unchanged from those given in Section 3 of the APR-5000 Series Operation and Maintenance Manual.

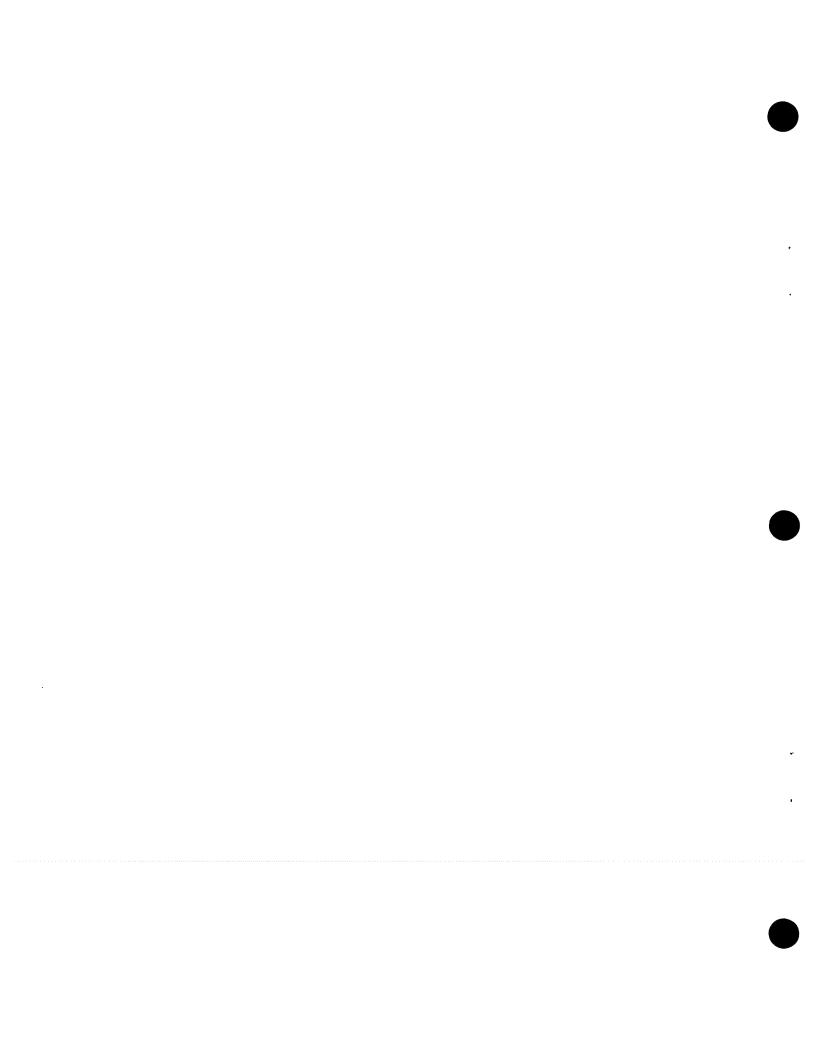

## SECTION 4 CONTROLS, INDICATORS AND OPERATION

#### 4.1 OVERVIEW

# In this section of the manual, the functions of all control keys and indicators on the Tape Transport, the Alignment Control Panel, and the Meter Housing are described, together with the basic operating sequences.

#### 4.2 TRANSPORT CONTROL PANEL

The functions of all the keys and indicators on the tape transport control panel are described in the following paragraphs. Refer to Figure 4-1 for all key and indicator locations.

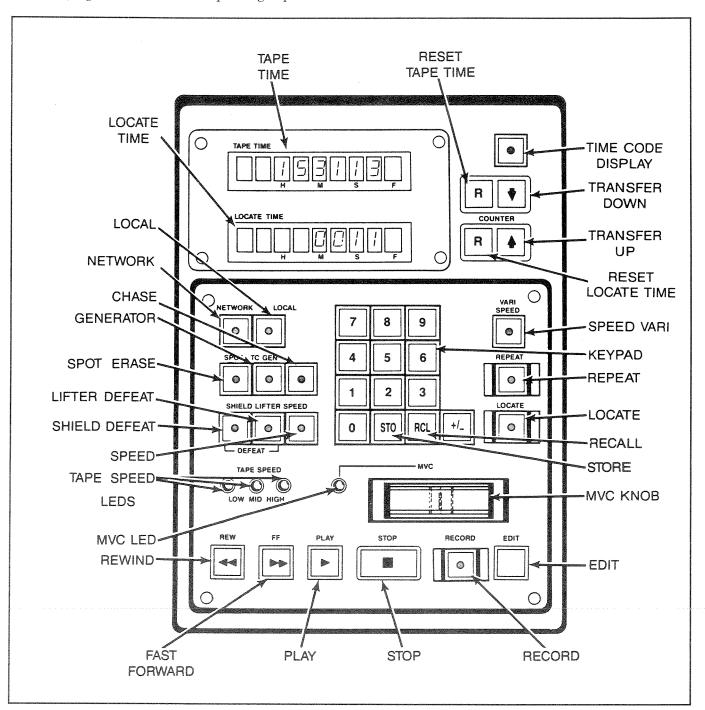

Figure 4-1. Transport Control Panel

#### 4.2.1 Key and Display Functions

#### REW

Pressing REW (REWIND) causes the transport to go into fast rewind mode. This operation cancels any previous motion command such as FAST FORWARD, PLAY or RECORD. Except when used in conjunction with SHIELD DEFEAT, REW also causes the audio channels to be muted.

Touching the MVC control during FAST REWIND causes the transport to enter SPOOL mode. In this mode, the wind speed is reduced to about 75 ips (inches per second) so as to allow more uniform packing of the tape.

#### FF

Pressing FF (FAST FORWARD) causes the transport to enter the FAST FORWARD mode, this overriding any previously selected motion command such as RE-WIND, PLAY or RECORD. Except when used in conjunction with SHIELD DEFEAT, FF also causes the audio channels to be muted.

As with REWIND mode, touching the MVC control during FAST REWIND causes the transport to enter SPOOL mode.

#### STOP

Pressing STOP cancels any previously selected motion command and stops the tape. This causes the STOP key to illuminate (so long as there is tape across the End of Tape sensor). The audio channels will be muted unless either LIFTER DEFEAT or SHIELD DEFEAT is selected.

#### PLAY

Pressing PLAY initiates the PLAY mode, causing the tape to shuttle across the heads at the selected play speed. PLAY also is used to trigger RESOLVE ON PLAY operation (paragraph 4.5.1), to manually trigger PREVIEW/EDIT/REVIEW operations, or to exit the RECORD operation.

Unless SHIELD DEFEAT is selected, the audio channels are muted during the period between start-up and the time that play speed is achieved.

#### RECORD

Pressing RECORD together with PLAY sets those channels that are in RECORD READY (see paragraph 4.4.1 — RECORD section) into RECORD Mode, which can be entered from the STOP, FAST FORWARD or RE-

WIND modes. To enter RECORD from the PLAY mode, it is necessary only to press **RECORD**. If no channels are in RECORD READY (all channels in SAFE) the transport will not enter RECORD mode.

Once the transport is in RECORD mode, the recording status of any channel can be changed by first pressing the channel's **RECORD READY** key (see paragraph 4.4.1 — **RECORD** section), and then pressing **RECORD**. For instance, let it be assumed that the transport has been set into RECORD with only Channel 1 actually recording. Channel 2 can be set into RECORD at any time by simply pressing the CH 2 **READY** key, and then pressing **RECORD**. Conversely, given the same situation, Channel 1 can be taken out of RECORD by pressing CH 1 **READY** and then pressing **RECORD**.

#### SPEED

This key is used to set the desired PLAY speed. Each time the key is pressed the speed advances to the next higher speed, which then is shown on the **HIGH**, **MID**, or **LOW TAPE SPEED** indicator. The range of these speeds is set by the headstack identification code. At machine power-up, the most recently used speed will be automatically selected.

#### LIFTER

Pressing LIFTER (LIFTER DEFEAT) causes the lifters to be defeated, allowing them to remain disengaged when in any FAST WIND mode, i.e. FAST FORWARD, REWIND, LOCATE or SPOOL.

#### SHIELD

The **SHIELD** (SHIELD DEFEAT) key is used to deactivate the shields. When this key is pressed, it illuminates to indicate that the shield will stay down during PLAY or RECORD, and that the audio channels will stay unmuted.

#### EDIT

The EDIT mode is used to facilitate the splicing and edit-assembly operations, and offers two different methods, as follows:

EDIT — In EDIT, all tape tensions are relaxed, making it possible to use the splicing block.

DUMP EDIT — In this mode, the tape is played across the heads, but the take-up reel is turned off so that the tape runs off the machine into a suitable waste container.

EDIT is entered from the STOP position by pressing EDIT, this key becoming illuminated to show that EDIT mode has been entered and that all tape tensions are relaxed. EDIT mode can be cancelled either by pressing EDIT again, or by pressing STOP.

DUMP EDIT is entered from the EDIT mode by pressing PLAY. Before entering this mode, the tape should first be cut, and have its leading edge dressed off the machine to the right. From DUMP EDIT, pressing STOP causes the transport to revert to EDIT mode, which then can be cancelled by pressing either EDIT or STOP.

#### LOCATE

Selecting LOCATE causes the transport to fast wind from the current location shown in the TAPE TIME display to the location shown in the LOCATE TIME display, the direction of wind being determined by the relative values in the two displays. If so desired, the SPOOL Mode can be entered by momentarily touching after entering LOCATE Mode.

#### REPEAT

In the REPEAT mode, the tape transport repeat plays the same tape segment. The mode cancelled by pressing STOP.

To program the REPEAT function, the START time is entered into Storage Location 28 and the END time is entered into Storage Location 29. In order for the REPEAT function to operate, the specified END time must be later than the START time. Negative numbers are permissible so long as a positive number results when the value in Storage Location 28 is subtracted algebraically from that in Location 29.

#### MVC

The MVC (MANUAL VELOCITY CONTROL) knob provides a number of functions, depending upon the current mode of operation.

In the STOP mode, MVC can be used to shuttle the tape backward or forward at a selectable winding speed, the direction and speed depending upon the way the control is operated. With the control pushed to the right, the tape winds in the forward direction. Conversely, with the control pushed to the left, the tape rewinds. In either case, the wind speed depends upon the distance from center that the control is moved. With the control pushed fully left or fully right, the tape shuttles at a speed somewhat greater than that of the SPOOL mode. MVC operation in the STOP mode is summarized in Figure 4-2.

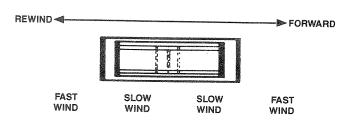

Figure 4-2. MVC Operation

In the LOCATE, FAST FORWARD and REWIND modes, simply touching the MVC control causes transport to enter SPOOL mode, with the wind speed reduced to 75 ips.

In PLAY mode, the MVC control is disabled, except when VARI SPEED EXECUTE mode also is selected. In the VARI SPEED EXECUTE mode, the MVC control can be moved to the right to increase the play speed or to the left to reduce the play speed.

#### VARI SPEED

The VARI SPEED key is used to enable the VARIABLE SPEED mode which allows the selected play speed to be either increased or reduced by up to 50% of its nominal rate. Desired VARIABLE SPEED values are entered in terms of percentage, positive values leading to an increase in speed, and negative values leading to a reduction in speed. Where any value greater than 50% is entered, it becomes automatically truncated to 50%.

VARIABLE SPEED entries can be made via either one of two modes, as illustrated in Figure 4-3 and described below:

To enter the DIRECT SPEED ENTRY mode, VARI SPEED is pressed once. At this time, the key indicator flashes on and off, and any VARI SPEED value that may have been previously entered is shown on the LOCATE TIME display. In this mode, the desired percentage is entered via the numeric keypad.

Once the VARISPEED value has been entered in this manner, the transport can be made to play at the modified speed by simply pressing VARI SPEED again. (It should be noted that this automatically sets the transport into the MANUAL SPEED ENTRY mode described below.)

The MANUAL SPEED ENTRY mode can be entered by pressing **VARI SPEED** twice. In this mode, any existing VARI SPEED value also is shown in the **LOCATE TIME** display, but the key indicator is solidly illuminated. The desired VARI SPEED percentage now can be entered by means of the **MVC** control.

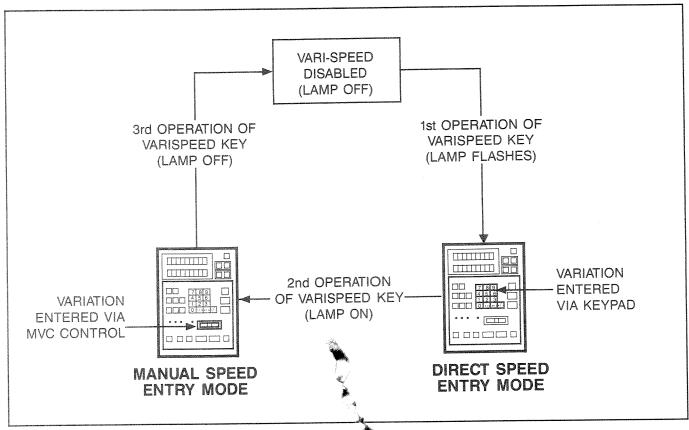

Figure 4-3. VARIABL PEED Modes

Moving this control to the right causes the percentage to increase (become more positive), while moving it to the left causes the percentage to decrease.

In MANUAL SPEED ENTRY mode, the VARI SPEED value can be displayed, if so desired, in terms of semitones up or down and inches per second. This display can be invoked by presetting Storage Location 41 to a value of 1. It should be noted that the semitone values are displayed only in increments of 0.25 semitones.

When the VARISPEED value is entered in MANUAL SPEED ENTRY mode, the transport automatically plays at the modified speed, no further action being necessary. To exit VARI SPEED, the VARI SPEED key should be pressed.

#### TC GEN

Time Code can be recorded from either an internal or an external reference. Further, the Time Code data can be either VITC (Vertical Interval Time Code) or LTC (Longitudinal Time Code). The TC GEN (TIME CODE GENERATOR) key is used to select the desired reference and data options for the Time Code Generator by cycling through three mutually exclusive modes, each of which is identified by the condition of the key indicator.

Af rower-up, the TC GEN indicator is not illuminated, and this condition indicates that, when activated, the generator will record Time Code in accordance with external reference and data. It should be noted that Storage Location 37 must be preset in accordance with the external reference, i.e.:

LOCATION 37 0 = LTC data1 = VITC data

From the state described above, pressing **TC GEN** causes the key indicator to flash on and off, showing that the recorded Time Code will be in step with the external reference (selected in accordance with Location 37), but can be started from a preset internal start time.

**NOTE:** The Time Code Channel must be in RECORD READY before the entered Time Code can be transferred in the manner described below.

The desired start time can be preset by entering the time into the LOCATE TIME display via the numeric keypad, and then moving it into the TAPE TIME display by pressing the TRANSFER UP key.

From the flashing-key mode, the next operation of the TC GEN key causes the key indicator to become

| TC GEN<br>INDICATOR          | TIME CODE REFERENCE                         | TIME CODE DATA            |  |  |
|------------------------------|---------------------------------------------|---------------------------|--|--|
| OFF<br>(Power-up<br>default) | EXTERNAL<br>As selected in Stora            | EXTERNAL rage Location 37 |  |  |
|                              | 0 = LTC<br>1 = VITC                         |                           |  |  |
| FLASHING                     | EXTERNAL As selected in Storage Location 37 | INTERNAL START POINT      |  |  |
|                              | 0 = LTC CLOCK<br>1 = VITC CLOCK             |                           |  |  |
| ON                           | INTERNAL                                    | INTERNAL START POINT      |  |  |

#### Table 4-1. Time Code Options

solidly illuminated, showing that the generated Time Code will be in accordance with internal reference and start point. In this mode, Storage Location 37 has no bearing, but Storage Locations 31 and 32 must be preset in accordance with the desired Time Code type, as follows:

**NOTE:** Where EBU or FILM Time Code types are selected, Storage Location 32 is automatically set to a value of 0.

Storage Location 31: 0 = SMPTE

1 = EBU

2 = FILM

Storage Location 32: 0 = Non-Drop Frame

1 = Drop Frame

**CAUTION:** The internal crystal references for SMPTE NDF, EBU, and FILM Time Code types is accurate to  $\pm$  50 ppm. Where SMPTE DF Time Code generation is required, it is advisable to use an external reference (house video). All SMPTE Time Code produced by the internal generator is at 30 Frames/sec.

Once the Time Code parameters have been set, as described above, the generator is activated by pressing PLAY and RECORD simultaneously.

#### TAPE TIME

The **TAPE TIME** display provides tape time information in either one of two formats, the format depending upon whether or not the **TCDISPLAY** key is selected.

Where TC DISPLAY is not selected, the key is extinguished, and the TAPE TIME display shows a real

time representation of tape position. The format for this display is:

Hh Mm Ss n

in which: H = tens of hours

h = hours

M = tens of minutes

m = minutes

S = tens of seconds

s = seconds

n = tenths of seconds

Where TC DISPLAY is enabled, TC DISPLAY is illuminated, and the TAPE TIME display shows either the external Time Code presented to the machine (STOP mode) or the internal Time Code from tape (modes other than STOP), the format in this case being:

Hh. Mm. Ss. Ff

in which Hh, Mm, and Ss remain as defined above, but F = tens of frames and f = frames.

#### LOCATE TIME

This display is used for all generalized data entry and recall procedures. The machine will LOCATE to the time presented in this display. In addition, other information which may be monitored on this display are STO (STORE) and RCL (RECLAIM) setup/confirmation and VARI SPEED percentage, inches per second, and semitones

#### TC DISPLAY

This key is used to toggle the **TAPE TIME** display between TIME CODE DISPLAY and TAPE TIME, becoming illuminated when **TC DISPLAY** is selected.

#### R

Each of the time displays has an associated R (RESET) key. When pressed, the upper R key clears the TAPE TIME display down to 00.00. Similarly, the lower R key clears the LOCATE TIME display.

#### ↑ and ↓

The Up/Down arrow keys allow location and time data to be transferred between displays. Pressing ↓ transfers the contents of the TAPE TIME display down to the LOCATE TIME display, and can be used to capture tape time or Time Code information. Pressing ↑ transfers the contents of the LOCATE TIME display up to the TAPE TIME display, allowing the Time Code recording start point or the tape time position to be preset.

#### CHASE

The CHASE (follow and lock) facility provides for synchronization of the machine to an external Time Code reference, a necessary pre-requisite being that the external Time Code reference be of the same type as that on the tape. Provision is made for offsetting so that either Slave is ahead of Master or vice versa. Refer to Storage Locations 00 and 98 for Frame and Bit offsets respectively.

The external Time Code reference can be either LTC or VITC, and the External Lock Reference must be entered into Storage Location 37, as follows:

LOCATION 37 0 = Longitudinal Time Code 1 = Vertical Interval Time Code

Once the desired offset and External Lock Reference have been entered, <code>CHASE</code> is pressed to enable the facility. When <code>CHASE</code> is first pressed, the indicator flashes on and off to show that the mode is selected but that the Master and Slave machines are not locked. Once lock is attained, the indicator becomes solidly illuminated.

#### SPOT

The SPOT (SPOT ERASE) key disables the record head but leaves the erase head on so that tape can be erased (with no bias frequency from the record circuitry). When SPOT is pressed, the key flashes to indicate that this mode is armed.

Once armed, the SPOT ERASE mode can be entered by pressing RECORD, so long as at least one channel is in RECORD READY. The erase head will turn on, this being indicated by the Meter Housing ERASE

indicators for all active channels becoming illuminated. At this time, the desired section of tape can be erased by passing it manually over the erase head. To cancel SPOT ERASE, STOP should be pressed.

#### LOCAL and NETWORK

The LOCAL and NETWORK keys are used to select the transport control source. Each of these keys becomes illuminated when selected.

When LOCAL is selected, all transport control is derived from the panel keys or from a parallel remote control.

When **NETWORK** is selected, machine control originates from the network (serial remote control), and the machine transport and audio controls are all disabled. In this mode, the **STOP** key remains effective, thus providing a means of stopping the transport in emergencies.

If both LOCAL and NETWORK are selected (BOTH mode), parallel control is available from either the serial remote control or from the machine panel keys on a first come, first served basis.

#### 4.2.1.1 Numeric Keypad

The Numeric Keypad section of the Transport Control Panel is used to make numeric entries, to store data, and to reclaim data. The functions of all of the keypad controls are described briefly below.

#### +/-

Pressing \*\*/-\*\* reverses the sign of the contents of the LOCATE TIME display. Where it is desired to change the sign of the TAPE TIME display value, it can be transferred down into the LOCATE TIME display, changed, and then transferred back up to TAPE TIME.

#### o through 9

These keys provide the means of entering specific values into the LOCATE TIME display. They also are used in conjunction with STO and RCL to store and reclaim data to and from Memory and Storage locations.

#### STO and RCL

The STO (STORE) and RCL (RECALL) keys are used in conjunction with the numeric keys to store and reclaim data to and from Memory and Storage locations.

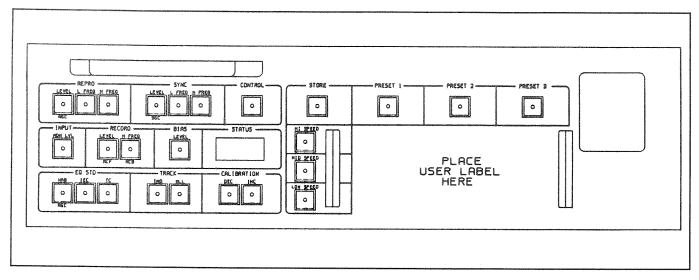

Figure 4-4. Alignment Control Panel

#### 4.3 ALIGNMENT CONTROL PANEL

This section describes the operations associated with the Alignment Control Panel (Figure 4-4). It should be noted that four of the keys on this panel have secondary functions, these being indicated by means of blue markings below the keys.

#### 4.3.1 Alignment Procedures

In general, the machine's alignment procedure is much the same as that for the traditional professional analog recorder. However, it differs in that it does not require

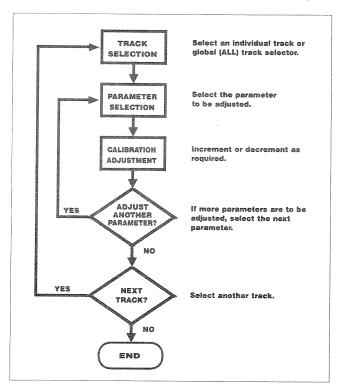

Figure 4-5. Alignment Procedure Flow Chart

manual adjustments, all parameter selection and calibration being performed by keystroke operations. In general, the alignment procedure follows the sequence shown in Figure 4-5.

#### 4.3.2 STATUS Display

This two-digit display indicates either the track that is selected for calibration or a specific parameter value, a single digit indication denoting the track being adjusted. When any parameter is selected, both decimal points become illuminated and the display shows a two-digit hexadecimal number which is representative of the parameter value.

| 00 to FF                                                                                                    | Indicate the hex value of a specific alignment function |  |  |
|----------------------------------------------------------------------------------------------------|---------------------------------------------------------|--|--|
| ALL                                                                                                    | Selects all tracks to be active                         |  |  |
| - Property Control of the Control of the Control of | Track 1 active                                          |  |  |
| 2                                                                                                    | Track 2 active                                          |  |  |
| 3                                                                                                    | Track 3 active                                          |  |  |
| PE                                                                                                    | Preset Error                                            |  |  |
| H                                                                                                    | Headstack Invalid                                       |  |  |
| HE                                                                                                    | Headstack Error                                         |  |  |
| НО                                                                                                    | Headstack Off                                           |  |  |

Table 4-2. Status Display Codes

It should be noted that the hexadecimal values shown in the display are not intended for use in setting absolute parameter values. Parameters should be adjusted in accordance with the appropriate meter indications, the hexadecimal values being used primarily for storage purposes.

#### APR-5003V

As well as performing the functions described on the preceding page, the **STATUS** Display is used to show error codes. Table 4-2 lists all of the possible display indications, and Appendix A to the **APR-5000** Series Operation and Maintenance Manual further describes the error codes.

#### 4.3.3 Track Selection

Track selection is made by means of the IND and ALL keys on that section of the panel labelled TRACK.

#### IND

Selects an individual track for adjustment. The first operation of the key selects Track 1, and each subsequent operation advances the selection to the next track. When pressed while **CONTROL** is held down (in the same manner as a typewriter shift key), IND moves the selection back to the preceding track.

#### ALL

This key selects both audio tracks for calibration. It does NOT select the time code track.

#### 4.3.4 Parameter Selection

The ten parameter selection keys are located on the **REPRO** (3 keys), **SYNC** (3 keys), **INPUT** (1 key), **RECORD** (2 keys) and **BIAS** (1 key) sections in the upper left corner of the panel. These sections are discussed below.

#### REPRO

The three keys in this section are used in calibrating the reproduction circuitry.

#### LEVEL

This key selects the **REPRO** output level for calibration. A secondary function is associated with this key, this being **RGC** (REPRO GAP COMPENSATION).

#### L. FREQ

Selects  $\ensuremath{\mathbf{REPRO}}$  Low Frequency Equalization adjustment.

#### H. FREQ

Selects **REPRO** High Frequency Equalization adjustment.

#### SYNC

The three keys in this section are used in calibrating the SYNC circuitry.

#### LEVEL

This key selects the **SYNC** output level for calibration. The secondary function for this key is **SGC** (SYNC GAP COMPENSATION).

#### L FREQ

Selects SYNC Low Frequency Equalization adjustment.

#### H. FREQ

Selects SYNC High Frequency Equalization adjustment.

#### **INPUT**

The INPUT section has only one key.

#### MON LVL

With this key selected, the **INPUT** level is chosen for adjustment.

#### RECORD

The two keys in this section are used in calibrating the RECORD circuitry.

#### LEVEL

Selects RECORD level for calibration. Pressing this key also causes the selected track(s) to enter the RECORD READY Mode. This key also controls the secondary function **RCF** (RECORD FEED FORWARD).

#### H. FREQ

Selects the record circuitry High Frequency gain for calibration. Also controls the secondary function **RCB** (RECORD FEED BACK).

#### BIAS

The BIAS section also has only one key.

#### LEVEL

When this key is selected the bias signal amplitude is selected for adjustment.

#### 4.3.5 Audio Parameter Calibration Adjustment

The CALIBRATION section of the panel has two keys which are used to make the desired adjustments after both the track and the parameter have been defined.

#### DEC

The first operation of this key causes the selected parameter to start decrementing at a rate of about 1 dB per second. Decrementation continues until either the end of the range (00) is reached or until **DEC** is pressed again. Rapid decrementing can be performed by holding down the **CONTROL** key and pressing **DEC**.

#### INC

The first operation of this key causes the selected parameter to start incrementing at a rate of about 1 dB per second. Incrementation continues until either the end of the range (FF) is reached or until INC is pressed again. Rapid incrementing can be performed by holding down the CONTROL key and pressing INC.

NOTE: When incrementing the parameters RECORD

H. FREQ, REPRO L. FREQ, or SYNC L. FREQ, the value displayed on the STATUS Display becomes lower, even though the audio level is increasing. Similarly, decrementing these three parameters causes the displayed value to become greater as the audio level becomes lower. This is true only for these three adjustments. All others will show increasing values when incremented and reducing values when decremented.

#### 4.3.6 Equalization Standards

The three Equalization Standard keys are located on the EQ STD section of the panel. The Equalization Standard for the audio tracks can be changed only when ALL is selected on the TRACK Section of the panel, and that for the Time Code track can be changed only when the Time Code track is selected.

#### NAB

This key selects NAB equalization for the audio tracks.

NAB cannot be selected for a transport operating at 30 ips, because no NAB equalization standard exists for this speed.

#### IEG.

This key selects **IEC**, and is the default value for 30 ips operation.

#### TC

This key selects a special equalization standard which is best suited for digital data stream transmissions such as Time Code or automation data. This equalization is totally unsuitable for the audio channels and should be used only for the Time Code track.

#### 4.3.7 Alignment Presets

The three PRESET keys are located along the upper right edge of the panel, and these are used for storing alignment-related data into memory for later recall. These memory functions are used to allow for multiple tape formulation, alternative reference fluxivities, alternative over-bias settings, alternative equalization standards, or any desired combinations of the above.

In addition to the PRESET keys, the **CONTROL** and **STORE** keys also are used in the storage process.

Nine memory locations are provided for any given headstack, this allowing three locations for each of the three tape speeds, and the User Label provides a means of recording the parameters stored for a specific headstack.

#### CONTROL

This key calls up the secondary functions for those keys marked with blue silkscreen labels. These secondary functions become valid only when ALL channels are selected and **CONTROL** is pressed.

CONTROL also is used to arm the STORE function. When **CONTROL** is pressed simultaneously with **STORE** (in the same manner as the shift key on a typewriter), it causes the STORE function to become armed, this being indicated by the illumination of the **STORE** key.

#### STORE

This key is used to store the current adjusted values into one of the three PRESET memory locations.

As a safety feature, this key can be activated only in conjunction with **CONTROL**. When the function is armed, (**CONTROL** and **STORE** pressed simultaneously) the **STORE** key becomes illuminated, and pressing any PRESET key erases the previously stored data and replaces it with the current adjusted value.

#### PRESET 1 , PRESET 2 AND PRESET 3

These PRESET keys are used to either store new data into memory (STORE function is armed) or recall previously stored data from memory (STORE function

|                                         |                                            | FLUXIVITY |     | _ nWb/m | FLUXIVITY |                                        | nWb/m                                           | TAPE TYPE FLUXIVITY |                                         | nWb/m |
|-----------------------------------------|--------------------------------------------|-----------|-----|---------|-----------|----------------------------------------|-------------------------------------------------|---------------------|-----------------------------------------|-------|
| # 4 # 4 # 4 # 4 # 4 # 4 # 4 # 4 # 4 # 4 |                                            |           |     |         |           |                                        |                                                 | EQ STD<br>OVERBIAS  |                                         |       |
|                                         |                                            | OVERBIAS  |     |         | OVERBIAS  | ************************************** | V4210120111494-1411-1411-1411-1411-1411-1411-14 |                     |                                         |       |
|                                         |                                            | TAPE TYPE |     |         | TAPE TYPE |                                        |                                                 | TAPE TYPE           | *************************************** |       |
|                                         |                                            | FLUXIVITY |     | _ nWb/m | FLUXIVITY |                                        | nWb/m                                           | FLUXIVITY           |                                         | nWb/m |
|                                         |                                            | EQ STD    |     |         | EQ STD    |                                        |                                                 | EQ STD              |                                         |       |
|                                         |                                            | OVERBIAS  | dB@ | kHz     | OVERBIAS  | dB@                                    | kHz                                             | OVERBIAS            | dB@                                     | kHz   |
| 10000000                                | ACAMPAGAGAGAGAGAGAGAGAGAGAGAGAGAGAGAGAGAGA | TAPE TYPE |     |         | TAPE TYPE |                                        |                                                 | TAPE TYPE           |                                         |       |
|                                         |                                            | FLUXIVITY |     |         | FLUXIVITY |                                        |                                                 | FLUXIVITY           |                                         |       |
|                                         |                                            | EQ STD    |     |         | EQ STD    |                                        |                                                 | EQ STD              |                                         |       |
|                                         |                                            |           |     |         | OVERBIAS  |                                        |                                                 | OVERBIAS            |                                         |       |
|                                         |                                            |           |     |         |           |                                        |                                                 |                     |                                         |       |

Figure 4-6. User Label

NOT armed). Where PRESET data is being used, this is indicated by the appropriate PRESET key remaining illuminated.

NOTE: If any **PRESET** key for which there is no previously stored value is pressed, the **STATUS** Display will indicate "PE" (Preset Error).

#### 4.3.8 User Label

The User Label (Figure 4-6) provides a pre-formatted writing surface which can be used to record the results of a particular calibration. Nine alternative alignments are available, three for each tape speed. Since these software calibrations are unique to each headstack, this user card travels with its corresponding headstack. When tape format, head and guide changes are required, the label changes accordingly. Once calibrated for a particular headstack these calibrations need not be repeated each time a format change is required. The headstack identification code allows the machine to call up the correct grouping of alignment presets.

#### 4.3.9 Speed Select Keys

The Speed Select keys, HI SPEED, MID SPEED and LOW SPEED, are located directly to the left of the User Label. These keys offer an alternative to the SPEED key as a means of entering the desired transport speed. However, unlike SPEED (which is used to cycle through all of the available speeds), each of these keys selects a separate transport speed. As an indication of the selected speed, the appropriate Speed Select key becomes illuminated, together with the appropriate TAPE SPEED indicator on the Transport Control Panel.

It should be noted that, as a different speed is selected (either at the Alignment Control Panel or with the SPEED key), the stored PRESET and EQ STD parameters are selected automatically to agree with the new speed.

#### 4.3.10 Secondary Functions

As has been previously stated, four of the keys on the Alignment Control Panel have secondary functions, these being denoted by their blue labels. Although not used in normal alignment procedures, these secondary functions allow for adjustments which provide a flexibility rarely encountered in traditional analog recorders.

The secondary functions are activated by holding down **CONTROL** while pressing the appropriate key. Where a secondary function is selected, both **CONTROL** and the secondary function key become illuminated to indicate that the secondary function is in effect.

Of the four secondary functions, RGC and SGC are concerned with adjustments necessitated by differing head gaps. Adjustment of the gap compensation setting normally becomes necessary if heads of significantly different gap-width are used. Further, should extensive relapping of tape heads cause a change in high frequency performance, the gap compensation setting should be adjusted.

The remaining secondary functions, RCF and RCB are related to the type of tape being used. These alignments are used to adjust the RECORD frequency response so that the playback will be flat over a wide range of diverse tape formulations.

Table 4-3 lists the appropriate settings for various tapes at three different speeds, these settings being given in terms of the hex values shown on the STATUS Display.

#### RGC

REPRO GAP COMPENSATION (RGC) is the secondary function associated with the REPRO LEVEL key. When RGC is selected, compensation can be made for the high frequency loss caused by the Repro head gap. This is a useful alignment, because it allows headstacks of differing construction and gap widths to be adjusted for optimum performance with a variety of different tape types. For RGC settings, refer to the appropriate headstack specifications.

#### SGC

SYNC GAP COMPENSATION (SGC) is the secondary function for the RECORD LEVEL key. When SGC is selected, the high frequency loss caused by the Sync head gap can be adjusted out. For SGC settings, refer to the appropriate headstack specifications.

| TAPE TYPE     |     | 30 IPS | 15 IPS | 7.5 IPS |
|---------------|-----|--------|--------|---------|
| 3M Scotch 226 | RCF | C0     | CB     | C4      |
|               | RCB | C1     | C7     | C4      |
| 3M Scotch 250 | RCF | C0     | CB     | C4      |
|               | RCB | C2     | C7     | C4      |
| AGFA 469      | RCF | C0     | CB     | C4      |
|               | RCB | C1     | C7     | C4      |
| Ampex 456     | RCF | C0     | CB     | C4      |
|               | RCB | C1     | C7     | C4      |
| BASF LGR50    | RCF | C0     | CB     | C4      |
|               | RCB | C1     | C7     | C1      |
| AGFA PER528   | RCF | C0     | CB     | C6      |
|               | RCB | C2     | C7     | C2      |
| AGFA LGR30    | RCF | C0     | CB     | C6      |
|               | RCB | C2     | C7     | C2      |
| 3M Scotch 176 | RCF | C0     | C8     | C4      |
|               | RCB | C2     | C7     | C4      |

Table 4-3. RCB and RCF Settings

#### RCB

RECORD FEED BACK (RCB) is the secondary function for **RECORD** HI-FREQ . This selects the RECORD FEED BACK compensation adjustment.

#### RCF

RECORD FEED FORWARD (RCF) is the secondary function for RECORD LEVEL . This selects the RECORD FEED FORWARD compensation adjustment.

#### 4.4 METER HOUSING CONTROLS

This section describes all of the Audio channel and Monitor speaker controls and indicators. These controls, used in conjunction with those on the Transport Control and Alignment Control Panels, comprise all of the audio controls for the APR-5000.

#### 4.4.1 Audio Channel Functions

As illustrated in Figure 4-7, each audio channel is subdivided into six major sections, these being: ALN (Alignment Select Indicator), RECORD, MONITOR, RECORD LEVEL, OUTPUT LEVEL and VU Meter.

#### ALN

The ALN section contains a single, amber SELECTED indicator which becomes illuminated to show that this particular audio channel is selected during any adjustment at the Alignment Control Panel. When ALN is selected for any channel, all of the controls for that channel, except for RECORD READY, become disabled.

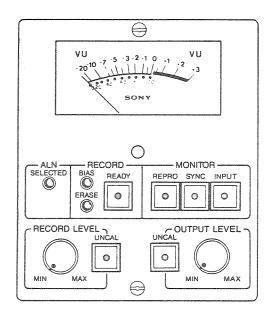

Figure 4-7. Audio Channel Controls

#### RECORD

The **RECORD** block contains two status indicators and one key. The **BIAS** and **ERASE** indicators become illuminated to show which, if any, of these functions is currently active. During a normal recording operation, both of these indicators become illuminated. During **SPOT ERASE**, the **BIAS** indicator is extinguished to show that the record head bias is turned off, and the **ERASE** indicator is illuminated to show that the erase head is active.

The READY key is used to set the channel into RECORD READY before the transport is placed in RECORD mode. When READY is selected, the key becomes illuminated to indicate that the channel is ready to record.

#### **MONITOR**

The MONITOR block contains three keys which are used to select the source of the audio channel output.

#### REPRO

When REPRO is pressed, it becomes illuminated to indicate that the audio channel output is being derived from the reproduce head.

#### SYNC

When SYNC is selected, it illuminates to indicate that the audio channel output is being derived from the sync (or cue) head. During a RECORD operation, this will be the same as INPUT. During a PLAY operation, the playback signal will come from the sync head instead of the repro head.

#### INPUT

When INPUT is selected, the key illuminates to indicate that the audio channel output is derived directly from the audio channel input.

#### RECORD LEVEL

The recording level can be either internally preset or controlled from the rotary level control on the RECORD LEVEL section of the panel, selection between these options being made by means of the UNCALIBRATED) key on the same panel section.

#### UNCAL

When this key is selected, it becomes illuminated to show that the recording level is UNCALIBRATED, i.e. it can be controlled by adjustment of the **RECORD** LEVEL rotary control. When the **UNCAL** key is

extinguished, the control is ineffective, and the recording level is adjusted by the internal preset level.

#### **OUTPUT LEVEL**

The **OUTPUT LEVEL** section is similar to the **RECORD LEVEL** section, differing only in that it controls the channel's audio output level rather than its recording level.

#### **VU Meter**

Each audio channel incorporates a VU Meter with a range of -20VU to +3VU. The meters are preset at the factory so that an indication of 0 VU corresponds to a level of +4 dBu. (0dBu = 0.775 vrms). If so desired, this reference can be changed by an adjustment on the CNL (channel) board, the procedure being as given in the **APR-5000** Operation and Maintenance Manual.

The VU Meter monitors the signals selected at the MONITOR section, i.e. when INPUT is selected, the VU Meter indicates the audio channel input level, etc.

#### 4.4.2 Monitor Speaker

The machine is fitted with a Monitor Speaker whose output is derived from the signal(s) displayed on the VU Meter(s). Track 1, Track 2, or both tracks can be selected by pressing the appropriate key(s), these keys becoming illuminated to indicate the track(s) being monitored. When both keys are selected, the input signals are summed in the monitor amp. The LEVEL control is used to adjust the volume of the monitored signal.

### 4.5 STORAGE LOCATION RELATED OPERATIONS

Paragraphs 4.5.1 through 4.5.4 describe various Storage Location related operations, these being RESOLVE ON PLAY, PREVIEW/EDIT/REVIEW, TRIGGERED EDIT SYNCHRONIZATION and FIND. All of these operations require argument or time entries into various Storage Locations. Paragraphs 4.6 through 4.6.4 give the specific procedures used for making these entries.

#### 4.5.1 RESOLVE ON PLAY

The PLAY operation can be preset to RESOLVE, which establishes and maintains data independent synchronism between the Time Code from tape and some external reference. Being data independent, this occurs in a manner which is independent of any offset. The external reference can be either Longitudinal Time Code (LTC) or a video signal or ex-

|                             | TIME CODE ON TAPE |          |         |          |  |  |  |
|-----------------------------|-------------------|----------|---------|----------|--|--|--|
| INPUT SIGNAL                | SMPTE NDF         | SMPTE DF | EBU     | FILM     |  |  |  |
| LTC @ 30 f/s                | Resolve           | +0.1%    | n/a     | n/a      |  |  |  |
| 60 Hz<br>NTSC B¿W Video     | Resolve           | +0.1%    | n/a     | Resolve* |  |  |  |
| LTC @ 29.97 f/s             | -0.1%             | Resolve  | n/a     | n/a      |  |  |  |
| 59.54 Hz<br>NTS Color Video | -0.1%             | Resolve  | n/a     | - 0.1%*  |  |  |  |
| LTC @ 25 f/s                | n/a               | n/a      | Resolve | n/a      |  |  |  |
| 50 Hz<br>PAL/SECAM Video    | n/a               | n/a      | Resolve | n/a      |  |  |  |
| LTC @ 24 f/s                | n/a               | n/a      | n/a     | Resolve  |  |  |  |

<sup>\*</sup>NOTE: One of the most interesting applications of RESOLVE ON PLAY is the ability to resolve 60 Hz input reference signals to the 24 f/s Film Time Code, by maintaining a 4:5 Time Code to reference signal resolving ratio.

Table 4-4. Resolve Capabilities

ternal tone. RESOLVE ON PLAY is initiated by presetting Storage Locations 37 and 39 as follows:

Storage Location 39 Set to 1 to initiate the mode

Storage Location 37 Set to 0 for Longitudinal

Time Code reference Set to 1 for Video signal or Tone reference

#### 4.5.1.1 Resolve Capabilities

Table 4-4 shows the resolve capabilities of the machine. The percentage values in the table indicate the deviation from the nominal recorded tape speed at which the transport will operate in Play-Resolve mode. The non-applicable (n/a) pairings shown in the table are those with more substantially mis-matched clock rates. These pairings do not provide reliable or repeatable results.

#### 4.5.2 PREVIEW, EDIT AND REVIEW

These facilities provide a series of editing operations, as follows:

PREVIEW — Allows the user to rehearse the edit, without actually recording the changes.

EDIT — Performs the edit and records the results.

REVIEW — Allows the user to monitor the results of the edit.

In any of the editing modes, IN POINT, OUT POINT, PREROLL DURATION and POSTROLL DURATION must be defined:

IN POINT — Start of edit OUT POINT — End of edit

PREROLL DURATION — Time that tape rolls

before the IN POINT

is reached.

POSTROLL DURATION - Time that tape con-

tinues to roll after the OUT POINT is passed.

It should be noted that, where no IN POINT, OUT POINT, PREROLL DURATION and/or POSTROLL DURATION values are entered, these parameters will default to the most recent values entered into the appropriate Storage Locations.

Initiating PREVIEW, EDIT or REVIEW causes the following events to occur:

PREVIEW and EDIT causes both audio channels to monitor the Sync head.

REVIEW causes both audio channels to monitor the Repro head.

In PREVIEW and REVIEW, the **PLAY** key flashes to indicate that the operation is cued and ready to perform the remainder of the process.

In EDIT, the **PLAY** and **RECORD** keys flash to indicate that the operation is cued and ready to perform the remainder of the process, which may include a RECORD operation.

#### 4.5.2.1 **PREVIEW**

The PREVIEW facility provides a rehearsal mode in which the user can adjust the IN POINT, OUT POINT, PREROLL DURATION and POSTROLL DURATION for an edit. In PREVIEW, the recording facility is inhibited globally, and the Record-Readied tracks do not enter RECORD.

The following procedure is used to initiate PREVIEW. Additional steps relating to fine adjustment of the IN POINT and OUT POINT are given in paragraph 4.5.2.1.1

- STEP 1 Set the desired audio channel(s) into RECORD READY.
- STEP 2 Enter the desired IN POINT time into Storage Location 01.
- STEP 3 Enter the desired OUT POINT time into Storage Location 02.
- STEP 4 Enter the PREROLL DURATION time into Storage Location 51.
- STEP 5 Enter the POSTROLL DURATION time into Storage Location 52.
- STEP 6 Set Storage Location 95 to 1 to enable PREVIEW. At this time the machine automatically cues to the appropriate preroll position ahead of the IN POINT. Once the machine is cued, the PLAY key flashes on and off to indicate that the machine is ready.
- NOTE: The machine is preprogrammed with an Acceleration Allowance which allows time for the transport to reach the selected speed. Because of this, the machine always cues to a position slightly ahead of the nominal preroll point.
- STEP 7 Press PLAY to start the PREVIEW operation. It should be noted that the operation can be cancelled at any time by pressing STOP
- **NOTE:** The PREVIEW, EDIT AND REVIEW operations can be actuated by an external Time Code trigger. This method of operation is described in paragraph 4.5.3.

#### 4.5.2.1.1 IN POINT and OUT POINT Bit Delays

To allow for very precise settings, the IN POINT and OUT POINT times can be delayed for up to one frame in one-bit (1/80th frame) increments. A number (up to 79) entered into Storage Location 91 causes the IN POINT to be delayed by that number of bits. Similarly, a number (up to 79) entered into Storage Location 92 delays the OUT POINT.

#### 4.5.2.2 EDIT

The EDIT operation is similar to PREVIEW in that IN POINT, OUT POINT, PREROLL DURATION, and POSTROLL DURATION are set in the same manner, but differs in that the results of the EDIT become recorded.

The procedure for initiating EDIT remains the same as for PREVIEW, except that STEP 6 becomes:

STEP 6 Set Storage Location 96 to 1 to enable EDIT. At this time the machine automatically cues to the appropriate preroll position ahead of the IN POINT. Once the machine is cued, the PLAY and RECORD keys flash on and off to indicate that the machine is ready.

#### 4.5.2.3 REVIEW

REVIEW allows the user to listen to the results of the edit after it is completed. To initiate the review, the IN POINT, OUT POINT, PREROLL DURATION and POSTROLL DURATION parameters are left unchanged after the edit. All that is required is to set Storage Location 97 to 1 and then, when the PLAY key begins to flash, press PLAY.

#### 4.5.3 TRIGGERED EDIT SYNCHRONIZATION

Any of the three Edit sequences can be actuated automatically by being triggered from the external reference. In this mode, it it not necessary to set the audio tracks into RECORD READY, and the IN POINT and OUT POINT only define the duration of the synchronous operation.

It is most important to note that, for successful operation in this mode, the external reference must be presented to the machine in a reasonably accurate real time manner during the preroll time period.

The procedure used to enter TRIGGERED EDIT SYN-CHRONIZATION is as follows:

- STEP 1 Enter the desired OFFSET, IN POINT, OUT POINT, PREROLL DURATION and POSTROLL DURATION times into storage Locations 00, 01, 02, 51 and 52 respectively.
- **STEP 2** Set Storage Location 43 to 1 to enable TRIGGERED EDIT SYNCHRONIZATION.
- **STEP 3** Set Storage Location 37 to the appropriate ESTABLISH LOCK reference.
  - 0 = Longitudinal Time Code
  - 1 = Vertical Interval Time Code

(This selects the source from which the machine establishes synchronism ahead of the IN POINT.)

STEP 4 Set Storage Location 38 to the appropriate MAINTAIN LOCK reference. (This selects the source from which the machine maintains lock after the IN POINT.)

0 = External LTC, Data Independent

1 = External LTC, Data Dependent

2 = Video signal or external Tone, Data Independent

3 = VITC, Data Dependent

STEP 5 Set the appropriate Storage Location to 1 to actuate the desired facility.

Storage Location 95 = PREVIEW Storage Location 96 = EDIT Storage Location 97 = REVIEW As STEP 5 is completed, the machine automatically cues to the appropriate position ahead of the IN POINT. Once the machine is cued, the PLAY key flashes on and off, and the machine begins to monitor the ascending Time Code reference (Establish Lock Reference). At Lock Actuation Time the controlled device is triggered automatically to synchronize its own internal LTC from tape with the selected External Time Code reference. Figure 4-8 illustrates the TRIGGERED EDIT SYNCHRONIZATION operation.

The Lock Actuation Time is defined as follows:

Lock Actuation Time = IN POINT
- (PREROLL DURATION + SYNC OFFSET)

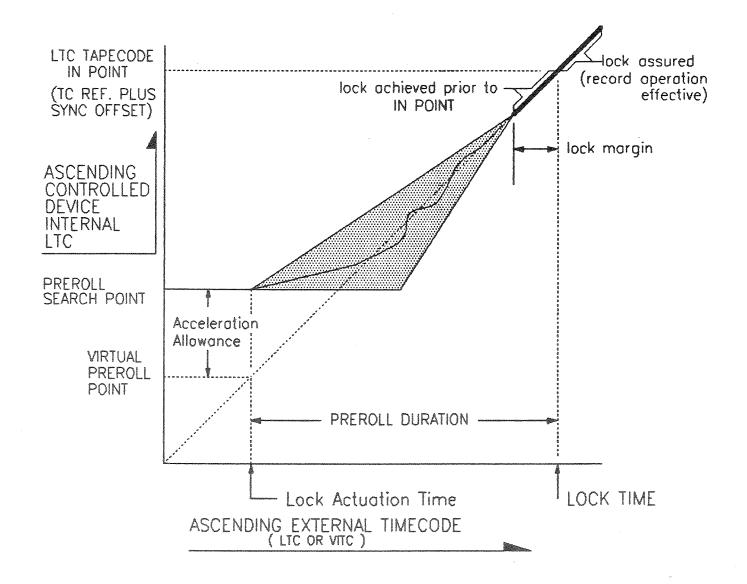

Figure 4-8. Triggered Edit Synchronization

#### 4.5.4 FIND

Some tapes may include a number of live action audio sequences, each starting with a different Longitudinal Time Code. This is frequently the case where audio for Film is recorded, each Take starting with with a Time Code which corresponds to the time of day at which it was recorded. Consequently, these sequences begin at widely separated time-of-day start points.

FIND is a feature that aids in the LOCATE process, allowing speedy access to a Time Code location among any number of discontiguous Takes.

At full speed wind, the APR-5003V does not read Time Code, but interpolates Time Code from the counter roller. When performing a LOCATE, FIND enables the machine to slow down periodically, sample the tape Time Code, and update it's interpolated position. Each time the transport is required to change LOCATE direction, the distance between samples is halved, and, in this manner, the transport can approach its target location quickly and accurately.

FIND can be activated by setting Storage Location 93 to any value other than 0. For speediest operation, it is desirable to set the Storage Location to a value roughly equal to the length (in minutes) of the Take durations on the tape. (Values greater than 10 will be truncated internally to a value of 10.) The preset value is not critical in any way, since the FIND process itself is not critical, but presetting the duration between the Time Code updates allows the process to be performed in a shorter time.

#### 4.5.4.1 FIND Operation

The following procedure presupposes a situation in which the user wishes to find the audio corresponding to the film starting at 15:12:02:00, on a tape which has many Takes of about 3:20 minutes each. Intermixed with these Takes, there are several which were cut to be significantly shorter.

The procedure to be used in this instance would be:

- STEP 1 Set Storage Location 93 to 3 to enable FIND.
- STEP 2 Enter the desired LOCATE time of 15:12:02:00.
- STEP 3 Press LOCATE . This causes the machine to locate to the desired tape position, regardless of the breaks in the Time Code data.

#### 4.6 STORE/RECALL SEQUENCE OPERATIONS

The following paragraphs define the procedures to be used for STORE and RECALL operations. It should be noted that procedures differ somewhat for different Storage Locations, but that all procedures have these two things in common when entering the two-digit Storage Location codes

- a. If the first digit is entered incorrectly, RCL (or STO) can be pressed and the entry can be started again.
- b. If more than three seconds elapses between entering the first and second digits, LOCATE TIME will revert to is former display.

A complete index of Storage/Recall Registers is given in Appendix A to this Supplement.

#### 4.6.1 Locations 00 through 29 —

**Position Registers** 

Location 50 — Acceleration Allowance

Preset

Location 51 — PREROLL DURATION

**Preset** 

Location 52 — POSTROLL DURATION

Preset

For these Storage Locations, the STORE and RECALL functions are separate entities and can be invoked independently.

#### 4.6.1.1 RECALL Procedure

STEP 1 Press RCL .

STEP 2 At the Numeric Keypad, enter the two digits representing the desired Storage Location. The two-digit code becomes displayed for a short time, then the display shows the value currently stored in the selected Storage Location.

#### 4.6.1.2 STORE Procedure

- STEP 1 Verify that the time data to be stored is shown in the LOCATE TIME display. (This may be recalled data or newly entered data.)
- STEP 2 Press STO . Note that the time data remains displayed.
- STEP 3 At the Numeric Keypad, enter the two digits representing the desired Storage Location. The two-digit code becomes displayed for a short time, then the display shows the time data which has been stored in the selected Storage Location.

It should be noted that this data is non-volatile, and remains in memory, even when machine power is removed.

#### 4.6.2 Locations 30 through 49 -

**Enables and Selects** 

Location 91 — IN POINT Bit Delay

Location 92 — OUT POINT Bit Delay

Location 93 — FIND Enable

Location 95 — PREVIEW Enable

Location 96 — EDIT Enable

Location 97 — REVIEW Enable

For any of these locations, a new argument can be entered only after the current stored value has been reclaimed.

#### 4.6.2.1 RECALL and/or STORE Procedure

STEP 1 Press RCL .

STEP 2 At the Numeric Keypad, enter the two-digit number for the desired Storage Location. The LOCATE TIME display shows the entered number, then immediately changes so as to show both the Storage Location number and the previously stored argument.

STEP 3 Within ten seconds, enter the new argument on the Numeric Keypad, then press STO.

STEP 4 If it is desired to retain the previously stored argument in the Storage Location, no action should be taken for STEP 3. In this event, the LOCATE TIME display reverts to its original indication after ten seconds, and the previously stored value is retained in the Storage Location.

#### 4.6.3 Location 98 - BIT BUMP

BIT BUMP is a special operation that allows Synchronization Offsets to be set with an accuracy of 1/80th of a Frame. This facility is adjusted by means of the MVC control rather than by entry at the Numeric Keypad.

#### 4.6.3.1 Adjustment Procedure

To adjust the BIT BUMP value, first press RGL and enter 9 8 on the Numeric Keypad. This recalls the contents of Storage Location 98 in the format:

#### Ss.Ff -Bb-

Where: S = Tens of seconds

s = seconds

F = Tens of frames

f = Frames

- = Dash

B = Tens of bitsb = bits (Modulo 80)

(preceded by a minus sign for negative values).

The seconds and frames in this display represent the seconds and frames portion of the Synchronization Offset, and any change made to this value results in a concomitant change in the contents of Storage Location 00.

**NOTE:** Within the machine, the Bit Offset resolution is considerably finer than 1/80th of a frame, and the displayed frame count is a rounded-off number.

To change the contents of the display, press to the right for an increment or to the left for a decrement. Changes that overflow the modulo 80 bit count upward increment the frame count, and changes that overflow downward decrement the frame count. If it is desired to clear the sub-frame offsets, this can be accomplished quickly by pressing on the Numeric Keypad.

Once the desired offset is displayed, press and enter **9 8** on the Numeric Keypad to store the new offset into Storage Location 98. It is important to note that, even where the BIT BUMP value remains unchanged, **STO 9 8** must be entered to escape the display.

NOTE: All sub-frame offsets become cleared automatically when RESOLVE ON PLAY (paragraph 4.5.1) is actuated. This is a safety feature which ensures that the important Video to tape LTC framing relationship is preserved.

#### 4.6.4 Location 99 — Offset Calculation

Offset Calculation is a special operation that allows the offset between the Master Time Code and the tape Time Code to be captured. This data can be displayed for identification and/or subsequent storage in any of those Storage Locations whose contents are time values.

#### 4.6.4.1 Offset Capture and Display

To capture and display the offset, first press RCL, then enter 9 9 on the Numeric Keypad. The LOCATE TIME display now shows the offset between the Master and tape Time Codes.

#### 4.6.4.2 Offset Capture, Display and Store

To capture and display the offset, and then store it into Location 00 (Synchronization Offset), all that is required is to capture, as described in paragraph 4.6.4.1, then press **STO** and enter **9 9** on the Numeric Keypad.

#### 4.7 MACHINE OPERATIONS

#### 4.7.1 Mounting the Reels

The machine can accomodate plastic or metal reels with diameters ranging from 3 inches to 12.5 inches. Depending upon the size of the reel flange, which varies between reels of different manufacture, some reels may require the use of rubber reel platter shims (supplied accessory), these being inserted between the reel and the reel platter to center the tape between the reel flanges.

Reels with diameters ranging from 3 inches to 7 inches are mounted directly on the reel transport spindle (see Figure 4-9), and the reel hubs are installed to secure the reel to the platter. For the larger 10.5-inch to 12.5-inch NAB type reels, the reel hubs are installed first, and the reels then are seated directly on the hubs.

#### 4.7.2 Threading the Tape

Figure 4-10 illustrates the tape path through the transport. When correctly installed, the tape should ride smoothly across the various rollers, the headstack, and the flutter damping arm.

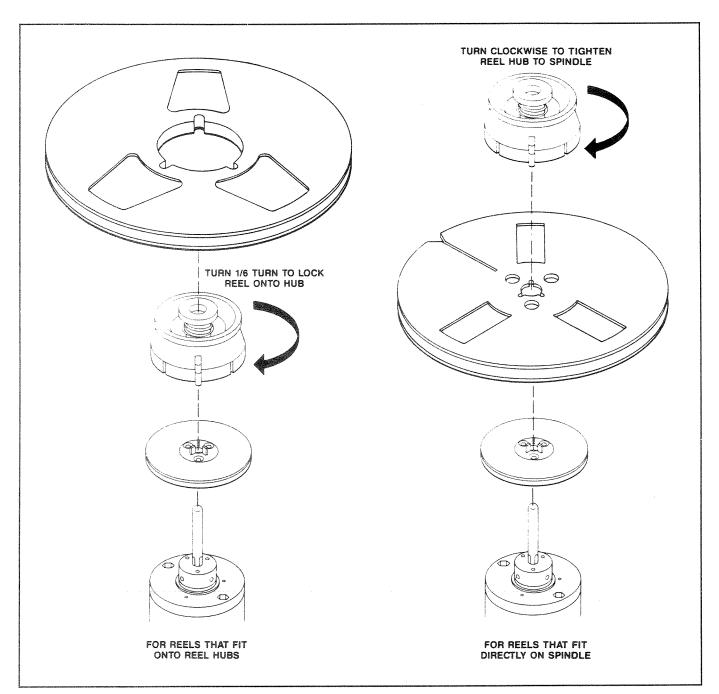

Figure 4-9. Mounting the Reels

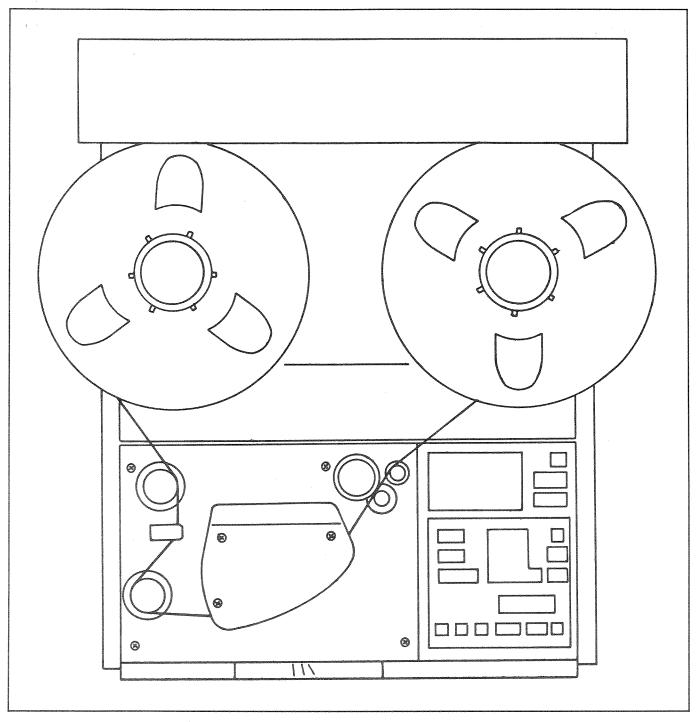

Figure 4-10. Tape Path

#### 4.7.3 Transport Control

#### 4.7.3.1 Fast Wind Modes

This paragraphs describes the modes in which the tape is moved from reel to reel at high speed. All of the mentioned controls and indicators are illustrated in Figure 4-1.

 ${\it FAST}$  FORWARD — To advance the tape to a forward position, press  ${\it FF}$  . This causes the tape to fast wind from the supply reel to the takeup reel.

REWIND — To move the tape in the reverse direction, press  $\blacksquare$  . This causes the tape to fast wind back from the takeup reel to the supply reel.

LOCATE — To wind to a specific position on the tape, enter the time for that position into the **LOCATE**TIME display via the Numeric Keypad, and then press

LOCATE . This causes the tape to fast wind to the desired position. During the LOCATE operation, depending upon the direction of wind, either or REW becomes illuminated.

During any fast winding mode, the lifters automatically come forward to lift the tape off the heads, this being done to avoid subjecting the tape to unnecessary wear and tear. If so desired, the LIFTER key can be pressed during fast wind to allow the tape to ride across the heads.

Where it is desired to ensure that the tape be packed more evenly on the reel, SPOOL mode can be entered from any of the fast wind modes by simply touching the MVC control while the tape is winding.

#### 4.7.3.2 MVC Operation

The MVC control can be used to shuttle the tape back and forth while the transport is in STOP mode. Tilting MVC to the left causes the tape to rewind, and tilting it to the right causes the tape to wind forward, the speed of the wind depending upon the distance through which the control is tilted. It should be noted that the lifters cannot be defeated while winding or rewinding in MVC mode.

#### 4.7.4 PLAY

The various requirements of a PLAY operation are given in paragraphs 4.7.4.1 and 4.7.4.2. Unless otherwise stated, all of the mentioned controls and indicators are illustrated in Figures 4-1 and 4-7.

#### 4.7.4.1 Initial Setup

- STEP 1 Connect the inputs to the mixing console, audio amplifier, or other playback device to the OUTPUT CH-1 and OUTPUT CH-2 connectors on the rear panel of the machine.
- STEP 2 Set the POWER switch to ON and set the audio channels for the desired playback source. This can be either the repro head (select REPRO on the MONITOR section) or the sync head (select SYNC on the MONITOR section). It should be noted that the repro head gives the better frequency response.

#### 4.7.4.2 PLAY Operation

Before entering PLAY mode, the machine should be cued to the point where RECORD was started. Once the machine is cued, pressing PLAY on the Transport Control Panel initiates the playback, during which the PLAY key is illuminated.

If so desired, the playback level can be adjusted by selecting **UNCAL** on the **OUTPUT LEVEL** section of the Audio Channel Control Panel. In the UNCALIBRATED mode, the rotary control can be used to set the desired playback volume.

#### 4.7.5 Recording

The various requirements of a RECORD operation are given in paragraphs 4.7.5.1 through 4.7.5.3. All of the mentioned controls and indicators are illustrated in Figures 4-1 and 4-7.

#### 4.7.5.1 Initial Setup

- STEP 1 Connect the sources of the material to be recorded to the INPUT CH-1 and INPUT CH-2 connectors on the rear panel of the machine.
- STEP 2 Set the POWER switch to ON and verify that no error message is shown on the STATUS Display on the Alignment Control Panel.
- STEP 3 Select READY on the RECORD section of the Audio Channel Control Panel(s) to set the desired channel(s) into RECORD READY. Verify that the appropriate READY keys become illuminated.
- **STEP 4** Select NPUT on the MONITOR section of the appropriate Audio Channel Control Panel(s).
- STEP 5 While watching the VU meter, play a section of the material to be recorded and adjust the input level so that the audio peaks cause meter deflections of about 0 VU. The input peaks should never be allowed to cause meter deflections greater than +3 dB. (It is recommended that this adjustment be done using that part of the audio input that has the greatest volume.)
- **STEP 6** Cue the machine to the desired tape starting position.

#### 4.7.5.2 RECORD Operation

At the Transport Control Panel, press PLAY and RECORD simultaneously. This causes the record-readied channels to enter RECORD mode, as indicated by their BIAS and ERASE indicators becoming illuminated, together with the PLAY and RECORD keys.

#### 4.7.5.3 Monitoring During Record

During the RECORD operation the user has the option of monitoring either the input material or the repro signal that is being recorded.

To monitor the input signal, either INPUT or SYNC can be selected on the MONITOR section of the Audio Channel Control Panel. To monitor the repro signal,

the **REPRO** key should be selected. The selected function is indicated by the illumination of the appropriate key.

#### 4.7.6 Other Operations

#### 4.7.6.1 SPOT ERASE

The SPOT ERASE operation provides a method of erasing a section of tape with the transport under manual control. Use the following procedure:

- STEP 1 Set the POWER switch to ON.
- STEP 2 Select READY on the Audio Channel Control Panel for the track to be erased.
- STEP 3 At the Numeric Keypad, enter the time for the tape position where the erasure is to be made into the **LOCATE TIME** display, and then press **LOCATE** on the Transport Control Panel to wind the tape to that position.
- STEP 4 Press SPOT on the Transport Control Panel to arm the SPOT ERASE mode. Verify that the SPOT key is flashing.
- STEP 5 Press RECORD on the Transport Control Panel. Verify that the SPOT key becomes solidly illuminated, together with the ERASE indicator for the selected channel.
- **STEP 6** Upon completion of STEP 5, the tape tension is released, and the reels can be turned by hand to move the desired section of the tape over the erase head.
- STEP 7 When the erasure is completed, press stop on the Transport Control Panel.

#### 4.7.6.2 REPEAT

The REPEAT function is used to create a "looping mode" in which the same section of the tape is played back repeatedly. The tape section to be repeated is programmed by entering START and STOP times into Storage Locations 28 and 29, respectively. Note that the STOP time must be later than the START time.

The procedure used to enter REPEAT mode is detailed below.

- **STEP 1** Set up the machine for PLAY mode.
- STEP 2 Enter the START time into the LOCATE TIME Display.
- STEP 3 Press STO 2 8 on the numeric keypad to enter the START time into memory.
- STEP 4 Enter the STOP time into the LOCATE TIME Display.
- STEP 5 Press STO 2 9 on the numeric keypad to enter the STOP time into memory.
- STEP 6 Press REPEAT to enter the mode.
- STEP 7 Upon completion of the REPEAT operation, press STOP to escape the mode.

Where the START and STOP locations are not known in terms of their Time Codes, the following procedure can be used:

- **STEP 1** Set up the machine for PLAY mode.
- STEP 2 Cue the tape to the desired START point.
- STEP 3 Press the DOWN ARROW to transfer TAPE TIME into LOCATE TIME.
- STEP 4 Press STO 2 8 on the numeric keypad to enter the START time into memory.
- **STEP 5** Cue the tape to the desired STOP point.
- STEP 6 Press the DOWN ARROW to transfer TAPE TIME into LOCATE TIME.
- STEP 7 Press STO 2 9 on the numeric keypad to enter the STOP time into memory.
- STEP 8 Press REPEAT to enter the mode.
- STEP 9 Upon completion of the REPEAT operation, press STOP to escape the mode.

|  |  |  | ı |   |
|--|--|--|---|---|
|  |  |  |   |   |
|  |  |  |   |   |
|  |  |  |   |   |
|  |  |  |   | • |
|  |  |  |   | * |
|  |  |  |   | _ |
|  |  |  | 1 |   |
|  |  |  |   |   |
|  |  |  |   |   |

## SECTION 5 REPLACEMENT PARTS

#### 5.1 INTRODUCTION

This section provides the additional exploded views and parts lists relating to the APR-5003V. For those parts lists and drawing relevant to the standard APR-5000 Series machines, refer to the APR-5000 Series Operation and Maintenance Manual.

#### 5.2 PARTS INFORMATION

#### 5.2.1 General Information

Because of ongoing parts improvement or standardization programs, replacement parts supplied from SONY Parts Center may differ in physical configuration from the parts being replaced. The spare parts listed in this Supplement are SONY standardized genuine parts, and, as such, have been authorized as replacements. For further information regarding parts changes, refer to the appropriate SONY Service Bulletins and/or Manual Supplements.

#### WARNING -

THOSE ITEMS IDENTIFIED ON DRAWINGS OR PARTS LISTS WITH THE A MARK ARE CRITICAL TO SAFE OPERATION, AND MUST BE REPLACED ONLY WITH THOSE AUTHORIZED SONY PARTS WHOSE PART NUMBERS ARE GIVEN IN THIS SUPPLEMENT, OR IN SUCH OTHER MANUAL SUPPLEMENTS OR SERVICE BULLETINS AS MAY BE APPLICABLE.

#### 5.2.2 Service Codes

Parts identified with an "S" in the Service Code column of the parts list are normally stocked for replacement purposes. An "O" Service Code indicates that the part is not normally required for routine service replacement. Orders for such parts will be processed, but will usually required a longer lead time.

Items that are not listed, or are listed without part number or description are not stocked for one of the following reasons:

- a. They are seldom required for routine service
- b. They are part of some higher assembly
- c. They are common hardware items

#### 5.2.3 Replacement Springs

The (xxT) designation given after the a spring description indicates the number of turns required for normal useage. For example, the description:

Spring, tension, (12T)

indicates that the spring must be cut at its 12th turn before being installed.

#### **PWA LOCATIONS CHART**

- 1. ACM Board
- 16. HES Board
- 2. MSB Board
- 17. MST Board
- 3. TCM Board
- 18. CNL Board
- 4. RMD Board
- 19. CNL Board
- 5. RTS-1 Board

- 6. PDB Board
- 20. TCC Board

- 7. CPU Board
- 21. ADM Board

- 8. DSP Board
- 22. FEX Board

- 9. KBD Board
- 23. RTS-1 Board

RG-1 Board

24. LNT Board

10.

25. CNX Board

- 11. CSL Board
- 26. TIB Board

12. ALN Board

- 13. RG-2 Board
- 27. CTM Board

14. TTS Board

28. CTM Board

15. AHB Board

29. VVT Board

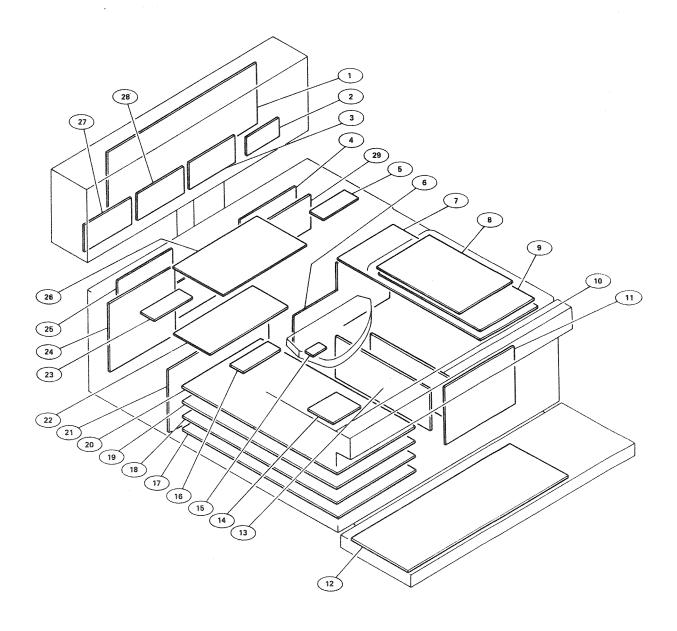

Figure 5-1. Printed Wiring Assembly Locations

## **CHASSIS ASSEMBLY PARTS LIST**

| Callout   | SONY         |                              | Service |
|-----------|--------------|------------------------------|---------|
| Reference | Part No.     | Description                  | Code    |
| 1001      | T-9481-802-X | Printed Wiring Assembly, CPU | 0       |
| 1002      | T-9481-032-X | Printed Wiring Assembly, TIB | 0       |
| 1003      | T-9480-937-X | Printed Wiring Assembly, FEX | 0       |
| 1004      | T-9480-186-X | Printed Wiring Assembly, LNT | 0       |
| 1005      | T-9480-929-X | Printed Wiring Assembly, ACM | 0       |
| 1006      | T-9482-436-1 | Printed Wiring Assembly, VVT | 0       |
| 1007      | X-3711-013-2 | Assembly, Enclosure          | 0       |
| 1008      | X-3711-026-1 | Assembly, Transformer Shield | 0       |
| 1009      | 1-937-530-11 | Harness, Bias/ER/Rec Sub     | 0       |
| 1010      | 1-937-531-11 | Harness, Sync Sub            | 0       |
| 1011      | 1-937-533-11 | Harness, Relay Control       | 0       |
| 1012      | 1-937-535-11 | Harness, CPU-LNT             | 0       |
| 1013      | 1-937-536-11 | Harness, CPU-TIB             | 0       |
| 1014      | 3-703-150-11 | Clamp                        | 0       |
| 1015      | 3-711-043-02 | Support, Neck                | 0       |
| 1016      | 3-711-044-02 | Neck, Monitor Housing        | 0       |
| 1017      | 3-711-045-01 | Weldment, Yoke               | 0       |
| 1018      | 3-711-046-03 | Skirt, Monitor Housing       | 0       |
| 1019      | 3-711-047-01 | Cover, Rear                  | 0       |
| 1020      | 3-711-048-01 | Shaft                        | 0       |
| 1021      | 3-711-050-01 | Standoff, Top Cover          | 0       |
| 1022      | 3-711-106-01 | Standoff, Head Block         | 0       |
| 1023      | 3-711-107-01 | Standoff, Connector          | 0       |
| 1024      | 3-711-128-02 | Standoff, 5mm                | 0       |
| 1025      | 3-711-135-02 | Panel, Rear                  | 0       |
| 1026      | 3-711-161-03 | Cover, Shield, FEX           | 0       |
| 1027      | 3-711-241-01 | Insulator, Amplifier         | 0       |
| 1028      | 3-711-253-01 | Cover, Neck Support          | 0       |
| 1029      | 3-711-283-12 | Hinge, B-1100 Series         | 0       |
| 1030      | 3-880-616-00 | Boss                         | 0       |

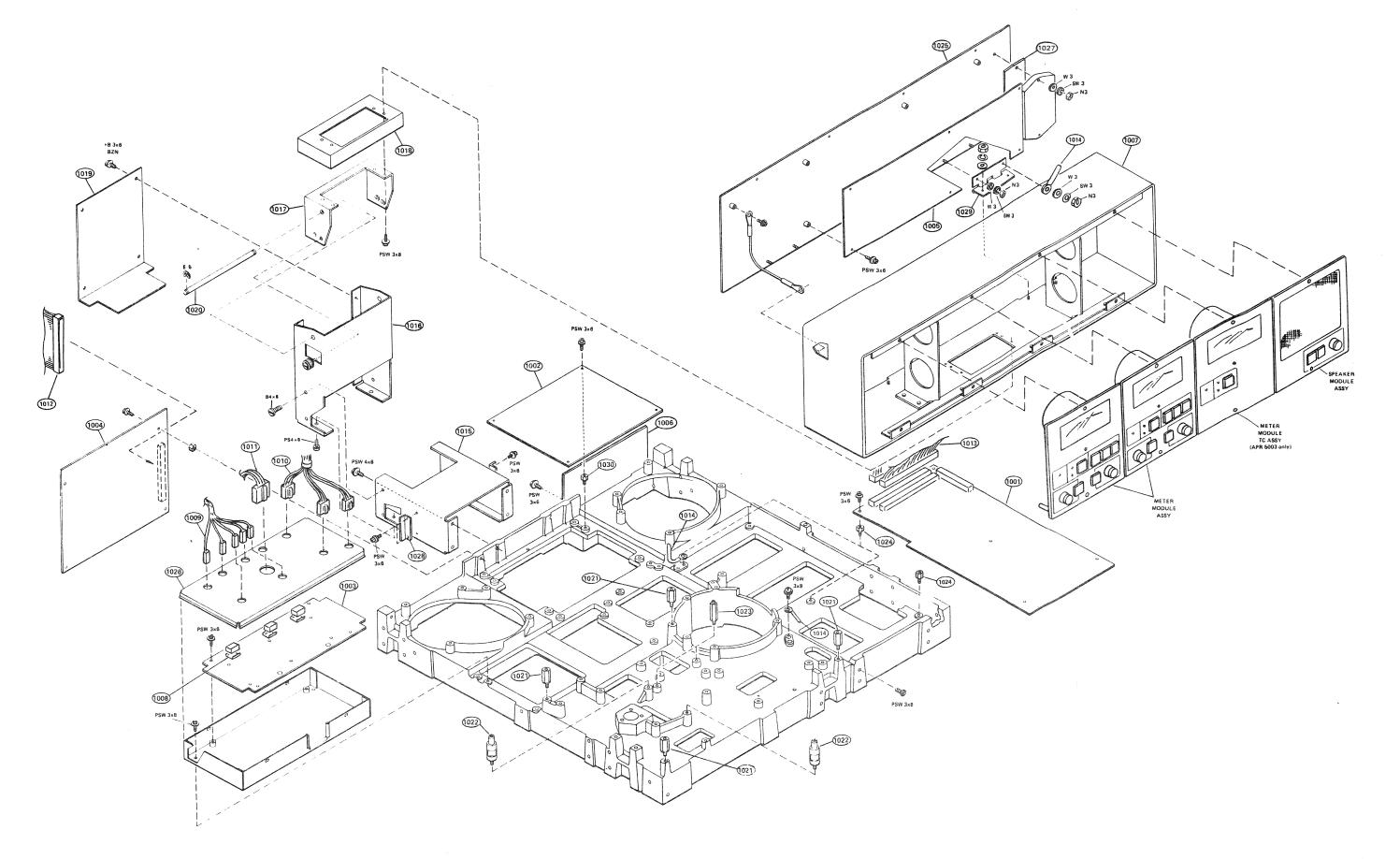

Figure 5-2. Chassis Assembly

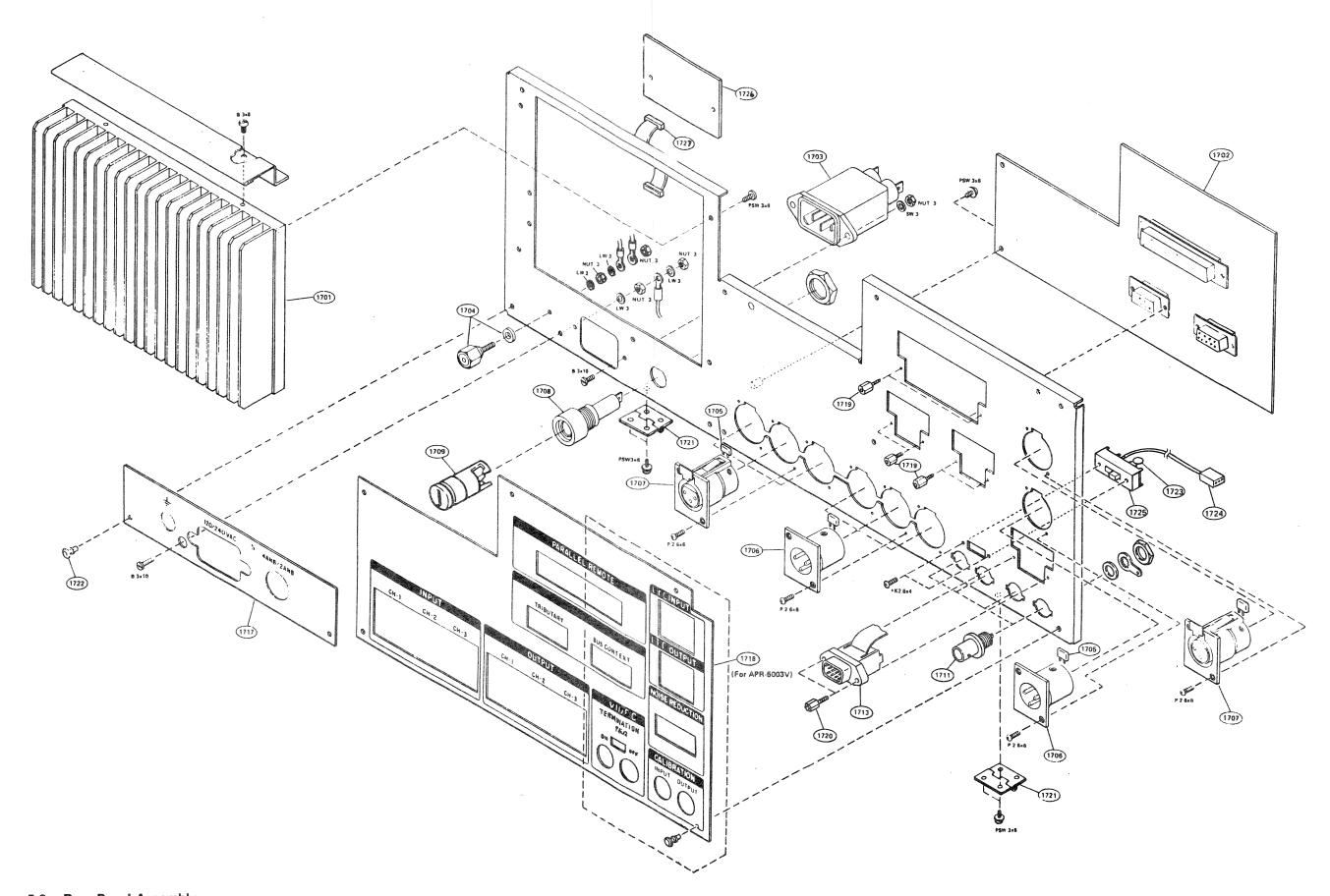

Figure 5-3. Rear Panel Assembly (Sheet 1 of 2)

## REAR PANEL ASSEMBLY PARTS LIST

| Callout<br>Reference | SONY<br>Part No. | Description                             | Service<br>Code                         |
|----------------------|------------------|-----------------------------------------|-----------------------------------------|
| 1701                 | T-9480-961-2     | Printed Wiring Assembly, RMD            | 0                                       |
| 1702                 | T-9480-969-3     | Printed Wiring Assembly, CNX            | 0                                       |
| 1703                 | T-9412-524-1     | Connector, Power Input                  |                                         |
| 1704                 | X-4801-204-0     | Assembly, Terminal                      | \$ O \$ \$ \$ \$ \$ \$ \$ \$ \$ \$ \$ O |
| 1705                 | 1-161-051-00     | Cap., Ceramic, 0.01uF/50V               | S                                       |
| 1706                 | 1-509-176-51     | Connector, Plug, 3-pin, XLR-3-32-F77    | S                                       |
| 1707                 | 1-509-184-51     | Connector, Recept., 3-pin, XLR-3-31-F77 | S                                       |
| 1708 🗘               | T-9410-905-1     | Holder, Fuse                            | S                                       |
| 1709 🗘               | T-9413-261-1     | Fuse, 3AG, 4 Amp.                       | S                                       |
| 1709 🛆               | T-9413-262-1     | Fuse, 3AG, 2 Amp.                       | S                                       |
| 1710                 | 1-534-827-00     | Cord, Power                             | S                                       |
| 1711                 | 1-561-781-21     | Connector, Receptacle, BNC              | S                                       |
| 1712                 | 1-937-546-12     | Harness, Rear Panel Sub-assembly        | 0                                       |
| 1713                 | 1-937-547-11     | Harness, Noise Reduction                | 0                                       |
| 1714                 | 3-157-917-00     | Support, PWA                            | 0                                       |
| 1715                 | 3-577-229-00     | Insulator, TO-126                       | 0                                       |
| 1716                 | 3-673-624-02     | Sheet, Insulating, TR                   | 0                                       |
| 1 <b>7</b> 17        | 3-711-097-02     | Panel, Silk Screen                      | 0                                       |
| 1718                 | 3-711-351-01     | Panel, Silk Screen                      | 0                                       |
| 1719                 | 3-711-228-01     | Standoff                                | 0                                       |
| 1720                 | 3-711-228-11     | Standoff                                | 0                                       |
| 1721                 | 3-711-283-02     | Hinge                                   |                                         |
| 1722                 | 4-812-134-11     | Rivet, Nylon, 3.5                       | 0<br>S<br>S<br>O                        |
| 1723                 | 1-214-105-00     | Resistor, 75 Ohms, 1/4W, 1%             | S                                       |
| 1724                 | 1-509-984-00     | Housing, IL Connector, 3-pin            | 0                                       |
| 1724                 | 1-560-298-00     | Terminal, Solderless                    | 0                                       |
| 1725                 | 1-516-783-99     | Switch, Slide                           | 0<br>S                                  |
| 1726                 | T-9482-436-1     | Printed Wiring Assembly, VVT            | Ö                                       |
| 1727                 | T-9482-689-1     | Harness, VVT to CNX                     | Ö                                       |
|                      |                  |                                         |                                         |

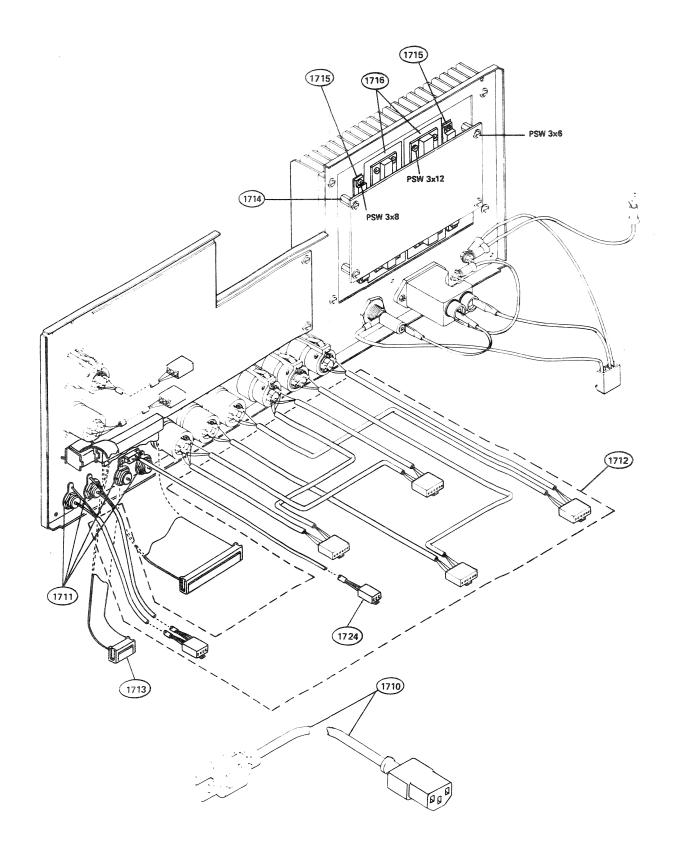

Figure 5-3. Rear Panel Assembly (Sheet 2 of 2)

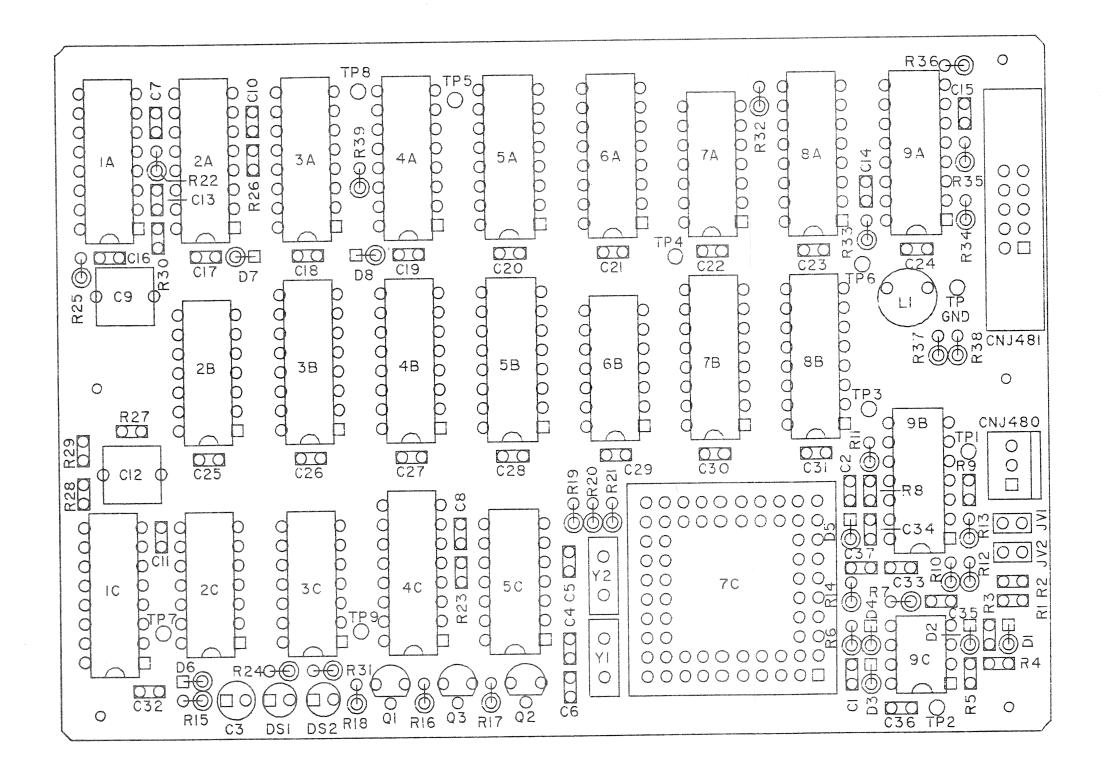

Figure 5-4. Video/VITC Translator Board (VVT) Component Layout

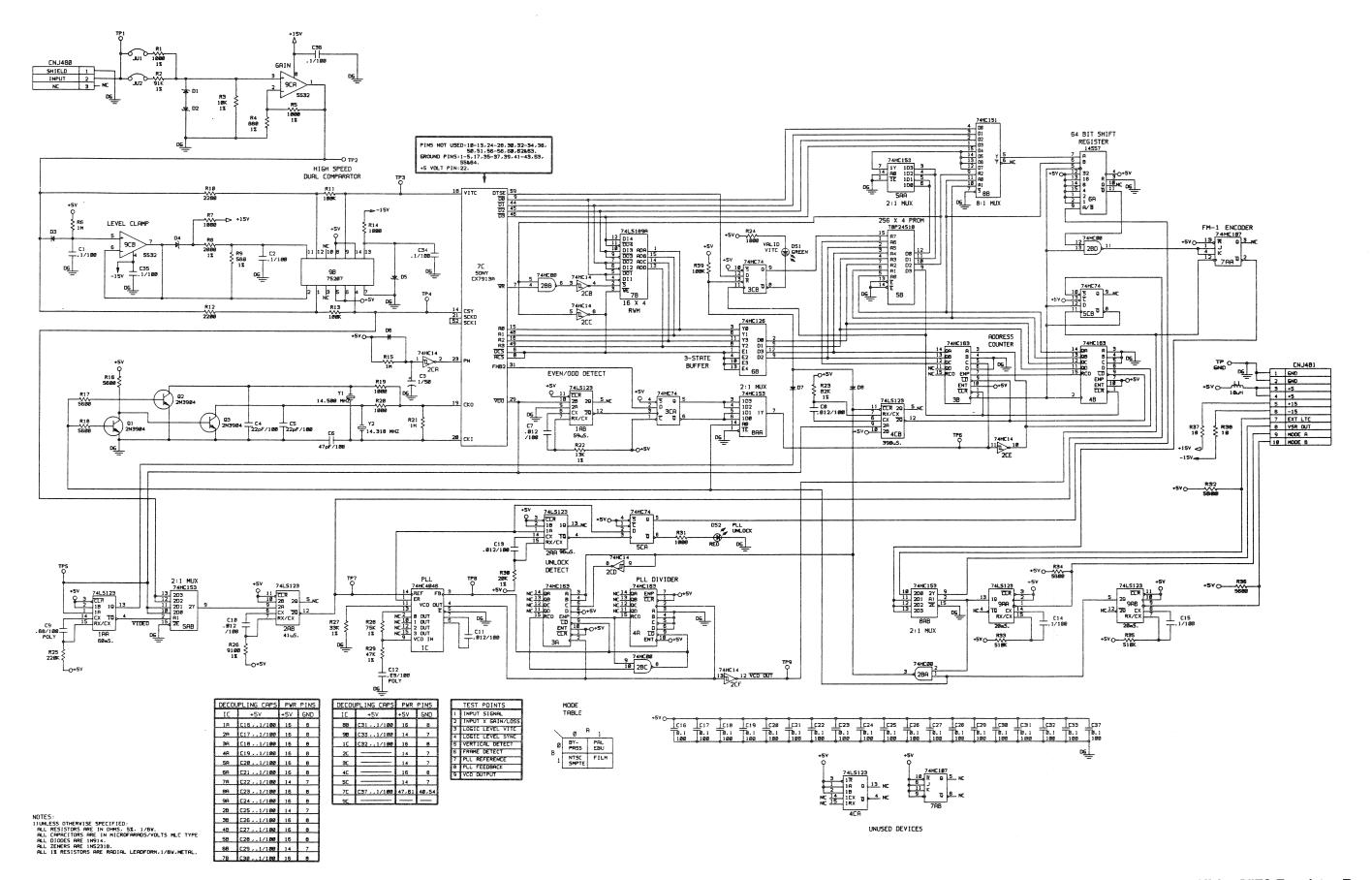

Figure 5-5. Video/VITC Translator Board (VVT) Schematic

|                          |                              | •                                                        |                 |
|--------------------------|------------------------------|----------------------------------------------------------|-----------------|
| Reference<br>Designation | SONY<br>Part No.             | Description                                              | Service<br>Code |
| A la la -                | T0490 426 1                  | Printed Wiring Assembly, VVT                             | 0               |
| Assembly                 | T-9482-436-1                 | Cap., Ceramic, 0.1uF/50V                                 | S               |
| C1 & C2                  | 1-161-894-21                 | Cap., Geramic, 6.1417567<br>Cap., Elect., 1.0uF/50V, 20% | S               |
| C3                       | 1-123-611-00                 | Cap., Cledt., 1.0d1/300, 2070<br>Cap., Ceramic, 22pF/50V | S               |
| C4 & C5                  | 1-162-671-11                 | Cap., Ceramic, 47pF/50V                                  | S               |
| C6                       | 1-162-745-11                 | Cap., Ceramic, 47p1750V<br>Cap., Ceramic, 0.012uF/50V    | Š               |
| C7 & C8                  | 1-162-795-21                 | Cap., Poly Film, 0.68uF/50V                              | 999999          |
| C9                       | 1-136-175-00                 | Cap., Ceramic, 0.012uF/50V                               | Š               |
| C10 & C11                | 1-162-795-21                 | Cap., Poly Film, 0.68uF/50V                              | S               |
| C12                      | 1-136-175-00                 | Cap., Ceramic, 0.01uF/50V                                | S               |
| C13                      | 1-162-795-21                 | Cap., Ceramic, 0.01uf/50V                                | S               |
| C14 thru C47             | 1-161-894-21                 |                                                          | Ö               |
| CNJ480                   | 1-560-300-11                 | Header Post, 3-pin Connector, Ribbon Cable, 10-pin       | Ö               |
| CNJ481                   | 1-564-693-21                 |                                                          | S               |
| D1 & D2                  | 8-719-100-30                 | Diode, Zener, 5.1V, RD5.1EB2                             | S               |
| D3                       | 8-719-991-40                 | Diode, 1N914                                             | · S             |
| D4 & D5                  | 8-719-100-30                 | Diode, Zener, 5.1V, RD5.1EB2                             | S               |
| D6 thru D8               | 8-719-991-40                 | Diode, 1N914<br>Indicator, LED, Green, TLG124A           | S               |
| DS1                      | 8-719-812-43                 | Indicator, LED, Red, TLR124                              | S               |
| DS2                      | 8-719-812-41                 | Integrated Cct., TC74HC123P                              | S               |
| IC1A & IC2A              | 8-759-202-86                 | Integrated Cct., TC74HC123F                              | S               |
| IC3A & IC4A              | 8-759-202-32                 | Integrated Cct., 10741101001                             | S               |
| IC5A                     | 8-759-202-93                 | Integrated Cct., 10741101301                             | S               |
| IC6A                     | 8-759-045-57                 | Integrated Oct., MO14337231                              | S               |
| IC7A                     | 8-759-202-83                 | Integrated Oct., TC74HC157P                              | S               |
| IC8A                     | 8-759-202-93                 | Integrated Oct., TO74HC103P                              | S<br>S<br>S     |
| IC9A                     | 8-759-202-86                 | Integrated Cct., TC74HC00P                               | S               |
| IC2B                     | 8-759-202-11                 | Integrated Cot., TC74HC163P                              | S               |
| IC3B & IC4B              | 8-759-202-32<br>T-9413-794-1 | PROM, 256x4, TBP24S10, VVT                               | S<br>S<br>S     |
| IC5B                     | 8-759-004-64                 | Integrated Cct., MC74HC126N                              | S               |
| IC6B                     | 8-759-901-89                 | Integrated Cct., SN74LS189AN                             | S               |
| IC7B                     | 8-759-202-92                 | Integrated Cct., TC74HC151P                              | S<br>S          |
| IC8B                     | 8-759-952-07                 | Integrated Cct., SN75207BN                               | S               |
| IC9B                     | 8-759-007-18                 | Integrated Cct., MC74HC4046N                             | S               |
| IC1C<br>IC2C             | 8-759-202-17                 | Integrated Cct., TC74HC14P                               | S               |
| IC3C                     | 8-759-000-99                 | Integrated Cct., MC74HC74N                               | S               |
| IC4C                     | 8-759-202-86                 | Integrated Cct., TC74HC123P                              | S               |
| IC5C                     | 8-759-000-99                 | Integrated Cct., MC74HC74N                               | S               |
| IC7C                     | 8-759-910-76                 | Integrated Cct.,SONY CX7913A                             | S               |
| IC9C                     | 8-759-900-72                 | Integrated Cct., NE5532P                                 | S               |
| JU1 & JU2                | 1-566-385-11                 | Connector, Jumper, 2-pin                                 | S               |
| L1                       | 1-421-329-00                 | Inductor, Choke, 10uH                                    | S               |
| Q1 thru Q3               | 8-719-139-04                 | Transistor, 2N3904                                       | S               |
| R1                       | 1-214-557-00                 | Resistor, 1.00K, 1%, 1/8W                                | S               |
| R2                       | 1-215-829-00                 | Resistor, 91.0K, 1%, 1/8W                                | S               |
| R3                       | 1-214-581-00                 | Resistor, 10.0K, 1%, 1/8W                                | S<br>S          |
| R4                       | 1-214-553-00                 | Resistor, 680 Ohms, 1%, 1/8W                             | S               |
| R5                       | 1-214-557-00                 | Resistor, 1.00K, 1%, 1/8W                                | S               |
| R6                       | 1-247-903-00                 | Resistor, 1 Meg, 5%, 1/4W                                | S               |
| R7                       | 1-249-417-11                 | Resistor, 1K, 5%, 1/4W                                   | S               |
| R8                       | 1-214-564-00                 | Resistor, 2.00K, 1%, 1/8W                                | S               |
| R9                       | 1-214-551-00                 | Resistor, 560 Ohms, 1%, 1/8W                             | S               |
|                          |                              |                                                          |                 |

| Reference<br>Designation | SONY<br>Part No. | Description                 | Service<br>Code |
|--------------------------|------------------|-----------------------------|-----------------|
| R10                      | 1-249-421-11     | Resistor, 22K, 5%, 1/4W     | S               |
| R11                      | 1-249-441-11     | Resistor, 100K, 5%, 1/4W    | S               |
| R12                      | 1-249-421-11     | Resistor, 22K, 5%, 1/4W     | S               |
| R13                      | 1-249-441-11     | Resistor, 100K, 5%, 1/4W    | S               |
| R14                      | 1-249-417-11     | Resistor, 1K, 5%, 1/4W      | S               |
| R15                      | 1-247-903-00     | Resistor, 1 Meg, 5%, 1/4W   | S               |
| R16 thru R18             | 1-249-426-11     | Resistor, 5.6K, 5%, 1/4W    | S               |
| R19 & R20                | 1-249-417-11     | Resistor, 1K, 5%, 1/4W      | S               |
| R21                      | 1-247-903-00     | Resistor, 1 Meg, 5%, 1/4W   | S               |
| R22                      | 1-214-584-00     | Resistor, 13.0K, 1%, 1/8W   | S               |
| R23                      | 1-215-828-11     | Resistor, 82.0K, 1%, 1/8W   | S               |
| R24                      | 1-249-417-11     | Resistor, 1K, 5%, 1/4W      | S               |
| R25                      | 1-247-887-00     | Resistor, 220K, 5%, 1/4W    | S               |
| R26                      | 1-214-580-00     | Resistor, 9.10K, 1%, 1/8W   | S               |
| R27                      | 1-214-593-00     | Resistor, 33.0K, 1%, 1/8W   | S               |
| R28                      | 1-215-827-11     | Resistor, 75.0K, 1%, 1/8W   | S               |
| R29                      | 1-215-822-11     | Resistor, 47.0K, 1%, 1/8W   | S               |
| R30                      | 1-214-588-00     | Resistor, 20.0K, 1%, 1/8W   | S               |
| R31                      | 1-249-417-11     | Resistor, 1K, 5%, 1/4W      | S               |
| R32                      | 1-249-426-11     | Resistor, 5.6K, 5%, 1/4W    | S               |
| R33                      | 1-247-896-11     | Resistor, 510K, 5%, 1/4W    | S               |
| R34                      | 1-249-426-11     | Resistor, 5.6K, 5%, 1/4W    | S               |
| R35                      | 1-247-896-11     | Resistor, 510K, 5%, 1/4W    | S<br>S          |
| R36                      | 1-249-426-11     | Resistor, 5.6K, 5%, 1/4W    | S               |
| R37 & R38                | 1-249-393-11     | Resistor, 10 Ohms, 5%, 1/4W | S               |
| R39                      | 1-249-441-11     | Resistor, 100K, 5%, 1/4W    | S               |
| Y1                       | 1-527-977-00     | Resonator, Xtal, 14.318 MHz | S               |
| Y2                       | 1-527-227-00     | Resonator, Xtal, 14.500 MHz | S               |

## APPLICATION NOTES NOTE 1

## SERIAL CONTROL WITH SONY BVE-900 and BVE-9000 EDITORS

#### **GENERAL COMMENTS**

The general behavior of the APR-5003V as a source machine is similar enough to that of a VTR as to be largely transparent to the operator. The machine's handling of time code, manual transport controls, and source selection in an edit appears to be virtually the same as normal VTR operation, but, because of limitations in editor architecture, certain edit types may require Mixer Setup changes.

Operation of the ATR with the editor does not utilize the ATR's CHASE, or other higher order features such as PREVIEW, EDIT or REVIEW. The editor simply instructs the ATR to shuttle and stop at specific points. VARIABLE SPEED PLAY commands provide the means to position the ATR to be synchronous before the IN POINT is reached. Once the correct synchronous operation is attained, the ATR is commanded to RESOLVE to the external video reference. The editor is the sole controlling entity in the process of the edit sequence.

#### CONNECTIONS AND SETUP

For proper serial control with SONY BVE-900 and BVE-9000 Editors, the following conditions must be met.

- 1. The Editor must be connected to the APR-5003V via the TRIBUTARY serial port on the rear panel of the machine. (See Figure 1.)
- 2. The house video reference must be connected to either one of the **VIDEO** ports on the rear panel, and the **TERMINATION** switch must be set as follows:
  - a. Where the APR-5003V is the video reference terminating link, the switch must be set to ON.
  - b. Where the video reference is daisy-chained to another device, the switch must be set to OFF.
- 3. Storage Location 37 must be set to 1, thereby selecting video as the resolving reference.
- 4. The correct tape speed must be selected relative to the Time Code on tape, and a consistent Time Code type must be used throughout the system.
- 5. The Setup Menus for VTR BLOCK #1 and VTR BLOCK #2 must be in accordance with the data given in the **Recommended Menu Setup for ATR usage as Player** section given later in this document.

It should be noted that, at power-up, the Editor disables the machine's local control with its initial commands. This can be re-established by pressing the **LOCAL** key on the Transport Control Panel. Furthermore, the serial control capability can be disengaged by deselecting the **NETWORK** key on the same panel.

#### METHODS OF USE

#### Stand Alone, Audio Only, Source Edits

In this application, the ATR operates as a stand-alone audio source, and programming an edit does not differ from normal VTR operation. Specifically, an audio only Cut or Dissolve from the ATR is programmed in the same manner as it would be for a video source. The ATR is not linked with any other Player. Time Code match frames are listed in the same manner as with VTR applications. Edit data for the ATR is preserved in the EDL.

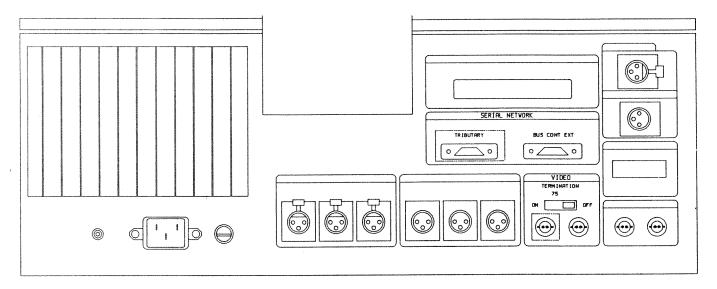

Figure 1. Rear Panel Connectors

#### Effect Type (Manual)

A Manual effect type allows the operator to choose a background and a foreground source for the edit. Selecting the ATR as the background source and a VTR as the foreground source allows the user to record Video from the VTR while recording audio from the ATR. Edit data relative to each source is preserved in the EDL. This application is most suitable for matching "sync-sound" with previously recorded video material.

**CAUTION:** Audio from the Foreground (VTR) source also is present in this edit unless the Fader associated with this player is muted or faded down.

#### ATR as Audio Source in a Cut with Video from another Player

This is an alternate method to the Effect Type (Manual) for combining audio from the ATR with Video from a player ATR. This method requires the manual re-assignment of the Mixer cross-points in the **BVE-900** Setup menu, as follows:

#### Mixer Block Reassignment

The Mixer Block Setup identifies for the editor the interconnections between mixer inputs and player outputs, i.e. which input channels of the mixer are connected with which output signals of the players. In this application, the user will simply exchange the identities of the audio and video sources so that the editor controls the ATR Fader as if it were the audio from the designated Video source.

Depending upon the mixer and its configuration, each cross-point assignment represents either two Mono Faders or one Stereo Line Input Fader. The SONY MXP-29 will always provide two Mono channels for each source. The SONY MXP-2000 can be configured either for dual Mono Fader operation, or can be configured with a single Stereo Line Input channel for each player.

#### EXAMPLE:

#### Initial Assignment:

- P1 is designated Video Source Byte #2 assigned "01" (hex)
- P3 is selected Audio Source (ATR) Byte #4 assigned "03" (hex)

#### Assignment Exchanged:

- Pl is designated Video Source Byte #2 assigned "03" (hex)
- P3 is selected Audio Source (ATR) Byte #4 assigned "01" (hex)

In this example, P1 is designated as the source of the edit. P3 should be selected with an asterisk "\*" to assign the tandem roll of the ATR with P1. The ATR's Fader should be set to the desired level. The P1 VTR Fader position will have no effect on the audio edit. The P3 (ATR) Fader will be controlled by the editor as if it were the P1 (VTR) Fader.

It is very important to realize that no indication will appear in the EDL to identify P3 as the audio source in this edit.

#### ATR as Audio Source in a Dissolve or Wipe

The following examples illustrate situations in which one VTR's (P1) sync-sound is located on an ATR (P3).

Two Event Method:

The first event is programmed as a video only transition effect between P1 and P2. This preserves the video edit data in the EDL. The edit data specific to this event needs to be manually brought forward for use in the second event. The second event is programmed as an audio only transition effect between the P3 (ATR) and P2. This would register the sync-sound audio edit data in the EDL, thus providing sufficient data for the operator to re-create this edit sequence. The Mixer cross-points need not be reassigned when using this technique.

Single Event Methods:

General Notes

The Single event techniques identified below require that Mixer cross-points be reassigned. Please refer to the section above on "Mixer Block reassignment".

It also is helpful to remember that, in any effect, by selecting the ATR (P3) with an asterisk "\*", the ATR is thus selected to perform a tandem roll with the **first** source in the edit process.

Match Frame; ATR in Tandem roll with "From" or "To" Machine

In this example, the P1 VTR is the video source whose sync-sound is located on the P3 ATR. A match frame transition effect from P1 to P2 or from P2 to P1 would be programmed in the customary manner, with the additional requirement that a tandem roll with the ATR be invoked by means of the asterisk "\*" selection.

It is important to ensure that P1's mixer block assignment is exchanged with that of the P3 ATR. After the edit is complete, the assignment may be returned to its original settings.

As in any edit where the mixer block is reassigned, this setup information will not appear in the EDL, neither will P3's participation in this edit be preserved.

Delayed Transition; ATR in tandem with "From" Machine

In this example, the P1 VTR is the video source whose sync-sound is located on the P3 ATR. A delayed transition effect from P1 to P2 would be programmed in the customary manner, with the additional requirement that a tandem roll with the ATR be invoked by means of the asterisk "\* selection.

It is important to ensure that P1's mixer block assignment is exchanged with that of the P3 ATR.

After the edit is complete, the assignment may be returned to its original settings.

As in any edit where the mixer block is reassigned, this setup information will not appear in the EDL, neither will P3's participation in this edit be preserved.

Delayed Transition; ATR in tandem with "To" Machine

In this example, the P1 VTR is the video source whose sync-sound is located on the P3 ATR. A delayed transition effect from P2 to P1 would be programmed in the customary manner, with two additional requirements.

First, that a tandem roll with the ATR be invoked by means of the asterisk "" selection.

Second, that the duration of the P2 edit ("From machine") be subtracted from the P3 (ATR) IN POINT. Remember, by selecting the ATR (P3) with an asterisk "\*", the ATR is selected to perform a tandem roll with the **first** source in the edit process.

Again, it is important to ensure that the P1 Mixer Block assignment is exchanged with that of the P3 ATR. After the edit, the assignment may be returned to its original settings.

As in any edit where the mixer block is reassigned, this setup information will not appear in the EDL, neither will P3's participation in this edit be preserved.

#### Other restrictions to the use of the APR-5003V as a Player

The APR-5003V will not perform a synchronous DMC edit. The APR cannot provide synchronous and frame accurate operation with video at anything other than normal forward speed. However, if the ATR is assigned a sync grade of "Preroll and Play" (SYC4) the ATR will accept and perform a programmed DMC edit in the forward direction only. The APR-5003V will allow audio monitoring at DMC variable speeds in the forward direction without any special Auxiliary Menu changes.

When using the APR-5003V with the BVE-9000 Editor, the Editor VARI-SCAN argument should never be such as to cause a play speed greater than 100% of its nominal value, this argument being set in a machine-specific manner through the use of the DMC RANGE setup window.

Under certain conditions, the rapid rotation of the supply reel cannot be decelerated at the rate commanded by the Editor, and it is possible for the user to switch between STOP, a fast VARI-SCAN speed, and the normal PLAY speed in a sequence so rapid as to prevent the **APR-5003V** from performing in a manner befitting its excellent tape handling characteristics. Because of this physical tape transport limitation, the following change in the DMC RANGE setup is recommended.

- STEP 1. Select the ATR.
- STEP 2. Select the DMC RANGE setup window.
- STEP 3. Press Function Key F4.
- STEP 4. Enter "100" via the Numeric Keypad.
- STEP 5. Press "ENTER".

Use of the BKE-9601 (Time Code Generator/Reader) in conjunction with its parent BKE-9600 (Intelligent Device Controller) is not recommended for APR-5003V control purposes, since this combination does not support Macrocue facilities with the BVE-9000 Editor.

For best results, 15 ips tape speed should be used with SONY BVE-900/9000 Editors. 30 ips has good performance, but program duration is limited by the rapid rate of tape usage. In addition, LOCATE times become longer at 30 ips. At 7.5 ips operation the editor is at somewhat of a disadvantage in that, in pursuit of synchronization, the editor's control actions tend to compromise Time Code read integrity. Thus, while both 7.5 and 30 ips speeds are fully functional, the best combination of fidelity, tape utilization, and locking integrity is realized at 15 ips operation.

## Recommended Menu Setup for ATR usage as Player.

## "VTR BLOCK #1" SETUP MENU

|        |                      | NTSC Setting | ngs                 | PAL settin | gs            |
|--------|----------------------|--------------|---------------------|------------|---------------|
| Byte 1 | (Device Type)        | 01010000     | 50                  | 01010000   | 50            |
| Byte 2 | (Device Type)        | 00000000     | 00                  | 00000000   | 00            |
| Byte 3 | (Preroll Duration)   | 00000001     | 01                  | 00000000   | 00            |
| Byte 4 | (Preroll Duration)   | 00101100     | 2C                  | 11111010   | FA            |
| Byte 5 | (Edit Delay)         |              |                     |            |               |
|        | For 30 ips           | 00000011     | 03                  | 00000011   | 03            |
|        | For 15 ips           | 00000100     | 04                  | 00000100   | 04            |
|        | For 7.5 ips          | 00000110     | 06                  | 00000110   | 06            |
| Byte 6 | (EE Delay)           | 0000001      | 01                  | 00000001   | 01            |
| Byte 7 | (Overrun <u>)</u> :  |              |                     |            |               |
|        | For 30 ips           | 00001011     | 0B                  | 00001010   | 0A            |
|        | For 15 ips           | 00000111     | 07                  | 00000110   | 06            |
|        | For 7.5 ips          | 00001011     | 0B                  | 00001010   | 0A            |
| Byte 8 | (Trajectory Const)   |              |                     |            |               |
|        | With BVE-900 Editor  |              |                     |            |               |
|        | For 30 and 15 ips    | 00111111     | 3F                  | 00111111   | 3F            |
|        | For 7.5 ips          | 00010101     | 15                  | 00010101   | 15            |
|        | With BVE-9000 Editor |              |                     |            |               |
|        | For 30 and 15 ips    | 10111111     | $\operatorname{BF}$ | 10111111   | $\mathbf{BF}$ |
|        | For 7.5 ips          | 10010101     | 95                  | 10010101   | 95            |
|        |                      |              |                     |            |               |

#### "VTR BLOCK #2" SETUP MENU

|        |                      | NTSC Setti | ngs | PAL settin | gs |
|--------|----------------------|------------|-----|------------|----|
| Byte 1 | (TC Read Delay)      | 00011111   | 1F  | 00011010   | 1A |
| Byte 2 | (Start Delay):       |            |     |            |    |
|        | For 30 ips           | 00001101   | 0D  | 00001011   | 0B |
|        | For 7.5 and 15 ips   | 00001011   | 0B  | 00001010   | 0A |
| Byte 3 | (After Sync Delay -) | 11111101   | FD  | 11111101   | FD |
| Byte 4 | (After Sync Delay +) | 00000010   | 02  | 00000010   | 02 |
| Byte 5 | (Max Framing Enable) | 00000000   | 00  | 00000000   | 00 |
| Byte 6 | (CF Status Enable)   | 01111000   | 78  | 01111000   | 78 |
| Byte 7 | (Pre roll speed)     | 00001010   | 0A  | 00001010   | 0A |
| Byte 8 | (Quick Preroll)      |            |     |            |    |
|        | With BVE-900 Editor  | n/a        |     | n/a        |    |
|        | With BVE-9000 Editor | 00111011   | 3B  | 00111011   | 3B |

|  |  | , |
|--|--|---|
|  |  |   |
|  |  |   |
|  |  |   |
|  |  |   |
|  |  |   |
|  |  |   |
|  |  |   |
|  |  |   |

# APPENDIX A APR-5003V STORAGE/RECALL REGISTER INDEX

| Location<br>Number   | Location<br>Name                                  | Argumen<br>Range |
|----------------------|---------------------------------------------------|------------------|
| Position Regis       | ters 00-29                                        |                  |
| 00                   | Synchronization Offset, Frames                    | time             |
| 01                   | Current IN POINT Preset                           | time             |
| 02                   | Current OUT POINT Preset                          | time             |
| 03-27                | LOCATE Time (Cue Position Data)                   | time             |
| 28                   | REPEAT Start Time                                 |                  |
| 20<br>29             | REPEAT Stop Time                                  | time<br>time     |
|                      |                                                   | onic             |
| Enables/Disab        | eles and Selects 30-49                            |                  |
| 30                   | Auto TC Enable                                    | 0/1              |
| 31                   | Time Code Type (SMPTE, EBU, FILM) Select          | 0/1/2            |
| 32                   | Drop Frame Select (SMPTE only)                    | 0/1/2            |
| 33                   | Remote CHASE Enable                               | 0/1              |
| 34                   | *Reserved*                                        |                  |
| 35                   | Burst Time Code Enable                            | 0/1              |
| 36                   | Wind Speed Limit Enable                           | 0/1              |
| 37                   | Establish Lock Reference Select                   | 0/1              |
| 38                   | Maintain Lock Reference Select                    | 0/1/2/3          |
| 39                   | RESOLVE ON PLAY Enable                            | 0/1/2/6          |
| 40                   | Auto Shift Down Enable                            | $0/1 \\ 0/1$     |
|                      |                                                   |                  |
| 41<br>42             | Ips/Semitone VARI SPEED Display Select *Reserved* | 0/1              |
|                      |                                                   | 0./3             |
| 43                   | Triggered EDIT Operation Enable                   | 0/1              |
| 44-49                | Not Assigned                                      |                  |
| Presets 50-59        |                                                   |                  |
| 50                   | Acceleration Allowance Preset                     | time             |
| 51                   | PREROLL DURATION Preset                           | time             |
| 52                   | POSTROLL DURATION Preset                          | time             |
| 53-59                | Not Assigned                                      | time             |
|                      | •                                                 |                  |
| Reserved and         | non-assigned Registers 60-74                      |                  |
| 60-64                | *Reserved*                                        |                  |
| 65-69                | Not Assigned                                      |                  |
| 70-74                | *Reserved*                                        |                  |
| Special Opera        | tions 90-99                                       |                  |
| 90                   | Not Assigned                                      |                  |
| 91                   | Current IN POINT Bit Delay                        | 00-79            |
| 92                   | Current OUT POINT Bit Delay                       | 00-79            |
| 93                   | FIND Enable                                       | 0/1-10           |
| 94                   | Not Assigned                                      | 0/1-10           |
| 9 <del>4</del><br>95 | PREVIEW Enable                                    | 0/1              |
| 96<br>96             | EDIT Enable                                       | 0/1              |
| 90<br>97             |                                                   |                  |
|                      | REVIEW Enable                                     | 0/1              |
| 98                   | BIT BUMP (Sub-frame Offset)                       | dial             |
| 99                   | Offset Calculation, Frames                        | none             |

|  |  | • |
|--|--|---|
|  |  | , |
|  |  |   |
|  |  |   |
|  |  |   |
|  |  |   |
|  |  |   |
|  |  |   |
|  |  | , |
|  |  |   |
|  |  |   |
|  |  |   |
|  |  |   |

# APPENDIX B BAUD RATE SELECTION

For APR-5003V operations with all SONY Editor equipments, the baud rate is fixed at 38.4 kilobauds (kbaud). However, the APR-5003V may be used at slower baud rates to accommodate other applications. Such other applications could be software created by either the user or by independent developers, this software most likely being run on personal computers. Documentation on the APR-5003V serial control facilities will be made at a future date for use by independent developers.

Three baud rates are selectable via the DIP switch S1 on the LNT board, the switch functions being specified as follows:

- **Baud Rate Selection** S1-1 S1-2Baud Rate Selection S1-3 Disable Video/Tone referenced operation\* S1-4 Not Assigned S1-5 Not Assigned S1-6 Not Assigned S1-7 Not Assigned S1-8 Reserved
- \* The facility provided by S1-3 is for use with those APR-5003 models manufactured before the introduction of the APR-5003V which have been upgraded to accept APR-5003V software. This upgrade does not offer video or tone facilities, all synchronous operations being in reference to external Longitudinal Time Code.

### **DIP Switch Settings**

1. Normal Operation at 38.4 kbaud

| S1-1 | ON | S1-5 | ON |
|------|----|------|----|
| S1-2 | ON | S1-6 | ON |
| S1-3 | ON | S1-7 | ON |
| S1-4 | ON | S1-8 | ON |
|      |    |      |    |

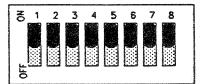

2. Special Operation at 19.2 kbaud

| ON |
|----|
| ON |
| ON |
| ON |
|    |

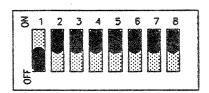

3. Special Operation at 9.6 kbaud

| S1-1 | ON  | S1-5 | ON |
|------|-----|------|----|
| S1-2 | OFF | S1-6 | ON |
| S1-3 | ON  | S1-7 | ON |
| S1-4 | ON  | S1-8 | ON |
|      |     |      |    |

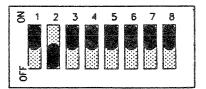

|  |  |  | , |
|--|--|--|---|
|  |  |  | , |
|  |  |  |   |
|  |  |  |   |
|  |  |  |   |
|  |  |  |   |
|  |  |  | * |
|  |  |  | Ť |
|  |  |  |   |
|  |  |  |   |
|  |  |  |   |

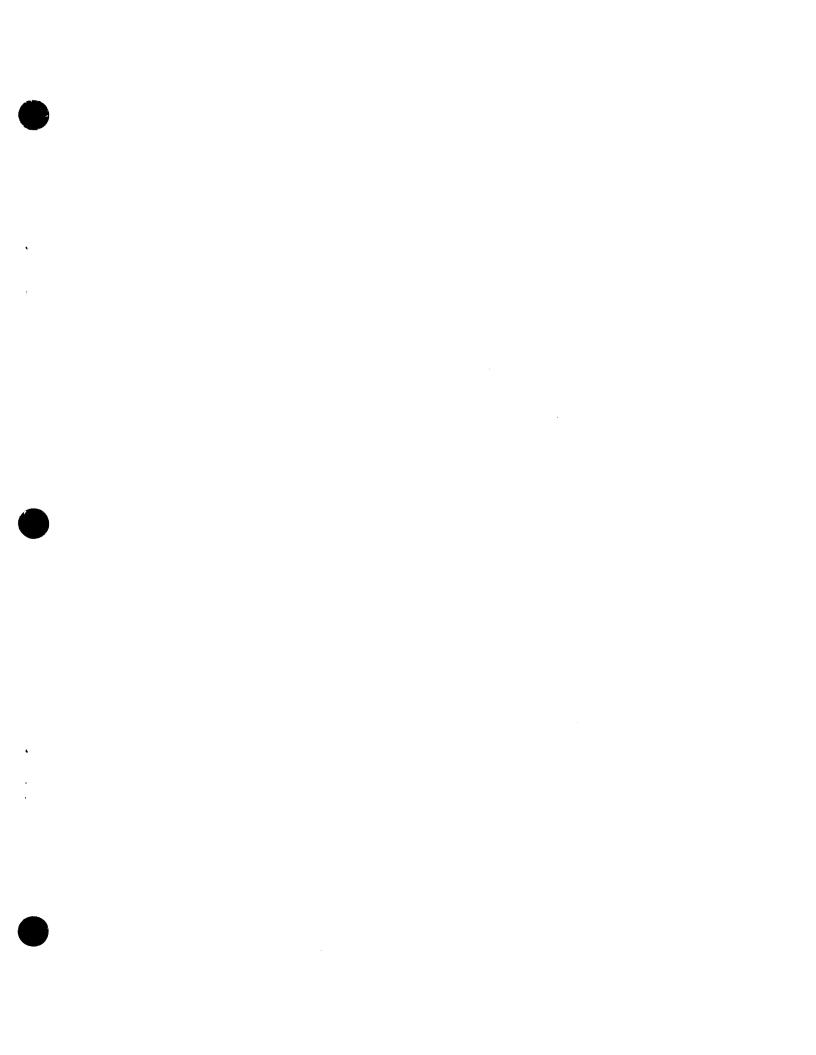

## SONY

ANALOG TAPE RECORDER

# APR-5001 APR-5002 APR-5003V Series

OPERATION AND MAINTENANCE MANUAL 1st Edition (Revised 1)

APR-5001 Serial No.10001 and Higher APR-5002 Serial No.20001 and Higher APR-5003V Serial No.10001 and Higher

#### WARNING

#### For the customers in the USA

This equipment generates, uses, and can radiate radio frequency energy and if not installed and used in accordance with the instructions manual, may cause interference to radio communications. It has been tested and found to comply with the limits for a Class A computing device pursuant to Subpart J of Part 15 of FCC Rules, which are designed to provide reasonable protection against such interference when operated in a commercial environment. Operation of this equipment in a residential area is likely to cause interference in which case the user at his own expense will be required to take whatever measures may be required to correct the interference.

Important—To insure that the complete system (including this peripheral) is capable of complying with the FCC requirements, it is recommended that the user make sure that the individual equipment of the complete system has a label with one of the following statements.

"This equipment has been tested with a Class A Computing Device and has been found to comply with Part 15 of FCC rules."

-or-

"This equipment complies with the requirements in Part 15 of FCC rules for a Class A Computing Device."

-or equivalent.

The shielded interface cable recommended in this manual must be used with this equipment in order to comply with the limits for a computing device pursuant to Subpart J of Part 15 of FCC Rules.

#### For the customers in Canada

This apparatus complies with the Class A limits for radio noise emissions set out in Radio Interference Regulations.

#### Pour les utilisateurs au Canada

Cet appareil est conforme aux normes Classe A pour bruits radioélectriques, spécifiés dans le Règlement sur le brouillage radioélectrique.

#### SAFETY CHECK-OUT

After correcting the original service problem, perform the following safety checks before releasing the set to the customer:

Check the metal trim, "metallized" knobs, screws, and all other exposed metal parts for AC leakage. Check leakage as described below.

#### LEAKAGE TEST

The AC leakage from any exposed metal part to earth ground and from all exposed metal parts to any exposed metal part having a return to chassis, must not exceed 3.5 mA. Leakage current can be measured by any one of three methods.

- A commercial leakage tester, such as the Simpson 229 or RCA WT-540A. Follow the manufacturers' instructions to use these instruments.
- A battery-operated AC milliammeter. The Data Precision 245 digital multimeter is suitable for this job.
- 3. Measuring the voltage drop across a resistor by means of a VOM or battery-operated AC voltmeter. The "limit" indication is 5.25 V, so analog meters must have an accurate low-voltage scale. The Simpson 250 and Sanwa SH-63Trd are examples of a passive VOM that is suitable. Nearly all battery operated digital multimeters that have a 20 V AC range are suitable. (See Fig. A)

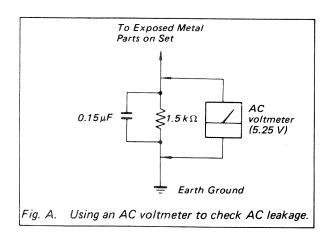

## TABLE OF CONTENTS

| SE | CTION 1            | INTRODUCTION                                    |
|----|--------------------|-------------------------------------------------|
|    | 1.1                | OVERVIEW                                        |
|    | 1.2                | STANDARD MODELS                                 |
|    | 1.3                | OPTIONS 1-1                                     |
|    | 1.4                | ADVANTAGES OF COMPUTERIZED OPERATION            |
|    | 1.5                | FEATURES                                        |
|    |                    | 1.5.1 Transport                                 |
|    |                    | 1.5.2 Audio Electronics                         |
|    |                    | 1.5.3 Time Code Electronics                     |
|    | 1.6                | SPECIFICATIONS                                  |
|    |                    | 1.6.1 Transport Specifications                  |
|    |                    | 1.6.2 Audio Specifications (¼-inch typical)     |
|    |                    | 1.6.3 APR-5003V Specifications                  |
|    |                    | 1.6.4 Mechanical Specifications                 |
|    |                    |                                                 |
| SE | CTION 2            | PACKING AND UNPACKING                           |
|    | 2.1                | UNPACKING INSTRUCTIONS                          |
|    |                    | 2.1.1 Unpacking Procedures                      |
|    |                    | 2.1.2 Inventory Check List                      |
|    |                    | 2.1.3 Power Supply Selector Switches            |
|    |                    | 2.1.4 Assembly and Installation of SU-14        |
|    |                    |                                                 |
| SE | CTION 3            | INSTALLATION                                    |
|    | 3.1                | INSTALLATION NOTES 3-1                          |
|    |                    | 3.1.1 Introduction                              |
|    |                    | 3.1.2 Caution Notes                             |
|    |                    | 3.1.3 Operational Environment                   |
|    |                    | 3.1.4 Operating Voltage                         |
|    |                    | 3.1.5 Supplied Accessories                      |
|    | 3.2                | REQUIRED CABLES AND CONNECTORS                  |
|    |                    | 3.2.1 Description of Connections 3-6            |
|    |                    | 3.2.2 AC Power Cord                             |
|    |                    | 3.2.3 Audio Cabling                             |
|    | 3.3                | PARALLEL REMOTE ACCESS 3                        |
|    |                    | 3.3.1 Command Lines                             |
|    |                    | 3.3.2 EXTERNAL MVC Input                        |
|    |                    | 3.3.3 EXTERNAL CAPSTAN SOURCE SELECT Input      |
|    |                    | 3.3.4 EXTERNAL CAPSTAN SOURCE Input             |
|    |                    | 3.3.5 RECORD READY Inputs                       |
|    |                    | 3.3.6 TAPE DIRECTION and TAPE TACHOMETER Inputs |
|    |                    | 3.3.7 FADER START and FADER START ENABLE Inputs |
|    |                    | 3.3.8 Status Lines                              |
|    |                    | 3.3.9 CAPSTAN REFERENCE Output                  |
|    |                    | 3.3.10 TAPE DIRECTION Output                    |
|    |                    | 3.3.11 TAPE TACHOMETER Output                   |
|    |                    | 3.3.12 Meter Outputs                            |
|    |                    | 3.3.13 Parallel Remote Access Pin-out           |
|    | 3.4                | SERIAL REMOTE ACCESS                            |
|    | 3.4 $3.5$          | CALIBRATION CONNECTORS                          |
|    | 3.6                | NOISE REDUCTION CONNECTOR                       |
|    | $\frac{3.0}{3.7}$  | INPUT/OUTPUT SIGNALS                            |
|    | 3. <i>t</i><br>3.8 | SYSTEM OPERATION CHECK LIST                     |
|    | 5.8                |                                                 |
|    |                    |                                                 |
|    |                    |                                                 |
|    | 9.0                |                                                 |
|    | 3.9                | METER CALIBRATION 3-2                           |

| SECTION 4  | CONTROLS AND INDICATORS                                                                                                    | 4-1             |
|------------|----------------------------------------------------------------------------------------------------|-----------------|
| 4.1        | OVERVIEW                                                                                                    | 4-1             |
| 4.2        | TRANSPORT CONTROL PANEL                                                                                                    | 4-1             |
|            | 4.2.1 Functions of Buttons                                                                                                    | 4-2             |
|            | 4.2.2 Computerized Operations                                                                                                    | 4-4             |
| 4.3        | ALIGNMENT CONTROL PANEL                                                                                                    | 4-6             |
|            | 4.3.1 Alignment Procedures                                                                                                    | <del>4</del> -6 |
|            | 4.3.2 Track Selector                                                                                                    | 4-6             |
|            | 4.3.3 Parameter Selection                                                                                                    | 4-6             |
|            | 4.3.4 Audio Parameter Calibration Adjustment                                                                                                    | 4-7             |
|            | 4.3.5 Equalization Standards                                                                                                    | 4-8             |
|            | 4.3.6 Preset Alignments                                                                                                    | 4-9             |
|            | 4.3.7 Speed Select Switches                                                                                                    | 4-10            |
|            | 4.3.8 User Label                                                                                                    | 4-10            |
|            | 4.3.9 Status Display                                                                                                    | 4-10            |
|            | 4.3.10 Secondary Functions                                                                                                    | 4-10            |
| 4.4        |                                                                                                    | 4-12            |
|            | 4.4.1 Audio Channel Functions                                                                                                    | 4-12            |
|            | 4.4.2 Monitor Speaker SSA-50                                                                                                    | 4-13            |
|            |                                                                                                    | 1 10            |
| SECTION 5  | OPERATION                                                                                                    | 5-1             |
| 5.1        | PREPARATIONS                                                                                                    | 5-1             |
|            | 5.1.1 Getting Started                                                                                                    | 5-1             |
|            | 5.1.2 Mounting the Reels                                                                                                    | 5-1             |
|            | 5.1.3 Threading the Tape                                                                                                    | 5-2             |
| 5.2        | TRANSPORT CONTROL                                                                                                    | 5-2             |
|            | 5.2.1 Tape Break Indicator                                                                                                    | 5-2             |
|            | 5.2.2 Fast Wind Modes                                                                                                    | 5-3             |
|            | 5.2.3 MVC Operation                                                                                                    | 5-4             |
| 5.3        | RECORDING                                                                                                    | 5-4             |
|            | 5.3.1 Preparations                                                                                                    | 5-4             |
|            | 5.3.2 Audio Level Adjustments                                                                                                    | 5-5             |
|            | 5.3.3 To Start Recording                                                                                                    | 5-5             |
| ~ 4        | 5.3.4 Monitoring During Record                                                                                                    | 5-6             |
| 5.4        | PLAYBACK                                                                                                    | 5-6             |
|            | 5.4.1 Preparation                                                                                                    | 5-6             |
|            | 5.4.2 To Start Playback                                                                                                    | 5-6             |
| 5.5        |                                                                                                    | 5-6             |
| 5.6        | OTHER OPERATIONS                                                                                                    | 5-7             |
|            | 5.6.1 Spot Erasing                                                                                                    | 5-7             |
|            | 5.6.2 Repeat Function                                                                                                    | 5-8             |
| SECTION 6  | MAINTENANCE AND CALIDRATION PROCEDURES                                                                                                    |                 |
|            | MAINTENANCE AND CALIBRATION PROCEDURES                                                                                                    | 6-1             |
|            |                                                                                                    | 6-1             |
| 0.2        | NECESSARY TOOLS                                                                                                    | 6-1             |
|            | 6.2.1 Test Equipment                                                                                                    | 6-1             |
|            | 1 1 | 6-1             |
|            |                                                                                                    | 6-2             |
| e s        | 6.2.4 Tools                                                                                                    | 6-2             |
| 6.3<br>6.4 | DISASSEMBLY FOR SERVICING                                                                                                    | 6-2-2           |
| 0.4        | 6.4.1 Headstack                                                                                                    | 6-2-2           |
|            | 6.4.1 Headstack                                                                                                    | 6-2-2           |
|            | 6.4.3 Removal of Top Rear Cosmetic Cover                                                                                                    | 6-3<br>6-4      |

|         | 6.5 | TRANS         | PORT ADJUSTMENT PROCEDURES                                   | 6-5          |
|---------|-----|---------------|--------------------------------------------------------------|--------------|
|         |     | 6.5.1         | Cleaning Tape Path                                           | 6-6          |
|         |     | 6.5.2         | Demagnetizing The Heads                                      | 6-7          |
|         |     | 6.5.3         | Cleaning Moving Guides                                       | 6-7          |
|         |     | 6.5.4         | Check the Reel Motor Brake Assemblies                        | 6-8          |
|         |     | 6.5           | 5.4.1 Reel Motor Brake Adjustment                            | 6-8          |
|         |     | 6.5           | 5.4.2 Reel Table Height Adjustment                           | 6-9          |
|         |     | 6.5.5         | Renew Time Meter                                             | 6-9          |
|         |     | 6.5.6         | Head Alignment                                               | 6-10         |
|         |     |               | 5.6.1 Head Zenith Adjustment                                 | 6-10         |
|         |     | 6.:           | 5.6.2 Head Height Adjustment                                 | 6-11         |
|         |     | 6.5.7         | Headstack Identification Code                                | 6-12         |
|         |     | 6.5.8         | Reel Tach Sensor (RTS) and Tape Tach Sensor (TTS) Adjustment | 6-13         |
|         |     | 6.5.9         | Reel Motor Driver (RMD) Offset Adjustment                    | 6-16         |
|         |     | 45            |                                                              | 6-17         |
|         |     | 6.5.11        | Pinch Roller Adjustment                                      | 6-17         |
|         |     | 6.5.12        | Flutter Dampening Arm Adjustment                             | 6-18         |
|         |     | 6.5.13        | Roller Guide Adjustments                                     | 6-21         |
|         |     |               | End of Tape Sensor Adjustment                                | 6-23         |
|         |     |               | Flutter Adjustment                                           | 6-24         |
|         |     | 6.5.16        | Variable Speed Adjustment                                    | 6-25         |
|         |     | 6.5.17        | MVC Adjustments                                              | 6-25         |
|         |     | 6.5.18        | Tape Lifter Adjustment                                       | 6-27         |
|         | 6.6 |               | SYSTEM PLAYBACK CALIBRATION                                  | 6-27         |
|         | 0.0 | 6.6.1         | Head Azimuth and Head Wrap Adjustments                       | 6-28         |
|         |     | 6.6.2         | Setting Equalization Standard                                | 6-29         |
|         |     | 6.6.3         | Repro Level Calibrations                                     | 6-29         |
|         |     | 6.6.4         | Repro High Frequency Alignment                               | 6-29         |
|         |     | 6.6.5         |                                                              | 6-30         |
|         |     | 6.6.6         | Sync Level Alignment                                         | 6-30         |
|         |     | 6.6.7         | Sync High Frequency Alignment                                | 6-30         |
|         |     | 6.6.8         | Reproduce Frequency Response Verification                    | 6-31         |
|         |     | 6.6.9         | Storing Alignments to PRESET Memory                          | 6-31         |
|         | 6.7 |               | SYSTEM RECORD CALIBRATION                                    | 6-32         |
|         | 0.7 | 6.7.1         |                                                              |              |
|         |     | 6.7.1         | Record Level/Bias Level Alignment                            | 6-32<br>6-33 |
|         |     | 6.7.3         | Record High Frequency                                        | 6-33         |
|         |     | 6.7.3         | Repro Low Frequency Alignment                                | 6-34         |
|         |     | 6.7.4 $6.7.5$ | Sync Low Frequency Alignment                                 | 6-34         |
|         | 6.8 |               | Record/Repro Frequency Response                              |              |
|         | 0.0 | 6.8.1         |                                                              | 6-35         |
|         |     |               |                                                              | 6-35         |
|         |     | 6.8.2         | RCF                                                          | 6-35         |
|         |     | 6.8.3         | Adjusting the Secondary Record Compensations                 | 6-35         |
|         |     | 6.8.4         | Gap Compensation                                             | 6-35         |
|         |     |               |                                                              |              |
| SECTION | 7 B | LOCK D        | DIAGRAMS                                                     | 7-1          |
|         | SYS | TEM           |                                                              | 7-1          |
|         |     |               | W                                                            | 7-3          |
|         |     |               | NSPORT                                                       | 7-5          |
|         |     |               | TEM                                                          | 7-7          |
| SECTION | 8 9 | EMICON        | NDUCTOR DEVICES                                              | 8-1          |
|         |     |               | Devices                                                      | 8-1          |
|         |     |               | Ces                                                          | 8-4          |
|         |     |               |                                                              | 8-5          |
|         | 0.5 | TOI ICS       |                                                              | 0-3          |

| SECTION 9 SCHEMATIC AND CIRCUIT BOARD DIAGRAMS           | 9-1          |
|----------------------------------------------------------|--------------|
| 9-1. SCHEMATIC AND CIRCUIT BOARD DIAGRAMS                | 9-1          |
| MAIN UNIT                                                | , <b>.</b>   |
| ACM Board                                                | 9-3          |
| AHB Board                                                | 9-7          |
| ADM Board                                                | 9-8          |
| ALN Board                                                | 9-11         |
| CNL Board                                                | 9-15         |
| CNX Board                                                | 9-23         |
| CPU Board                                                | 9-27         |
| CTM Board                                                | 9-40         |
| DSP Board                                                | 9-44         |
| FEX Board                                                | 9-48         |
| HES Board                                                | 9-51         |
| KBD Board                                                | 9-52         |
| MSB Board                                                | 9-55         |
| LNT Board                                                | 9-56         |
| MST Board                                                | 9-59         |
| RMD Board                                                | 9-63         |
| RTS Board                                                | 9-65         |
| SBR Board                                                | 9-66         |
| TCC Board                                                | 9-67         |
| TCM Board                                                | 9-07<br>9-75 |
| TIB Board                                                | 9-73<br>9-76 |
| TTS Board                                                |              |
| VVT Board                                                |              |
| POWER SUPPLY                                             | 9-84         |
| CSL Board                                                | 0.00         |
|                                                          | 9-88         |
| PDB Board                                                | 9-91         |
| RGA Board                                                | 9-95 (a)     |
| RGB Board                                                | 9-96 (a)     |
| RG-1 Board                                               | 9-95 (b)     |
| RGC Board                                                | 9-97 (a)     |
| RGD Board                                                | 9-98 (a)     |
| RG-2 Board                                               | 9-97 (b)     |
|                                                          |              |
| SECTION 10 REPLACEABLE PARTS                             | 10-1         |
| 10.1 EXPLODED VIEWS AND PARTS LIST                       | 10-1         |
| 10.2 ELECTRICAL PARTS LIST                               | 10-55        |
| 10.3 ACCESSORIES SUPPLIED                                | 10-160       |
|                                                          |              |
| SECTION 11 RM-5010 REMOTE CONTROLLER INSTALLATION        | 11-1         |
| 11.1 INTRODUCTION                                        | 11-1         |
| 11.2 INSTALLATION                                        | 11-1         |
| 11.3 OPERATIONAL CHECKOUT                                | 11-1         |
| 11.4 ENGINEERING DRAWINGS                                | 11-1         |
|                                                          | 11-3         |
| APPENDIX                                                 |              |
|                                                          |              |
| A. ERROR CODES                                           | A 4          |
| B. LIST OF MNEMONICS                                     | A-1          |
| C. APR-5000 UNIQUE TOOLS                                 | B-1          |
| D SERIAL CONTROL WITH SONV DVE 000 and DVE 0000 DDIRDOR  | C-1          |
| D. SERIAL CONTROL WITH SONY BVE-900 and BVE-9000 EDITORS | D-1          |
| E. APR-5003V STORAGE/RECALL REGISTER INDEX               | E-1          |
| F. BAUD RATE SELECTION                                   | F-1          |
| O. OLOUDANI                                              | 1 1          |

## SECTION 1 INTRODUCTION

#### 1.1 OVERVIEW

The APR-5000 Series represents a line of full feature Professional Audio Recorder/Reproducers for broadcasting, recording studio, video and film production environments.

The APR-5000 represents a new level of functional intelligence and overall flexibility. This machine incorporates the latest digital technology for controlling the analog professional recorder. It is available in desktop, console for ease of installation. (See Section 1.3 for a list of options and model numbers.)

The transport is built around a high strength, low mass aluminum casting, 16-bit microprocessor controlling an all DC transport. Parallel remote control port is available for flexible system integration. Serial remote control port will be available in future. Synchronization features are provided for EBU, SMPTE DROP FRAME, and SMPTE NON-DROP FRAME time code formats.

The APR-5003V Recorder/Reproducer is an extended version of the standard APR-5003, and includes new features which are designed for use in Video Post Production, Film Audio Production and Radio Station/Radio Network operations, as well as Recording Studio work.

The fundamental operational and performance characteristics of the APR-5003V remain the same as those for all other APR-5000 series machines, and are fully described in the APR-5000 Series Operation and Maintenance manual. This Supplement provides information relevant to the APR-5003V.

The audio electronics incorporate new electronic techniques for unsurpassed performance from any other analog recorder. The microprocessor controlled alignment storage feature has the capability of storing alignment presets into memory. This allows the user to change the calibration of the machine at the push of a button. Each headstack has its own identification code. This makes it possible to store different preset alignments for different applications. The user has maximum flexibility when changing between alternative tape types, different reference fluxivities, overbias settings, and record/reproduce equalization standards.

#### 1.2 STANDARD MODELS

The standard APR-5000 Series consists of two models:

#### APR-5002

Standard 2-track model. This is available in ¼-inch (NAB or DIN track) or ½-inch configuration. The ¼-inch model is available in high speed (7.5 ips to 30 ips).

#### APR-5003V

Time Code (Center Track) version. The meter housing on the APR-5003V contains two audio channels, the time code channel, and a monitor speaker. It uses ¼-inch tape and is available only in the high speed model.

APR-5002, and APR-5003V are equipped with a Monitor Speaker Unit as standard equipment.

#### 1.3 OPTIONS

The following is a description of optional accessories for the **APR-5000** Series Digitally Controlled Analog Tape Recorder:

Stand SU-14 — A variable profile stand which converts the machine from desk top version to stand alone version.

Remote Control  $\mathbf{RM} ext{-}\mathbf{5010}$  — This remote control unit allows the user to control the machine transport functions and enable channels for recording from a remote location.

Scissor Option APR-5010 — In editing operations, this option becomes very useful inasmuch as it expedites production. This option must be installed at the factory, and is available only on those machines with 1/4-inch headstacks.

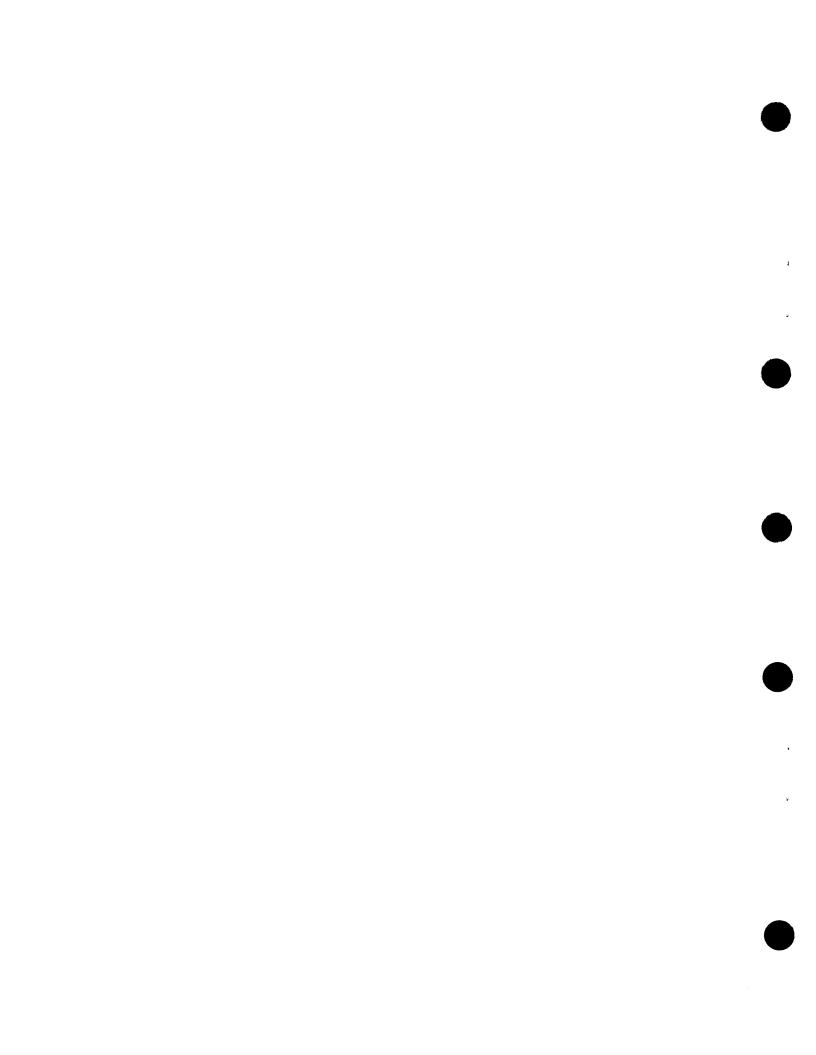

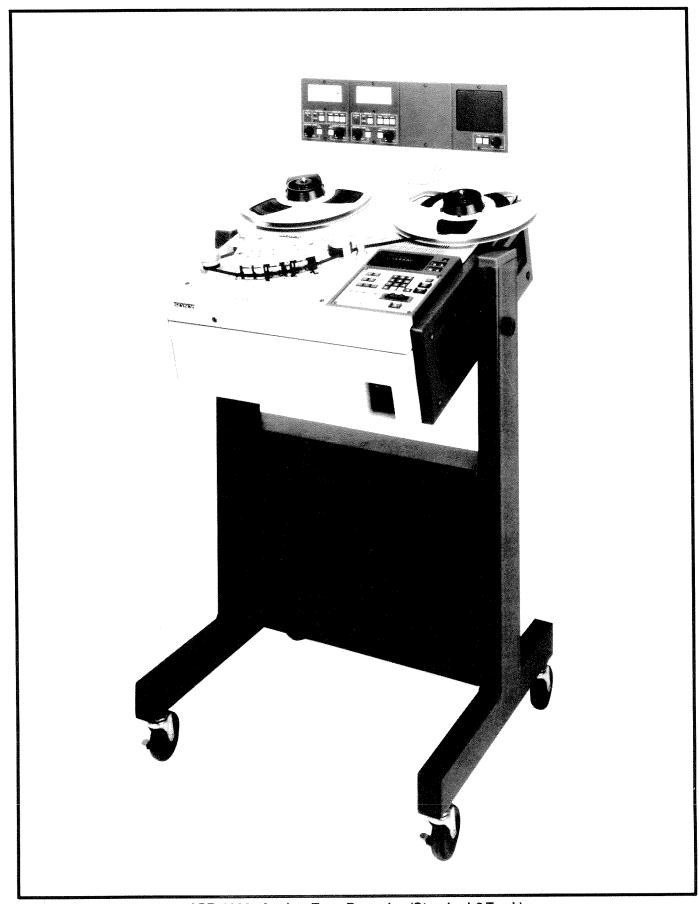

APR-5002, Analog Tape Recorder (Standard 2-Track)

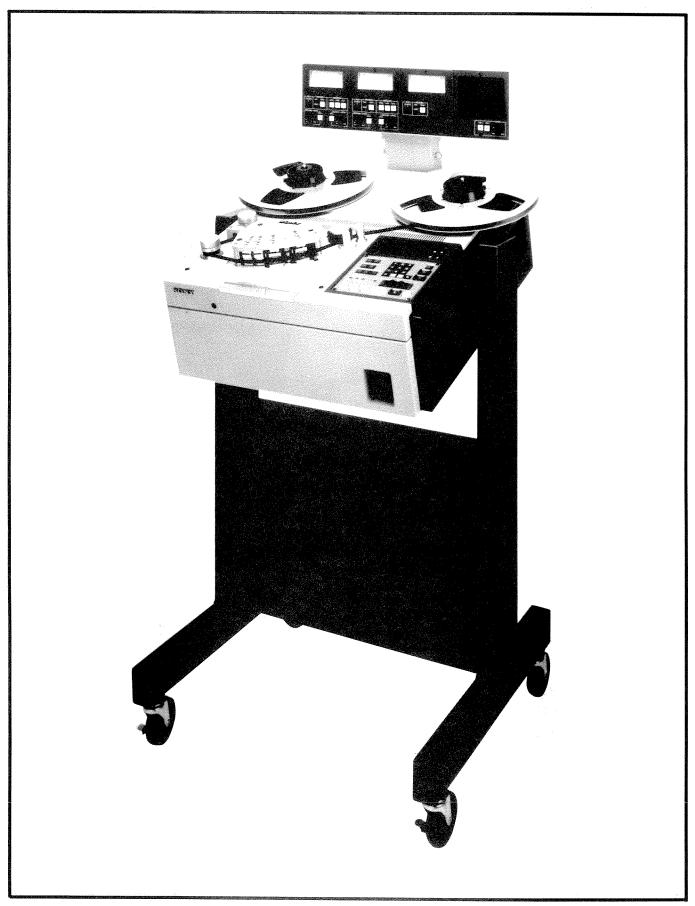

APR-5003V, Analog Tape Recorder (Time Code Center Track)

## 1.4 ADVANTAGES OF COMPUTERIZED OPERATION

The transport of the **APR-5000** is computer controlled. It has the ability to constantly monitor the transport's variables such as the reel motor velocities,

the capstan motor speed, as well as the other sensors used to provide information from the transport. The computer constantly corrects for any variations in operation offering the most precise speed stability and superior tape handling capabilities.

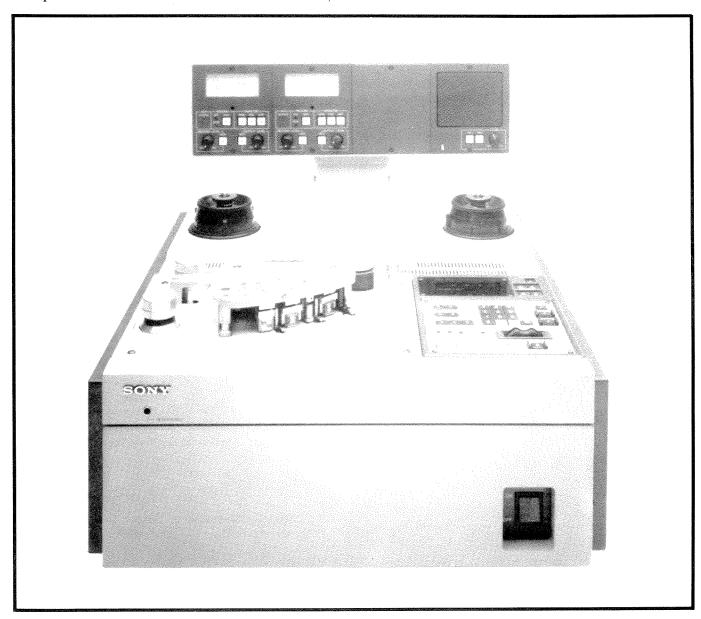

APR-5002 Table Top Version

#### 1.5 FEATURES

#### 1.5.1 Transport

- Computerized system control with the capability of interfacing with other intelligent (serial communications in future) or unintelligent (parallel commands/status) synchronizers or other studio automation equipment.
- Built-in precision tape counter. Resolution down to 1/30th of a second (one frame of SMPTE code).
- The Serial Control Port (in future) is upwardly compatible with the developing SMPTE/EBU Network standard for remote control with synchronizer or other studio automation system. All transport and audio functions can be controlled through the network interface.

- MVC (Manual Velocity Control) knob for user control of tape spooling and vari-speed. This knob controls the wind speed and direction in the Search mode of operation. In wind modes, the MVC knob actuates the spool wind mode. In vari-speed play mode, the MVC knob controls the deviation from standard speed. The display indicates to the user the amount of deviation from standard speed as a percentage.
- Reel size and reel type changeable from one format to another with no servo adjustment. The deck is capable of using NAB A reels (3 in., 5 in., or 7 in.), NAB B reels (10 1/2 inch), or DIN 1000m (11½-inch). It will accept reels up to 12½-inches in diameter maximum.
- Universal power supply which can be switched to operate over a wide range of voltages, 50Hz or 60Hz line frequency, single phase power.
- Three tape speeds. The range is determined by the headstack identification code. The speeds will range from 7.5 ips to 30 ips.
- Servo controlled capstan motor with a ceramic shaft for durability and accurate operation. The capstan motor is referenced by the microprocessor controller to a quartz crystal. Variable speed operation is also supported ±50% of standard speed.
- Autolocator functions with the ability of locating to any of 29 memory locations.
- Repeat operation to create automatic looping operation.
- Interchangeable headstack configurations. This allows the same machine to be operated at various configurations. The headstack has its own identification code. The ID code is recognized by the transport and used to set the alignment specifications as well as the tape transport speed range. When the tape width is also being changed, roller guides are also easily changed from the ¼-inch format to the ½-inch format.
- Spot Erase feature disabling the pinch roller and the bias during record for precise spot erasing.
- Lifter defeat function allows for fast audible cueing when required. It is used in conjunction with one of the fast wind speeds.

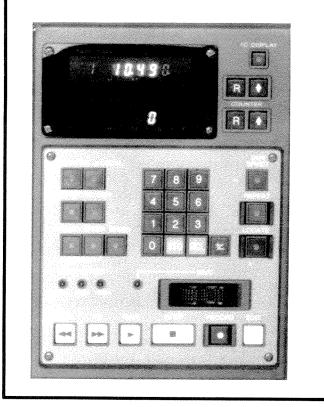

Figure 1-5. Transport Control

Features incorporated in the APR-5003V include:

- RESOLVE ON PLAY Establishes and maintains synchronous operation between Time Code from tape and an external reference, regardless of any offset.
- PREVIEW, EDIT and REVIEW These features provide a series of editing capabilities. These can be manually triggered or automatically triggered from external Time Code.
- FIND Provides for speedy access to any Time Code location within a number of discontiguous Takes.
- Enhanced CHASE mode operation which allows for synchronization to either Longitudinal Time Code or Vertical Interval Time Code.
- Enhanced Time Code recording capability which permits internal recording from an external reference.

The operational differences with these new or enhanced features are described in the following pages, together with such procedures as may be necessary. It should be noted that all of these procedures presuppose that the user is familiar with basic **APR-5000** operations.

#### 1.5.2 Audio Electronics

- The APR-5000 is capable of supporting mono, twotrack, and three-track (SMPTE/EBU Time Code) formats.
- A very high frequency bias which helps eliminate "edit squeal".
- The audio circuitry used is of the latest design based on experience from the current line of analog circuit technology.
- Shield defeat function useful for disabling the shield when in the editing environment.
- The Alignment Control Panel replaces the all normal alignment trim pots. Alignment using the Alignment Control Panel is fast and easy. The alignment can then be stored in a preset memory location and can be recalled at the push of a button.
- Three presets for each tape speed can be stored by the user. These can be used to select an alternative over-bias, alternative reference fluxivity, multiple tape formulations and/or manufacturers, or the necessity to switch from one equalization standard to another (NAB, IEC, or AES).
- The memory for the computer assisted alignment presets is battery backed-up so that data will not be lost when the machine is powered down or in the event of a power failure.
- There is a calibration input on the rear audio panel which feeds an external test oscillator to the audio tracks. This is accessed by a BNC connector for direct connection to the test equipment.
- On the back panel there is a 9-pin D connector used for a noise reduction interface.

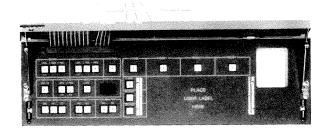

Figure 1-6. Alignment Control Panel

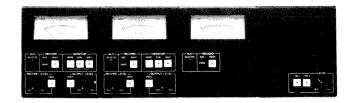

Figure 1-7. Audio Channel

#### 1.5.3 Time Code Electronics

- There is a special time code equalization setting designed especially for time code data on threetrack configurations.
- There is a time code generator built into the APR-5003.
- The APR-5003 is capable of CHASE mode operation. The APR-5003 will follow an external time code signal.

NOTE: Time Code recordings made on the SONY APR-2003 Analog Tape Recorder are at a higher signal level than those made on APR-5003. As a result, when APR-2003 recordings are reproduced on the APR-5003, the VU meter tends to go beyond full-scale deflection. However, this is not detrimental to equipment operation, and need be of no concern to the operator.

## 1.6 SPECIFICATIONS

## 1.6.1 Transport Specifications

| POWER<br>REQUIREMENTS                | AC100/110/120/200/220/240V at 48Hz to 64Hz<br>(Selectable)                   |                                                                    |  |  |
|--------------------------------------|------------------------------------------------------------------------------|--------------------------------------------------------------------|--|--|
| POWER<br>CONSUMPTION                 | 300 Watts Max.                                                               |                                                                    |  |  |
| FUSE<br>RATING                       | 5A (100V), 4A (110V), 2A (<br>(Normal Load Fuse)                             | (200V)                                                             |  |  |
| REEL<br>SIZE                         | 3 to 12½ inches                                                              | NAB or EIA, plastic or metal reels DIN hubs optional               |  |  |
| TAPE<br>WIDTH                        | 1/4-inch 2-track<br>1/4-inch 2-track<br>1/4-inch 3-track<br>1/2-inch 2-track | NAB track standard<br>DIN track standard<br>Center Track Time Code |  |  |
| TAPE<br>SPEED                        | Standard (high speed)<br>Variable Speed                                      | 7.5, 15, and 30 ips $\pm$ 50% of fixed speed                       |  |  |
| SPEED<br>STABILITY                   | Better than 0.02%                                                            |                                                                    |  |  |
| TAPE TENSION<br>NOMINAL              | 120 grams                                                                    |                                                                    |  |  |
| START-UP TIME/ FLUTTER SPECIFICATION | 900 msec at 30 ips<br>500 msec at 15 ips<br>500 msec at 7.5 ips              | % DIN 45507 flutter (with 10½-inch reels) 0.3% 0.15% 0.15%         |  |  |
| FAST<br>WIND<br>TIME                 | 110 sec for 2400 feet of tape<br>170 sec for 4800 feet of tape               |                                                                    |  |  |
| SPOOL<br>WIND<br>TIME                | 370 sec for 2400 feet of tape                                                |                                                                    |  |  |
| MVC<br>VELOCITY                      | From full stop to 1.9 meters per second in either direction.                 |                                                                    |  |  |

Table 1-1. Transport Specifications

## 1.6.2 Audio Specifications

| WOW<br>AND<br>FLUTTER          | Less than 0.025% at 30<br>Less than 0.035% at 15<br>Less than 0.055% at 7.5<br>Less than 0.100% at 3.7                                                      | ips (DIN 45507<br>5 ips (DIN 45507                                                                               | weighted)<br>weighted)                                                                                                   |                      |  |
|--------------------------------|----------------------------------------------------------------------------------------------------|----------------------------------------------------------------------------------------------------|----------------------------------------------------------------------------------------------------|----------------------|--|
|                                | RECORD/REPRODUCE                                                                                                    | E (Using Scotch 2                                                                                                | 26 tape)                                                                                                    |                      |  |
| FREQUENCY<br>RESPONSE          | 30 ips, AES*<br>15 ips, NAB<br>7.5 ips, NAB                                                                                                    | 30Hz to 24<br>30Hz to 20                                                                                         | 50Hz to 28kHz +0.75dB, -3dB<br>30Hz to 24kHz +0.75dB, -2dB<br>30Hz to 20kHz +0.75dB, -1.5dB<br>*wide profile head option |                      |  |
|                                | RECORD/SYNC                                                                                                    |                                                                                                    |                                                                                                    |                      |  |
|                                | 30 ips, AES* 50Hz to 20kHz +0.75dB, -3dl<br>15 ips, NAB 30Hz to 16kHz +0.75dB, -2dl<br>7.5 ips, NAB 30Hz to 8kHz +0.75dB, -2dB<br>*Wide Profile Head Option |                                                                                                    | dB, -2dB                                                                                                    |                      |  |
|                                | RECORD/REPRODUC                                                                                                    | E referenced to 5                                                                                                | 10nWb/m                                                                                                    |                      |  |
| RECORDED SIGNAL TO NOISE RATIO | Unweighted: 20Hz to<br>30 ips, AES<br>15 ips, NAB<br>7.5 ips, NAB                                                                                           | <b>20kHz</b> (Third Ord<br><b>MONO</b><br>70dB<br>68dB<br>67dB                                                   | ler Harmor<br><b>2-TK</b><br>65dB<br>62dB<br>62dB                                                                        | TC<br>65dB<br>62dB   |  |
|                                | Weighted: dB(A) 30 ips, AES 15 ips, NAB 7.5 ips, NAB                                                                                                    | 74dB<br>70dB<br>70dB                                                                                             | 70dB<br>67dB<br>67dB                                                                                                    | 70dB<br>67dB<br>67dB |  |
|                                | Harmonic distortion re<br>1kHz fundamental free                                                                                                    |                                                                                                    | of 510nWb                                                                                                    | /m                   |  |
|                                | Less the                                                                                                    | 3rd Harmonic: Less than 0.35% at 30 ips, AES<br>Less than 0.52% at 15 ips, NAB<br>Less than 1.6% at 7.5 ips, NAB |                                                                                                    |                      |  |
| DISTORTION                     | 2nd Harmonic: Less than 0.10% at 30 ips, AES<br>Less than 0.10% at 15 ips, NAB<br>Less than 0.1% at 7.5 ips NAB                                             |                                                                                                    |                                                                                                    |                      |  |
|                                | 1020n                                                                                                    | xivity level:<br>Wb/m at 30 ips, AI<br>Wb/m at 15 ips, NA<br>Wb/m at 7.5 ips, N                                  | AΒ                                                                                                    |                      |  |
|                                | RECOMMENDED DISCI (Continued on next page.)                                                                                                    |                                                                                                    | UBLISHE                                                                                                    | D SPECIFICATIONS     |  |

| DISCLAIMER DISTORTION & NOISE SPECIFICATIONS | (Distortion and Noise spec. disclaimer) Distortion and Record/Reproduce noise are primarily functions of tape formulation. The Specifications shown are for the standard NAB HEAD configuration. In the case of Distortion, bias settings have a very significant influence. Bias settings are a user chosen parameter based on average program fluxivity, desired frequency response.  Distortion and Noise performance may vary from one tape formulation to another, reel to reel. The specifications are shown to indicate achievable performance with a popular modern high coercivity tape formulation.  (Global disclaimer) All specifications are typical at 25 degrees C, and are subject to change without notice. Sony reserves the right to make alterations in features and specifications as technical progress may warrant. |
|----------------------------------------------|----------------------------------------------------------------------------------------------------|
| BIAS<br>FREQUENCY                            | 400kHz                                                                                                    |
| ERASE<br>FREQUENCY                           | 100kHz                                                                                                    |
| DEPTH<br>OF<br>ERASURE                       | Measured at reference frequency of 1kHz at a reference fluxivity level of 250nWb/m. Better than 76dB for all audio channels (all formats)                                                                                                    |
| AUDIO<br>AMPLIFIER<br>ELECTRONICS            | Input impedance 10k ohms balanced Output impedance 120 ohms balanced Output clipping +24dBm                                                                                                    |

Table 1-2. Audio Specifications

# 1.6.3 APR-5003V Specifications

All specifications for the APR-5003V remain the same as for the current APR-5003 except for the following items which reflect the new video related features:

| VIDEO INPUT/OUTPUT<br>CONNECTORS | Two BNC Connectors with switchable $75\Omega$ termination                                                                                                    |
|----------------------------------|----------------------------------------------------------------------------------------------------|
| INPUT LEVEL                      | Composite Sync or Video Setting—Input impedance 10K (jumper installed at JU1 on BVT board)  Video—Standard RS-170A level (nominal)  or  Sine wave input—0.4 Vp-p min, 6.0 Vp-p max  or  Square wave input—0.2 Vp-p min, 6.0 Vp-p max  Logic Setting—100K input impedance (jumper installed at JU2 on BVT board)  Accomodates either TTL or CMOS logic families directly or  Sine wave input—3.0 Vp-p min, 20 Vp-p max  or  Square wave input—1.5 Vp-p min, 20 Vp-p max |

Table 1-3. APR-5003V Specifications

# 1.6.4 Mechanical Specifications

| Weight:<br>Table Top<br>Stand Type        | 91 pounds (46.26 Kg.)            |
|-------------------------------------------|----------------------------------|
| Operating<br>Temperature                  | +5°C to +35°C<br>(+41°F to 95°F) |
| Storage<br>Temperature                    | -20°C to 70°C<br>(-4°F to 158°F) |
| Humidity                                  | 10 to 90 non-condensing          |
| Operating<br>Position<br>(SU-14 Stand)    | Horizontal or<br>15 degrees tilt |
| Specification<br>Guarantee<br>Temperature | 25°C<br>(77°F)                   |

Table 1-4. Mechanical Standards

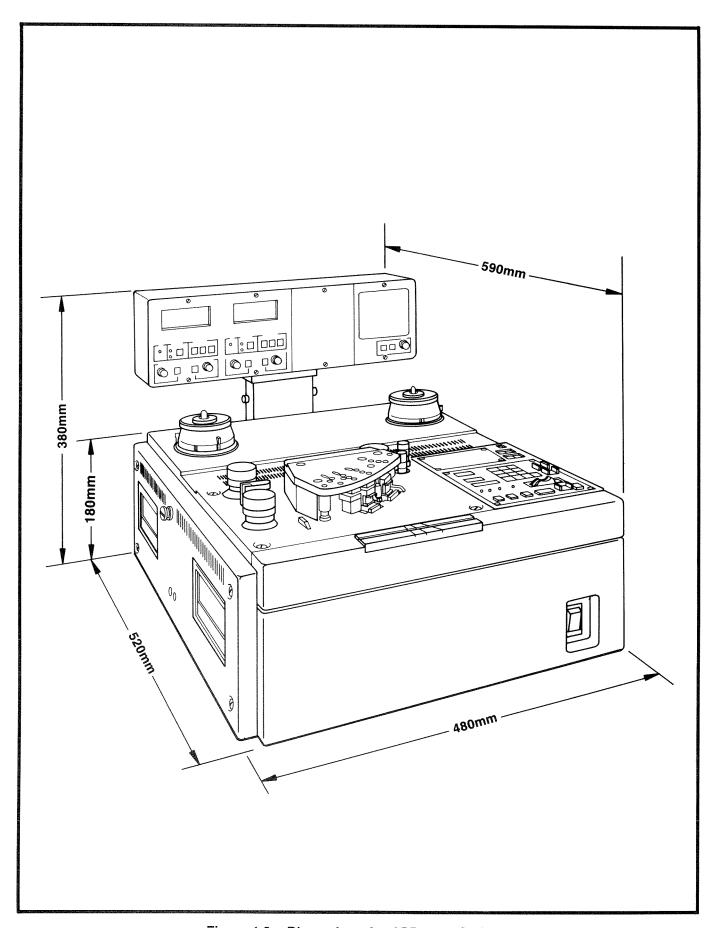

Figure 1-8. Dimensions for APR-5000 Series

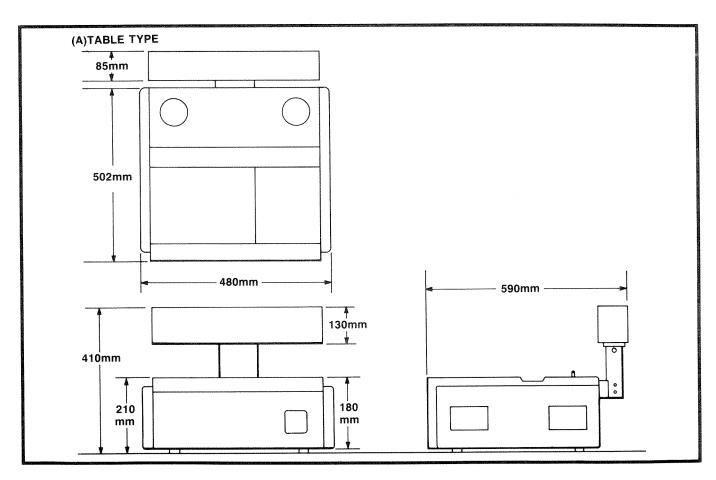

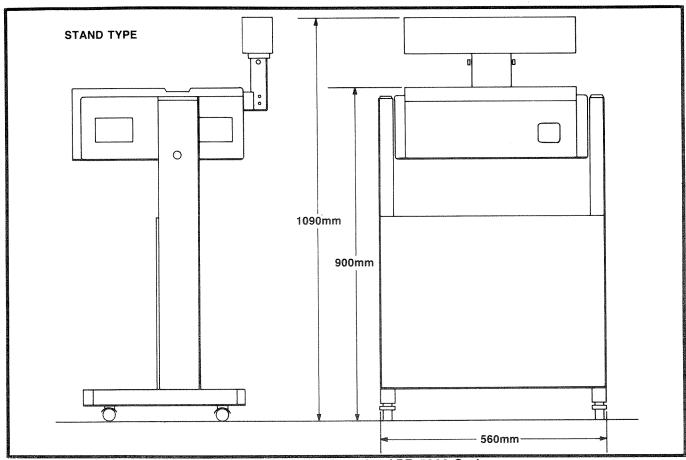

Figure 1-8. Dimensions for APR-5000 Series

# SECTION 2 PACKING AND UNPACKING

# 2.1 Unpacking Instructions

The deck and meter housing of the APR-5000 are packaged together for shipment. Use caution when unpacking adhering to the following procedures to avoid damage to the contents of any of the boxes. Inspect the carton(s) for exterior damage before opening them. If any concealed damage is discovered, notify your freight agent at once and request him to make an inspection. Save the carton(s) and packing material in case it becomes necessary to ship the equipment back for adjustment or repair.

# 2.1.1 Unpacking Procedures

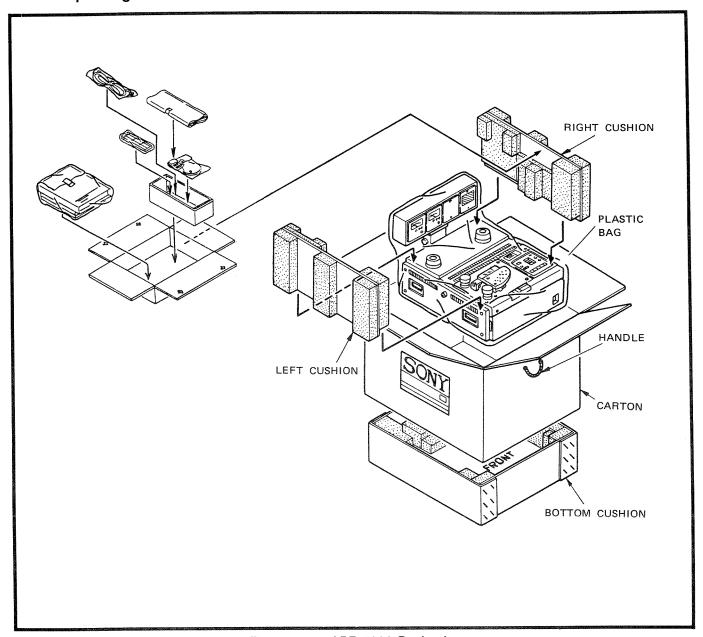

Figure 2-1. APR-5000 Packaging

# 2.1.2 Inventory Check List

Ensure that all of the following parts are unpacked from the boxes:

- APR-5000
- (1) Meter Housing
- (1) APR-5000 Operation and Maintenance Manual
- (1) Take-up Reel
- (1) 10½ inch Reel of Tape (2400 feet)
- (1) Extender Board
- (1) AC Power Cord
- (2) Reel Hubs (may be installed on reel motor spindles)
- (2) Reel Platter Shims (may be installed on reel motor spindles)
- (1) Packet User Labels (packet of 50)
- (1) Packet Fuses (packet of 3)
- (1) Headstack Cover

Also, check for the following options (if applicable).

- SU-14 Base Stand
- RM-5010 Remote Control Unit
- APR-OP5010 Scissor Option (Factory installed)
- APR-OP5020 Head Block Unit-NAB Stereo Two Track
- APR-OP5030 Head Block Unit-IEC Center Track Time Code
- APR-OP5040 Head Block Unit-Full Track Mono
- APR-OP5050 Head Block Unit-1/2 inch Stereo Format

#### 2.1.3 Power Supply Selector Switches

The APR-5000's power line voltage can be set for any of six different voltage levels: 120 V (Hi-Nominal-Low) or 240 V (Hi-Nominal-Low). Before connecting the AC power cord to the power source, check the power supply to assure the switch is positioned to the correct voltage A warning sticker placed over the AC power connector on the APR-5000 will inform the user of the voltage setting of the power supply when shipped from the factory. The APR-5000 can operate on either 50 Hz or 60 Hz. (See Figure 2-2 for an explanation of switch positions.)

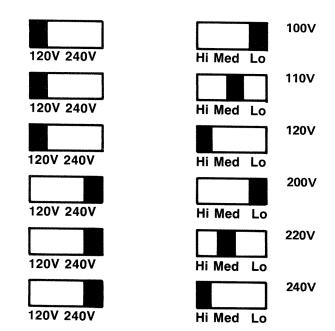

Figure 2-2. Power Supply Selector Switches

# 2.1.4 Assembly and Installation of SU-14

STEP 1 Remove all parts from the shipping box. The following parts will be found:

- 2 Cross Members
- 1 Cover Plate
- Hardware (16 screws)

STEP 2 Assemble the SU-14 stand according to Figure 2-3. First install the 2 cross braces with the 2 screws into each of the vertical support members to attach each of the cross braces. Make sure that the cross braces are installed with the tapped screw hole facing forward.

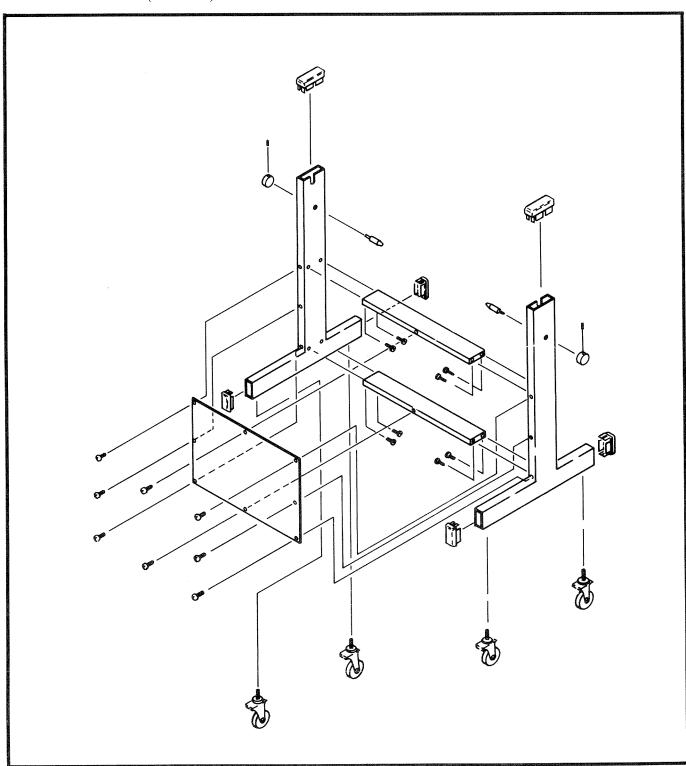

Figure 2-3. Exploded View of SU-14 Stand

**STEP 3** Install panel with eight Totsu screws. Three screws will install into each of the vertical support members and one screw will be installed into each of the cross braces.

**STEP 4** Remove plastic base support covers from the top of the left and right stand posts.

STEP 5 Unscrew deck hold down knob on either side of stand (See Figure 2-4.) so that none of the shaft stop is visible on the inside of post.

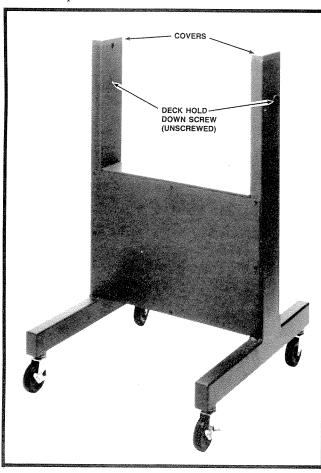

Figure 2-6. SU-14 Stand

STEP 6 The unit will be dropped in from the top. It is recommended that assistance be obtained for dropping the unit onto its cradle. The unit weighs 91 pounds. The two-slotted screws will rest in the groove provided in the post. (See Figure 2-5.)

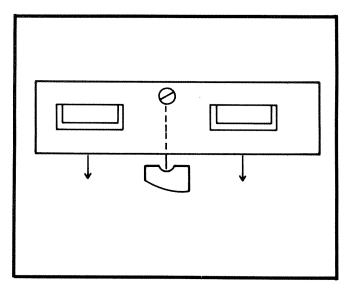

Figure 2-5. Installing Deck on Stand

#### CAUTION:

There are two holes into which the deck hold down knob's shaft stop will screw. These allow for two mounting angles, 0 degrees (horizontal) or 15 degrees tilt. Carefully align the deck hold down screw with the hole in the side panel of the APR-5000. Otherwise it will not hold the deck in the desired position and may result in cosmetic damage to the side panels.

STEP 7 When the deck is in place, turn the deck hold down knob clockwise until finger tight and replace the plastic base support covers on the post.

# SECTION 3 INSTALLATION

#### 3.1 INSTALLATION NOTES

#### 3.1.1 Introduction

This section provides all installation information for the APR-5000 Analog Tape Recorder. It includes a description of the rear connectors with the pin functions and the input/output signal specifications. The connectors on the rear are used for audio input and output, remote control commands, status lines, as well as control lines for tape speed in play or MVC modes. Read this information prior to connecting the APR-5000 to power.

#### 3.1.2 Caution Notes

Prior to connecting the AC power cord for the first time, check the following:

- Make sure that the voltage selector is set to the proper position. Failure to do so may result in damage to the tape recorder. To determine which position the power supply is set, open the rear door, the switches are visible on the back of the power supply assembly (near the take-up reel motor). Compare the positions of the switches to Figure 3-1. Reset to the appropriate voltage if necessary.
  - 100V 120V 240V Hi Med Lo 110V 120V 240V Hi Med Lo 120V 120V 240V Hi Med Lo 200V Hi Med Lo 120V 240V 220V 120V 240V Hi Med Lo 240V 120V 240V Hi Med Lo

Figure 3-1. Power Supply Selector Switches

- Ensure that the power switch on the power supply is in OFF position.
- Do not attempt to connect remote control equipment or other audio equipment to the APR-5000 prior to turning on the unit for the first time.

NOTE The voltages shown are nominal line voltages. You should verify that the power supply selector switches are set for the appropriate setting for the power service at your location. The APR-5000 will continue to operate normally within a reasonable range of line voltage fluctuation. (See Table 3-1.)

| Line Voltage<br>Frequency | Allowable Line<br>Voltage Deviation |
|---------------------------|-------------------------------------|
| 60Hz                      | +15%, -15%                          |
| 50Hz                      | +15%, -15%                          |

Table 3-1. Line Voltage Deviation (Maximum)

#### 3.1.3 Operational Environment

For best results, it is recommended that the **APR-5000** be installed in an area where it will not be exposed to direct sunlight or any other heat source. The unit should be operated in a temperature range from +5 °C to +35 °C (41 °F to 95 °F).

Good air circulation is essential to prevent internal heat build-up. Place the tape recorder where there is sufficient air circulation. Do not block the ventilation holes on the cabinet and the rear panel. If the air is stagnant in this area, a ventilation fan is suggested.

The **APR-5000** series tape machine is classified by the FCC as a Class A Computing Device under Section 15.818. The following warning information is available for the user.

#### **WARNING:**

This equipment generates, uses, and can radiate radio frequency energy. If not installed and used in

accordance with the instructions in this manual, may cause interference to radio communications. It has been tested and found to comply with the limits for Class A Computing Device pursuant to Subpart J of Part 15 of FCC Rules and Regulations, which are designed to provide reasonable protection against such interference when operated in a commercial environment.

Operation of this equipment in a residential area is likely to cause interference, in which case the user, at his own expense, will be required to take whatever measures may be required to correct the interference.

## 3.1.4 Operating Voltage

The APR-5000's power line voltage can be set for any of six different voltage levels:

- 120V (Hi-Nominal-Low)
- 240V (Hi-Nominal-Low)

A warning sticker placed over the AC power connector on the tape recorder will inform the user of the voltage setting of the power supply when shipped from the factory. (See Figure 3-1 for definitions of the switch positions.)

#### 3.1.5 Supplied Accessories

The following accessories are standard with the APR-5000:

- AC Power Cord
- Reel Platter Shims These are the rubber reel platter covers which are installed on the metal reel platter to equalize the height of metal and plastic reels on the platter. They may be reordered under part number 3-711-185-01.

- Reel Hub Adaptors Used for mounting NAB type reels 10½ inches or larger. Extra adaptors may be ordered under part number T-9450-121-X.
- Extender Board The boards in the APR-5000 amp case are connected through an edge connector on each printed circuit board. These boards are easily removed and installed. For the purpose of maintenance or troubleshooting, any of these boards can be connected through the extender board to the Audio Mother Board (ADM).
- Take-up Reel Empty 10½ inch NAB-type metal reel.
- Blank Tape 2400 ft. reel of tape.
- User Labels A packet of fifty user labels are provided with the **APR-5000**. These are for use on the Alignment Control Panel and may be reordered under part number T-9452-508-X.
- Headstack Cover This is placed on the headstack to cover the head alignment screws.
- Power Supply Fuses Three different size fuses are provided. See Table 3-2 for fuse rating, voltage range, and part number.

| Fuse<br>Rating | Voltage<br>Range | SONY<br>Part Number |
|----------------|------------------|---------------------|
| 5A             | 100 V            | T-9412-748-2        |
| 4A             | 110 V            | T-9413-261-2        |
| 2A             | 200 V            | Т-9413-262-1        |

Table 3-2. Power Supply Fuses

# 3.2 REQUIRED CABLES AND CONNECTORS

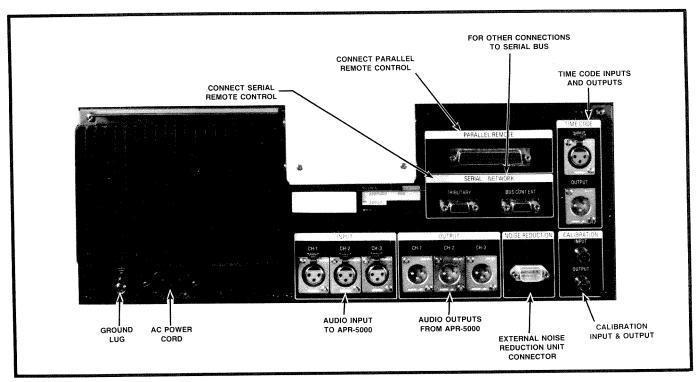

Figure 3-2. Connector Diagram

# 3.2.1 Description of Connections

| CONNECTOR NAME         | CONNECTION TO                                                                                                    |
|------------------------|----------------------------------------------------------------------------------------------------|
| AC POWER<br>CONNECTION | AC Power Source.  Note: See Section 3.1 for power supply selector switch settings.                                                                                                    |
| GROUND<br>LUG          | Frame ground connection. It provides a ground connection to the chassis of the tape machine.                                                                                                    |
| AUDIO<br>INPUTS        | Connect to an appropriate signal source; such as, the line out from the console or the audio output of another tape machine.                                                                                                    |
| AUDIO<br>OUTPUTS       | Audio signal output connectors for each channel. These are connected to an appropriate audio input, such as a console line in or a preamplifier/amplifier. (See Section 3.2.3.)                                                       |
| NOISE<br>REDUCTION     | 9 pin D-type connector. This is used to interface a noise reduction unit with the <b>APR-5000</b> . See Section 3.6 for pin-out.                                                                                                    |
| CALIBRATION            | BNC connectors. These will be used to connect test equipment to the <b>APR-5000</b> . One is used for input (from audio frequency generator, etc.) and the other is for output (to oscilloscope, voltmeter, etc.). (See Section 3.5.) |

Table 3-3. Rear Panel Connectors

| TIME CODE          | Two audio connectors. These are used to input and output time code information from the <b>APR-5003</b> . This may not be the same as the audio I/O cables for Channel 3.                                                                                                |
|--------------------|----------------------------------------------------------------------------------------------------|
| PARALLEL<br>REMOTE | The 50 pin D-connector has individual pins assigned for each function and status signal of the tape machine. The pin-out is shown in Section 3.3.                                                                                                    |
| SERIAL<br>NETWORK  | The two connectors are used for connecting the APR-5000 to a serial bus. The connectors are labelled "TRIBUTARY" and "BUS CONTROL EXTENSION" so that serial communications can be daisy-chained to more than one unit. The pin-out for each one is shown in Section 3.4. |

Table 3-3. Rear Panel Connectors (Continued)

## 3.2.2 AC Power Cord

The AC power cord is a supplied accessory. (See 3.1.1 Caution Notes). This is a standard equipment cord which connects between the wall receptacle (power source) and the rear door power connector on the **APR-5000**.

# 3.2.3 Audio Cabling

The audio input and audio output connectors are wired to conform to the IEC 268 standard for XLR-3 type connectors:

Pin 1 Shield

Pin 2 Signal HIGH (Hot)

Pin 3 Signal LOW (Cold)

The input impedance of the APR-5000 is 10K ohms (balanced) and the output impedance is 120 ohms (balanced). The same XLR-3 type audio connectors are used for the Time Code Input and Output connectors. For the description of the signals at the time code I/O connectors, see Time Code Supplement.

The differential audio inputs may be used in an unbalanced configuration. This would consequently be to the detriment of common mode rejection. The differential line outputs of the audio electronics may be unbalanced by shorting either the high or low termination to audio ground. No damage to the audio output stage will occur. Should this type of operation be required, the connection to audio ground should be made at the tape machine and not at the end of a length of cable. Output level calibrations to reference levels are not guaranteed in unbalanced operation.

# 3.3 PARALLEL REMOTE ACCESS

The parallel remote access for the APR-5000 is utilized through a 50 pin D-type connector. The output signals from this connector include a regulated +5 volt power source, the capstan reference frequency, and status lines. The inputs include all transport and audio commands, capstan injection frequency, and the direction command. The signals at the various pins is discussed in the sections that follow.

#### 3.3.1 Command Lines

Parallel remote control commands can be activated when the tape machine is in LOCAL mode (or BOTH mode). The command lines TTL compatible active LOW. Each time an input is open-circuited or held to a logic HIGH level then the input will be inactive. An input is activated by applying a logic LOW level through a push button, relay closure, or a logic gate. The input may be activated momentarily for a minimum of 50 milliseconds. The command lines are optically coupled, each being internally terminated and current limiting. The command lines which operate in this way are: PLAY, RECORD, STOP, FAST FORWARD, REWIND, LOCATE, LIFTER DEFEAT, TAPE TIME RESET, and SPOOL WIND.

# 3.3.2 EXTERNAL MVC Input

The EXTERNAL MVC input is on pin 34. It has the multiple purpose of activating the MVC mode and also controlling the speed and direction of the MVC movement. This input must be open-circuited or held to a HIGH logic level in order that the MVC mode remains inactive. If pin 34 is held at a LOW logic level, then the MVC mode will be activated and the machine will achieve full rewind MVC movement. If a 1kHz square wave with a 50% duty cycle is applied to the input, the MVC mode will be activated but no movement of the tape will result.

The duty cycle of the input signal is varied to control the movement of the tape. To achieve maximum MVC movement in the forward direction, a 1kHz waveform with a 90% HIGH duration and a 10% LOW duration must be applied to pin 34. For maximum reverse MVC movement, a waveform with a 10% HIGH duration and a 90% LOW duration should be applied. The duty cycle may be varied with in these limits to provide the full range of MVC movement.

**NOTE:** When the input is held at a constant LOW level, or the HIGH pulse width is less than 100 microseconds, then the MVC mode will be activated and maximum rewind MVC movement will result.

# 3.3.3 EXTERNAL CAPSTAN SOURCE SELECT Input

The EXTERNAL CAPSTAN SOURCE SELECT input is on pin 36. When it is held at a LOW logic level, the capstan reference source will be derived externally from the injection frequency at pin 35. If this pin is open circuited or held at a HIGH logic level then the capstan reference signal will be derived internally.

#### 3.3.4 EXTERNAL CAPSTAN SOURCE Input

The EXTERNAL CAPSTAN SOURCE input on pin 35 allows an external capstan reference source when enabled by pin 36 (active LOW). The center frequency of the injection frequency should be 19.2kHz for the standard speed selected on the Transport Control Panel. Changes in the frequency will result in proportional changes in the play speed. The range of the injection frequency is  $\pm 50\%$  of the center frequency (9.6kHz to 28.8kHz) for the standard speed selected on the deck front panel (LOW, MID, HIGH).

#### 3.3.5 RECORD READY Inputs

There are three pins which are assigned as RECORD READY inputs to each of the channels in the meter housing. These are: pin 27 for Channel 1, pin 28 for Channel 2, and pin 29 for Channel 3. When any of these pins are held at a HIGH logic level, the appropriate channel RECORD READY will be inactive and will stay at its last state. When any of the pins are held at the LOW logic level for a minimum of 100 milliseconds, the appropriate channel will toggle from SAFE to RECORD READY or from RECORD READY to SAFE. In order to toggle the RECORD READY mode, a high-to-low transition must again take place (accompanied by a low duration of at least 100 msec).

# 3.3.6 TAPE DIRECTION and TAPE TACHOMETER Inputs

There are two inputs on the 50 pin connector which

allow for the external input of TAPE DIRECTION (pin 37) information and a TAPE TACHOMETER signal (pin 38). The TAPE DIRECTION input is in the same array as the command lines (see Section 3.3.1). The TAPE TACHOMETER signal is also optically coupled, TTL compatible level. When the signal at this pin is 240Hz the machine will shuttle at the rate of 15 ips. At this time, there is no software installed to support these two inputs.

# 3.3.7 FADER START and FADER START ENABLE Inputs

There are two input pins on the 50 pin connector which are called FADER START (pin 42) and FADER START ENABLE (pin 40). These pins form a two bit logic array providing control over such machine functions such as PLAY, STOP, and GLOBAL DIM. The input at these pins will override other parallel command inputs or any Transport Control panel buttons unless it is set to the inactive state with both pins held at a HIGH logic level or open-circuited. The logic for these two pins is shown on Table 3-4.

| FADER START<br>ENABLE<br>PIN 40 | FADER<br>START<br>PIN 42 | MODE OF<br>OPERATION |
|---------------------------------|--------------------------|----------------------|
| High                            | High                     | Inactive             |
| High                            | Low                      | GLOBAL DIM           |
| Low                             | High                     | STOP                 |
| Low                             | Low                      | PLAY                 |

Table 3-4. FADER START/FADER START ENABLE Logic

#### 3.3.8 Status Lines

The outputs, which are active LOW as well, are buffered TTL levels capable of driving up to 20 LS-TTL loads or 5 TTL loads. The outputs will remain at the LOW logic level for as long as the mode is active, regardless of where the command to enter the mode was initiated and also regardless as to whether the LOCAL mode (or BOTH mode) is enabled. These status lines include: LIFTER DEFEAT, EXTERNAL SOURCE SELECT, SPOOL WIND, LOCATE, REWIND, FAST FORWARD, PLAY, RECORD, and STOP. There are three other sets of status lines for which there is one for each of the three channels. These are: RECORD READY, RECORD BIAS OFF, and ERASE OFF.

# 3.3.9 CAPSTAN REFERENCE Output

The CAPSTAN REFERENCE output signal is on pin 10 of the 50 pin connector. This signal is the buffered capstan reference signal which is used to control the capstan play speed. The center frequency of the signal at pin 10 will be 19.2kHz at standard speed and the range will be  $\pm 50\%$  of center frequency. Changes in the play speed will result in a proportional change in the frequency of the CAPSTAN REFERENCE signal.

# 3.3.10 TAPE DIRECTION Output

The TAPE DIRECTION output on pin 12 provides an indication of which direction the tape is moving. When the tape is moving in a reverse (rewind) direction, pin 12 will be at a HIGH logic level. When the tape is moving in the forward (play) direction then there will be a LOW logic level at pin 12. When the machine is stopped pin 12 will indicate the direction of the last motion.

# 3.3.11 TAPE TACHOMETER Output

The TAPE TACHOMETER output on pin 13 provides an external roller guide counter pulse. These pulses are derived from the roller guide which is between the flutter dampening arm and the headstack assembly. Pin 13 will have a center frequency of 240Hz when the machine is playing at 15 ips. The frequency will proportionally change to 480Hz if the play speed is increased to 30 ips.

# 3.3.12 Meter Outputs

There is another set of three outputs from the 50 pin connector which are used for external meter feeds. There are Meter 1 for Channel 1 (pin 2), Meter 2 for Channel 2 (pin 3), and Meter 3 for Channel 3 (pin 4). These are DC voltage levels which can be used to drive a VU meter. The voltages are referenced to Meter Ground on pin 1.

## 3.3.13 Parallel Remote Access Pin-Out

| 1. Shield/Meter Ground       | 26. Record Ready Ground            |
|------------------------------|------------------------------------|
| 2. Meter 1                   | 27. Record Ready 1 Command         |
| 3. Meter 2                   | 28. Record Ready 2 Command         |
| 4. Meter 3                   | 29. Record Ready 3 Command         |
| 5. ERASE OFF 1 Status        | 30. Record BIAS OFF 1 Status       |
| 6. ERASE OFF 2 Status        | 31. Record BIAS OFF 2 Status       |
| 7. ERASE OFF 3 Status        | 32. Record BIAS OFF 3 Status       |
| 8. LIFTER DEFEAT Status      | 33. LIFTER DEFEAT Command          |
| 9. MVC Status                | 34. MVC Command                    |
| 10. Capstan Reference Output | 35. External Capstan Source        |
| 11. Capstan Source Status    | 36. External Source Select Command |
| 12. TAPE DIRECTION Output    | 37. External Tape Direction Input  |

Table 3-5. Command/Status Signals

| 38. External Tape Tachometer Input |
|------------------------------------|
| 39. SPOOL WIND Command             |
| 40. FDR START ENABLE Command       |
| 41. TAPE TIME CLEAR Command        |
| 42. FDR START Command              |
| 43. LOCATE Command                 |
| 44. REWIND Command                 |
| 45. FAST FORWARD Command           |
| 46. PLAY Command                   |
| 47. RECORD Command                 |
| 48. STOP Command                   |
| 49. Remote +5V (0.5A Total)        |
| 50. Remote +5V (0.5A Total)        |
|                                    |

Table 3-5. Command/Status Signals (Continued)

#### 3.4 SERIAL REMOTE ACCESS

Serial communication is achieved through one of two 9 pin D-type connectors (CNJ801/CNJ802). Communication is full-duplex in the differential RS-422 format.

| TRIBUTARY<br>CNJ 801 | BUS CONTROL<br>CNJ 802 |
|----------------------|------------------------|
| 1. Frame Ground      | 1. Frame Ground        |
| 2. TA                | 2. RA                  |
| 3. RB                | 3. TB                  |
| 4. RC                | 4. TC                  |
| 5. SP                | 5. SP                  |
| 6. TC                | 6. RC                  |
| 7. TB                | 7. RB                  |
| 8. RA                | 8. TA                  |
| 9. Frame Ground      | 9. Frame Ground        |

Table 3-6. Serial Network (9 Pin D-Type Connector)

These two ports are intended for a variety of serial control protocols. Their architecture is particularly chosen for upward compatibility to developing SMPTE/EBU networking protocols or Sony 9-pin Serial protocols in the future. The SMPTE/EBU protocol has not been fully established. For additional information on this proposed standard, the following documents can be obtained from the SMPTE organization.

SMPTE Doc.PH22.207M

Electromechanical Characteristics for Digital Control Interface.

SMPTE Doc.RP113

Supervisory Protocol for Digital Control Interface. RPXXX(Doc.3)

Tributary Interconnection.

RPXXX(Doc.4)

Control Message Architecture.

Doc. ZZZ

System Service and Common Messages

#### 3.5 CALIBRATION CONNECTORS

For connecting test equipment to the audio system during alignment calibration BNC-type connectors are used.

| Outside of Connector | Low (ground)  |
|----------------------|---------------|
| Center pin           | High (signal) |

Table 3-7. BNC Connector Wiring

These connectors are used for connecting test equipment to the APR-5000 to use when calibrating or adjusting the unit. The CALIBRATION IN connector is used for slating oscillators, function generators, etc. to the desired audio (or time code) tracks. The CALIBRATION OUT connector is compatible with all types of measurement equipment such as oscilloscopes, voltmeters or digital multitesters. Using these connectors eliminates the need of connecting and disconnection of test equipment when preparing for calibration and during the alignment process.

#### 3.6 NOISE REDUCTION CONNECTOR

This is a 9 pin D-type connector used to interface an external noise reduction unit with the **APR-5000**.

| Pin | Connector Shield         |
|-----|--------------------------|
| 1   | Shield                   |
| 2   | Noise Reduction Ground 1 |
| 3   | Noise Reduction Ground 2 |
| 4   | Noise Reduction Ground 3 |
| 5   | No Connection            |
| 6   | Noise Reduction Relay 1  |
| 7   | Noise Reduction Relay 2  |
| 8   | Noise Reduction Relay 3  |
| 9   | No Connection            |

Table 3-8. Noise Reduction Unit Connector Wiring

These pins simply provide an opto-isolated closure for each channel. (See Figure 3-3.) There is normally an open connection between the pins, but when channels enter the RECORD or INPUT modes, the opto-isolator conducts causing a current path between the NOISE REDUCTION RELAY and NOISE REDUCTION GROUND pins providing an active LOW enable to the noise reduction unit.

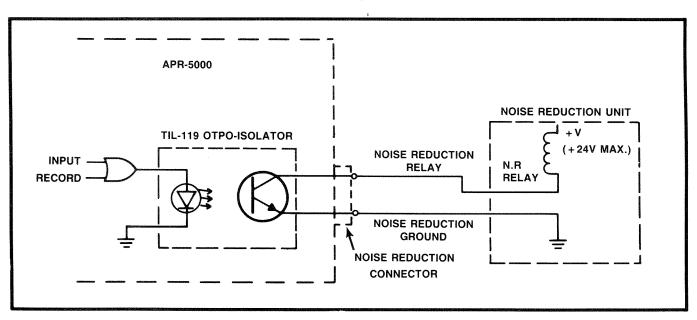

Figure 3-3. Noise Reduction Logic

# 3.7 INPUT/OUTPUT SIGNALS

Input and output signals of the main connectors on the connector panel are as follows:

# **INPUT**

| AC POWER<br>NOMINAL VOLTAGE          | 100V, 110V, 120V, 200V, 220V, 240V                                                                     |
|--------------------------------------|----------------------------------------------------------------------------------------------------|
| AC LINE<br>FREQUENCY                 | 50Hz or 60Hz                                                                                           |
| MAXIMUM AC LINE<br>VOLTAGE DEVIATION | +15%, -15% at 50Hz<br>+15%, -15% at 60Hz                                                               |
| AUDIO IN                             | +4dBu, 10K ohms/600 ohms balanced                                                                      |
| TIME CODE IN                         | $-6 dBu \pm 6 dB,  10 K$ ohms, balanced or unbalanced $(0 dBu = 0.778 VRMS)$                           |
| PARALLEL REMOTE<br>CONTROL COMMANDS  | TTL compatible, 2-5V is OFF (HIGH) 0-1V is ON (LOW)                                                    |
| CALIBRATION IN                       | Unbalanced, +4dBu nominal (0dBu=0.778VRMS)                                                             |
| CAPSTAN INJECT<br>FREQUENCY          | 19.2kHz at standard speed<br>9.6kHz at 50% below standard speed<br>28.8kHz at 50% above standard speed |

Table 3-9. Input Signals

## **OUTPUT**

| AUDIO OUT                                | +4dBu, low impedance,balanced<br>(600 ohm load permissible)                                               |
|------------------------------------------|----------------------------------------------------------------------------------------------------|
| TIME CODE OUT                            | −6dBu ±3dB, low impedance, balanced                                                                       |
| REMOTE STATUS                            | TTL compatible, 2-5V is OFF (HIGH), 0-1V is ON (LOW). Current sink capability: 12mA at 0.4V, 24mA at 0.5V |
| CALIBRATION OUT                          | Unbalanced, +4dBu nominal (0dBu=0.778VRMS)                                                                |
| HEADPHONES                               | 8 ohm load, or greater, binaural                                                                          |
| EXTERNAL NOISE<br>REDUCTION RELAY SUPPLY | 24 volts maximum.<br>Maximum saturation current: 100mA at 24V                                             |
| TAPE TACHOMETER                          | 480Hz at 30 ips, 240Hz at 15 ips                                                                          |
| REMOTE POWER SUPPLY                      | Regulated +5 VDC<br>0.5 amps maximum                                                                      |

Table 3-10. Output Signals

#### 3.8 SYSTEM OPERATION CHECK LIST

It is recommended that the following functions should be checked when the machine is first powered on. These functions should also be checked whenever performing maintenance or repair on the APR-5000. The check procedure described here is designed to be checked from the APR-5000 itself, but can be applied to operation with a remote control. It is recommended that if a problem arises when executing the procedure with the remote control connected that power be turned off and the remote control removed to check the APR-5000 alone.

# 3.8.1 Transport Functions

- STEP 1 Connect the APR-5000 to an appropriate AC power source.
- **STEP 2** Turn the power switch on and check the following:

| CHECKOUT PLACE | CHECKOUT ITEM                                   |  |
|----------------|-------------------------------------------------|--|
| Reel Motors    | The solenoid engages and the brake is released. |  |

| CHECKOUT PLACE                   | CHECKOUT ITEM                                                                                                    |  |
|----------------------------------|----------------------------------------------------------------------------------------------------|--|
| Alignment Control<br>Panel (ALN) | All LEDs off in the Status Display, REPRO section, SYNC section, RECORD section, BIAS section, Track Selector, Calibration section, INPUT section and the CONTROL button.                                    |  |
|                                  | One of the three <b>PRESET</b> buttons will be illuminated and one of the three <b>SPEED</b> buttons will also be illuminated. All the other LEDs will be turned off.                                        |  |
| Transport Control<br>Panel       | TAPE TIME and LOCATE TIME displays will have a single zero lit. One of the SPEED LEDs and the LOCAL button will be illuminated. The STOP button will also be illuminated. All other LEDs will be turned off. |  |
| Meter Housing                    | The lamps which light the meters will be turned on and the button will illuminate. All other LEDs will be turned off.                                                                                        |  |
| Power Supply                     | Look through the air vents on the front of the power supply and make sure the LED on the CSL is illuminated.                                                                                                 |  |

**STEP 3** Press each of the following buttons on the Transport Control Panel and observe that the appropriate displays are illuminated.

| PRESS                           | OBSERVE                                                                            |  |
|---------------------------------|------------------------------------------------------------------------------------|--|
| 1 2 3 4<br>5 6                  | The LOCATE TIME display should read: 12.34.56                                      |  |
| Ť                               | The TAPE TIME display becomes the same as the LOCATE TIME display.                 |  |
| R on the LOCATE<br>TIME display | The LOCATE TIME display resets to zero.                                            |  |
| <b>I</b>                        | The LOCATE TIME display becomes the same as the TAPE TIME display.                 |  |
| R on the TAPE<br>TIME display   | The TAPE TIME display resets to zero.                                              |  |
| STO 0 1                         | The LOCATE TIME display reads "01" for about 1 second and then returns to 12.34.56 |  |

| PRESS                           | OBSERVE                                                                                 |  |
|---------------------------------|-----------------------------------------------------------------------------------------|--|
| R on the LOCATE<br>TIME display | The LOCATE TIME display resets to zero.                                                 |  |
| RCL 0 1                         | The LOCATE TIME display reads "01" for about 1 second and then returns to 12.34.56. – – |  |

- STEP 4 Turn the power off for 5 seconds then turn it on again.
- STEP 5 To check the transport functions of the APR-5000 it will be necessary to use a work tape and an empty take-up reel. Mount the empty take-up reel on the right-hand (take-up) reel motor and mount the work tape on the left-hand (supply) reel motor (see Section 5.1.2 Threading Tape).
- STEP 6 All of the following buttons are located on the Transport Control Panel. Observe the displays on the Transport Control Panel and the actions of the transport.

| ACTION                 | When the End of Tape sensor is broken (located beneath the headstack assembly) the reel motors turn on and there is tension on the tape.                                                      |  |
|------------------------|----------------------------------------------------------------------------------------------------|--|
| Thread the tape        |                                                                                                    |  |
| F FWD                  | The <b>STOP</b> button extinguishes and the <b>FFWD</b> button will illuminate. The tape lifters engage removing the tape from the heads. The tape winds from the supply to the take-up reel. |  |
| LIFTER DEFEAT          | The button illuminates to indicate that lifter defeat is selected. Note that the lifters withdraw and the tape is shuttled across the heads.                                                  |  |
| LIFTER DEFEAT<br>again | The lifters will engage and the tape will be removed from the heads.  The LIFTER DEFEAT button extinguishes.                                                                                  |  |
| Touch the MVC knob     | The MVC indicator LED illuminates and the transport enters SPOOL mode and the wind speed is reduced to approximately 1.9 meters per second.                                                   |  |
| PLAY                   | The MVC indicator LED and the <b>FFWD</b> button will extinguish. The tape lifters withdraw and the transport enters PLAY mode. The <b>PLAY</b> button is illuminated.                        |  |
| SHIELD DEFEAT          | Note that the shield withdraws to the down position and the button illuminates.                                                                                                    |  |

| ACTION                                     | RESULT                                                                                                    |  |
|--------------------------------------------|----------------------------------------------------------------------------------------------------|--|
| SHIELD DEFEAT<br>again                     | The button extinguishes and the shield comes up.                                                                                                    |  |
| REWIND                                     | The transport enters FAST REWIND mode immediately. The button illuminates and tape is shuttled from the take-up reel to the supply reel.                                                                                                    |  |
| STOP                                       | The transport will STOP and the <b>STOP</b> button will illuminate. The <b>REW</b> button will extinguish.                                                                                                    |  |
| EDIT                                       | The <b>STOP</b> button extinguishes and tensions will be released on both reel motors and the <b>EDIT</b> button will illuminate.                                                                                                    |  |
| PLAY                                       | The transport enter the DUMP EDIT mode, where the capstan motor is enabled, the pinch roller engages but the take-up motor is turned off causing the tape to be played across the head and dumped off the right side of the machine.                                                                         |  |
| STOP                                       | Tape tension will be restored the <b>STOP</b> button will illuminate for a second, the EDIT button remains illuminated. Guide the tape onto the reels. When the tape is properly threaded across the EOT sensor. Press the <b>STOP</b> button again, it will illuminate and the EDIT button will extinguish. |  |
| Touch the MVC knob<br>(no movement)        | The <b>STOP</b> button will be extinguished. The MVC indicator LED will illuminate. The tape will not move unless the knob is moved to either side.                                                                                                    |  |
| Move the MVC knob<br>to the extreme right  | Maximum forward MVC movement will result.                                                                                                    |  |
| Slowly move the MVC<br>knob back to center | Movement of the tape will be related to the movement of the knob.<br>The closer to the center, the slower the movement of the tape.                                                                                                    |  |
| Move the MVC knob to the extreme left      | Maximum rewind MVC movement will result.                                                                                                    |  |

| ACTION                                              | RESULT                                                                                                    |  |  |
|-----------------------------------------------------|----------------------------------------------------------------------------------------------------|--|--|
| Move the knob<br>between extreme left<br>and center | Slow rewind MVC movement will result.                                                                                                    |  |  |
| Release the knob                                    | The knob will mechanically self-center and the transport will go to the STOP mode.                                                                                                    |  |  |
| TAPE TIME reset  B button                           | The TAPE TIME display reads zero.                                                                                                    |  |  |
| SPEED                                               | The <b>PLAY</b> button will extinguish and the <b>STOP</b> button will illuminate. The transport enters STOP mode. The LOW SPEED indicator LED illuminates and the HI SPEED indicator LED extinguishes.                                                           |  |  |
| 1 2 3                                               | The LOCATE TIME display will read "1.23".                                                                                                    |  |  |
| LOCATE                                              | The LOCATE and FFWD buttons will illuminate and the STOP button extinguishes. When the TAPE TIME display reaches "1.23" the transport will enter STOP mode with the STOP button illuminated. The LOCATE and FWD buttons extinguish and both displays read "1.23". |  |  |
| LOCATE TIME reset ( R button)                       | The LOCATE TIME display reads zero.                                                                                                    |  |  |
| LOCATE<br>then PLAY                                 | The LOCATE, REW, and PLAY buttons will illuminate. The STOP button extinguishes and the tape shuttles in the rewind direction until the TAPE TIME display reads "0". The LOCATE, and REW LEDs extinguish and the machine enters PLAY mode.                        |  |  |
| VARI                                                | The <b>VARI</b> button will begin to flash indicating that the VARI-SPEED PROGRAM mode is enabled. This does not cause the play speed to change.                                                                                                    |  |  |
| 5 0 0                                               | The LOCATE TIME display will read "50.00". The right-most zero is automatically displayed.                                                                                                    |  |  |
| VARI                                                | The VARI button will illuminate and the play speed will be increased.                                                                                                    |  |  |

| ACTION                                    | RESULT                                                                                                    |  |
|-------------------------------------------|----------------------------------------------------------------------------------------------------|--|
| Move the MVC knob<br>to the extreme left  | The number on the LOCATE TIME display will begin to change and will stop when the display reads " $-50.00$ ". The play speed will be reduced.                                                                                                    |  |
| Move the MVC knob<br>to the extreme right | The number in the LOCATE TIME display will begin to change and will stop when the display reads "50.00". The play speed will be increased.                                                                                                    |  |
| SPEED                                     | The <b>PLAY</b> button will extinguish and the <b>STOP</b> button will illuminate. The transport enters STOP mode. The MID SPEED indicator LED illuminates and the LOW SPEED indicator LED extinguishes.                                                                                                    |  |
| VARI                                      | The <b>VARI</b> button will extinguish and the LOCATE TIME display will reset to "0".                                                                                                    |  |
| TAPE TIME reset ( R button)               | The TAPE TIME display reads zero.                                                                                                    |  |
| 5 STO 2 9                                 | The LOCATE TIME display will read "5" then "29' for a second then "5" again. The number "5" is stored in memory location 29.                                                                                                    |  |
| +/- STO 2 8                               | The LOCATE TIME display will read "-5" then '28" for a second, then "-5" again. The number "-5" is stored in memory location 28.                                                                                                    |  |
| REPEAT                                    | The REPEAT, LOCATE, REW, and PLAY buttons will illuminate (alternately) as each function is performed. The transport shuttles in the rewind direction until the TAPE TIME display reads "-5" then the REW and LOCATE buttons will extinguish and the transport enters PLAY mode. When the TAPE TIME display reads "5", the LOCATE and REW buttons will illuminate and the transport enters LOCATE mode and recycles. |  |
| STOP                                      | The STOP button will illuminate. The transport enters STOP mode.                                                                                                    |  |

# 3.8.2 Alignment Control Panel

STEP 1 Open the Alignment Control Panel (ALN) door. Press the ALL button and the Status Display now reads "All" and the button will be illuminated.

STEP 2 Press the REPRO LEVEL and it will illuminate. The other displays on the ALN are unaffected. On the Meter Housing the ALN SELECTED LEDs and the MONITOR buttons will illuminate.

- STEP 3 Press the H.FREQ button (next to the illuminated LEVEL button). It will illuminate and the LEVEL button will extinguish. The displays on the Meter Housing are unaffected.
- STEP 4 Press the L.FREQ button (next to the illuminated H.FREQ button). It will illuminate and the H.FREQ button will extinguish. The displays on the Meter Housing are unaffected.
- STEP 5 Press the SYNC LEVEL button and it will illuminate. The REPRO L.FREQ button will extinguish. The other displays on the ALN are unaffected. On the Meter Housing the MONITOR SYNC buttons will illuminate and the MONITOR REPRO buttons will extinguish.
- **STEP 6** Repeat Steps 3 and 4 for the buttons in the SYNC section of the ALN.
- STEP 7 Press the INPUT MON LVL button and it will illuminate. The SYNC L.FREQ button will extinguish. The other displays on the ALN are unaffected. On the Meter Housing the MONITOR INPUT buttons will illuminate and the MONITOR SYNC buttons will extinguish.
- STEP 8 Press the RECORD LEVEL button and it will illuminate. The INPUT MONLVL button will extinguish. The other displays on the ALN are unaffected. On the Meter Housing the MONITOR REPRO and the RECORD READY buttons will illuminate and the MONITOR INPUT buttons will extinguish.
- STEP 9 Press the RECORD HIFREO button and it will illuminate. The RECORD LEVEL button will extinguish. The other displays on the ALN and on the Meter Housing are unaffected.
- STEP 10 Press the BIAS LEVEL button and it will illuminate. The RECORD H.FREO button will extinguish. The other displays on the ALN and on the Meter Housing are unaffected.

- STEP 11 Check the EQ STD buttons, pressing the button which is not illuminated ( NAB or IEC ). The button will illuminate and the other button will extinguish. The other displays on the ALN and on the Meter Housing are unaffected.
- STEP 12 Repeat Step 11.
- STEP 13 Press the **HI SPEED** button and verify that the button illuminates and that the appropriate SPEED Indicator LED on the Transport Control Panel illuminates.
- STEP 14 Repeat Step 13 using the MID SPEED button.
- STEP 15 Repeat Step 13 using the LOW SPEED button.
- STEP 16 Press the TRACK IND button. The button will illuminate and the ALL button will extinguish. The Status Display now reads "1". The ALN SELECTED LED is illuminated for Channel 1. The other ALN SELECTED LEDs are extinguished. If using the APR-5001, skip Steps 17 and 18.
- STEP 17 Press the IND button again. The button will remain illuminated and the Status Display now reads "2". The ALN SELECTED LED is illuminated for Channel 2 only. If using the APR-5002, skip Step 18.
- STEP 18 Press the IND button again. The button will remain illuminated and the Status Display now reads "3". The ALN SELECTED LED is illuminated for Channel 3 only.
- STEP 19 Press the IND button again. The button will extinguish and the Status Display becomes blank (no display). All of the ALN SELECTED LEDs on the meter housing are extinguished.
- STEP 20 Press the IND button. The Status Display now reads "1" again. The ALN SELECTED LED is illuminated for Channel 1. The other ALN SELECTED LEDs are extinguished.

STEP 21 Check the following alignment calibration functions:

| PRESS THE FOLLOWING BUTTON:                                | RESULT:                                                                                                    |  |
|------------------------------------------------------------|----------------------------------------------------------------------------------------------------|--|
| REPRO LEVEL button                                         | Two alpha-numeric characters will appear on the Status Display representing a hexadecimal value. Both decimal points will be illuminated.                                                |  |
| CALIBRATION INC                                            | The INC button will illuminate and the alphanumeric characters will begin to change on the Status Display.                                                                               |  |
| INC button again while the display is still changing       | The INC button will extinguish and the Status Display will stop changing. The hexadecimal value of the status will be greater than before the INC button was pressed.                    |  |
| INC button again                                           | The INC button illuminates and the Status Display starts changing until the value "F.F." is reached. Then the INC button extinguishes.                                                   |  |
| DEC button                                                 | The <b>DEC</b> button illuminates and the Status Display starts to change.                                                                                                    |  |
| DEC button again<br>while the display is<br>still changing | The <b>DEC</b> button will extinguish and the Status Display will stop changing. The hexadecimal value of the Status Display will be less than before the <b>DEC</b> button was pressed. |  |
| <b>DEC</b> button again                                    | The <b>DEC</b> button illuminates and the Status Display starts changing until the value "0.0." is reached. Then the <b>DEC</b> button extinguishes.                                     |  |

- STEP 22 Press the HI SPEED , IEC , and the Luminate and the status display will read "ALL".
- STEP 26 Repeat Step 23 then press the PRESET 3 button. The button will illuminate and the STORE and PRESET 2 button will extinguish.
- STEP 23 Depress the CONTROL button and then press STORE (while still holding the CONTROL button depressed). The STORE button will illuminate.
- STEP 27 Press the ALL , MID SPEED , and the NAB buttons. Repeat Steps 23 through 26.
- STEP 24 Press the PRESET 1 button. The button will illuminate and the STORE button will extinguish.
- STEP 28 Press the ALL , LOW SPEED , and the IEC buttons. Repeat Steps 23 through 26.
- STEP 25 Repeat Step 23 then press the PRESET 2 button. The button will illuminate and the STORE and PRESET 1 button will extinguish.
- STEP 29 Turn the machine power switch off for at least five seconds.
- STEP 30 Turn the power switch on and observe the machine powers up in low speed indicated by the appropriate LED on the Transport Control Panel and the illuminated button on the ALN.

STEP 31 Check for the following conditions.

NOTE: Make sure that no error codes appear in the Status Display at any time during this test.

| SECTION OF ALN    | PRESS     | OBSERVE                                                  |
|-------------------|-----------|----------------------------------------------------------|
| SPEED<br>SELECTOR | HI SPEED  | The HI SPEED, IEC, and PRESET 3 buttons are illuminated. |
| PRESET<br>MEMORY  | PRESET 2  | PRESET 3 button extinguishes and PRESET 2 illuminates.   |
| PRESET<br>MEMORY  | PRESET 1  | PRESET 2 button extinguishes and PRESET 3 illuminates.   |
| PRESET<br>MEMORY  | MID SPEED | MID SPEED, NAB, and PRESET 3 buttons illuminate.         |
| PRESET<br>MEMORY  | PRESET 1  | PRESET 3 button extinguishes and PRESET 1 illuminates.   |
| PRESET<br>MEMORY  | PRESET 2  | PRESET 1 button extinguishes and PRESET 2 illuminates.   |
| PRESET<br>MEMORY  | PRESET 3  | PRESET 2 button extinguishes and PRESET 3 illuminates.   |
| SPEED<br>SELECTOR | LOW SPEED | LOW SPEED , IEC , and PRESET 3 buttons illuminate.       |
| PRESET<br>MEMORY  | PRESET 1  | PRESET 3 button extinguishes and PRESET 1 illuminates.   |
| PRESET<br>MEMORY  | PRESET 2  | PRESET 1 button extinguishes and PRESET 2 illuminates.   |
| PRESET<br>MEMORY  | PRESET 3  | PRESET 2 button extinguishes and PRESET 3 illuminates.   |

#### 3.8.3 Audio Functions

STEP 1 Check the buttons on the monitor speaker assembly. Check that pressing each button the first time causes it to illuminate and

pressing it again causes it to extinguish. The buttons are labeled  $\mbox{TRK 1}$  and  $\mbox{TRK 2}$ .

STEP 2 Check these functions for each audio channel:

| PRESS THE FOLLOWING BUTTONS          | RESULT:                                                                                                    |
|--------------------------------------|----------------------------------------------------------------------------------------------------|
| READY, RECORD UNCAL and OUTPUT UNCAL | Check that pressing each button the first time causes it to illuminate and pressing it again causes it to extinguish. |
| SYNC                                 | The <b>SYNC</b> button illuminates and the <b>REPRO</b> button extinguishes.                                          |
| INPUT                                | The INPUT button illuminates and the SYNC button extinguishes.                                                        |
| REPRO                                | The REPRO button illuminates and the INPUT button extinguishes.                                                       |

**STEP 3** Connect audio inputs and outputs to adequate source (See Section 3, Installation, for the audio input and audio output signal specifications).

STEP 4 Connect an audio monitor.

**STEP 5** Check the following procedure for Meter Housing Controls.

| PRESS THE FOLLOWING BUTTONS                       | RESULT:                                                                                                    |
|---------------------------------------------------|----------------------------------------------------------------------------------------------------|
| REPRO for each<br>channel in the meter<br>housing | The button will illuminate to indicate that the channel is in REPRODUCE mode.                                                                                             |
| INPUT for each channel                            | The REPRO button will extinguish and the INPUT button will illuminate to indicate that the channel is in the INPUT mode.                                                  |
| SYNC for each channel                             | The <b>SYNC</b> button will illuminate to indicate that the channel is in SYNC mode.                                                                                      |
| Alternately press between REPRO and SYNC          | Listen for the cue/rep relay on the FEX assembly located behind the headstack. Repeat for all channels. Leave the channel in SYNC mode ( SYNC button illuminated).        |
| RECORD READY<br>for each channel                  | When the button is illuminated, the channel is in RECORD READY mode. When the button is extinguished, the channel is in SAFE mode. Set all channels to RECORD READY mode. |

| PRESS THE FOLLOWING BUTTONS      | RESULT:                                                                                                    |  |  |  |  |
|----------------------------------|----------------------------------------------------------------------------------------------------|--|--|--|--|
| PLAY                             | Machine will enter PLAY mode. Notice that the BIAS and ERASE LEDs for each channel are not illuminated.                                                                                           |  |  |  |  |
| RECORD                           | All of the BIAS and ERASE LEDs are now illuminated to indicate the bias and erase signals are operating and the channel is in the RECORD mode. The INPUT button for each channel will illuminate. |  |  |  |  |
| STOP                             | The transport will enter STOP mode. The BIAS and ERASE LEDs will extinguish. The PLAY and RECORD buttons will extinguish and the shield will withdraw.                                            |  |  |  |  |
| SPOT ERASE                       | The <b>SPOT ERASE</b> button will illuminate to indicate that SPOT ERASE mode is enabled.                                                                                                    |  |  |  |  |
| RECORD                           | All tensions will be released and the ERASE LEDs will illuminate.<br>Note that the BIAS LEDs are not illuminated.                                                                                 |  |  |  |  |
| STOP                             | Tensions will be restored and the transport will return to STOP mode.  The <b>SPOT ERASE</b> button will extinguish.                                                                              |  |  |  |  |
| RECORD READY<br>for each channel | Set all channels to SAFE mode. The <b>RECORD READY</b> button will not be illuminated.                                                                                                    |  |  |  |  |
| RECORD                           | All BIAS and ERASE LEDs will be extinguished. No channel will be in RECORD mode.                                                                                                    |  |  |  |  |

#### 3.9 METER CALIBRATION

The APR-5000 is calibrated at the factory so that the panel meters show 0VU when the signal level is at +4dBu (0dBu = 0. 778VRMS). Should your facility require a different 0VU reference, follow this procedure.

CAUTION:

This is a panel meter calibration procedure only. It does not change the tape reference fluxivity level or the output level for Repro, Input, or Sync. The procedure for changing these alignment functions are contained in Section 6.

STEP 1 Turn the tape machine power switch to OFF. Remove Channel 1 CNL card from the amp case. Install the extender board into

the amp case. Place Channel 1 CNL card onto the extender board.

- STEP 2 Connect a function generator or audio frequency oscillator to the CALIBRATION IN connector on the rear door. Inject a 1kHz sine wave signal at +4dBu (0dBu = 0.778VRMS).
- STEP 3 Connect an AC voltmeter to the CALIBRA-TION OUT connector on the rear door.
- STEP 4 Press the IND button until the Status Display reads "1".
- STEP 5 In the INPUT section of the ALN panel

select MON LVL. The Status Display will show two alphanumeric characters representing a hexadecimal code. Both decimal points will be lit. The ALN SELECTED LED and the INPUT button for Channel 1 on the meter housing will be illuminated.

- **STEP 6** If the panel meter for Channel 1 reads 0VU and the AC voltmeter reads +4dBu, then skip Step 7.
- STEP 7 Press INC or DEC so that the indication on the AC voltmeter is equal to +4dBu.

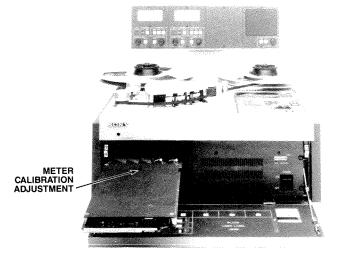

Figure 3-4. CNL Adjustments

STEP 8 On the CNL, adjust RV3 (see Figure 3-4) for the correct reading on the panel meter for Channel 1. See Table 3-11 for some of the typical 0VU reference levels.

Alternatively, you may RESET your signal generator to your desired 0VU reference level and proceed to adjust RV3 for 0VU at the panel meter.

| If OVU = | Adjust RV3 (CNL) so the panel meter reads: |
|----------|--------------------------------------------|
| +2dBu    | +2VU                                       |
| +4dBu    | 0VU                                        |
| +6dBu    | -2VU                                       |
| +8dBu    | -4VU                                       |

Table 3-11. 0VU Studio Reference

- STEP 9 Turn the tape machine power switch to OFF. Remove Channel 1 CNL card from the extender board and remove the extender board from the amp case. Install Channel 1 CNL and remove Channel 2 CNL. Install the extender board into the amp case. Place Channel 2 CNL card onto the extender board.
- STEP 10 Turn the power switch to ON. Press the button until the Status Display reads "2".
- STEP 11 Repeat Steps 5 through 8 for Channel 2.
- STEP 12 Turn the tape machine power switch to OFF. Remove Channel 2 CNL card from the extender board and remove the extender board from the amp case. Install Channel 2 CNL into the amp case.

|  |  | ٠ |
|--|--|---|
|  |  |   |
|  |  |   |

# SECTION 4 CONTROLS AND INDICATORS

#### 4.1 OVERVIEW

# This section contains an operational and functional description of all control switches and indicators on the Tape Transport, the Alignment Control Panel, and the Meter Housing.

#### 4.2 TRANSPORT CONTROL PANEL

The basic functions of all the transport control switches and indicators of the tape transport are described in the following paragraphs. Refer to Figure 4-1, for location of each of the buttons.

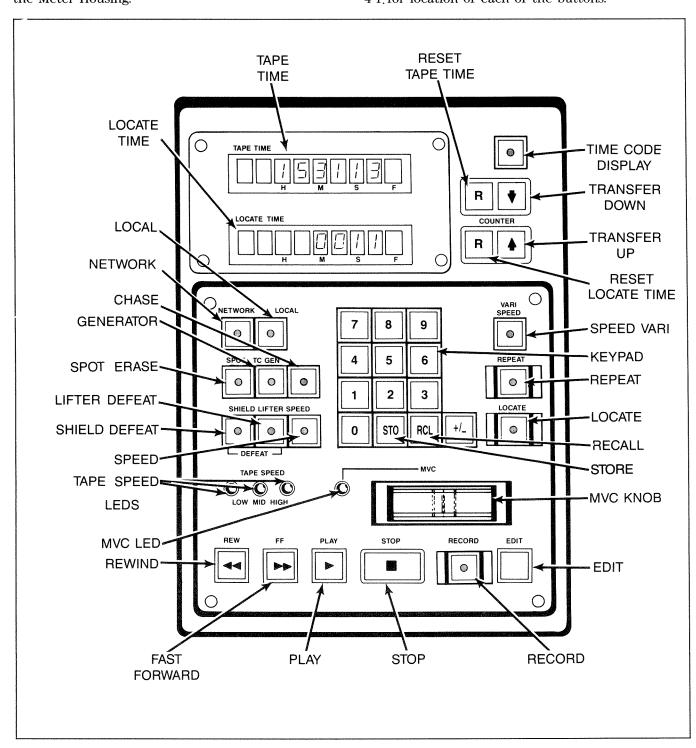

Table 4-1. Transport Control Panel

#### 4.2.1 Functions of Buttons

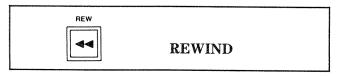

Pressing REW causes the transport to go into FAST REWIND mode. This cancels any previous motion command such as FAST FORWARD, PLAY or RECORD. It also causes the audio channels to be dimmed unless used in conjunction with LIFTER DEFEAT.

By touching the MVC knob during FAST REWIND mode, the transport will enter SPOOL mode and the wind speed will be reduced.

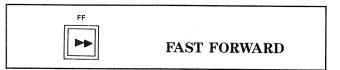

Pressing FF causes the transport to enter the FAST FORWARD mode. This cancels previously selected motion commands such as REWIND, PLAY or RECORD. It also causes the audio channels to be dimmed unless the LIFTER DEFEAT is used.

By touching the MVC knob during FAST FORWARD, the transport will enter SPOOL mode and the wind speed will be reduced.

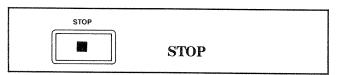

Pressing STOP cancels any previously selected motion command and stops the tape. When the tape is stopped by pressing STOP , with tape across the End of Tape (EOT) sensor, the STOP button will illuminate. There is a 4 ounce tension that keeps the tape on the heads and guides. This is the same amount of tension as in PLAY mode. The audio channels will be dimmed unless LIFTER DEFEAT or SHIELD DEFEAT is selected.

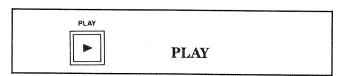

Press PLAY to initiate the PLAY mode. This causes the tape to shuttle across the heads at the selected speed.

Variable speed selection allows the transport to play 50% over or under the standard speed.

During start-up as the transport is accelerating to play speed, the audio channels will be dimmed until play speed is achieved unless LIFTER DEFEAT is selected.

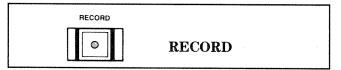

Press the **RECORD** button together with the **PLAY** button to enter RECORD mode from STOP, FAST FORWARD or REWIND.

Press the **RECORD** button alone to enter RECORD mode from PLAY mode. All channels that are in RECORD READY will enter RECORD mode.

If no channels are in RECORD READY (all channels in SAFE) the transport will not enter the RECORD mode.

Once in RECORD mode, pressing the **RECORD** button will cause channels whose status has been changed by pressing the **READY** button to toggle.

For example, if a channel is in RECORD mode and its **READY** button is pressed, when the **RECORD** button is pressed it will drop from RECORD mode. All other channels will be unaffected. See SECTION 5, OPERATION.

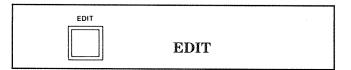

The EDIT mode is used to facilitate the splicing and edit-assembly operations. It works in two ways, EDIT mode where all tensions are relaxed making it possible to use the splicing block and DUMP EDIT mode where the tape is played across the heads (so that it can be heard) but the take-up reel is turned off so that the tape runs off the machine into a waste container. To enter the EDIT mode from the STOP mode, press the EDIT button. The button illuminates and the transport enters the EDIT mode. All idle tensions are released and the reels are relaxed. When in this mode, pressing PLAY will cause the transport to enter the DUMP EDIT mode.

DUMP EDIT should ONLY be used if the tape has been cut and the leading edge of the tape has been dressed off of the machine to the right.

To cancel the DUMP EDIT mode press the STOP button and the transport will return to the EDIT mode. The EDIT mode can be cancelled by pressing the EDIT button or the STOP button.

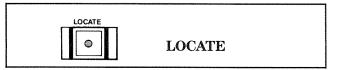

Pressing the **LOCATE** button causes the transport to fast wind from the location shown in the TAPE TIME display (current position) to the location shown in the LOCATE TIME display.

If the TAPE TIME is a larger number than the LOCATE TIME display, the transport will rewind from the take-up reel to the supply reel. The SPOOL mode can be entered by momentarily touching the MVC knob after entering LOCATE mode. This causes the wind speed to be reduced to approximately 1.9 meters per second.

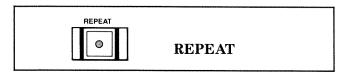

The REPEAT mode causes the **APR-5000** to play a segment of tape repeatedly. It is cancelled by pressing **STOP** 

For programming a REPEAT function, the START time must be programmed into memory location 28 and the END time must be stored into memory location 29. The difference between the contents of memory location 29 and the contents of memory location 28 must be positive in order for the REPEAT function to work.

The specified END time must be greater than the start time. Negative numbers are permissible as long as the difference between memory location 29 and location 28 is positive.

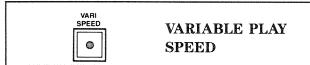

Variable Play Speed control provides the ability of achieving play speed up to 50% over or under the standard play speed. It operates in three modes, OFF, VARI-SPEED, and VARI-SPEED PROGRAM.

## 1. OFF mode

The OFF mode disables Variable Play. This is indicated when the back lit LED on the **VARI** button is not illuminated. The capstan reference source is derived from the internal crystal.

To enter the VARI-SPEED PROGRAM mode press the **VARI** button once, it will cause the button to flash. The controls are now in VARI-SPEED PROGRAM mode.

#### 2. VARI-SPEED PROGRAM mode

VARI-SPEED PROGRAM mode can be operated by using the numerical keypad or the MVC knob.

The percentage of deviation from standard speed (up to 50%) and the choice of playing over (+) or under (-) can be entered from the numerical keypad.

The MVC knob can be also used to change the play speed in this mode of operation (the display will indicate the percentage of deviation ( $\pm$ ) from standard speed).

By pressing the **VARI** button again, you will enter the VARI-SPEED EXECUTE mode.

#### 3. VARI-SPEED EXECUTE mode

The LED on the VARI will illuminate and the capstan reference will be switched from the internal crystal reference to a variable reference source set to provide the deviation programmed in the VARI-SPEED PROGRAM mode.

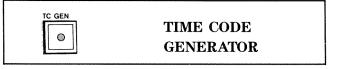

This button selects the internal time code generator. This function can only be used on the APR-5003, Center Track Time Code machine. See TIME CODE SUPPLEMENT.

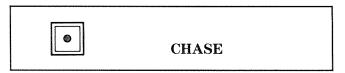

The CHASE mode can only be used with an APR-5003, Center Track Time Code machine to slave the machine to an external time code source. See TIME CODE SUPPLEMENT.

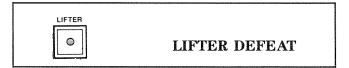

Pressing the **LIFTER** button causes the lifters to be defeated. This disables the lifters, causing them to stay disengaged in a FAST WIND mode, such as FAST FORWARD, REWIND, LOCATE or SPOOL mode. The tape will pass over the heads. All audio channels will be undimmed. When this mode is entered, no audio channels will be dimmed by the transport.

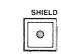

#### SHIELD DEFEAT

The SHIELD DEFEAT mode is used deactivate the shields. When this button is pressed, it will light to indicate that the shield will stay down during PLAY or RECORD mode.

The audio channels will stay undimmed except during PLAY mode start-up (when machine is accelerating to play speed from stop) and PLAY mode wind-down (when the machine decelerates from play speed to stop).

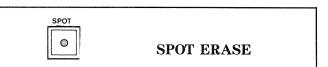

SPOT ERASE disables the record head with the erase head ON so that tape can be erased (with no bias frequency from the record circuitry). When SPOT is pressed, the button flashes to indicate that this mode is armed.

The SPOT ERASE mode can now be entered by pressing the **RECORD** button, if at least one channel is in RECORD READY mode. The erase head will turn on indicated by illuminated ERASE LEDs for all channels which are active.

The user can erase the desired portion of tape by passing it over the erase head. To remove the transport from SPOT ERASE mode, press the **STOP** button.

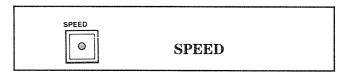

User selectable between high, medium, and low speeds. Each time the button is pressed the speed will advance to the next higher speed as indicated by the HIGH, MID, and LOW indicator LEDs. The range of these speeds is selected by the headstack identification code. When the machine is powered on, the speed last used will be automatically selected.

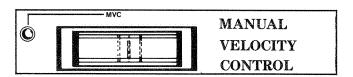

When this knob is touched, the MVC indicator LED will light to indicate that Manual Velocity Control has been selected. The MVC knob has various functions dependent on the mode of operation.

In STOP mode, the MVC knob will cause the transport to shuttle tape dependent on the position and direction of the knob (MVC mode). Refer to Figure 4-2.

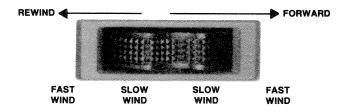

Figure 4-2. MVC Operation

When the machine is in PLAY mode, the MVC knob is not functional unless VARI-SPEED mode is also selected.

In VARI-SPEED EXECUTE mode, the MVC knob will increase the play speed of the tape machine when moved to the right and decrease the speed of the tape machine when moved to the left.

In LOCATE, FAST FORWARD or REWIND mode touching the knob will reduce the wind speed of the tape machine (SPOOL WIND).

#### 4.2.2 Computerized Operations

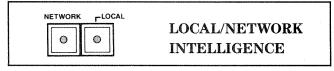

These buttons will decide from where transport control will initiate. Each of the buttons will illuminate when active.

When in the LOCAL mode, all control is obtained from the panel buttons or from the parallel remote control.

When in the NETWORK mode, machine control will originate from the network (serial remote control) and the transport and audio controls are all disabled from the APR-5000. If both the LOCAL and the NETWORK buttons are lit, parallel control is available from the network and the panel button simultaneously on a first come, first served basis (BOTH mode).

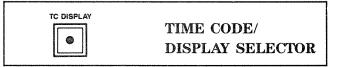

This function can only be used on the APR-5003, Center Track Time Code machine. See TIME CODE SUPPLEMENT. In TIMER DISPLAY (DISPL) mode, the display will show hours, minutes, and seconds.

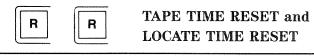

These two buttons, located to the right of each display (TAPE TIME and LOCATE TIME), will cause the appropriate display to be reset to zero.

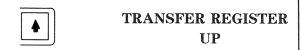

The up arrow button will cause the value shown in the LOCATE TIME display to be loaded into the TAPE TIME display. The LOCATE TIME display is unaffected by this operation. The previous value of the TAPE TIME display will be erased and cannot be recalled unless previously stored in a memory location.

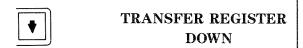

The down arrow button will cause the value shown in the TAPE TIME display to be loaded into the LOCATE TIME display. The TAPE TIME display will be unaffected by this operation. The previous value of the LOCATE TIME display will be erased by this operation and cannot be recalled unless previously stored in a memory location.

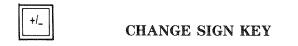

Will change the sign (positive to negative or negative to positive) of the LOCATE TIME display used in VARI-SPEED PROGRAM mode or for the tape timer mode.

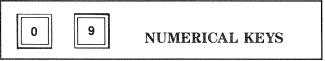

Allows the user to enter specific values to the LOCATE TIME display. Also used in conjunction with **STO** and **RCL** keys to store information to a numbered memory location. Used in VARI-SPEED PROGRAM mode to enter the percentage of deviation from standard speed.

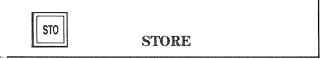

This is button is used to store numbers into one of the 30 Transport Control Panel memory locations.

Pressing the **STO** button before a pair of numbers (from 00 to 29) will cause the information in the LOCATE TIME display to be stored in a memory location. The memory location number will be displayed momentarily on the LOCATE TIME display.

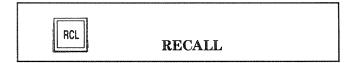

This is button is used to recall numbers from one of the 30 Transport Control Panel memory locations.

Pressing the **FCL** button before a pair of numbers (from 00 to 29) will cause the number in the memory location to be loaded into the LOCATE TIME display. The memory location number will be displayed momentarily on the LOCATE TIME minutes display, then the value of the memory location will be loaded into the LOCATE TIME display.

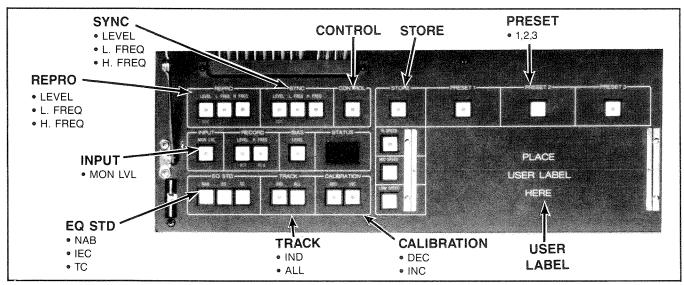

Figure 4-3. Alignment Control Panel

# 4.3 ALIGNMENT CONTROL PANEL

This section provides orientation to the features and the use of the Alignment Control Panel. Some of the buttons have more than one function.

## 4.3.1 Alignment Procedures

In general, the procedure for aligning the APR-5000 is much the same as that for the traditional style professional analog recorder with the only difference being that an alignment parameter selection would not be made by applying an alignment tool to a trim-pot. On the APR-5000 series recorder, normal alignment adjustments require no manual adjustment of any P.C. board adjustment trims. All parameter selection and adjustment are performed by keystroke operations. In general, the alignment procedure follows this pattern:

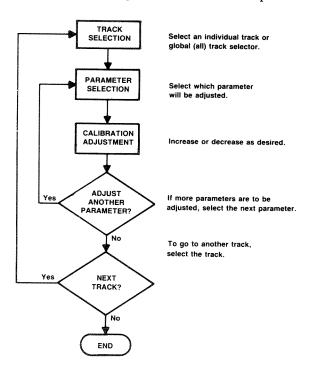

#### 4.3.2. Track Selector

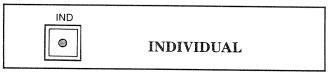

Selects the individual track selected by the user as shown on the Status Display. Pressing IND will advance selection to the next track as indicated on the Status Display.

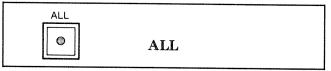

The global command which selects all audio tracks to be set with the exception of the time code track.

# 4.3.3. Parameter Selection

There are ten basic parameters that require adjustment in a normal alignment cycle of an analog recorder. Selection of each of these audio alignment parameters is provided by the buttons illustrated in Figure 4-5.

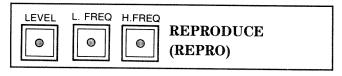

All buttons in this section will concern calibration to the reproduce circuitry.

**LEVEL** This is the REPRO GAIN CONTROL selecting the REPRO MONITOR output level to be calibrated.

**L.FREQ.** This selects the Low Frequency equalization adjustment for the reproduce circuitry to be calibrated.

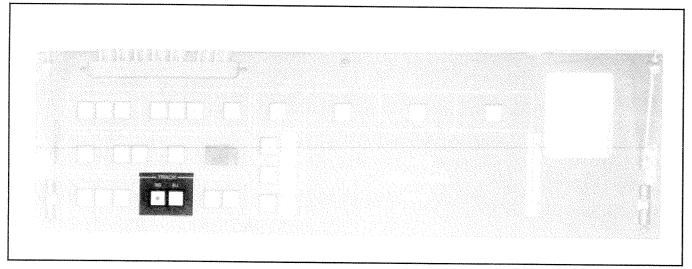

Figure 4-4. Track Selector

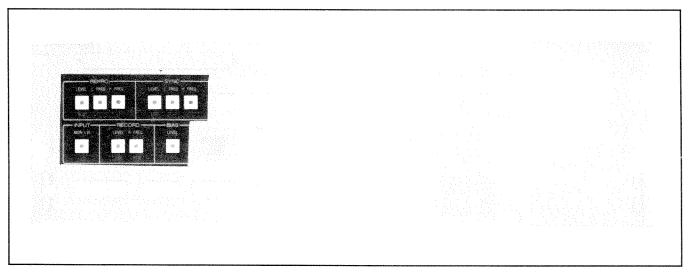

Figure 4-5. Parameter Selection

**H.FREQ.** This button selects the High Frequency equalization adjustment for the reproduce circuitry to be calibrated.

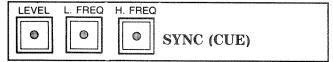

All buttons in this section are related to calibration of the sync (or cue) circuitry.

**LEVEL** This is the SYNC GAIN CONTROL selecting the SYNC MONITOR output level to be calibrated.

**L.FREQ.** This selects the Low Frequency equalization adjustment for the sync (or cue) circuitry to be calibrated.

**H.FREQ.** This selects the high frequency equalization adjustment for the sync (or cue) circuitry to be calibrated.

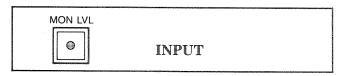

## INPUT MONITOR LEVEL

When this button is selected, the output monitor level during the INPUT mode is set.

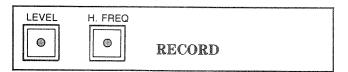

All buttons in this section are related to record circuitry calibration.

This is the RECORD LEVEL adjustment selecting the RECORD level to be calibrated. Pressing this button will cause the channels selected (as shown on the Status Display) to enter the RECORD READY mode.

**H. FREQ.** This button selects the High Frequency gain of the record circuitry to be calibrated.

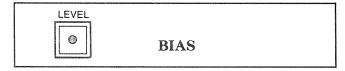

**LEVEL** When this button is selected the amplitude of the bias signal is calibrated.

## 4.3.4 Audio Parameter Calibration Adjustment

Once a track selection and an appropriate audio parameter has been selected, a calibration adjustment may then be made. The adjustment will be made at a rate of approximately 1dB per second once a button is pressed. It will continue to increase or decrease until the button is pressed again or until the end of its range is reached.

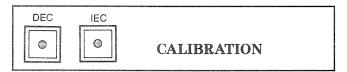

Calibration is used in conjunction with other buttons to set the level of the selected function.

**DEC** This will cause the value of the alignment parameter selected to be decreased until the **DEC** button is pressed again.

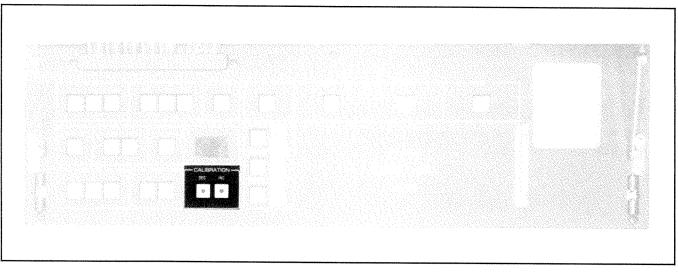

Figure 4-6. Audio Parameter Calibration Adjustment

INC This will cause the value of the alignment parameter selected to be increased until the INC button is pressed again.

NOTE: When increasing the amount of REC HI EQ, REPRO LO EQ or SYNC LO EQ, the number displayed on the Status Display will be reduced. This is only true for these three adjustments. All others will show large numbers when increased and smaller numbers when decreased. Rapid INC or DEC can be performed by holding down the control key and depressing INC or DEC.

#### 4.3.5 Equalization Standards

One of three alernative EQ standards are provided on the APR-5000. These can only be changed when the global (ALL) track selection has been made unless selecting the Time Code Equalization Standard which can only be used on individual track selections.

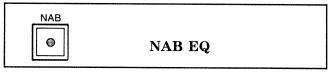

This button selects the NAB equalization standard for all speeds except 30 ips for which there is no NAB equalization standard (cannot be selected when transport is operating at 30 ips).

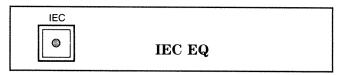

This button selects the IEC equalization standard. It is the default for 30 ips operation. The AES proposed

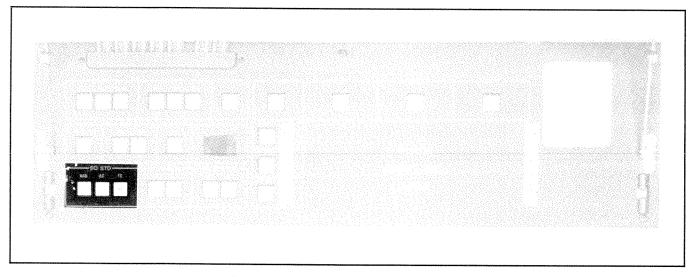

Figure 4-7. Equalization Standards

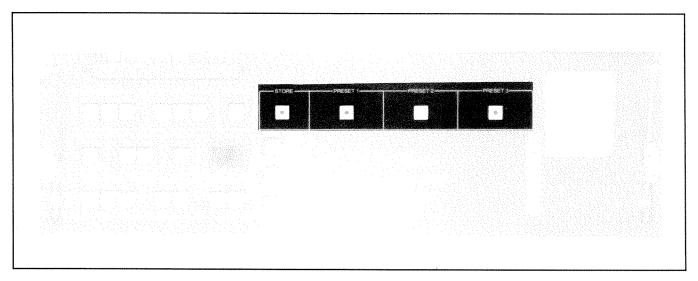

Figure 4-8. Preset Memory Locations

standard is the most recognized standard for 30 ips. It follows the IEC family of equalization standards.

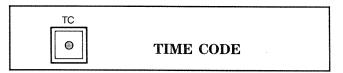

This button selects a special equalization which is best suited for digital data stream transmissions such as time code or automation data. This equalization cannot be used for the audio channels. See TIME CODE SUPPLEMENT.

#### 4.3.6 Preset Alignments

After an alignment has been performed, it can be stored in a preset memory location. There are three preset memory locations per tape speed for a total of nine preset memory locations for each headstack. These are used for providing for multiple tape formulation, alternative reference fluxivities, alternative over bias settings, alternate equalization standards, or any of the above combinations. User cards are provided for use with each headstack. These are used in conjunction with the presets.

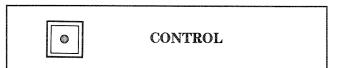

This button is used to call up the secondary functions of any of the keys which have a blue silkscreen indication. The secondary function can only be accomplished when ALL channels are selected and the **CONTROL** button is pressed.

It is also used to arm the STORE function. When it is pressed simultaneously (like the shift key on a typewriter) with the **STORE** button, it will cause the STORE function to be armed (causing the **STORE** button to be lit).

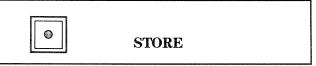

This button is used to store the current values of all the adjustments into one of the three PRESET memory locations.

As a safety feature, this button must be pressed in conjunction with the **CONTROL** button in order to arm the STORE function. The STORE button will light to indicate that the STORE function is armed and all of the **PRESET** buttons will be turned off. By pressing a **PRESET** button at this time, the previously stored information will be erased and replaced by the current alignment.

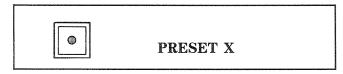

These three buttons are labelled PRESET 1, PRESET 2 and PRESET 3. When pressed after the STORE function has been armed, the current value of all adjustments will be stored into that specific PRESET memory location. When pressed without the STORE function armed, it will cause the selected PRESET adjustments to be recalled. The PRESET button will remain lit to indicate that the PRESET alignment is being used and will remain lit until any of the parameters have been changed.

**NOTE:** If a PRESET button is pressed for which there is no previously stored alignment, the display will indicate "PE" (Preset Error) and that alignment will be invalid.

### 4.3.7 Speed Select Switches

Only one speed can be selected at a time. When the speed is changed from one to another, the PRESET memory locations are also changed. The last PRESET alignment selected for each speed is stored in memory so that when the speed is changed, the last PRESET alignment used for that specific speed will automatically be activated.

The memory which contains the information concerning each PRESET has battery backed-up so that when the machine is powered on the last SPEED and PRESET alignment in use will automatically be activated.

**HISPEED** When pushed, this button will select the highest speed in the range allowed by the headstack identification code. The button will illuminate to indicate that high speed has been selected.

MID SPEED When pushed, this button will select the middle speed. This button will illuminate to indicate that the middle speed has been selected.

**LO SPEED** When pushed, this button will select the lowest speed in the range allowed by the headstack identification code. It will lilluminate to indicate that the transport is in the low speed mode.

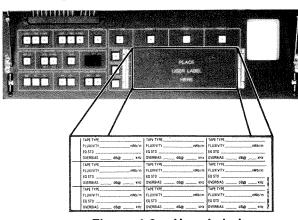

Figure 4-9. User Label

## 4.3.8 User Label

This user label provides a writing surface allowing the user to notate the specifics of a particular calibration. (See Figure 4-9.) There is a total of 9 alternate alignments available, three for each particular tape speed. Since these software calibrations are unique to each headstack, this user card travels with its corresponding headstack. When tape format, head and

guide changes are required, the label changes accordingly. Once calibrated for a particular headstack these calibrations need not be done each time a format change is required. The headstack identification code allows the machine to call up the correct grouping of alignment presets.

#### 4.3.9 Status Display

This is a two digit display to inform the user which tracks are going to be calibrated or to show the specific code value of the adjustment in question. When both decimal points are lit, the display is showing the value of a specific alignment parameter (indicated by the lit button). This is a hexadecimal value which ranges from 00 to FF. See Table 4-1 for a list of all display messages. Refer to APPENDIX A for a description definition of the Error Codes.

| 0.0. to F.F. | Indicate the hexadecimal value of a specific alignment function. |  |
|--------------|------------------------------------------------------------------|--|
| All          | Selects all tracks to be active                                  |  |
| 1            | Track 1 active                                                   |  |
| 2            | Track 2 active                                                   |  |
| 3            | Track 3 active                                                   |  |
| PE           | Preset Error                                                     |  |
| ні           | Headstack invalid                                                |  |
| нЕ           | Headstack error                                                  |  |
| но           | Headstack off                                                    |  |

Table 4-1. Display Codes

#### 4.3.10 Secondary Functions

Some of the buttons on the Alignment Control Panel have secondary functions indicated by blue silk-screened lettering under each of the buttons. To activate any of these functions, first depress the **CONTROL** button and hold it down. Then depress the button for which the secondary function is desired. These secondary functions are not used for normal alignment procedures. They allow the user to access adjustments which provides flexibility rarely available on traditional analog recorders.

The **CONTROL** button and the other button pressed will both light simultaneously to indicate that the

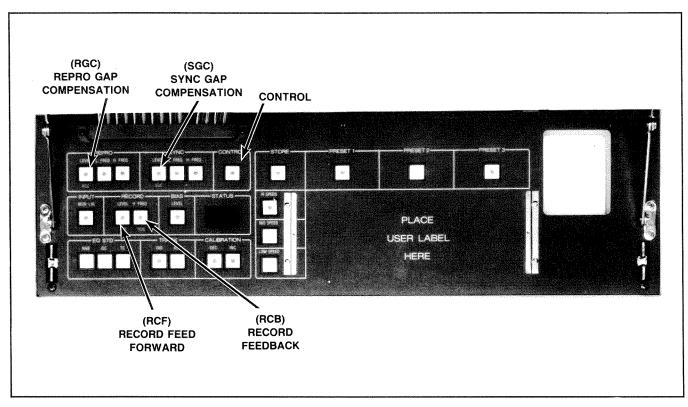

Figure 4-10. Secondary Functions of the Alignment Control Panel

second function is in effect. See Figure 4-10 for location of the second function buttons on the Alignment Control Panel.

For the specific purpose and use of the secondary functions refer to SECTION 6, MAINTENANCE AND CALIBRATION PROCEDURES.

#### RGC (REPRO GAP COMPENSATION)

This is the second function of the REPRO LEVEL control button. When the RGC is selected, the high frequency compensation can be adjusted. It controls the REPRO GAP compensation (RGC) which is used to counteract the high frequency loss due to the head gap. This is a useful alignment because headstacks of differing construction and gap width can be adjusted for optimum performance with a variety of different tape types. It is also useful when changing from one speed to another.

#### SGC (SYNC GAP COMPENSATION)

This is the second function of the SYNC LEVEL control button. When the SGC is selected, the high frequency compensation, which is used to counteract the high frequency loss due to the sync (or cue) head gap, can be adjusted.

**NOTE:** Gap Compensation for Repro (RGC) and Sync (SGC) provide a means to compensate for alternate gap-width heads. Refer to Table 4-3

for standard settings. In addition, these provide for a degree of low frequency response extension for heads of moderate width profile, when playing back long wave length signals. In other words, 30 ips playback of very low frequency material.

Adjusting gap compensation setting would be required if heads of significantly different gap-width are used. Should extensive relapping of tape heads cause a change in high frequency performance, gap compensation may be adjusted to compensate.

#### RCB (RECORD FEED BACK)

This is the second function of the RECORD HI-FREQ control button. This sets the record feed back compensation.

#### RCF (RECORD FEED FORWARD)

This is the second funtion of the RECORD LEVEL control button. This sets the record feed forward compensation.

**NOTE:** The RECORD FEED FORWARD (RCF) and RECORD FEED BACK (RCB) controls aid in adjusting the Frequency response for recording so that the frequency response during playback will be flat over a wide range of diverse tape formulation.

## TYPICAL RECORD SECONDARY COMPENSATIONS

The settings for RCF and RCB will be dependent of the type of tape used.

|               |     | T      | T      | <del></del> |
|---------------|-----|--------|--------|-------------|
| TAPE TYPE     |     | 30 IPS | 15 IPS | 7.5 IPS     |
| 3M Scotch 226 | RCF | C0     | CB     | C4          |
|               | RCB | C1     | C7     | C4          |
| 3M Scotch 250 | RCF | C0     | CB     | C4          |
|               | RCB | C2     | C7     | C4          |
| AGFA 469      | RCF | C0     | СВ     | C4          |
|               | RCB | C1     | С7     | C4          |
| Ampex 456     | RCF | C0     | CB     | C4          |
|               | RCB | C1     | C7     | C4          |
| BASF LGR50    | RCF | C0     | CB     | C4          |
|               | RCB | C1     | C7     | C1          |
| AGFA PER528   | RCF | C0     | CB     | C6          |
|               | RCB | C2     | C7     | C2          |
| BASF LGR30    | RCF | C0     | CB     | C6          |
|               | RCB | C2     | C7     | C2          |
| 3M Scotch 176 | RCF | C0     | C8     | C4          |
|               | RCB | C2     | C7     | C4          |

Table 4-2. Tape Type Settings

The settings for RGC and SGC are dependent on the headstack used.

The following settings are made for ¼-inch high-speed NAB and DIN heads.

| Repro Gap Compensation<br>(RGC) | 30 ips<br>15 ips<br>7.5 ips | C1<br>CA<br>CA |
|---------------------------------|-----------------------------|----------------|
| Sync Gap Compensation (SGC)     | 30 ips<br>15 ips<br>7.5 ips | C1<br>CC<br>CE |

Table 4-3. RGC and SGC Settings For High-Speed 1/4" NAB and DIN Heads

## 4.4 METER HOUSING CONTROLS

This section contains the descriptions of all the controls and indicators of the Audio channel cards and the Monitor Speaker. These controls, used in conjunction with the Transport Control Panel and the Alignment Control Panel, comprise all of the audio controls for the APR-5000.

## 4.4.1 Audio Channel Functions

The audio channel can be subdivided as to the major sections of controls. Each card is divided into six blocks: the ALIGNMENT SELECT INDICATION (ALN), RECORD, MONITOR, RECORD LEVEL, OUTPUT LEVEL, and the VU Meter. See Figure 4-5 for locations of these controls.

#### ALN BLOCK

Within the ALN block on the audio channel front panel is a amber LED which indicates whether or not this channel is selected during an alignment operation. Whenever this channel is selected for changes from the Alignment Control Panel, the ALN SELECTED

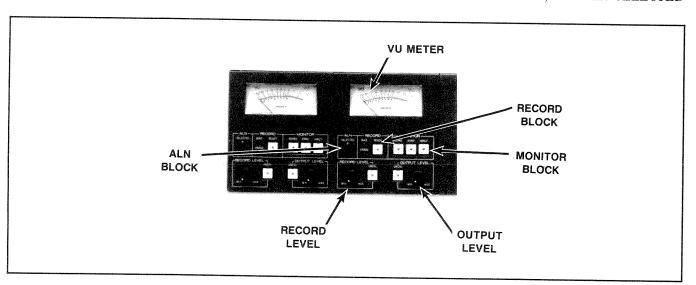

Figure 4-11. Audio Channel

LED will illuminate and all audio channel buttons are disabled except the RECORD READY button.

#### RECORD BLOCK

The RECORD block contains two status LEDs and one button. The LEDs will indicate whether the BIAS or ERASE signals are active. Both LEDs will turn on during a normal RECORD operation. During SPOT ERASE, the BIAS LED will not turn on (to indicate that the RECORD head bias is off) and the ERASE LED will be on indicating the erase head is turned on.

The RECORD READY button is also within the RECORD block. It is illuminated to indicate whether the RECORD READY is enabled or disabled.

#### MONITOR BLOCK

The MONITOR block contains the three buttons which will decide from where the output of the audio channel will come. The buttons are labelled:

- 1. REPRO
- 2. SYNC
- 3. INPUT

When the **REPRO** button is pressed, it will illuminate to indicate that the output of the audio channel will be derived from the reproduce head.

When the **SYNC** button is pressed, it will illuminate to indicate the output of the audio channel will be derived from the sync or cue head. This will, of course, be the same as INPUT during a RECORD operation. During a PLAY operation, the playback signal will come from the sync head instead of the REPRO head.

When the **INPUT** button is pressed, it will illuminate to indicate that the output of the audio channel is the input of the audio channel.

#### RECORD LEVEL

The RECORD LEVEL block contains a button and a knob. When the **UNCAL** button is pressed, it will illuminate to indicate that the RECORD level into the record circuitry is being varied by the vernier control (UNCAL). When the button is not illuminated, the channel will be in CAL mode with the record level internally preset.

#### **OUTPUT LEVEL**

The OUTPUT LEVEL block is similar to the RECORD block. It contains a button and a knob. When the button is not lit, the audio channel is in CAL mode and the output level is internally preset, When the

**UNCAL** button is pressed, it will illuminate to indicate UNCAL mode. In UNCAL mode, the output level is set by the vernier control.

#### VU METER

Each audio channel contains a VU meter with a range of -20VU to +3VU. The meters are set at the factory so that +4dBu is equivalent to 0 VU (0dBu=0.778VRMS). The meter reference can be set for different levels by a potentiometer setting on the CNL (Channel Board). See Section 3.9 for the procedure. The source of the feed for the VU meter is decided by the selection within the MONITOR block.

When INPUT is selected, the meter will show the level of the output of the machine while monitoring INPUT. This level can be changed by varying the external signal source or by adjusting the RECORD LEVEL vernier control when the UNCAL button is illuminated.

When REPRO is selected, the meter will show the level of the output of the machine when monitoring REPRO. The signal is derived from the REPRO head and can be altered by selecting OUTPUT LEVEL UNCAL and using the OUTPUT LEVEL vernier control to set the level.

When SYNC is selected, the meter will show the level of the output of the machine while monitoring SYNC. This is the same as INPUT when SYNC is selected during RECORD mode (the INPUT button will illuminate). When the machine is not in RECORD mode, this signal is derived from the sync head and can be varied by the OUTPUT LEVEL vernier control when the UNCAL button is illuminated.

#### 4.4.2 Monitor Speaker SSA-50

The APR-5000 is equipped with a monitor speaker model SSA-50. The two buttons are used to select the input to the amplifier. When both buttons are selected, the input signals will be summed to the output of the monitor amp. The vernier control is used to trim the output volume. See Figure 4-12 for the location of these controls.

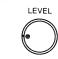

#### **VOLUME CONTROL**

The vernier control sets the volume level of the monitor speaker. As this knob is turned clockwise the sound loudness will increase (MAX). As this knob is turned counterclockwise the loudness will decrease (MIN). This should be set by the user to a comfortable listening level.

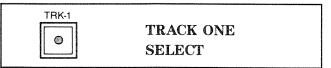

This button will select Audio Channel 1 as the source for the monitor amp. The button will illuminate so that track 1 is being heard through the monitor speaker.

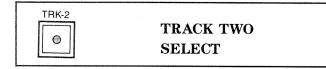

This button will select Audio Channel 2 as the source for the monitor amp. This button will illuminate to indicate that track 2 is being heard through the speaker.

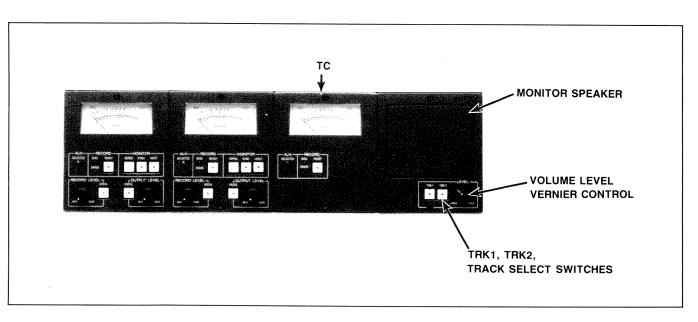

Figure 4-12. Meter Housing

# SECTION 5 OPERATION

#### 5.1 PREPARATIONS

## 5.1.1 Getting Started

After connecting the APR-5000 to power and installing the appropriate input and output wiring, it is time to put on a reel of tape and use the machine. It is recommended that you use high quality professional recording tape. The tape will determine the quality of the recordings made with the APR-5000.

The following descriptions are intended to introduce you to a few basic operation procedures.

## 5.1.2 Mounting the Reels

The APR-5000 is capable of accommodating plastic or metal reels from 3 inches to 12½ inches. Some reels will require the use of the rubber reel platter shims (supplied accessory) depending on the size of the reel flange. This will vary from one manufacturer to the other. If the tape is not centered between the reel flanges, then use the rubber shim between the reel and the reel platter. If the reels to be used are 3 inches to 7 inches, they can be mounted directly on the spindle. When this is done, the reel hubs are installed to secure the reel to the platter. See the right hand diagram in Figure 5-1. The large NAB type 10½ to 12½ inch reels require the use of reel hubs as shown in the left diagram in Figure 5-1.

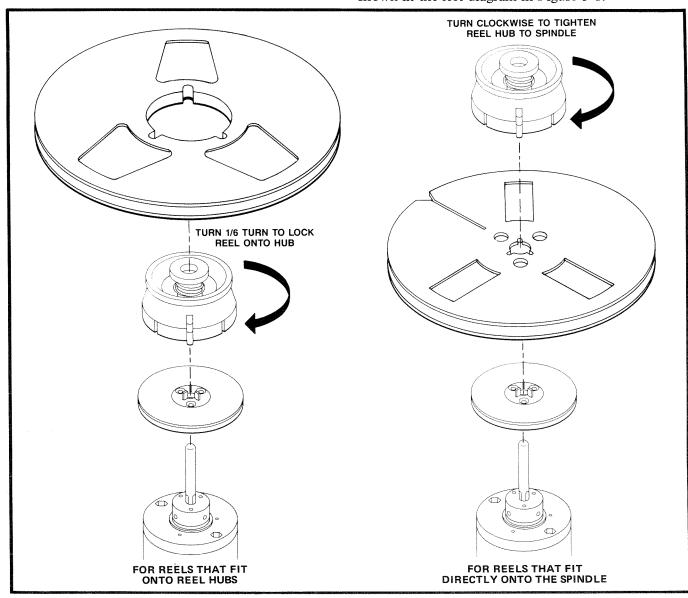

Figure 5-1. Mounting Reels Onto Spindles

## 5.1.3 Threading the Tape

Threading tape onto the APR-5000 can be accomplished by referring to Figure 5-2. The tape must ride smoothly across the heads and the scrape flutter filter.

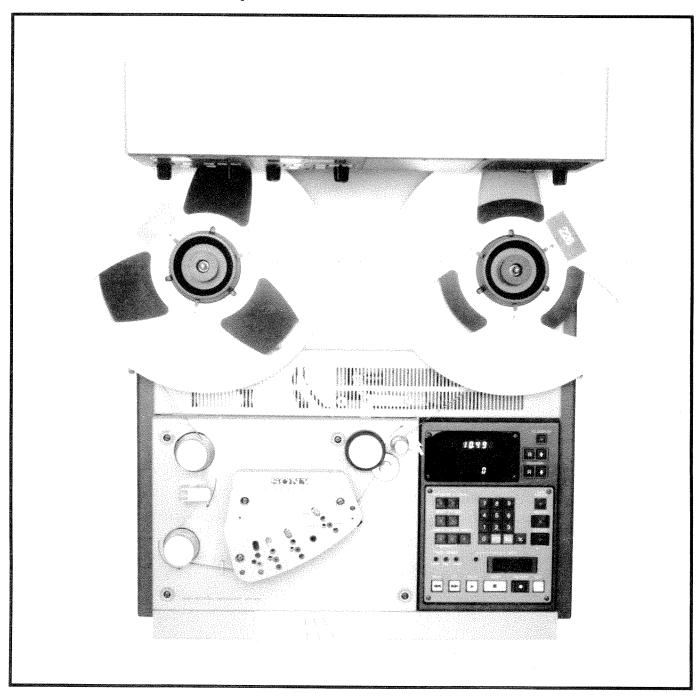

Figure 5-2. Threading Tape

## 5.2 TRANSPORT CONTROL

## 5.2.1 Tape Break Indicator

**STEP 1** Thread the tape onto the reels. Refer to Section 5.1.3.

STEP 2 Turn the power switch to ON. The STOP button will be illuminated to indicate that the tape has broken the photo-cell housed under the headstack.

#### 5.2.2 Fast Wind Modes

Refer to Figure 5-3, Transport Control Panel for each step below.

- **STEP 1** To advance the tape to a position forward on the tape press the **FF** button. The tape will wind from the supply reel to the take-up reel.
- STEP 2 To rewind backwards on the tape, press the button. The tape will wind from the take-up reel to the supply reel.
- STEP 3 To wind to a specific location on the tape, set the time in the LOCATE TIME display by pressing the appropriate numerical keys. Press the **LOCATE** button and the transport will fast wind to the desired location with the FF and REW buttons il-

luminated. When the TAPE TIME and the LOCATE TIME displays are the same, the transport will stop.

- STEP 4 If it is desired, touch the MVC knob during a fast wind mode and the transport will enter SPOOL mode. The wind speed will be reduced to allow the tape to be packed evenly on the reel.
- STEP 5 Each time a fast wind mode is selected, the audio channels will be dimmed and the lifters will engage removing the tape from the heads. If it is desired, the lifters can be defeated causing the tape to ride across the heads during fast wind modes. This is done by pressing the LIFTER button. When the lifters are defeated, the audio channels are not dimmed allowing the audio information to be heards as it winds across the heads.

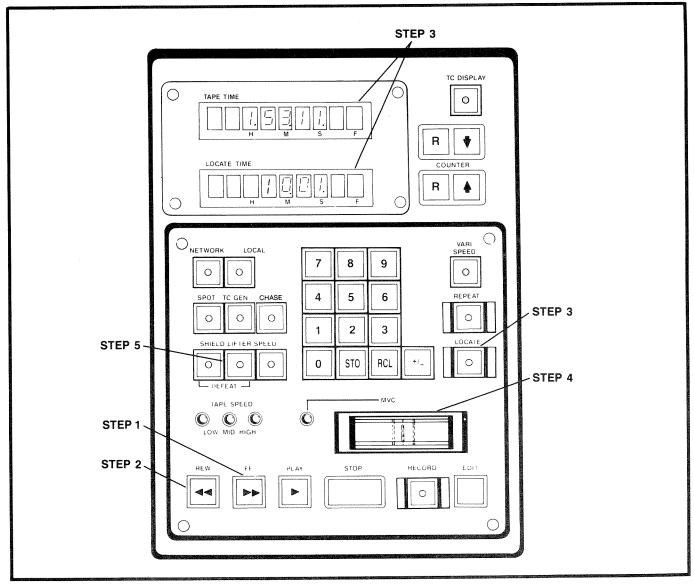

Figure 5-3. Transport Control Panel

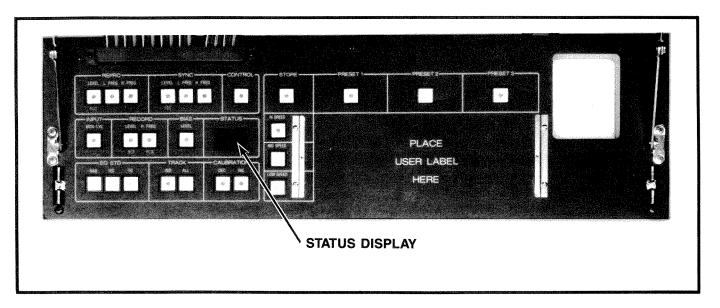

Figure 5-4. ALN Status Display

## 5.2.3 MVC Operation

The MVC knob can be used to shuttle the tape from the STOP mode. When the machine is in the STOP mode, touch the MVC knob. The green MVC LED will illuminate to indicate that the MVC mode is selected. Move the knob to the right and the transport will wind a a forward direction, that is, the tape will be wound from the supply reel to the take-up reel. The more to the right the MVC control is pushed, the faster the wind speed will be. Now move the MVC knob to the left. The tape will wind in the rewind direction with the tape from the take-up reel emptying onto the supply reel. When the MVC mode is used, the audio channels will not be dimmed allowing the audio signal from the tape to be audible through the monitor.

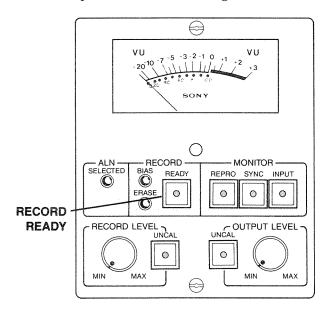

Figure 5-5. Meter Housing — Recording Preparations

#### 5.3 RECORDING

## 5.3.1 Preparations

- STEP 1 Connect the appropriate audio line source to the IN connectors of the APR-5000.
- STEP 2 Turn the power switch to the ON position and ensure that there is no error indicated in the Status Display. If an error is indicated see Appendix A and correct the error, then continue.
- STEP 3 Set the desired channels to RECORD READY by pressing the appropriate Record buttons. (See Figure 5-5).

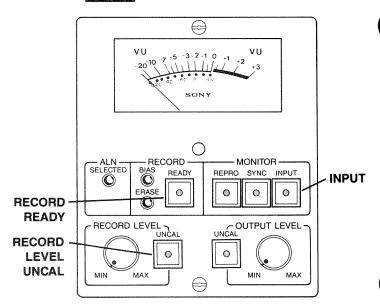

Figure 5-6. Meter Housing — Audio Level Adjustments

#### 5.3.2 Audio Level Adjustments

Press INPUT for each of the audio channels in the meter housing with the audio information to be recorded at the APR-5000 audio inputs. It is recommended to play a section of the material which has the most level. Be sure that the meters do not deflect above 0 VU for sustained periods. If they do, it will be necessary to reduce the input signal or to press the RECORD LEVEL UNCAL button. Peak program material should never cause the needle to

deflect to its right side stop (greater than +3dB). Refer to Figure 5-6.

### 5.3.3 To Start Recording

Press the **PLAY** and **RECORD** buttons simultaneously. All channels that are RECORD READY with the **READY** button lit will enter RECORD mode and the BIAS and ERASE LEDs will be illuminated. The **PLAY** and **RECORD** buttons will also be illuminated.

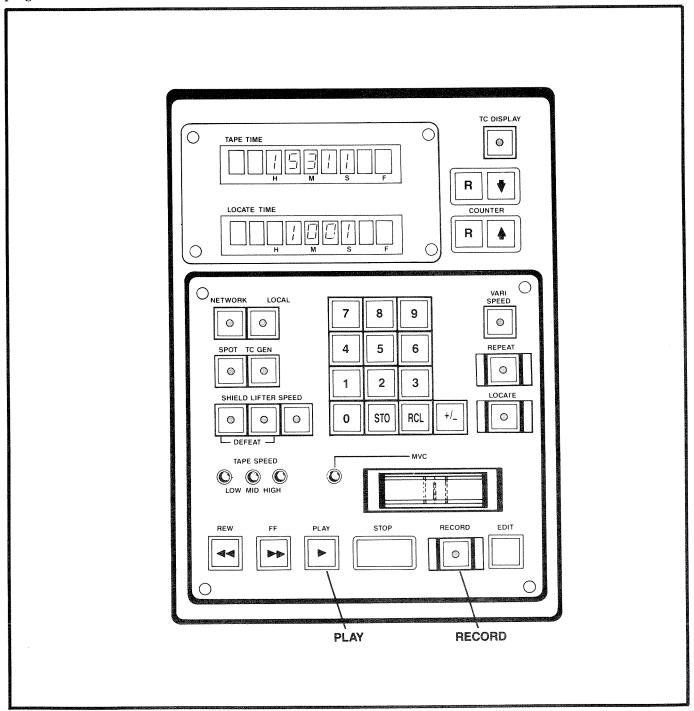

Figure 5-7. Transport Control — To Start Recording

#### 5.3.4 Monitoring During Record

During RECORD mode the user may select the monitor source as either being the INPUT signal which is being recorded (press INPUT or SYNC) or the REPRO signal which is derived from the Reproduce head playing back the signal which has just been recorded (press REPRO). The REPRO signal will be delayed from the INPUT signal (by the distance between the heads divided by the Play speed).

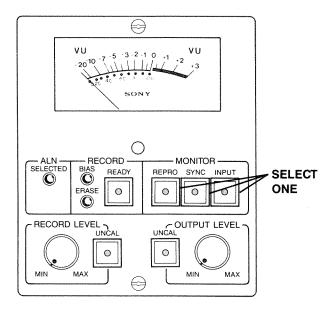

Figure 5-8. Meter Housing — Monitoring During Record

#### 5.4 PLAYBACK

#### 5.4.1 Preparation

- STEP 1 Connect the audio output (OUT) connectors of the APR-5000 to the line input connectors of the desired mixing console or audio amplifier.
- STEP 2 Turn the power switch to ON. Set the audio channels for the desired playback source. This will be either the Repro head ( REPRO ) or the Record head ( SYNC ). The Repro head will give better frequency response.

#### 5.4.2 To Start Playback

STEP 1 Press the PLAY button. It will illuminate to indicate that Play mode has been selected. If the transport is not in STOF mode, the STOP button will also illuminate to indicate that the transport is in

Preset Play. When the transport comes to a full stop, then it will enter Play mode.

STEP 2 If desired, set the output level of the APR-5000. Press OUTPUT UNCAL . It will illuminate to indicate that the output level will now be set by the vernier control. Set the vernier control to the desired volume level. The panel meter will indicate the level of the output.

#### 5.5 RECORD PUNCH-IN

When it is desired to add a channel referenced to an existing channel.

In the example, we will attempt to append the material on one track (TK1) for ten seconds in the middle of a program. Track 2 will remain in PLAY mode and will not be changed during this operation.

- **STEP 1** Connect the track 1 IN connector to the appropriate audio source. This source will provide the audio material which will be appended into the program.
- STEP 2 Connect the track 1 and track 2 OUT connectors to the desired audio monitoring source. During the punch-in period, track 1 will be live (it may be desired to mute or attenuate the signal during the punch-in period).
- **STEP 3** Put track 1 in RECORD READY mode by pressing the **READY** button.
- STEP 4 Put track 2 in SAFE mode. Ensure that the READY button is not illuminated. If it is illuminated, press the RECORD READY button and will extinguish.
- STEP 5 Place both channels in SYNC mode by pressing the **SYNC** buttons.
- **STEP 6** Locate the section of the program to be appended. Wind to a point several seconds before the time the desired recording will begin (the punch-in point).
- STEP 7 Press the PLAY button. The transport will enter PLAY mode and the program material will be heard through the audio monitor.
- STEP 8 At the appropriate time in the program, press the RECORD button. Track 2 will enter the RECORD mode and the BIAS and

ERASE LEDs will illuminate. The previous material on track 2 will be erased.

**STEP 9** When the punch-in period is completed, press the **PLAY** button and track 2 will drop out of RECORD mode.

#### 5.6 OTHER OPERATIONS

## 5.6.1 Spot Erasing

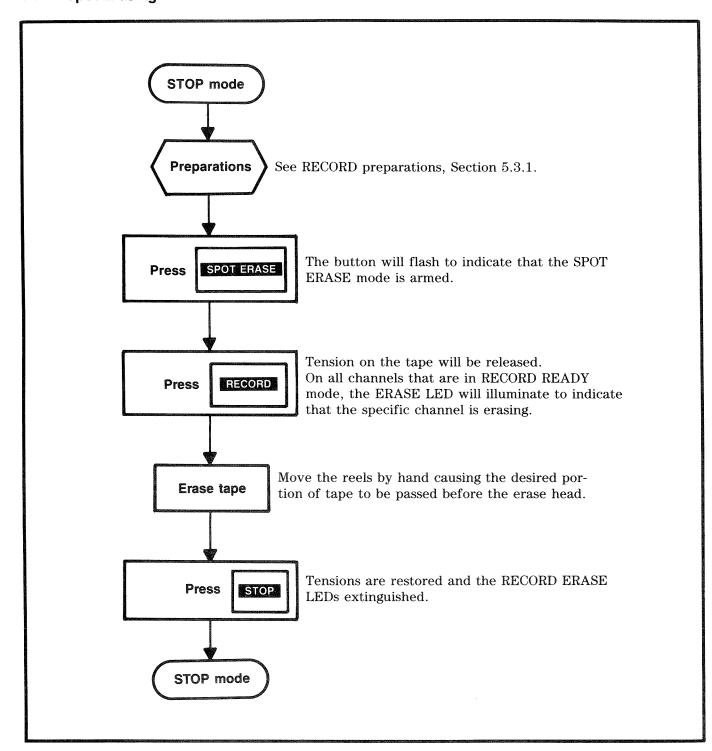

## 5.6.2 Repeat Function

This is used to create a "looping" mode. There are two methods of creating a repeat function. If the repeat time values are not known:

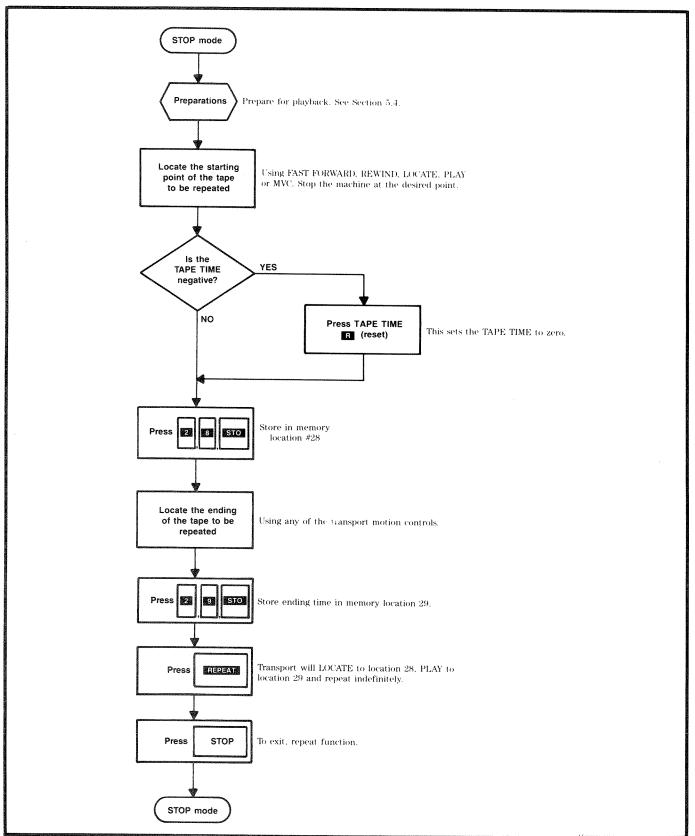

When the repeat time values are known:

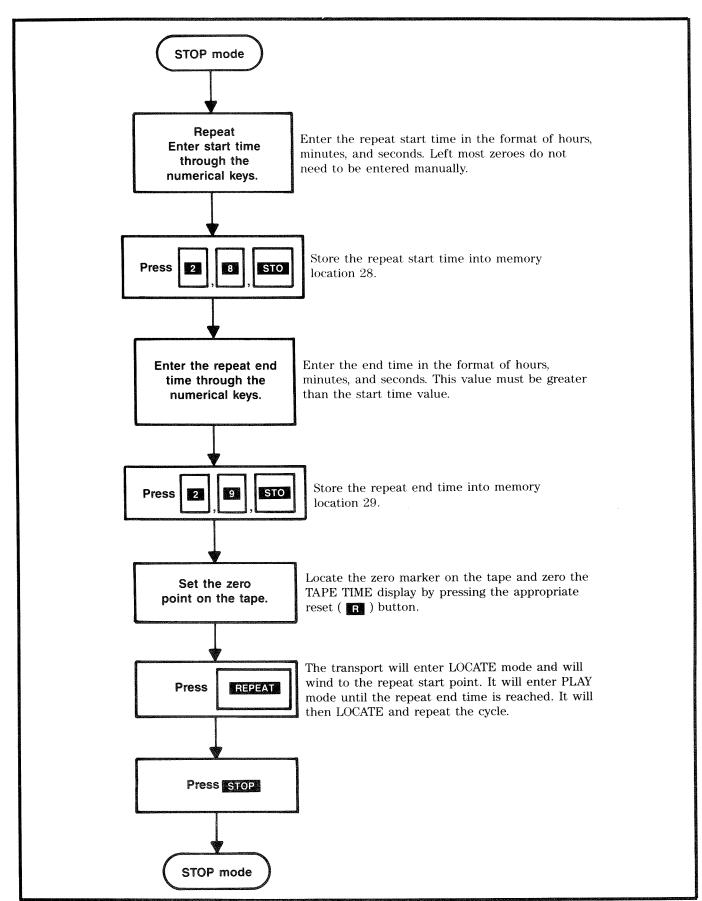

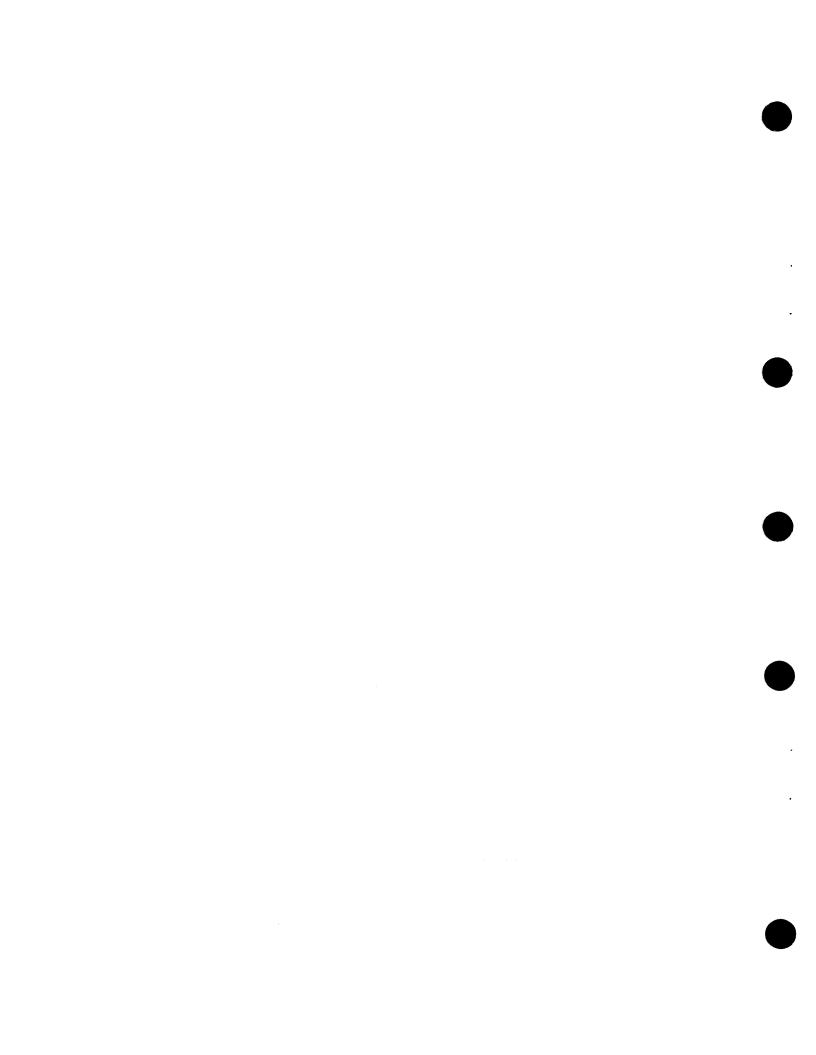

# SECTION 6 MAINTENANCE AND CALIBRATION PROCEDURES

#### 6.1 OVERVIEW

This section provides the information required to perform routine maintenance, full audio alignment, and the electro-mechanical re-adjustment of the tape path. All of these procedures do not need to be performed at regular service intervals.

#### 6.2 NECESSARY TOOLS

The following is a list of test equipment and unique tools required for performing maintenance or repair on the APR-5000. The test equipment marked with an asterisk (\*) and the appropriate test tapes are the basic tools necessary for regular preventive maintenance and alignment. Substitute test equipment should have equivalent or better specifications than the test equipment on the suggested list.

## 6.2.1 Test Equipment

De-magnetizer\* — NORTRONICS Model No.

QM-211 or equivalent

Oscilloscope – Tektronix 455, 60MHz, BW,

Dual Trace, Delayed Sweep or

equivalent

AC voltmeter\* - Senheiser UPM-550 or

equivalent

Signal Generator\* - Krohn Hite 1000A, Hewlett

Packard 209 or equivalent

Digital Voltmeter - Fluke 77, Beckman 310 or

equivalent

Logic Probe

Flutter Meter – EMT 424 (optional)

#### 6.2.2 Required Service Items

- 1) Lint-Free Cleaning Cloth (towel, rag, etc.)
- 2) Cleaning Piece (SONY part #2-034-697-00), Foam swabs, or Photographic Grade Chamois
- 3) Cleaning Fluid (SONY part #Y-2031-001-0), Methanol, or Commercial Grade Alcohol

## 6.2.3 Test Tapes

To properly align the APR-5000's playback electronics, precision test tapes must be used. These tapes, made under controlled laboratory conditions, contain a series of test tones at a standard reference fluxivity. The test tapes suggested for use are standard reproduce reference tapes manufactured by Magnetic Reference Laboratory. In order to retain the integrity of these tapes, it is important to handle the tape with care. Never store the tapes near any magnetic fields, transmitters, or expose them to extreme temperature or humidity. Whenever it is necessary to use any of these tapes always clean and de-magnetize the headstack prior to mounting the test tape onto the reel platter. Always make sure that tape is packed evenly on the reel by playing to the end or using SPOOL WIND mode.

**NOTE:** The high frequency tones recorded on the tape will drop several decibels as the tape becomes older. Deteriorated alignment tapes should be replaced immediately.

## 6.2.4 Tools

| Technician Tools<br>J1: Rack Gauge<br>J2: Zenith Block | U.S. inch standard J-6105-980-A |
|--------------------------------------------------------|---------------------------------|
| Metric Nutdriver Set                                   | J-6105-960-A<br>4mm to 13mm     |
| Metric Hexdriver Set                                   | 1.27mm to 5mm                   |
| 2mm Screwdriver                                        | 1.2711111 10 5111111            |
| J3: Tentelometer                                       | J-6041-680-A                    |
| 2.6mm Screwdriver                                      |                                 |
| 3mm Screwdriver                                        |                                 |
| 4mm Screwdriver                                        |                                 |
| J4: Spring Scale                                       | J-6041-640-A (5 kg),            |
|                                                        | J-6042-670-A (1 kg),            |
|                                                        | or equivalent                   |
| J5: Roller Guide Alignment                             |                                 |
| Tool                                                   | J-6105-930-A                    |

For additional unique tool information and addresses of manufacturers see Appendix C.

|             | h machine<br>ice Laboratory (MRL) | 1/2-inch n<br>Magnetic Reference |             |
|-------------|-----------------------------------|----------------------------------|-------------|
| MRL #21T204 | 7.5 ips NAB                       | MRL #31T218                      | 7.5 ips NAB |
| MRL #21T302 | 7.5 ips IEC                       | MRL #31T328                      | 7.5 ips IEC |
| MRL #21J205 | 15 ips NAB                        | MRL #31J219                      | 15 ips NAB  |
| MRL #21J303 | 15 ips IEC                        | MRL #31J339                      | 15 ips IEC  |
| MRL #21L221 | 30 ips AES                        | MRL #31L220                      | 30 ips AES  |
| MRL #21F101 | 3.75 ips NAB/IEC                  |                                  |             |

Table 6-1. Recommended Test Tape

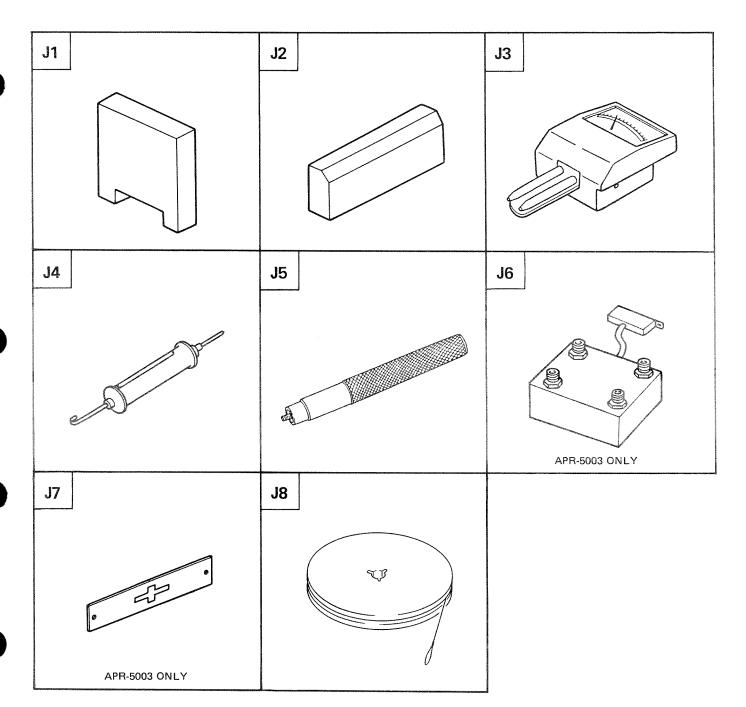

| Illustration No. | Description                       | J No.        |
|------------------|-----------------------------------|--------------|
| J1               | Rack Gauge                        | J-6105-980-A |
| J2               | Zenith Block                      | J-6105-960-A |
| J3               | Tentelometer                      | J-6041-680-A |
| J4               | Spring Scale (5 kg)               | J-6041-640-A |
| J4               | Spring Scale (1 kg)               | J-6042-670-A |
| J5               | Roller Guide Alignment Tool       | J-6105-930-A |
| J6               | Time Code Decoder Box             | J-6106-140-A |
| J7               | Center Track Time Code Head Gauge | J-6220-320-A |
| 18               | Brake Torque Hub                  | J-6101-430-A |

## **6.3 ROUTINE MAINTENANCE**

The **APR-5000** requires minimal maintenance. The most important preventive maintenance is regular cleaning. Perform the following maintenance at the specified intervals.

| PREVENTIVE<br>MAINTENANCE            | TIME INTERVALS BETWEEN MAINTENANCE* |
|--------------------------------------|-------------------------------------|
| Clean Tape Path                      | 10 Hours                            |
| De-magnetize Heads                   | 20 Hours                            |
| Clean Moving Guides                  | 100 Hours                           |
| Tape Tension                         | 500 Hours                           |
| Check Reel Motor<br>Brake Assemblies | 1000 Hours                          |
| Renew Hours Meter                    | 5000 Hours                          |

Table 6-2. Preventive Maintenance Schedule

\* = Equivalent Playing Hours at 15 ips

Refer to Section 6.5, Transport Alignment Procedures for a full description of the preventive maintenance.

## 6.4 DISASSEMBLY FOR SERVICING

#### 6.4.1 Headstack

The headstack on the APR-5000 is easily removable by unscrewing the three large screws from the head block. Inside the headstack assembly, there is a DIP switch used for programming the headstack identification (ID) code. See Figure 6-13 for location of these parts. Each time a headstack is used on the machine for the first time, be sure to make the appropriate head adjustments as shown in Sections 6.5 and 6.6.

**NOTE:** All adjustment and alignment procedures do not require removal of the headstack.

- STEP 1 Remove the headstack cover if it installed in the headstack.
- STEP 2 Unscrew the three screws from each corner (see attachment screws on Figure 6-12). These screws are captive to the headstack assembly.
- STEP 3 Remove headstack from deck by pulling straight up.
- STEP 4 To re-install, gently place the headstack to be installed on the connector and studs. (See Figure 6-1.)

CAUTION: Ensure that the connectors on the headstack and on the deck are properly mated. This is very important in order to prevent damage to either of the connectors.

STEP 5 When the connectors are properly mated, apply downward pressure on the headstack assembly so that is seats firmly to the deck connector and studs.

STEP 6 Tighten the three mounting screws.

## 6.4.2 Removal of Top Front Cosmetic Cover

Some of the adjustment and alignment procedures in this section requires removal of the top front cosmetic cover. When it is necessary refer to this procedure. (See Figure 6-1.)

- STEP 1 Remove the headstack cover, if it is installed. Remove the headstack. Refer to Section 6.4.1.
- STEP 2 Remove the pinch roller by unscrewing the metal cap (counter clockwise) and lifting the rubber puck.
- STEP 3 Remove the four screws on the top of the upper cosmetic panel (around the reel motors) near the headstack.
- **STEP 4** Remove the top front cosmetic panel by lifting upward.

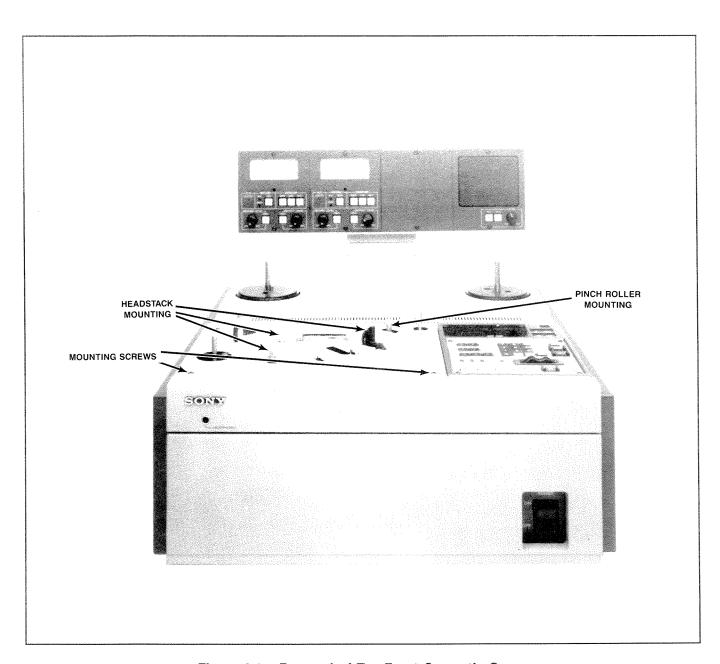

Figure 6-1. Removal of Top Front Cosmetic Cover

#### 6.4.3 Removal of Top Rear Cosmetic Cover

Some of the adjustment and alignment procedures in this section requires removal of the top rear cosmetic cover. When it is necessary refer to this procedure. (See Figure 6-2.)

- **STEP 1** Remove any reels that are mounted on the reel motor spindles.
- STEP 2 Loosen the two captive screws on either side of the neck brace and tilt the Meter Housing to the rear (so that the front of the

- Meter Housing is tilted upward). This is necessary to allow clearance.
- **STEP 3** Remove the two screws located at the rear corners of the cosmetic panel.
- STEP 4 Remove the cosmetic panel by lifting the rear forward. It is hinged on the front.
- STEP 5 The KBD and DSP may be removed by unscrewing the two screws located at the top corners of the assembly, beneath the top rear cosmetic panel, and lifting.

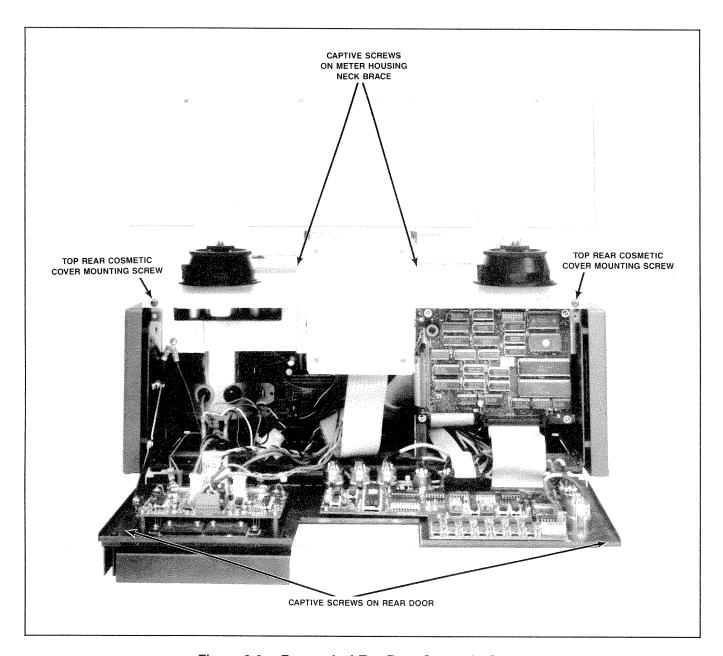

Figure 6-2. Removal of Top Rear Cosmetic Cover

## 6.5 TRANSPORT ADJUSTMENT PROCEDURES

This section provides all the information required to make a full transport adjustment including the tape path, the static head positioning, and the electronic transport control system.

The mechanical tape path is critical. Tapes recorded on a mis-aligned deck will not playback properly on any other deck. The tape path of the APR-5000 is relatively stable and rarely requires adjustment under normal use.

The deck has been designed so that adjustment of the tape path is only required when the components have been physically altered (i.e, changed or worn parts), when operated properly, the deck will rarely need adjustment.

Some of the common reasons for making transport adjustments are listed below:

- Tape Walk Tape rides up and down over the heads.
- Improper Tape Pack Tape does not pack smoothly on the reel.
- Noisy guides Tape noise when passing through the tape guides or the roller guides.
- New Headstack Check the transport adjustments when replacing the headstack with one which has not been adjusted for this machine.
- Tape Handling Tape is not flowing smoothly (wrinkling or curling) over the guides. (Skewing)
- Repair or Replacement of Parts If any of the mechanical or electrical components of the tape transport system have been repaired or replaced.

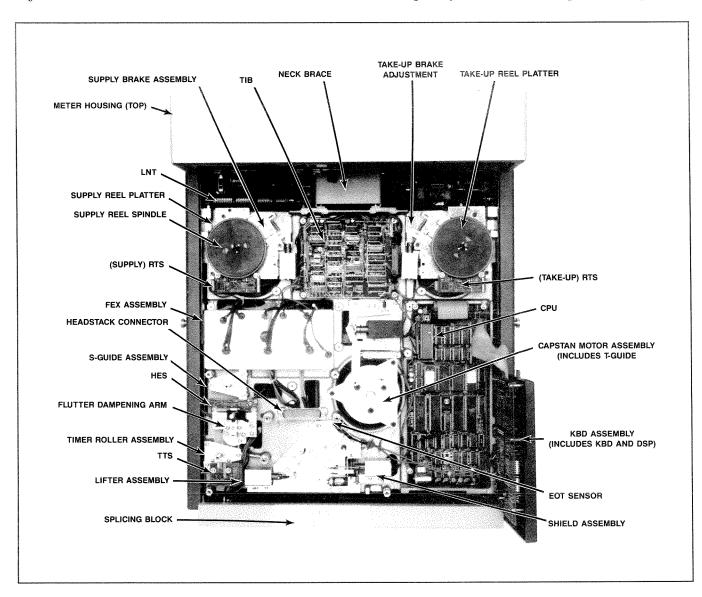

Figure 6-3. Location of Deck Assemblies

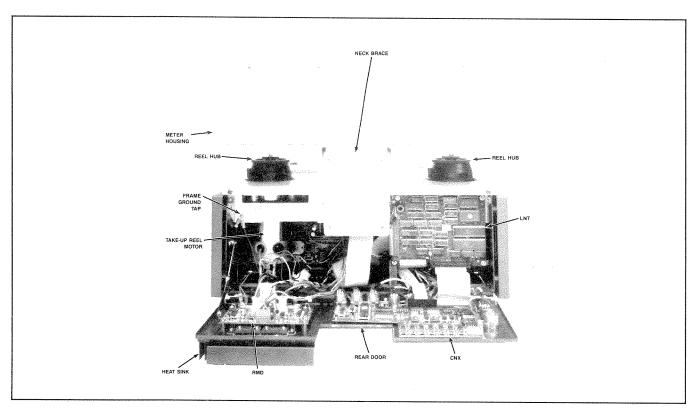

Figure 6-4. Location of Rear Door Assemblies

## 6.5.1 Cleaning Tape Path

Before beginning the alignment procedure all tape guides and heads should be thoroughly cleaned. This includes the heads and the fast guides. Cleaning fluid or methanol (commercial cleaning alcohol) is applied with foam swabs or photographic grade chamois. Refer to Figure 6-5 for the location of these parts.

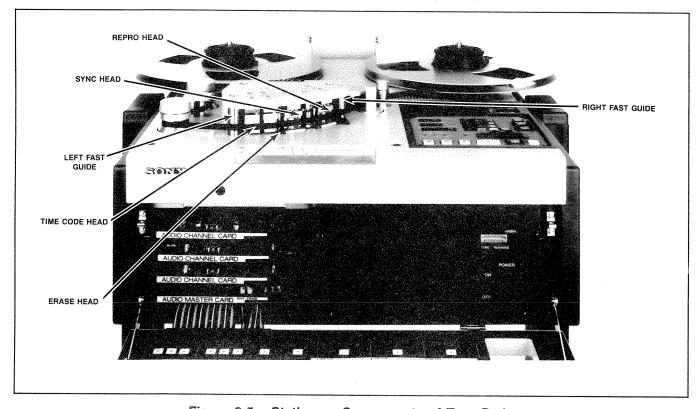

Figure 6-5. Stationary Components of Tape Path

It is not recommended to use cotton balls or cotton swabs to do this cleaning, small strands of cotton may be left behind. Never clean the heads in a vertical (up and down) motion, always clean in the direction that the tape passes over them. It is not recommended to use this cleaning fluid on the pinch roller puck, the capstan shaft, the scrape flutter filter, or the timer roller.

At this time also clean the ceramic capstan shaft and the flutter dampening arm using all-purpose non-detergent household cleaner. (See Figure 6-6.) Apply the cleaner to a lint-free cleaning cloth and then clean the ceramic parts with the moistened cloth. Never apply the cleaner directly to the parts as it may drip into the lubricated bearings and cause advanced wear.

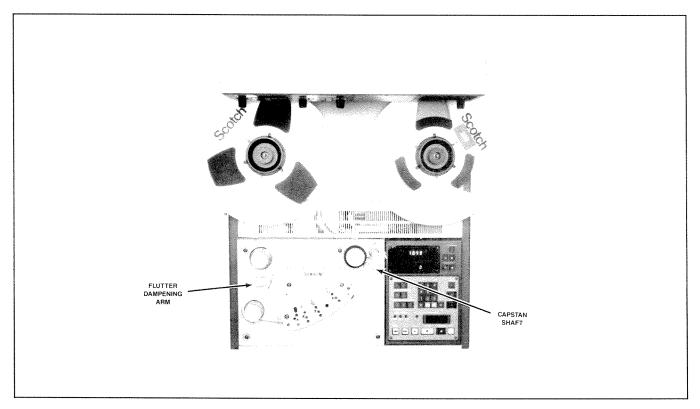

Figure 6-6. Ceramic Components of Tape Path

## 6.5.2 Demagnetizing The Heads

Heads and tape guides should be routinely demagnetized at regular intervals, (see Table 6-2, Preventive Maintenance); since after a few hours of use it is possible for these surfaces to become slightly magnetized. In extreme cases, a tape passing over a magnetized head or tape guide will be partially erased.

- STEP 1 Turn the APR-5000 power switch OFF.
- STEP 2 Starting with the erase head, move the tip of the de-magnetizer as close as possible to the heads (move within 1/16 inch) without actually touching the head surface.
- STEP 3 Turn the de-magnetizer power ON.
- **STEP 4** Slowly move the de-magnetizer away from the heads until it is at a distance of several feet.
- **STEP 5** Turn the de-magnetizer power OFF.

**STEP 6** Repeat Steps 1-5 for the sync head and the repro head.

## 6.5.3 Cleaning Moving Guides

It is recommended to clean the moving parts of the tape path periodically. Refer to Table 6-2, Preventive Maintenance and Figure 6-7, Tape Path-Moving Parts for these locations.

The S-guide, T-guide, and scrape flutter filter should be cleaned with the same cleaning fluid used for cleaning the heads (methanol or equivalent). It is very important that the cleaning fluid does not enter the bearings. This will wash away the lubrication and cause advanced wear.

When cleaning the scrape flutter filter always use a foam swab which has been slightly dampened by the cleaning fluid and has been allowed to dry for several seconds. For cleaning the timer roller or the pinch roller puck use the all-purpose non-detergent household cleaner used for cleaning the capstan shaft.

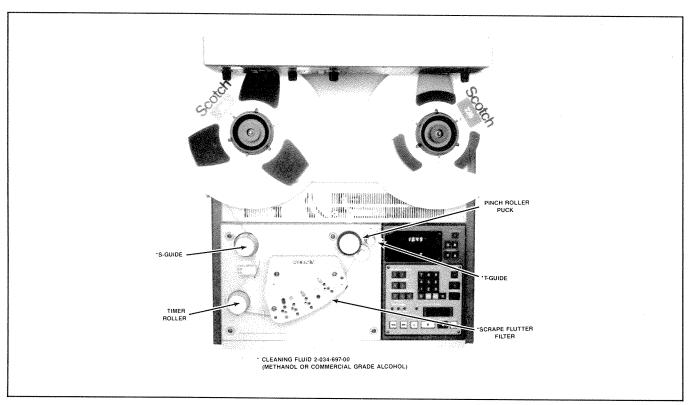

Figure 6-7. Tape Path — Moving Parts

When cleaning these moving parts always apply the cleaning fluid to the cleaning cloth or foam swab rather than applying directly on the parts. Do not use excessive amounts of cleaning fluid. Regular cleaning will prevent the build-up of oxide particles from the tape.

#### 6.5.4 Check the Reel Motor Assemblies

#### 6.5.4.1 Reel Motor Brake Adjustment

Check and adjust the reel motor brake assemblies as necessary.

- STEP 1 Remove tape and reels (if any) and turn the power switch off.
- STEP 2 Place brake torque hub (#J-6101-430-A) onto supply motor turntable.
- STEP 3 Attach a 500g spring scale (#7-732-050-50) to the brake torque hub.
- STEP 4 Observe spring scale and pull in a counterclockwise direction. Take reading at average point when the hub starts to turn. Specification is 360g +/-80g.

- STEP 5 To adjust brake torque, move spring towards end of bracket (away from motor) to increase brake torque. To reduce brake torque, move in opposite direction. Refer to Figure 6-8-1.
- STEP 6 Attach a 200g spring scale (#7-732-050-40) to the brake torque hub.
- STEP 7 Observe spring scale and pull in a clockwise direction. Take reading at average point when hub starts to turn.
- STEP 8 Verify torque is 80g + -40g.
- STEP 9 Remove brake torque hub from supply motor and install onto takeup motor.
- STEP 10 Attach a 500g spring scale to the brake torque hub.
- STEP 11 Observe spring scale and pull in clockwise direction. Take reading at average point when hub starts to turn. Specification is 360 +/-80g.
- STEP 12 To adjust brake torque, repeat STEP 5.
- STEP 13 Attach a 200g spring scale to the brake torque hub.

STEP 14. Observe spring scale and pull in a counterclockwise direction. Take reading at average point when hub starts to turn.

STEP 15 Verify brake torque is 80g + /-40g.

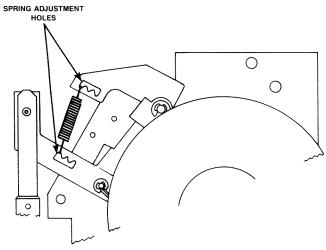

Figure 6-8-1. Reel Motor Brake Assembly Spring Adjustment

NOTE: In case of using the Brake torque hub (#9-911-041-01; 50mm DIA.), you should adjust the brake torque with two times numbers of the above specifications as shown.

$$360g +/-80g \longrightarrow 720g +/-160g$$
  
 $80g +/-40g \longrightarrow 160g +/-80g$ 

#### 6.5.4.2 Reel Table Height Adjustment

STEP 1 Remove upper rear cosmetic panel.

STEP 2 Place the Reel Motor Height Gauge Block on the Reel Motor Mounting Plate (as shown in Figure 6-8-2.)

NOTE: The specification of reel table height states that the distance between the reel hub assembly and the test jig shall be 0. In other words, no gap should be present between the reel hub assembly and the test jig.

STEP 3 If the specification is not met, loosen the set screw with a 2mm hex wrench and adjust height accordingly (Refer to Figure 6-8-2.)

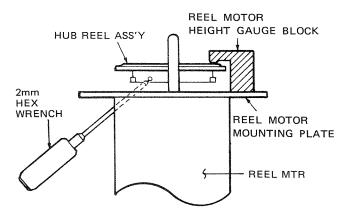

Figure 6-8-2.

#### 6.5.5 Renew Time Meter

When the time meter on the power supply has reached its maximum reading (5000), replace it with a new one or switch the two leads which connect to the time meter. This meter will operate in the reverse direction counting down from 5000 hours to zero. See Appendix C for the Molex pin removal tool number. (See Table 6-2, Preventive Maintenance.)

#### **Procedure to Reverse Time Meter**

- **STEP 1** Open the ALN door and turn the power switch OFF.
- **STEP 2** Remove the two small screws. The panel is hinged on the bottom.
- **STEP 3** Follow the two wires which connect to the time meter.
- **STEP 4** Remove the Molex connector from the CSL and reverse the wires.
- **STEP 5** Re-install the Molex connector and the hours meter will run in the reverse direction counting from 5000 hours to zero.
- **STEP 6** Re-install the two screws which attach the front panel of the power supply.
- **STEP 7** Turn the power switch ON.

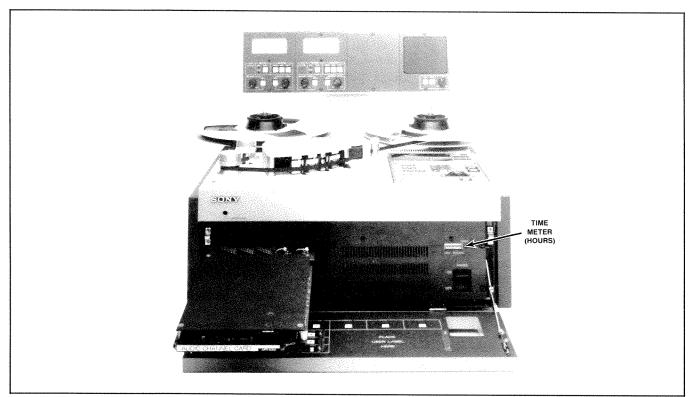

Figure 6-9. Power Supply Time Meter

#### 6.5.6 Head Alignment

In order for the APR-5000 system to function properly the tape must remain in firm physical contact with the head surface at all times. Even the smallest misalignment may cause errors in level and response that may be incorrectly attributed to the electronics system. The tape must be evenly distributed across the entire head surface when passing across it in PLAY or RECORD mode. If the distribution is not even and the pressure is greater at one edge, this can result in skewing of the tape away from the center of the head.

#### 6.5.6.1 Head Zenith Adjustment

The head zenith is always checked after the head height is adjusted or whenever tape path adjustments have been made. The head zenith is adjusted so that the head surface is parallel to the fixed guides. This adjustment will affect the overall tape path.

The head zenith adjustment is made using the zenith block.

STEP 1 Turn the power OFF. Remove the headstack cover if installed then loosen the three headstack mounting screws using a driver. Remove the headstack from the machine by pulling upward.

- STEP 2 Prepare zenith block.
- STEP 3 Hold head block unit in hand.
  Proceed to Step 10 if mono or 2track configuration.
- STEP 4 Place side of zenith block into left tape guide.
- STEP 5 Allow other end of zenith block to rest against T.C. (time code) head surface.
- STEP 6 Apply light pressure to zenith block with finger at tape guide end.
- STEP 7 Position head block unit towards a source of light.
- STEP 8 Observe area between zenith block and T.C. head surface (3track only).
- STEP 9 Adjust zenith (rear) screw cw or ccw (clockwise or counterclockwise) until no light is visible between time code head surface and zenith block. (Skip Step 10)
- STEP 10 Position one end of zenith block to left tape guide and the other end to erase head surface. (Proceed to Step 13).

- STEP 11 Position one end of zenith block to TC head and other end to erase head surface.
- STEP 12 Apply light pressure to zenith block at T.C. head end. (Skip Step 13).
- STEP 13 Apply light pressure to zenith block at tape guide end.
- STEP 14 Observe area between zenith block and erase head surface.
- STEP 15 Adjust zenith screw cw or ccw until no light is visible between zenith block and erase head surface.
- STEP 16 Position one end of zenith block to erase head surface and other end to sync head surface.
- STEP 17 Apply light pressure to zenith block at erase head end.
- STEP 18 Observe area between zenith block and sync head surface.
- STEP 19 Adjust zenith screw of the sync head cw or ccw until no light is visible between zenith block and sync head surface.
- STEP 20 Position one end of zenith block to right tape guide and other end to repro head surface.
- STEP 21 Apply light pressure to zenith block at tape guide end.
- STEP 22 Observe area between zenith block and repro head surface.
- STEP 23 Adjust zenith screw of the repro head cw or ccw until no light is visible between zenith block and repro head surface.
- STEP 24 Remove zenith block.
- NOTE: Any head adjustments performed on time code head stacks will require longitudinal offset readjustment.

- STEP 25 Install the headstack on the deck. Use caution when mating the multi-pin connector on the headstack to the socket on the deck as the connector may become damaged by being misplugged. Hand tighten the mounting screws (be careful not to overtighten).
- STEP 26 Turn the power on and thread the work tape onto the reels.
- STEP 27 Press PLAY and observe the head height. The tape must ride between the two grooves machined in the repro or sync head (see Figure 6-10, Repro or Sync Head Height) or equalize the distance © and ① on the erase head (see Figure 6-11, Erase Head Adjustment). If it is not, repeat this procedure until both adjustment specifications have been satisfied.

## 6.5.6.2 Head Height Adjustment

The head height adjustment is checked when the tape is not centered on the head surface.

Observe the tape movement across the heads. The tape should be centered between the two grooves which are machined into the surface of the head when checking the repro or sync head (see Figure 6-10). When adjusting the erase head make sure that the distance is equal to the distance in Figure 6-11. If adjustments are necessary refer to this procedure.

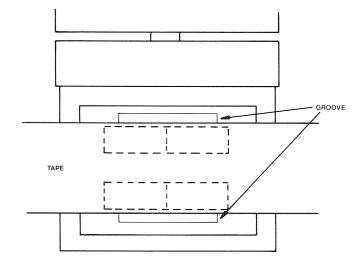

Figure 6-10. Repro or Sync Head Heights

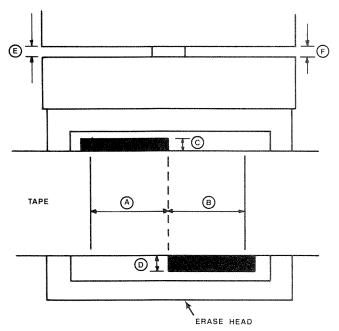

Figure 6-11. Erase Head Adjustments

STEP 1 Turn the height adjustment screw (refer to Figure 6-12) clockwise to raise the head or counter clockwise to lower the head.

**NOTE:** This adjusts the height of the front of the head only.

- STEP 2 Turn the zenith adjustment screw in the same direction to compensate for the tilt created when adjusting the head height. This will adjust the height of the rear of the head.
- **STEP 3** Turn the azimuth adjustment the same number of turns in the opposite direction to compensate for the tilt created by changing the height.
- STEP 4. Always verify the head zenith after adjusting the head height. (Refer to Section 6.5.7 Head Zenith Adjustment.)
- STEP 5 Always, verify height adjustment after Zenith adjustment is performed.

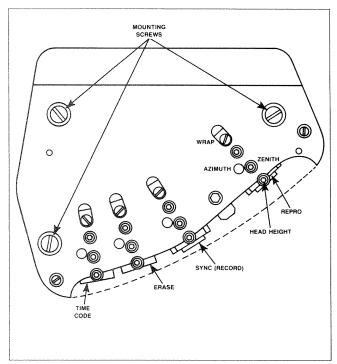

Figure 6-12. Headstack Adjustment Screws

#### 6.5.7 Headstack Identification Code

Before installing the headstack, check that the DIP switch setting on the headstack. Assure that it is valid. (See Figure 6-13, Headstack Identification Codes.)

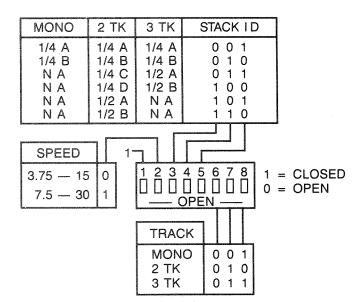

Figure 6-13. Headstack Identification Code

## 6.5.8 Reel Tach Sensor (RTS) and Tape Tach Sensor (TTS) Adjustment

The Reel Tach Sensors (RTS) and the Tape Tach Sensor (TTS) should be checked prior to attempting to making adjustments to the tape tension or the Reel Motor Driver offset adjustment. These adjustments cannot be properly done when the RTS or the TTS are out of adjustment.

In this procedure, the output of the tachometer sensor circuits is set to have a 50% duty cycle. These signals are out of phase by 90 degrees (set by the physical dimensions of the sensor IC). In order to access the TIB to measure the tachometer outputs, it is necessary to remove the top rear cosmetic cover. Never thread a standard reproduce reference tape onto the reels with the cosmetic covers removed. The sensor circuits use magnets which can erase the tape if it comes in close contact with it.

- **STEP 1** Remove the top rear cosmetic cover. Refer to Section 6.4.3.
- STEP 2 Turn power ON. Thread the work tape on 7½-inch reels (break the EOT sensor beam).
- STEP 3 Connect the ground lead of an oscilloscope to TP1 of the TIB board (mounted between the reel motors). (See Figure 6-3 and 6-15)
- STEP 4 Probe IC13 pin 8 with the positive lead of the oscilloscope. (See Figure 6-15.) This is the TTSA signal. Set the oscilloscope uncalibrated sweep so that one cycle of the waveform fills the entire screen.

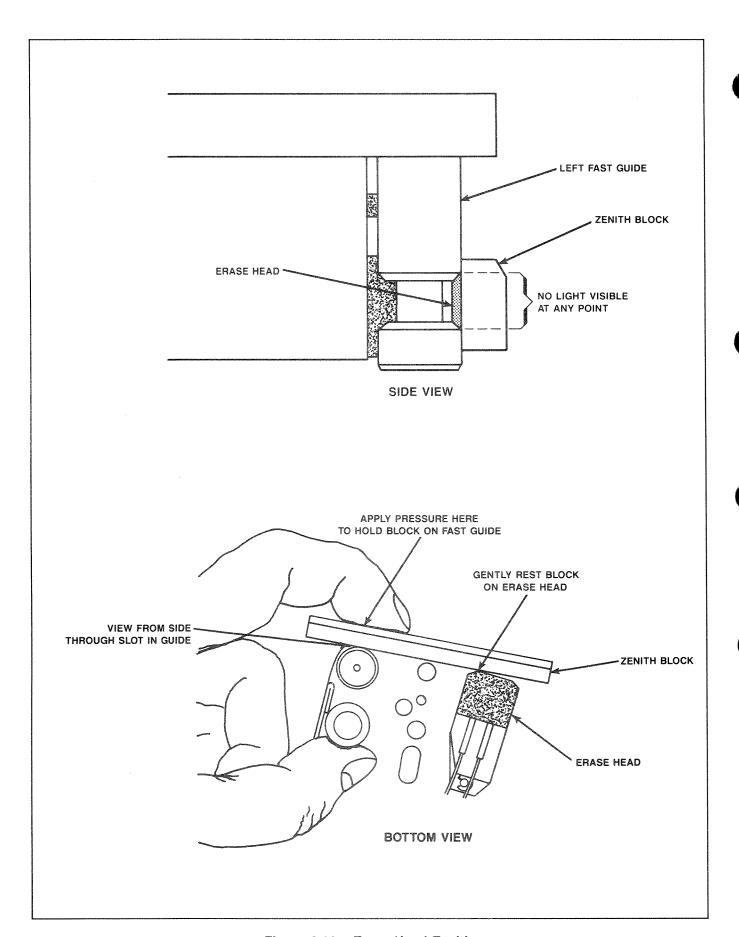

Figure 6-14. Erase Head Zenith

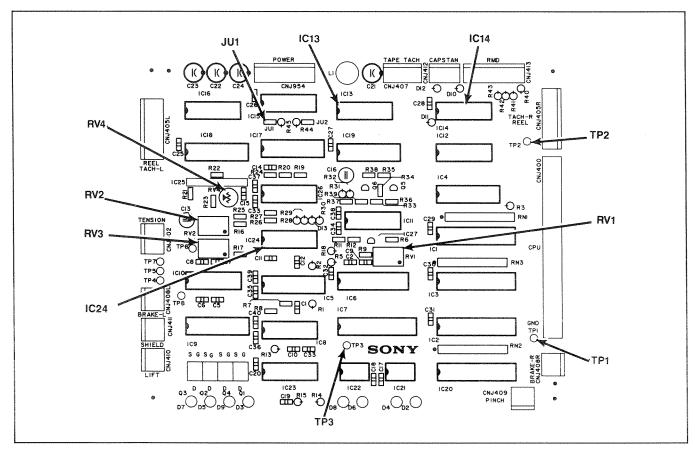

Figure 6-15. TIB PC Board

STEP 5 If the duty cycle is not 50%, it will be necessary to adjust RV1 on the TTS board. (See Figure 6-16.) To access the TTS, it is necessary to remove the top front cosmetic cover (see Section 6.4.2).

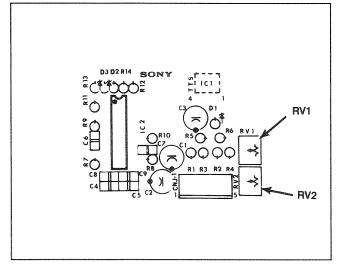

Figure 6-16. TTS PC Board

**STEP 6** Probe IC13 pin 10 with the positive lead of the oscilloscope. (See Figure 6-15.) This is the TTSB signal. Set the oscilloscope un-

calibrated sweep so that one cycle of the waveform fills the entire screen.

STEP 7 If the duty cycle is not 50%, it will be necessary to adjust RV2 on the TTS board. To access the TTS, it is necessary to remove the top front cosmetic cover if it is not already removed. (See Section 6.4.2.)

STEP 8 Probe IC13 pin 2 with the positive lead of the oscilloscope. This is the supply motor tachometer RTSA signal. Set the oscilloscope uncalibrated sweep so that one cycle of the waveform fills the entire screen.

STEP 9 If the duty cycle is not 50%, it will be necessary to adjust RV1 on the supply RTS board. (See Figure 6-17.)

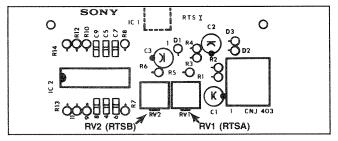

Figure 6-17. RTS PC Board

- STEP 10 Probe IC13 pin 4 with the positive lead of the oscilloscope. This is the RTSB signal. Set the oscilloscope uncalibrated sweep so that one cycle of the waveform fills the entire screen.
- STEP 11 If the duty cycle is not 50%, it will be necessary to adjust RV2 on the supply RTS board.
- STEP 12 Probe IC13 pin 6 with the positive lead of the oscilloscope. (See Figure 6-15.) This is the RTSA signal of the take-up motor tachometer. Set the oscilloscope uncalibrated sweep so that one cycle of the waveform fills the entire screen.
- STEP 13 If the duty cycle is not 50%, it will be necessary to adjust RV1 on the take-up RTS board. (See Figure 6-17.)
- STEP 14 Probe IC13 pin 12 with the positive lead of the oscilloscope. (See Figure 6-15.) This is the RTSB signal of the take-up motor tachometer. Set the oscilloscope uncalibrated sweep so that one cycle of the waveform fills the entire screen.
- STEP 15 If the duty cycle is not 50%, it will be necessary to adjust RV2 on the take-up RTS board. (See Figure 6-17.)

## 6.5.9 Reel Motor Driver (RMD) Offset Adjustment

The DC offset that the reel motor driver circuitry will have when the reels are at stand-still must be adjusted to be at a minimum level. This is the RMD offset adjustment. This adjustment must always be made prior to setting the tape tension as it will affect the operation of the reel motors.

- STEP 1 Remove the captive screws on the top corners of the rear door and open the door (it is hinged on the bottom).
- STEP 2 With the machine in EDIT mode and power on, connect a DVM across R22. Ensure that the negative probe is attached to the grounded end of R22, which is closest to the RMD PC board's edge. Refer to Figure 6-18 for the location of R22 and the ground connection.
- STEP 3 Set the DVM to read millivolts, and adjust RV2 to a reading of approximately -1 mV. If this reading cannot be obtained, then set RV2 to the full counter-clockwise position.
- STEP 4 Move the DVM probes across R46. Ensure that the negative probe is attached to the grounded end of R46, which is closest to the RMD PC board's edge. Refer to Figure 6-18 for the location of R46 and the ground connection.
- STEP 5 Adjust RV4 to a reading of approximately -1 mV. If this reading cannot be obtained, then set RV4 to the full counter-clockwise position.

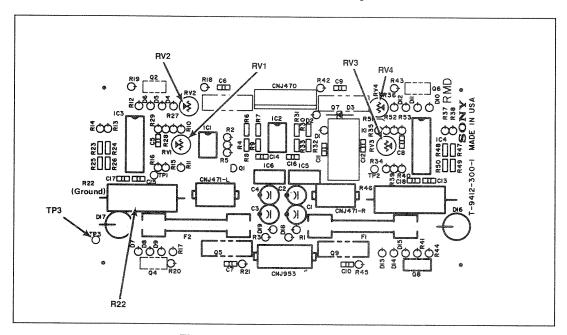

Figure 6-18. RMD Adjustments

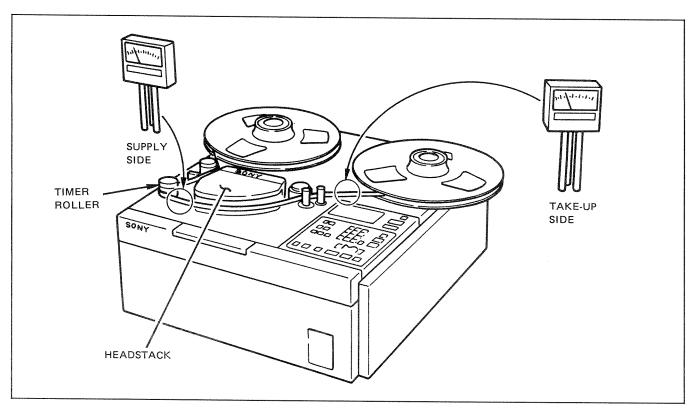

Figure 6-19. Tape Tension Measurement

# 6.5.10 Tape Tension

The computerized tape tension system ensures that the tension on the tape is kept under 120 grams of tape tension. The mechanical tension on the tape varies with the amount of tape on the reel. The less tape on the supply reel, the tension on the tape would become greater in PLAY mode than it would if the mass of the tape was on the take-up reel. The transport compensates for this so that the tape tension remains constant regardless of where the tape mass is located (supply or take-up side).

Ultimately, this means that the tension must be enough to maintain good tape-to-head contact but not so much that the tape is stretched whether the machine is accelerating to wind speed or decelerating to a stop.

It is recommended to use a work tape for this adjustment.

- STEP 1 Unscrew retainer screw on the top corners of the rear door.
- STEP 2 Turn power ON. Thread tape onto the APR-5000.
- STEP 3 Press PLAY .

- STEP 4 Place the tentelometer between the Timer roller and Headstack (See Figure 6-19.) Adjust RV1 (see Figure 6-18.) on the RMD assembly (rear panel) for 70 grams ± 5 grams.
- STEP 5 Place the tentelometer between the capstan motor and the take-up motor. (See Figure 6-19.) Adjust RV3 on the RMD assembly for 120 grams ±5 grams.

#### 6.5.11 Pinch Roller Adjustment

The pinch roller puck pressure rarely needs to be adjusted. In order to check the pinch roller adjustments, the headstack and the top front cosmetic cover must be removed. Do this whenever the capstan motor is replaced or whenever repairs to the electro-mechanical tape path components have been made. Also check the pinch roller puck pressure anytime the tape slips in play mode, play speed flutter is experienced, or the tape path is deviated upon play start-up.

- STEP 1 Remove the top rear cosmetic cover (See Section 6.4.3, Removal of Top Rear Cosmetic Cover.)
- STEP 2 Turn power ON. Do not put any tape on the reels.

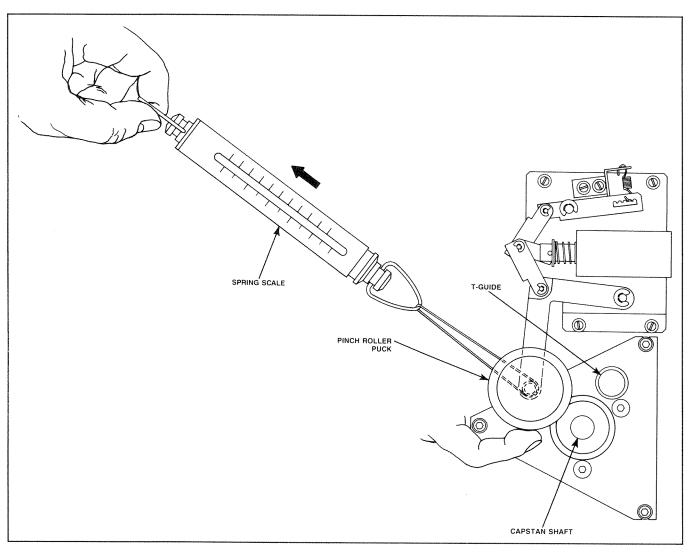

Figure 6-20. Pinch Roller Puck Pressure

- **STEP 3** Put opaque material over the EOT sensor.
- **STEP 4** Attach a nylon string from the spring scale to the pinch roller axis shaft.
- STEP 5 Press PLAY .
- **STEP 6** Pull the scale toward the supply reel parallel to the tape transport (see Figure 6-20). Apply pressure lightly to the spinning pinch roller with the forefinger while pulling the spring scale continuously.
- **STEP 7** Watch the pinch roller while pulling the scale with more force. The scale reading is made at the time when the pinch roller puck stops spinning.
- **STEP 8** Set the tension spring so that the pinch roller guide pressure is  $2.5 \text{kg}_{-0}^{+0.3} \text{kg}$  (refer to Figure 6-21, Spring Adjustments).

### 6.5.12 Flutter Dampening Arm Adjustment

The Flutter Dampening Arm rarely needs adjustment. Generally, if it is not centered between its stops during PLAY mode, the adjustment should be checked. Never adjust the flutter dampening arm without first checking the tape tension. Improper tape tension may result in the flutter dampening arm appearing to require adjustment.

- STEP 1 Turn power OFF. Remove the top front cosmetic cover (see Section 6.4.2). Locate the Hall Effect Sensor (HES) board between the S-guide and the Timer Roller directly under the flutter dampening arm.
- STEP 2 Loosen the HES board mounting screws just enough to allow SLIDING movement of the HES Board on the bracket.

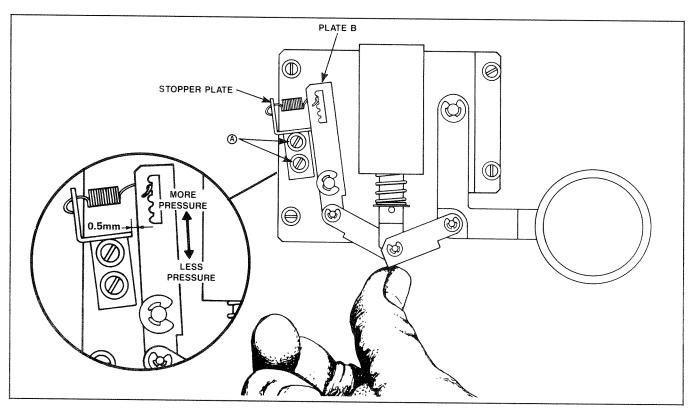

Figure 6-21. Spring Adjustments

STEP 3 Using a digital voltmeter, probe TPA on the HES board. Ground voltmeter at TP2 on TIB (signal ground). (See Figure 6-15.) Turn the power switch ON.

STEP 4 Move the flutter dampening arm to the right until it is on contact with its right side stop (push toward headstack). Check that a minimum reading of +5VDC is obtained.

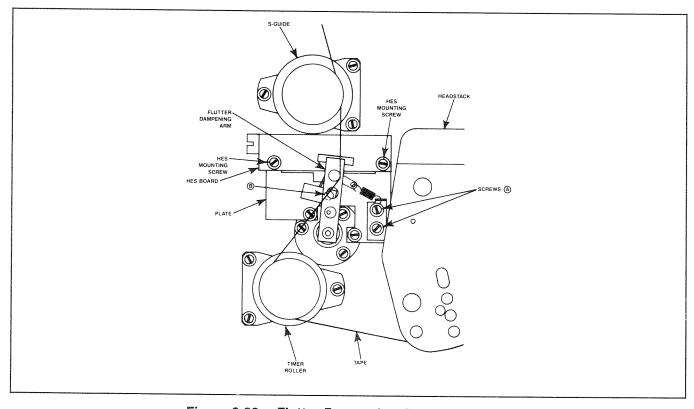

Figure 6-22. Flutter Dampening Arm Adjustment

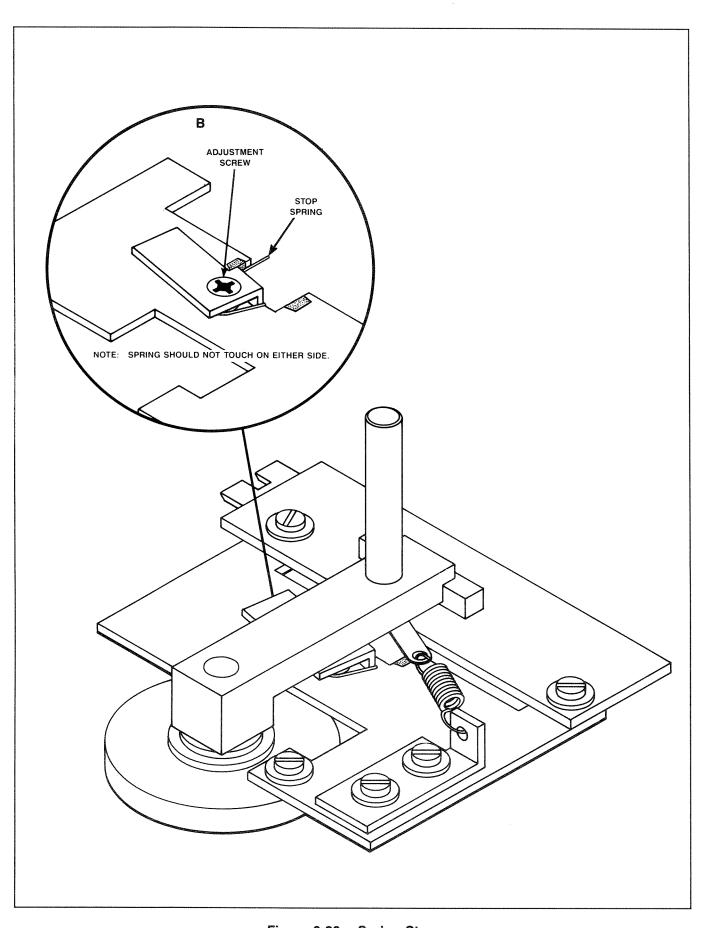

Figure 6-23. Spring Stop

- STEP 5 Move the flutter dampening arm to the left until it is in contact with its left stop. Check that a minimum reading of -5VDC is obtained.
- STEP 6 Position the HES Board so that the absolute value of voltages obtained at each limit STOP are equal within  $\pm 0.5 \text{VDC}$ .
- STEP 7 Probe TPB on the board with the voltmeter.
- STEP 8 Move the flutter dampening arm through its entire range. Adjust RV1 on the HES board so that the voltmeter reading changes 10.25 volts  $\pm 0.25$ VDC.
- STEP 9 Move the flutter dampening arm so that it is in contact with its right side stop. Adjust RV2 on the HES board so that the voltmeter reads 0 VDC  $\pm 0.25$ V. Check that voltmeter reading at left limit stop is +10.25V,  $\pm 0.25$ V. Repeat STEPs 8 and 9 if required to meet specifications.
- STEP 10 Thread a work tape onto the reels.
- STEP 11 Loosen the screws labelled (a) and (b) in Figure 6-22.
- STEP 12 Press PLAY . Adjust the spring assembly by plate (secured by screws (4) ) so that the flutter dampening arm assembly is parallel with the edge of the HES assembly and there is an equal distance between the assembly and either of the stops. Tighten screws (A) .
- STEP 13 Adjust screw **(B)** to make sure that the bottom of the flutter dampening arm assembly has clearance from the spring (see Figure 6-23).

STEP 14 Press STOP .

## 6.5.13 Roller Guide Adjustments

The roller guides will rarely needs to be adjusted unless there is repair to any of the mechanical parts

or for some reason, the original adjustment of these parts is disturbed. Check the tape path over each of the roller guides referring to Figure 6-24. If the tape is riding smoothly through each of the guides without wrinkling, pinching or noise in FAST FORWARD or REWIND mode, then adjustment is not necessary.

These adjustments are made using the roller guide height adjustment tool.

- **STEP 1** Remove front top cosmetic cover. (See Section 6.4.2.)
- **STEP 2** Turn the power ON and thread a work tape onto the reels (refer to Section 5 if unfamiliar with mounting of reels or threading of tape).
- **STEP 3** Place the machine in FAST FORWARD mode until almost all the tape is on the take-up reel.
- STEP 4 Press REW and touch the MVC knob to enter the SPOOL WIND mode.
- STEP 5 Observe the tape path over the timer roller. The tape should ride in the center of the guide and no scraping noise should be detectable. Make sure that the tape rides smoothly over the guide by visual inspection (refer to Figure 6-24 Tape Path).
- **STEP 6** If the tape is riding smoothly over the timer roller, skip STEPs 6 through 12.
- STEP 7 Press STOP and unscrew the guide cap.
- STEP 8 Attach the roller guide alignment tool (TS-2991-007-02) to the top of the roller guide shaft (be sure to use the correct side for the timer roller) and loosen the adjusting collar set screw with an 1.27mm hex Allen driver.
- STEP 9 Press REW and then touch the MVC knob (SPOOL WIND).

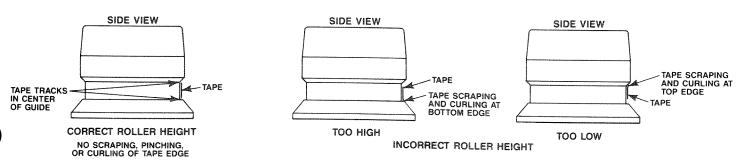

Figure 6-24. Tape Path Over the Roller Guides

STEP 10 Observe the tape path over the roller guide and turn the guide alignment tool clockwise or counter-clockwise until the tape rides in the center of the roller guide and no scraping noise is detectable. Visually inspect that the tape rides smoothly over the roller guide (refer to Figure 6-24 Tape Path).

**STEP 11** Tighten the collar adjusting set screw.

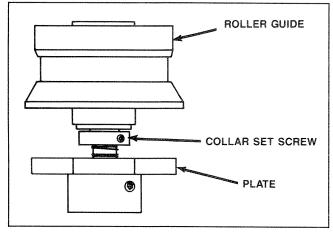

Figure 6-25. Roller Guide Height Adjustment

- **STEP 12** Press **STOP** and remove the roller guide alignment tool. Replace the roller guide cap.
- STEP 13 Press FFWD and then touch the MVC knob (SPOOL WIND).
- STEP 14 Observe the tape path over the S-Roller. The tape should ride in the center of the guide and no scraping noise should be detectable. Make sure that the tape rides smoothly over the guide by visual inspection (refer to Figure 6-24, Tape Path).
- **STEP 15** If a height adjustment is required then repeat STEPs 6 through 11.
- STEP 16 Press REW and touch the MVC knob (SPOOL WIND).
- STEP 17 Observe the tape path over the S-guide and the timer roller. No scraping, curling, or pinching should be observed. Re-adjust the timer roller and the S-guide if the tape path is incorrect.

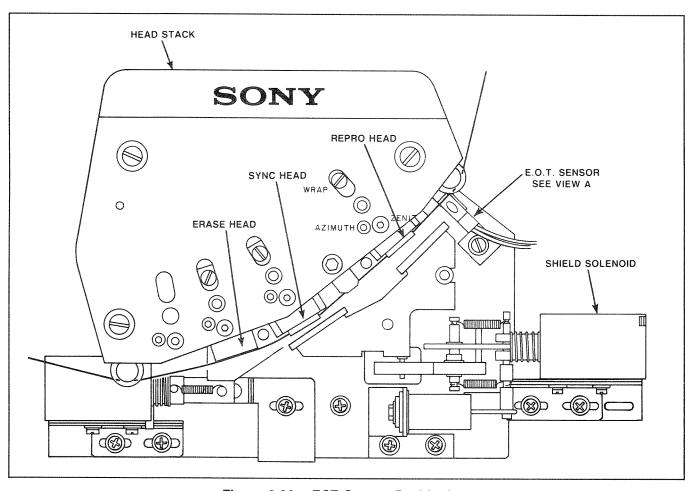

Figure 6-26. EOT Sensor Positioning

- STEP 18 Press PLAY and observe the tape path over the T-guide. The tape should track in the center of the T-guide (the same as the S-guide and the timer roller).
- STEP 19 If a height adjustment is required then repeat STEPs 6 through 11 using the other side of the same roller guide alignment tool. (The earlier model TS-2991-007-01 can also be used here.)
- STEP 20 Press FFWD and touch the MVC knob (SPOOL WIND).
- STEP 21 Re-check the tape path over the T-guide and re-adjust if it is incorrect.

## 6.5.14 End of Tape Sensor Adjustment

The sensitivity adjustment of the End Of Tape (EOT) sensor is left to the discretion of the user. The following procedure should be performed if the transport does not become disabled when there is no tape breaking the EOT sensor beam.

- **STEP 1** Thread a work tape onto the reels and turn the power switch ON.
- STEP 2 Check that the gap between the EOT sen-

- sor assembly and the tape is 1mm. If it is go on to STEP 5.
- **STEP 3** Loosen the EOT sensor mounting screw referring to Figure 6-26.
- STEP 4 Slide the EOT sensor assembly until the gap between the sensor and the tape is 1mm. Re-tighten the mounting screw.
- STEP 5 Remove the top side cosmetic cover. The EOT adjustment screws are visible from the side of the KBD. (See Figure 6-27.)
- STEP 6 Adjust the right side potentiometer RV4 on KBD Board. Place a piece of recording tape breaking the EOT sensor beam. Adjust RV4 to the point that the machine has gone from STOP mode to OFF mode.
- STEP 7 Once the point at which the deck goes from STOP mode to OFF mode is found, turn the potentiometer to the left 1/8th turn to take up slack, so that the deck is in STOP mode with tape breaking the EOT sensor.
- **STEP 8** Remove the tape from the EOT and the deck should go to OFF state ( **STOP** button extinguishes).

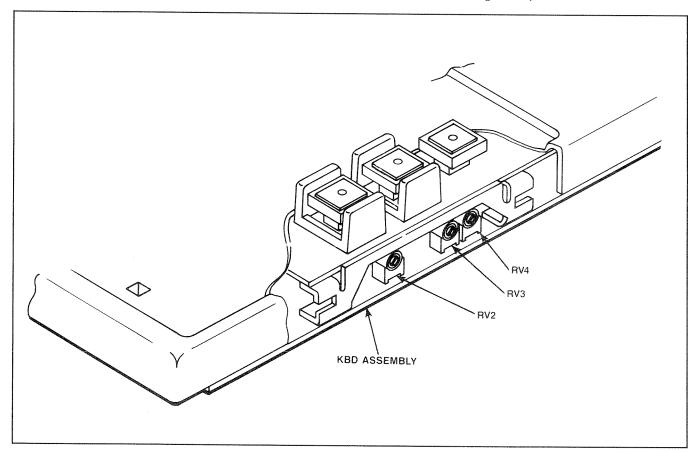

Figure 6-27. KBD Adjustments

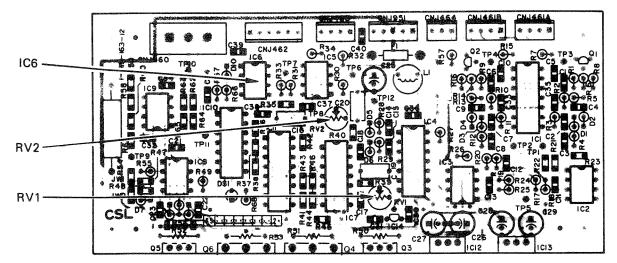

Figure 6-28. CSL PC Board

# 6.5.15 Flutter Adjustment

The flutter adjustment is very important on any recording deck. When material is recorded on a deck not running at a fixed speed, it will play back on a normal deck too fast or too slow.

The flutter adjustment does not need to be made at regular service intervals. Once set it will only need re-adjustment in the event of a changed part in the electromechanical capstan drive system.

This adjustment requires the use of a storage oscilloscope. It is recommended that only trained service personnel attempt to make this very critical adjustment. The operational characteristics of the machine and interchangability of the tapes may be drastically altered if this is improperly adjusted.

- STEP 1 Thread a work tape onto the reels. Turn the power switch ON.
- STEP 2 Adjust RV1 on the CSL Board (see Figure 6-28) to the center position and set RV2 to the fully counter clockwise position.
- STEP 3 Select LOW SPEED and press PLAY .
- STEP 4 Turn RV1 clockwise until the LED pilot lamp (DVI) starts to turn on and off. Turn RV1 counter clockwise until the LED pilot lamp stays off.
- STEP 5 Press STOP .
- STEP 6 Connect a storage oscilloscope to the CSL board. Connect the ground probe to pin 4 of IC6 and the positive probe lead to pin 1 of IC6.

- **STEP 7** Set the scope to 1V/div, 0.1 sec/div, prepare for storage operation.
- STEP 8 Push PLAY for 3 seconds then STOP
- STEP 9 Read the wave on the oscilloscope for each time. This should be less than 500msec. If it is not, turn RV1 counter clockwise by a small increment. Repeat STEPs 3 and 4.
- STEP 10 Set the transport to HIGH SPEED.
- STEP 11 Press PLAY .
- STEP 12 Turn RV1 clockwise until the LED pilot lamp (DV2) starts to turn on (and off). Turn counter clockwise until the point that the LED pilot lamps stays off.
- **STEP 13** Push **STOP** and prepare the oscilloscope for a storage operation.
- STEP 14 Push PLAY for 3 seconds then STOP
- STEP 15 Read the wave on the oscilloscope for lock time. This should be less than 500msec. If it is not, turn RV2 counter clockwise by a small increment. Repeat STEPs 9 and 10.
- **STEP 16** Set the tape speed to LOW SPEED.
- STEP 17 Repeat STEPs 9 and 10 for double checking.

#### 6.5.16 Variable Speed Adjustment

The variable speed adjustment is made for two reasons. First, it will center the range of vari-speed play speeds. It is set so that the entire range from +50% of standard speed to -50% of standard speed are available. Second this adjustment is made so the percentage of deviation reading on the LOCATE TIME display is accurate to the actual speed of machine playing.

This adjustment rarely needs to be performed and generally is only done when there have been electrical parts changes in the capstan drive circuitry. In order to check that the adjustment is properly done, it is necessary to play back tones from the standard reproduce reference tape, measuring the frequency of the tones played back at variable speed to ensure that the frequency is deviated by the percentage shown in the LOCATE TIME display. Monitor the LINE OUT connector of an audio channel with a frequency counter.

- STEP 1 For this adjustment it is necessary to gain access to the TIB board. (See Figure 6-3.) Remove captive screws on top corners of the rear door. (See Figure 6-2.)
- STEP 2 Thread a work tape onto the reels and turn the power switch ON. Make sure that the machine is in STOP mode.
- STEP 3 Probe TP3 on the TIB (see Figure 6-15) with a voltmeter and check that the A/D, D/A reference voltage at TP3 is -10.24VDC. If it is skip STEP 4.
- **STEP 4** Adjust RV1 on the TIB so that the voltage at TP3 is -10.24VDC.
- STEP 5 Turn the power switch OFF and disconnect JU-1 (see Figure 6-15) on the TIB.
- **STEP 6** Turn the power switch ON.
- STEP 7 Press the STOP button.
- STEP 8 Connect a frequency counter to IC24 pin 7 on the TIB. Check for 14.4kHz reading on the frequency counter. If the reading is 14.4kHz skip STEP 9.
- STEP 9 Adjust RV2 on the TIB for a reading of 14.4kHz on IC24 pin 7.
- STEP 10 Press the STOP button again.

- STEP 11 Connect a frequency counter to the same IC24 pin 7 on the TIB. Check for 28.8kHz reading on the frequency counter. If the reading is 28.8kHz skip STEP 12.
- **STEP 12** Adjust RV3 on the TIB for a reading of 28.8kHz on IC24 pin 7.
- **STEP 13** Turn the power switch OFF and re-install JU-1 on the TIB.
- STEP 14 Make sure that all channels are in SAFE mode (RECORD READY buttons extinguished). Thread the standard reproduce reference tape onto the reels and locate the 1kHz tone.
- STEP 15 Play the 1kHz tone at standard speed (VARI-SPEED OFF), measuring 1kHz on the frequency counter. Press VARI so that the button flashes and press 5, 0, 0 on the Transport Control Panel. Press VARI so that the button illuminates and press PLAY.
- **STEP 16** Play the 1kHz tone ensuring that the reading on the frequency counter is 1.5kHz.
- STEP 17 Press VARI twice so that the button flashes and press +/- on the Transport Control Panel. Press VARI so that the button illuminates and press PLAY.
- **STEP 18** Play the 1kHz tone ensuring that the reading on the frequency counter is 500Hz.
- **STEP 19** If there is a problem in STEPs 16 or 18, remove the standard reproduce reference tape and re-adjust starting on STEP 1.

# 6.5.17 MVC Adjustments

The MVC knob rarely requires readjustment. The only adjustment which can be made is the MVC centering. If when the knob is touched at its (mechanical) rest position the tape starts to shuttle in either direction, then the MVC analog voltage will have to be adjusted.

- STEP 1 Thread a work tape onto the reels and turn the power switch ON.
- STEP 2 Press the MVC knob without moving it. The transport should no longer be in STOP mode and the MVC indicator LED should be illuminated.

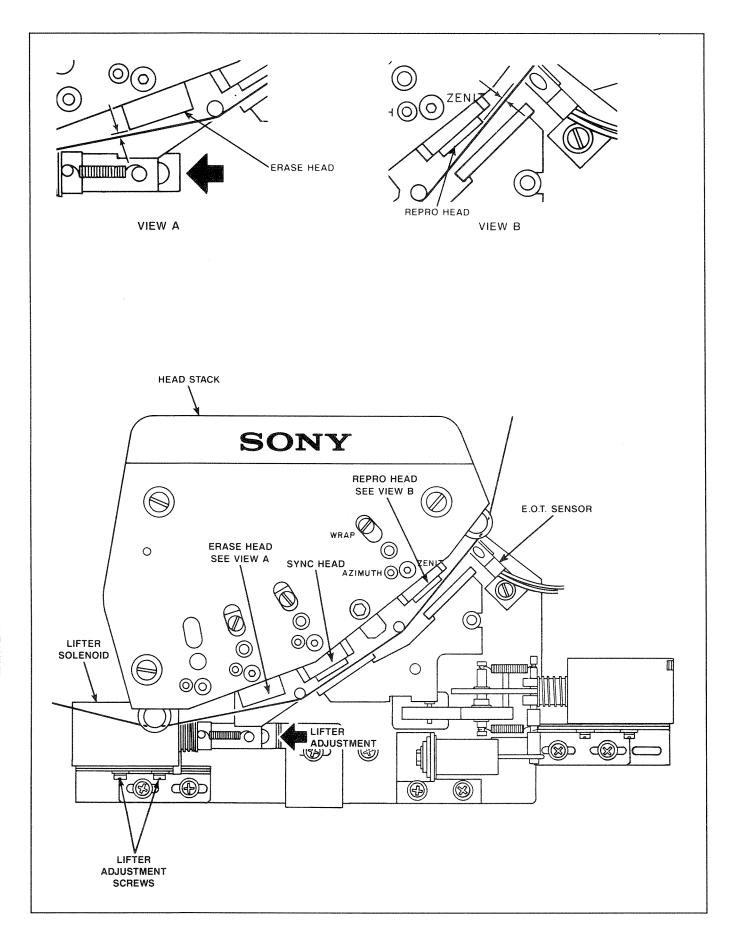

Figure 6-29. Lifter Adjustment

- **STEP 3** The tape should not move within the free allowance of the mechanical return spring.
- STEP 4 It is necessary to gain access to the KBD by removing the top rear cosmetic cover (see Section 6.4.3.) and remove the screws which secure the KBD assembly. Lift the KBD assembly from the deck.
- STEP 5 Adjust RV2 so that the tape does not move when the MVC is touched with the free allowance of the mechanical return spring. Refer to Figure 6-27 for the location of RV2 on the KBD.

# 6.5.18 Tape Lifter Adjustment

The tape lifters do not need to be adjusted at regular service intervals. The only time the adjustment should be attempted is when the lifters do not properly remove the tape from the heads during a FAST WIND mode or if the lifter movement is not smooth (causing the tape to be mishandled when the lifters engage).

- **STEP 1** Thread a work tape onto the reels and turn the power switch ON.
- STEP 2 Check that the gap between the play head and the tape is 1mm. If it is go on to STEP 5.
- STEP 3 Loosen the tape lifter plunger mounting screws. Push the plunger piece toward the ball as shown in Figure 6-29.
- STEP 4 Slide the plunger assembly until the gap

between the play head and the tape is 1mm. Re-tighten the mounting screw.

- STEP 5 Press FFWD or REW and observe that the tape is not touching any of the heads.
- **NOTE** The tape will be very close to touching the erase head.
- **STEP 6** If the tape is touching any of the heads readjust the lifter assembly as necessary.

#### 6.6 AUDIO SYSTEM PLAYBACK CALIBRATION

This section contains the procedures required to set the heads and make a full playback alignment of the **APR-5000**. In order to achieve optimum results, a good standard reproduce tape should be used. Use these procedures to: calibrate the machine when calibrating for a new headstack; check the present playback levels, or when alternatives to the alignments stored in memory are desired. Connect test equipment as shown in Figure 6-30 (See Section 3.5, Calibration Connectors for wiring connectors.)

The audio playback alignment is made using a test tape as a reference. The head is positioned so that it has the most amount of output when the test tape is played back. The head is also positioned so that the outputs from the two tracks are in phase.

The other alignments are made using the Alignment Control Panel (ALN). These involve setting the frequency response of the tones played through the repro head and the sync head. The test tapes are full-width

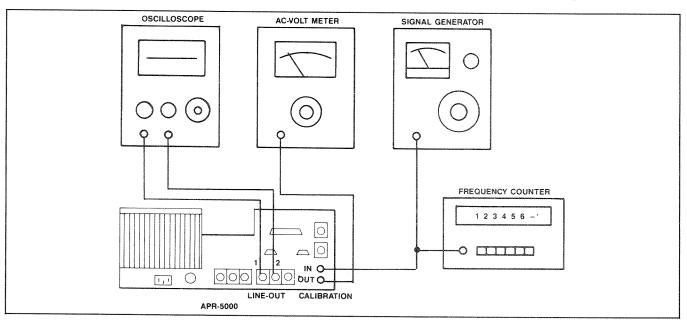

Figure 6-30. Connection of Test Equipment

recorded, elevated level (250nWb/m) alignment tapes. Test tapes of different reference fluxivities can be used where desired. There are two considerations to keep in mind when these tapes are used as an alignment reference.

- 1. High frequencies on alignment tapes are subject to self-erasure losses. Expect the high frequency tones to diminish in amplitude with age.
- 2. Since these tapes are full-width recorded, at frequencies below 500Hz the signal in the guard bands (the un-recorded area between the tracks on the tape) is read by the head. This fringing effect plus the phantom gaps due to the geometry and construction of the head make the low frequency response appear to vary when it is in fact flat.

# 6.6.1 Head Azimuth and Head Wrap Adjustments

In Section 6.5, procedures were given to adjust the heads in relationship to the tape path (head height and the head zenith). The following procedures are given for adjusting the head wrap and the head azimuth. These adjustments will not affect the overall tape path across the headstack but they will perform fine adjustments of the audio response of the heads in regard to playback levels and phase relationship.

Azimuth adjustments are especially important. If the head gap is not parallel to the direction the tape is traveling, segments of the same recorded wave length will enter and leave the gap at different increments of time. The head azimuth adjustment performs the fine adjustment of the phase relationship between the two outside tracks of a multi-track head. It is adjusted for the minimum phase difference between the channels.

The head wrap adjustment is an eccentric mounting screw which controls the position of the head gap in relationship to the tape which is entering or leaving the head surface. The audio level peaks (achieves maximum playback amplitude) when the gap is located in the exact center of the angle at which the tape touches the head an equal distance on each side of the gap.

These adjustments are not necessary unless tape path adjustments have been made or the headstack is being used for the first time on this machine. If the headstack is being used on the machine for the first time, verify the head height and head zenith adjustments. The head azimuth and head wrap adjustments are made using a high speed reproduce

reference tape. Make sure that the tape is the appropriate one for high speed.

- STEP 1 Turn the power switch ON.
- STEP 2 Select HI SPEED on the APR-5000 transport.
- **STEP 3** Thread the standard reproduce reference tape onto the reels.
- STEP 4 Make sure that no channels are in RECORD READY mode (All channels SAFE). If the RECORD READY button is illuminated press it and it will extinguish.
- STEP 5 All channels must be in REPRO. If the MONITOR REPRO button is not illuminated for any channel, press the MONITOR REPRO button.
- STEP 6 Check to make sure all channels are in CAL mode. Press the **UNCAL** buttons so they are extinguished.
- STEP 7 Locate the 10kHz tone on the repro tape and place the machine in PLAY mode by pressing the PLAY button.
- STEP 8 Adjust the REPRO head wrap for a peak reading on the VU meter (or on the AC voltmeter connected to the LINE OUT or CALIBRATION OUT). Refer to Figure 6-12 for the location of the adjustment screws.
- STEP 9 Adjust the front screw (azimuth) for maximum signal level so that there is minimum phase difference between Channel 1 and Channel 2. This can be done with the CAL-IBRATION OUT signal by adjusting for maximum amplitude out. It can also be done the conventional method connecting each of the channel LINE OUT to the oscilloscope.
- STEP 10 Press STOP .
- STEP 11 Press the SYNC for each channel. The REPRO button will extinguish and the SYNC button will illuminate.
- **STEP 12** Repeat STEPs 6 through 8 adjusting the sync (cue) head.
- STEP 13 Readjust the wrap adjustment screw on the erase head if necessary to equalize the tape contact widths between point (a) and point (b) . Refer to Figure 6-11. Adjust so that (a) and (b) are equal.
- STEP 14 Press PLAY .

STEP 15 Readjust the head height adjustment screw on the erase head to equalize the head core width if necessary. Adjust so that © and © of Figure 6-11 are equal.

STEP 17 Press STOP .

#### NOTE:

By connecting the test equipment as shown in Figure 6-30, the technician can take advantage of the CAL IN and CAL OUT connectors on the rear door. These connectors allow for the automatic connection of the proper channel output to the AC voltmeter. This saves time compared to the conventional method requiring the connection and reconnection of the audio oscillator and the AC voltmeter during the course of an alignment calibration. Since the output from the CAL OUT connector is the summed output of both channels when ALL tracks are selected, this output can also be used for setting the phase relationship of the two channels (when a dual trace oscilloscope is not connected).

#### 6.6.2 Setting Equalization Standard

Before making any adjustments it is desirable to select the equalization standard to be used for this alignment. Check to see which button is illuminated in the EQ STD section of the ALN. If the desired button is not illuminated, press the ALL button in the Track Selector section then press the desired EQ STD button.

#### 6.6.3 Repro Level Calibrations

The Repro level adjustments are made using the high speed reproduce reference tape. This will set the reproduce circuitry output level to be 0 VU when the 1kHz tone is played from the tape at the 0 VU reference fluxivity level. Make sure the appropriate tape for high speed is used, that the secondary gap compensation functions are properly set for the headstack being used, and that the meter calibration is correct for the operating level used in this studio (refer to Section 3.9 Meter Calibration).

- STEP 1 Turn the power switch ON. Press HISPEED on the Alignment Control Panel (ALN).
- STEP 2 Locate the 1kHz tone on the reproduce reference tape.
- **STEP 3** Select track 1 by pressing IND until the

Status Display reads "1" and press PLAY

- **STEP 4** Select **LEVEL** in the Repro section on the Alignment Control Panel.
- **STEP 5** Press INC or DEC in Calibration section for a 0 VU on the panel meter.
- **STEP 6** Select track 2 by pressing until the Status Display reads "2". Repeat STEPs 4 and 5.
- STEP 7 If performing a complete alignment at this time, then it would save time to skip Section 6.6.4 Repro High Frequency and go on to 6.6.5 Sync Level Alignment. The order in which these two steps are performed is not important and the sync alignment uses the same 1kHz tone on the reproduce reference tape.

#### HELPFUL HINT

It is important to make sure that only the 1kHz tone is used throughout this test. This will require rewinding several times during the course of the test.

Store the position where the 1kHz tone begins into memory location 28 and the position where the 1kHz tone ends into memory location 29. By pressing REPEAT the machine will automatically LOCATE to the start of the 1kHz tone and PLAY until the tone is finished and will continue to do so until STOP is pressed. If you are not familiar with the REPEAT function, see the flowcharts at the end of SECTION 5.

This practice can save time when it is necessary to use specific tones from the reproduce reference tapes.

#### 6.6.4 Repro High Frequency Alignment

The Repro high frequency alignment is made using the high speed reproduce reference tape. The reproduce high frequency equalizer output to be 0 VU when a 10kHz tone is played back from the test tape at reference fluxivity. Make sure the appropriate test tape for high speed is used. The gap compensation functions must be properly set for the headstack being used.

- **STEP 1** Turn the power switch ON. Press **HISPEED** on the Alignment Control Panel (ALN).
- **STEP 2** Locate the 10kHz tone on the reproduce reference tape.
- STEP 3 Select track 1 by pressing until the Status Display reads "1".

- **STEP 4** Select **H.FREQ** in Repro section of the ALN.
- STEP 5 Press INC or DEC in the Calibration section for 0 VU on the panel meter.
- STEP 6 Locate the 1kHz tone on the reproduce reference tape and make sure that the panel meter still reads 0 VU. If it does not, press the **LEVEL** button in the Repro section of the ALN and repeat STEP 5.
- STEP 7 Locate the 10kHz tone on the reproduce reference tape and make sure that the panel meter still reads 0 VU. If it does not, press the H.FREQ button in the Repro section of the ALN and repeat STEP 5.
- **STEP 8** Repeat STEPs 6 and 7 until both conditions are met.
- STEP 9 Select track 2 by pressing until the Status Display reads "2". Repeat STEPs 4 through 8.

### 6.6.5 Sync Level Alignment

The Sync level alignment is made using the high speed reproduce reference tape. This is done to set the sync playback output level to 0 VU when a 1kHz tone is played through the sync heads at reference fluxivity. Make sure the appropriate test tape for high speed is used, that the gap compensation functions are properly set for the headstack being used, and that the meter is calibrated for the appropriate 0 VU level (refer to Section 3.9 Meter Calibration).

- STEP 1 Turn the power switch ON. Press HISPEED on the Alignment Control Panel (ALN).
- **STEP 2** Locate the 1kHz tone on the reproduce reference tape.
- STEP 3 Select track 1 by pressing IND until the Status Display reads "1".
- STEP 4 Select **LEVEL** in the Sync section on the Alignment Control Panel.
- STEP 5 Press INC or DEC in Calibration section for 0 VU on the panel meter.
- STEP 6 Select track 2 by pressing IND until the Status Display reads "2". Repeat STEPs 4 and 5.

# 6.6.6 Sync High Frequency Alignment

The sync high frequency alignment is made using the high speed reproduce reference tape. The sync high frequency equalizer output is set to have a 0 VU output when a 10kHz tone is played from a test tape at reference fluxivity. Set the sync level (Section 6.6.5) prior to setting the sync high frequency alignment.

- STEP 1 Turn the power switch ON. Press HISPEED on the Alignment Control Panel (ALN).
- **STEP 2** Locate the 10kHz tone on the reproduce reference tape.
- STEP 3 Select track 1 by pressing until the Status Display reads "1".
- STEP 4 Select H.FREQ in Sync section of the ALN.
- **STEP 5** Press INC or DEC in the Calibration section for 0 VU on the panel meter.
- STEP 6 Locate the 1kHz tone on the reproduce reference tape and make sure that the panel meter still reads 0 VU. If it does not, press the LEVEL button in the Sync section of the ALN and repeat STEP 5.
- STEP 7 Locate the 10kHz tone on the reproduce reference tape and make sure that the panel meter still reads 0 VU. If it does not, press the **H.FREQ** button in the Sync section of the ALN and repeat STEP 5.
- **STEP 8** Repeat STEPs 6 and 7 until both conditions are met.
- STEP 9 Select track 2 by pressing until the Status Display reads "2". Repeat STEPs 4 through 8.
- STEP 10 If the Repro high frequency alignment has not been performed it should be done now. (Refer to Section 6.6.4 at this time.)

# 6.6.7 Reproduce Frequency Response Verification

The frequency response tests are done using the high speed reproduce reference tape. The purpose of this test is what the output level of the reproduce circuitry and the sync playback circuitry will be when tones of different frequencies are played at reference fluxivity. Theoretically, the response should be flat for all frequencies in the audible range. The results of these

tests are directly related to the test tape used. If the tape has had excessive use, the high frequency tones may be degenerated by as much as 2dB. This must be taken into account when performing this procedure. Make sure the appropriate tape for high speed is used.

The results of the test will indicate whether a full realignment of the playback circuitry is required or not. Generally a full re-alignment will not be necessary when working from a valid alignment unless the reference fluxivity level is changed.

- STEP 1 Turn the power switch ON. Press the HISPEED button on the Alignment Control Panel (ALN).
- **STEP 2** Locate the 10kHz tone on the reproduce reference tape.
- STEP 3 Select track 1 by pressing IND until the Status Display reads "1".
- **STEP 4** Select **H.FREO** in Sync section of the ALN.
- STEP 5 Press INC or DEC in the Calibration section for 0 VU on the panel meter.
- STEP 6 Locate the 1kHz tone on the reproduce reference tape and make sure that the panel meter still reads 0 VU. If it does not press the **LEVEL** button in the Sync section of the ALN and repeat STEP 5.
- STEP 7 Locate the 10kHz tone on the reproduce reference tape and make sure that the panel meter still reads 0 VU. If it does not press the H.FREO button in the Sync section of the ALN and repeat STEP 5.
- **STEP 8** Repeat STEPs 6 and 7 until both conditions are met.
- STEP 9 Select track 2 by pressing until the Status Display reads "2". Repeat STEPs 4 through 8.
- **STEP 10** Play back the various tones on the test tape. Ensure that the panel meter does not read more than \$0.75dB or \$^12dB\$.
- **STEP 11** Repeat STEPs 2 through 10 for using the Repro section of the ALN.

#### NOTE:

When all the adjustments have been made and verified, it is a good idea to note on the user label the reference fluxivity and the equalization standard.

#### 6.6.8 Storing Alignments to PRESET Memory

Store alignments in Preset memory location number 1. This is done by pressing and holding the **CONTROL** button and then pressing the **STORE** button at the same time. Press **PRESET 1** to store information.

BE SURE TO STORE ALL ALIGNMENTS BEFORE CHANGING SPEEDS OR POWER DOWN

#### 6.6.9 MID and LOW Speed Alignments

All the alignment made to this point have all been done for high speed. Likewise, these alignments will have to be made for mid and low speeds using the appropriate test tapes.

- STEP 1 Select MID SPEED and load the appropriate standard reproduce reference tape for mid speed. Repeat 6.6.2 through 6.6.8 for mid speed. When using speeds of 7.5 ips or less, the levels will be -10dB below 250nWb/m. For ease in proceeding in the alignment calibration see the helpful hint below.
- STEP 2 Select LOWSPEED and load the appropriate standard reproduce reference tape for low speed. Repeat 6.6.2 through 6.6.8 for low speed with the exception that Input and Repro/Sync levels are -10dB below 0 VU. 10kHz sync low speed is 2dB lower than all other levels (2dB less than other low speed settings and 12dB down from mid and hi settings).

#### HELPFUL HINT

Whenever it is necessary to test at -10dB (or -12dB) there is an easy method of aligning for 0 VU on the panel meter using the UNCAL knob. With an audio oscillator or a function generator connected, press the INPUT MONLY button. Set the output level on the audio oscillator or function generator so that the panel meters read 0 VU).

Set the output level on the function generator or audio oscillator so that the panel meter reads -10dB. Now press the OUTPUT UNCAL button (it will illuminate) and set the vernier control until the panel meter reads 0 VU. Make all the alignments to 0 VU indication on the panel meter (which will actually be -10dB).

ALN selected will automatically cancel UNCALs for safety reasons be sure to RESET them as needed.

# 6.7 AUDIO SYSTEM RECORD CALIBRATION

This section contains the procedures required to make a full audio alignment of the **APR-5000**. Use these procedures to calibrate the machine when using: A new type of tape. Calibrating for a new headstack. Or when alternative to the alignments stored in memory are desired. It is a good idea to work from an existing alignment if at all possible. This way the adjustments will be close to being correct making it easier and quicker to align.

#### **CAUTION:**

The tape used for the record calibration will be the deciding factor of how the alignment is set. Never use old tapes to set the record calibration. This may result in an alignment which is not optimum for the type of tape being used. The tape should be fully erased, free from splices, and the tape type and formulation should be written on the user label for future reference.

**NOTE:** Check Section 6.8 Secondary Record Compensations, to ensure that they are properly set.

Once the heads have been properly positioned and aligned for a flat playback response, the record system must also be aligned so that signals recorded by the machine will also be played back with a flat frequency response characteristic. There is an extremely complicated relationship between bandwidth, distortion, tape velocity, and the amplitude of the bias signal recorded on the tape.

This relationship varies for tapes of alternate formulations and will be different for the same tape when aligned in different ways. When aligning the audio, the calibration is made such that the optimum levels of bias frequency, high and low equalization, and output provide the greatest high frequency range with the lowest third order harmonic.

The amount of record level determines the fluxivity level of the signal recorded on the tape. The amount of fluxivity will affect the harmonic distortion. The amount of bias is determined by increasing the bias signal until the high frequency record response is attenuated. For this reason, it is called overbias. The point to which the overbias is set will vary with alternate tape formulations, from headstack to headstack, and at different speeds. This causes some difficulty

when selecting the best overbias setting.

For general purpose operation, it is recommended to select an overbias setting that both preserves the high frequency response and provides the lowest distortion in the peak program area (a level that the program material does not attain on a regular basis). It may be advantageous to record some types of program material at fluxivities that provide more high frequency loss and a lower distortion.

# 6.7.1 Record Level/Bias Level Alignment

The RECORD LEVEL alignment is made to set the amplitude of the program material signal which is recorded on tape. The BIAS LEVEL adjustment is made to set the amplitude of the bias signal which is intermixed with the program material signal so that it can be recorded on tape. (See Figure 6-31.) Generally the bias level setting is referred to as overbias because the amplitude of the bias signal is set to create a loss of a few dB at the high frequency range.

These adjustments are interactive and are critical in obtaining optimum recordings from the APR-5000.

STEP 1 Turn the power switch ON and thread the recording tape. Make sure the tape is fully erased (see the CAUTION note in Section 6.7).

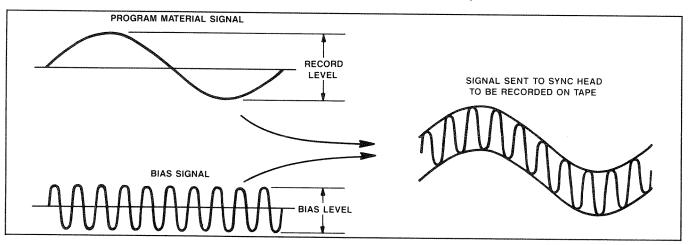

Figure 6-31. Record Level/Bias Level

- STEP 2 Press IND until the Status Display reads "1".
- STEP 3 Select HISPEED and INPUT LEVEL .
- STEP 4 Adjust the function generator or audio oscillator to 10kHz sine wave. Adjust the amplitude until Channel 1 panel meter reads 0 VU.
- STEP 5 Select RECORD READY for track 1 and 2 on the Meter Housing or press ALL and one of the buttons in the Record section on the ALN.
- STEP 6 Press the PLAY and RECORD buttons. The machine will enter RECORD mode. The BIAS and ERASE LEDs will be illuminated for Channels 1 and 2.
- STEP 7 Select the BIAS LEVEL adjustment.
- STEP 8 Press INC or DEC until peak Bias is achieved. Signal will be at the maximum level at peak bias.
- STEP 9 Continue to increment until the desired overbias is achieved. Typical values for 3M Scotch 226 are: 2dB at 7.5 ips, 2dB at 15 ips, or 1.5dB at 30 ips.
- STEP 10 Press until the Status Display reads "2".
- STEP 11 Repeat STEPs 7-9.
- STEP 12 Press IND until the Status Display reads "1".
- STEP 13 Adjust the function generator or audio oscillator to 1kHz.
- STEP 14 Select RECORD LEVEL and INC or DEC for 0 VU on the panel meter.
- STEP 15 Select LEVEL in the INPUT section of the ALN and INC or DEC for 0 VU on the panel meter.
- STEP 16 Switch between RECORD LEVEL and IN-PUT LEVEL until both are 0 VU.
- STEP 17 Press until the Status Display reads "2".
- STEP 18 Repeat STEPs 14-16.

#### 6.7.2 Record High Frequency

The Record high frequency alignment is made to set the record circuitry high frequency equalizer. It is made in RECORD mode using the tape type for which the alignment is being made. It is very important that the proper tape is used because the adjustment of the record circuitry relies heavily on the tape being used. It is also important to make sure that the secondary record compensations are properly set, the reproduce and sync playback circuitry has been calibrated, and the RECORD LEVEL and BIAS LEVEL alignments have been made prior to making this alignment.

- STEP 1 Adjust the function generator or audio oscillator to 10kHz.
- STEP 2 Press IND until the Status Display reads "1".
- **STEP 3** Select RECORD **H.FREQ** (in the RECORD section of the ALN).
- STEP 4 Press INC or DEC until 0 VU reading is achieved on the panel meter.
- STEP 5 Press IND until the Status Display reads "2".
- **STEP 6** Repeat STEPs 3 and 4.

# 6.7.3 Repro Low Frequency Alignment

Due to the fringing effect that occurs on test tapes when playing back low frequency tones and the signal in the guard band is read by the head when playing a full track recorded tape, the reproduce circuitry low frequency equalizer is set to a signal which is recorded by the Sync head.

- **STEP 1** Adjust the function generator or audio oscillator to approximately 100Hz.
- NOTE: Sweep frequencies above and below 100Hz (from 30Hz to 500Hz) to find low frequency peak. The low frequency peak is the frequency at which the signal output is at its maximum point. This can be measured at the channel output with an AC voltmeter or also using the VU meter.
- STEP 2 Press IND until the Status Display reads "1".
- STEP 3 Select REPRO LFREO (in the REPRO-DUCE section of the ALN).
- STEP 4 Press INC or DEC for a +0.5 VU reading on the panel meter.

**STEP 5** Press IND until the Status Display reads "2".

STEP 6 Repeat STEPs 3 and 4.

#### 6.7.4 Sync Low Frequency Alignment

The sync playback circuitry low frequency equalizer is set referenced to the low frequency peak signals which have been recorded by the sync head. This is due to the fringing effect that occurs on test tapes when playing back low frequency tones and the signal in guard band which is read by the head when playing a full track recorded tape. The low frequency peak is the low frequency at which the playback output level is at a maximum.

- STEP 1 Press HI SPEED .
- STEP 2 Set the frequency generator or audio oscillator to approximately 100Hz.
- **NOTE:** Sweep above and below 100Hz to find the low frequency peak. This will be the frequency at which the signal output is at the maximum level.
- **STEP 3** Record 2 minutes of the low frequency peak.
- STEP 4 Rewind and place machine into PLAY mode.
- STEP 5 Press IND until the Status Display reads "1".
- STEP 6 Select SYNC L.FREQ. (in the SYNC section of the ALN).
- STEP 7 Press INC or DEC until the panel meter reads +0.5VU.
- STEP 8 Press IND until the Status Display reads "2".
- STEP 9 Repeat STEPs 5 and 6.
- STEP 10 Store in the desired Preset memory location number (same as in Section 6.6.5 STEP 10).
- **STEP 11** Press MID SPEED and repeat STEPs 2-10.
- STEP 12 Press LOW SPEED and repeat STEPs 2-10 except signal level -10dB below 0 VU.

# 6.7.5 Record/Repro Frequency Response

This is a confidence check to assure the proper adjustments have been performed. It is very much like the frequency response test made when aligning the playback circuitry. This test will give the true indication of the frequency response characteristic of this machine. It is referenced to the machine itself and limited only by the tape used and the integrity of the adjustments performed.

If at anytime there is a question as to whether it is necessary to re-align the audio electronics, PERFORM THIS TEST!

- STEP 1 Adjust the function generator or audio oscillator to 1kHz.
- STEP 2 Press ALL and select RECORD LEVEL. Verify that both of the panel meters read 0 VU. If they do not, readjust according to Section 6.7.2.
- STEP 3 Adjust the function generator or audio oscillator to 10kHz and verify 0 VU on the panel meter.
- STEP 4 Press INC or DEC as required so that the panel meter reading is 0 VU.
- **STEP 5** Re-adjust oscillator to 1kHz and ensure 0 VU for both tracks.
- STEP 6 Select INPUT LEVEL ensure 0 VU for both tracks.
- STEP 7 Press INC or DEC as required to set the panel meter reading to 0 VU.
- **STEP 8** Re-adjust oscillator to 500Hz and sweep frequency slowly to 25kHz and ensure proper frequency response.
- STEP 9 If the signal level does not fall by more than 2dB (1.5dB Low Speed) or increase by more than +0.75dB above 0 VU throughout the range of frequencies between 500Hz and 25kHz, the frequency response is good.
- STEP 10 Store alignment into the desired Preset memory location number before changing speeds. This is done by pressing and holding down the CONTROL button then pressing STORE. Now the STORE function is armed. Store the information by pressing PRESET 1, PRESET 2, or PRESET 3.

STEP 11 Repeat STEPs 7-10 for mid speed.

STEP 12 Repeat STEPs 7-10 for low speed with the exception that INPUT and RECORD LEVEL are -10dB below 0 VU. When using 10kHz for calibration, the level is -12dB below 0 VU.

**STEP 13** Verify both tracks are in phase for all speeds throughout frequency range.

#### 6.8 SECONDARY RECORD COMPENSATIONS

The Record Compensation Feedback (RCB) and the Record Compensation Feedforward (RCF) provide a means to compensate for alternative tape formulations. The standard factory settings should be adequate for most modern high-coersivity tapes. For optimum results, consult Table 6-4 and set the RCB and RCF accordingly when using one of the tapes listed. Tapes of even less contemporary formulations and possibly those of future formulations may require some adjustment to these parameters.

The settings for RCF and RCB will be dependent of the type of tape used.

| TAPE TYPE     |     | 30 IPS | 15 IPS | 7.5 IPS |
|---------------|-----|--------|--------|---------|
| 3M Scotch 226 | RCF | C0     | CB     | C4      |
|               | RCB | C1     | C7     | C4      |
| 3M Scotch 250 | RCF | C0     | СВ     | C4      |
|               | RCB | C2     | С7     | C4      |
| Afga 469      | RCF | C0     | CB     | C4      |
|               | RCB | C1     | C7     | C4      |
| Ampex 456     | RCF | C0     | CB     | C4      |
|               | RCB | C1     | C7     | C4      |
| BASF LGR50    | RCF | C0     | CB     | C4      |
|               | RCB | C1     | C7     | C1      |
| AFGA PER528   | RCF | C0     | CB     | C6      |
|               | RCB | C2     | C7     | C2      |
| BASF LGR30    | RCF | C0     | CB     | C6      |
|               | RCB | C2     | C7     | C2      |
| 3M Scotch 176 | RCF | C0     | C8     | C4      |
|               | RCB | C2     | C7     | C4      |

Table 6-4. Tape Type Settings

The settings for RGC and SGC are dependent on the headstack used.

#### 6.8.1 RCB

The RCB provides a control range from C0(hex) to C7(hex). It provides a shelving 2kHz to 8kHz boost with decreasing control codes. Refer to the RCB graph in Figure 6-32.

The following settings are made for ¼-inch high-speed NAB and DIN heads.

| Repro Gap Compensation<br>(RGC) | 30 ips<br>15 ips<br>7.5 ips | C1<br>CA<br>CA |
|---------------------------------|-----------------------------|----------------|
| Sync Gap Compensation<br>(SGC)  | 30 ips<br>15 ips<br>7.5 ips | C1<br>CC<br>CE |

Table 6-5. RGC and SGC Settings For High-Speed 1/4" NAB and DIN Heads

#### 6.8.2 RCF

The RCF provides a control range from C0(hex) to CF(hex). It provides a shelving 8kHz to 25kHz high frequency boost with increasing control codes. Refer to the RCF graph in Figure 6-32.

**NOTE:** At the time of this printing, C8(hex) through CF(hex) are functionally identical to C0(hex) through C7(hex).

# 6.8.3 Adjusting the Secondary Record Compensations

These adjustments should be left to experienced service personnel with appropriate test equipment. Adjustment of these parameters should only be considered if the tape formulation being used shows significantly undesirable response flatness problems that cannot be remedied by normal record equalization and overbias adjustments.

These alignments can only be facilitated on Channels 1 and 2 when the ALL Track Selector button is illuminated. They can be stored as in any other alignment procedure.

#### 6.8.4 Gap Compensation

Gap Compensation for Repro (RGC) and Sync (SGC) provide a means to compensate for alternate gap-width heads. Refer to Table 6-5 for standard settings. In addition, these provide for a degree of low freuency

response extension for heads of moderate width profile, when playing back long wave length signals. In other words, 30 ips playback of very low frequency material.

These control codes provide a shelving high frequency boost from 10 to 25kHz in REPRO with inc

These control codes provide a shelving high frequency boost from 10 to 25kHz in REPRO with increasing control codes from C8(HEX) through CF(HEX).

Control Codes CO(HEX) through C7(HEX) are identical to the above except they provide an additional low frequency REPRO boost.

Adjusting gap compensation setting would be required if heads of significantly different gap-width are used. Data on alternate head designs (low speed, wide profile, etc.) will be made available as they are released. Should extensive relapping of tape heads cause a change in high frequency performance, gap compensation may be adjusted to compensate.

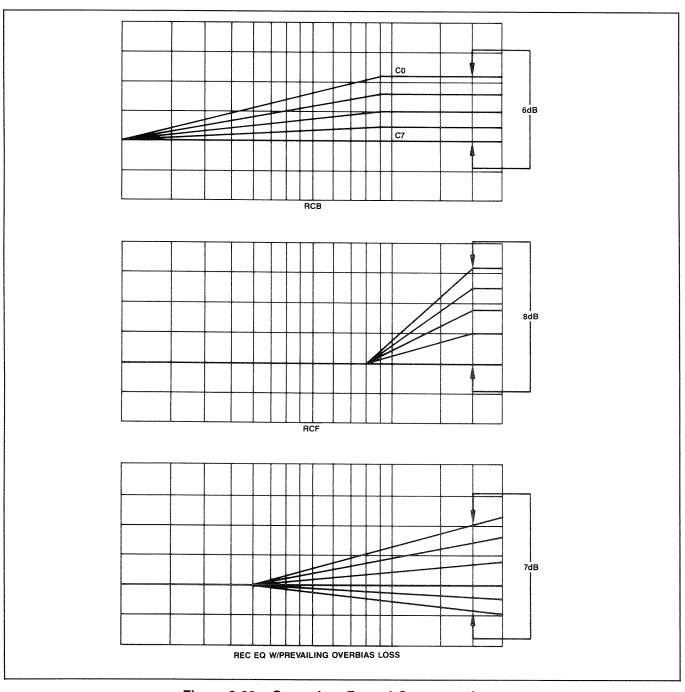

Figure 6-32. Secondary Record Compensations

6-36

# SECTION 7 BLOCK DIAGRAMS

SYSTEM BLOCK DIAGRAM

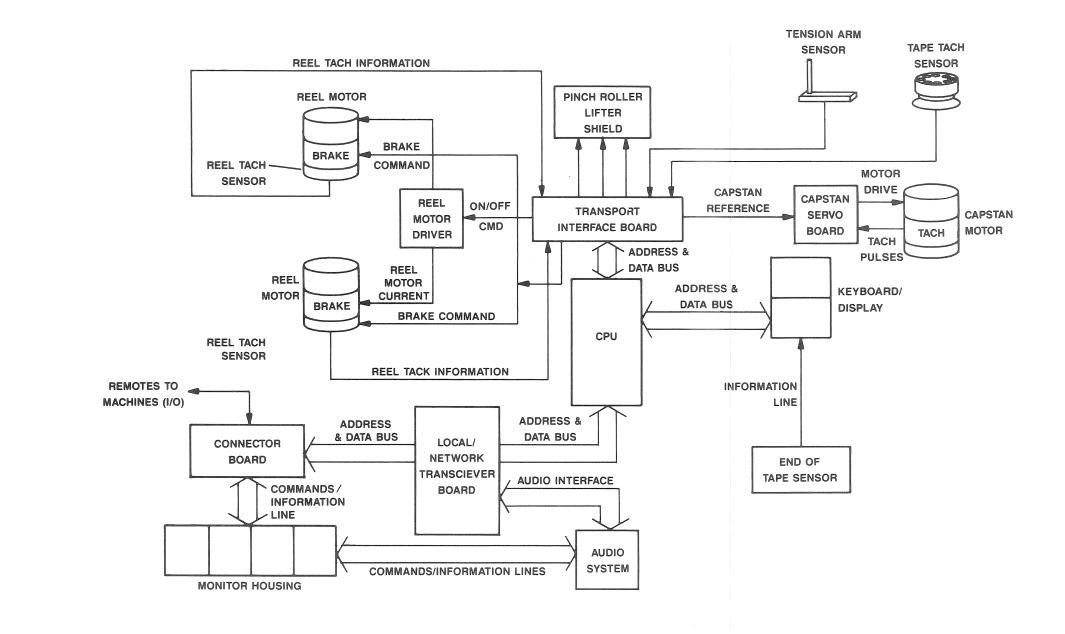

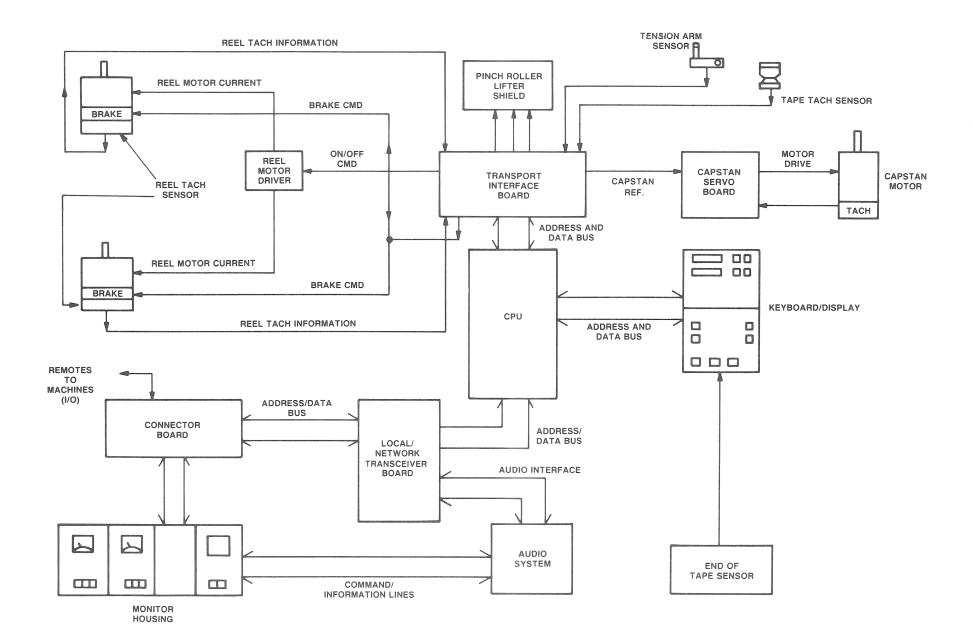

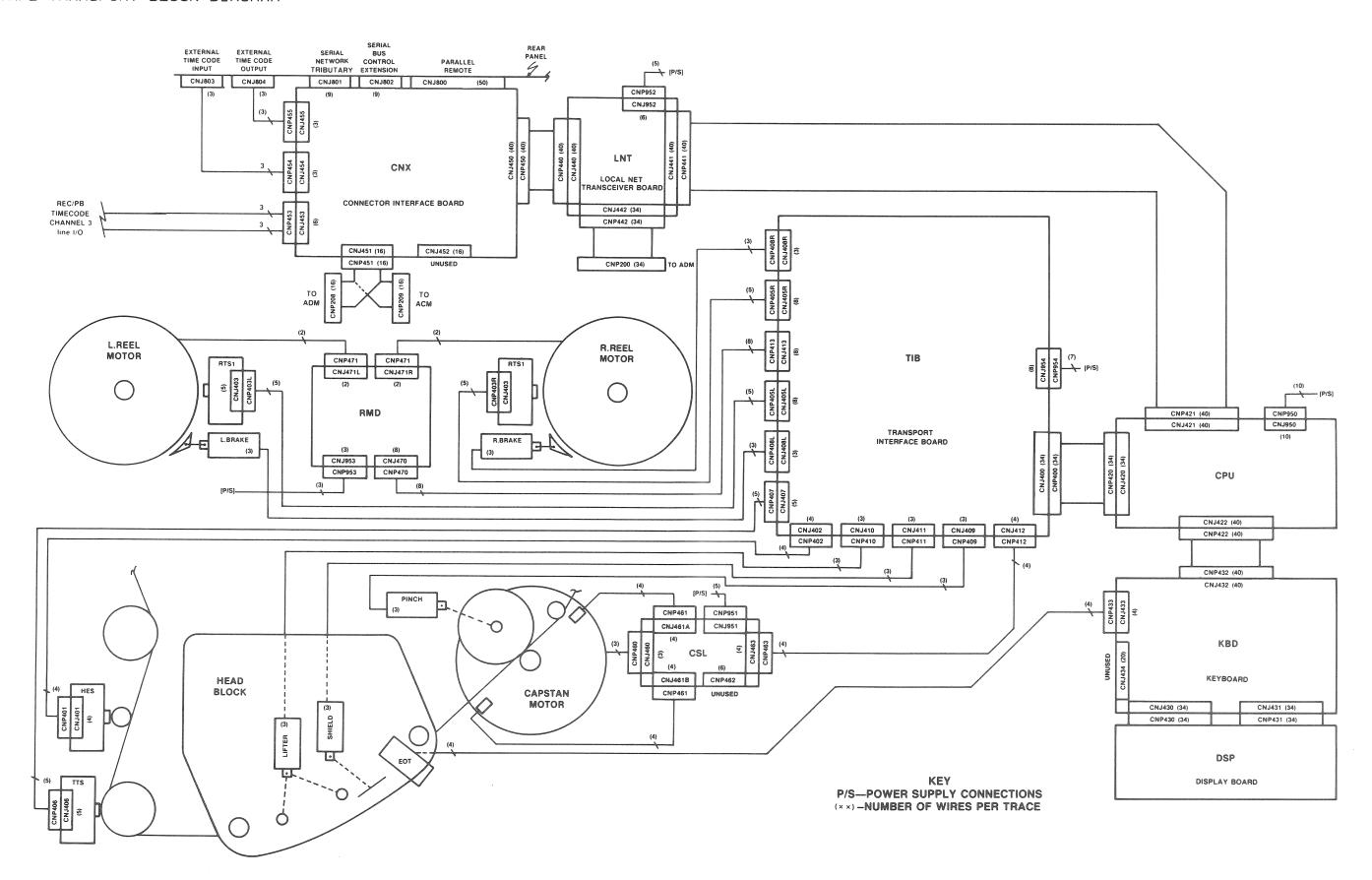

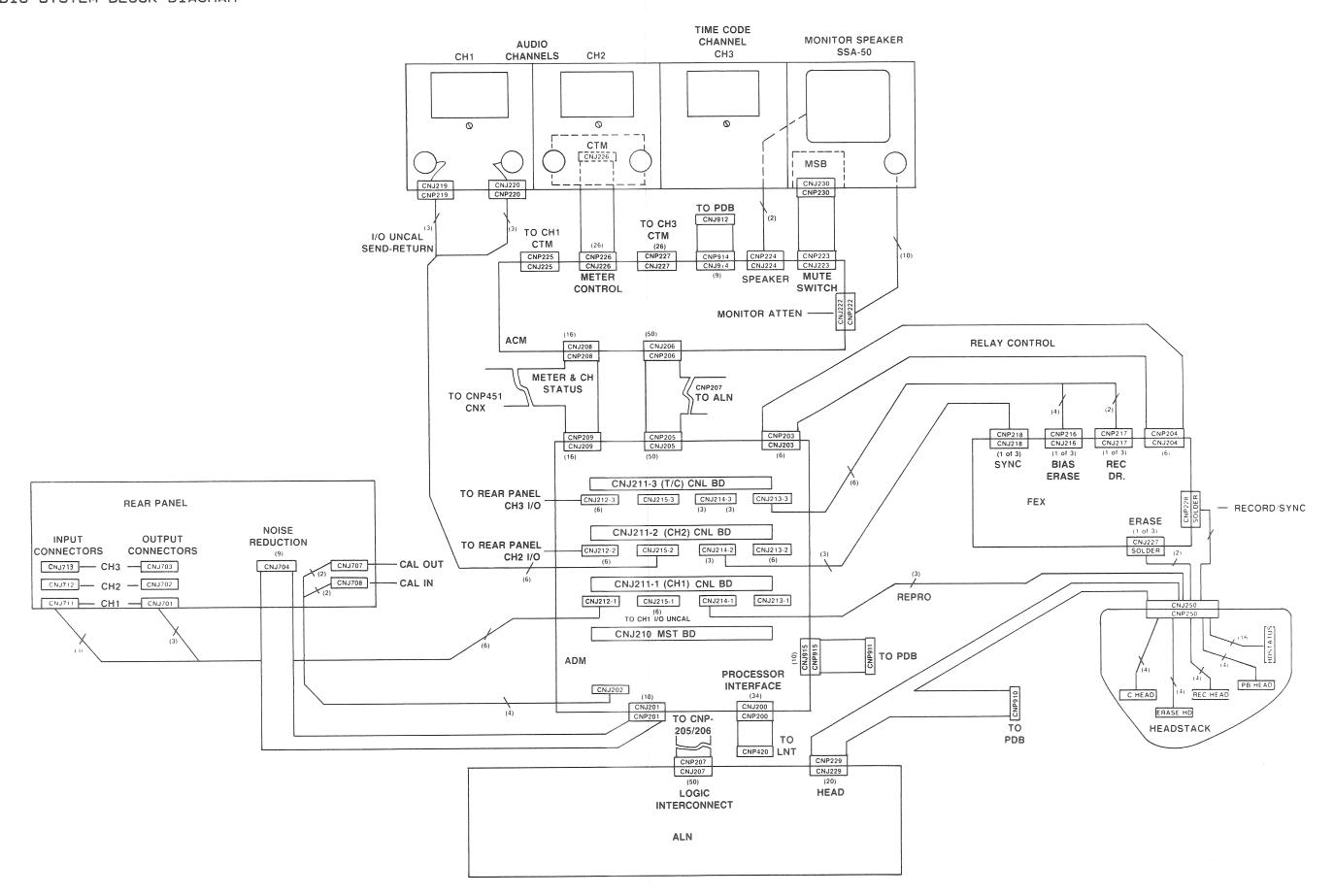

# SECTION 8 SEMICONDUCTOR DEVICES

## 8-1. HCMOS DEVICES

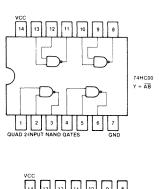

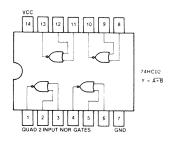

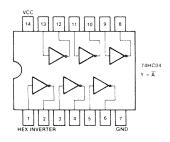

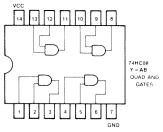

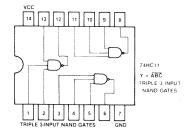

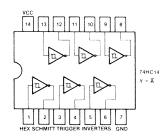

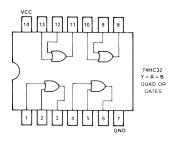

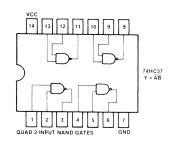

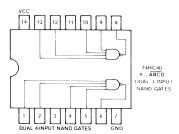

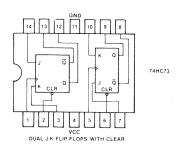

| VCC 14 13 12 11 10 9 8 OCC CLA           | Parameter de la constanta de la constanta de l |
|------------------------------------------|----------------------------------------------------------------------------------------------------|
| O PR O                                   | 74HC74                                                                                                    |
| 1 2 3 4 5 6 7<br>DUAL "D" FLIP-FLOPS GND | Vients                                                                                                    |

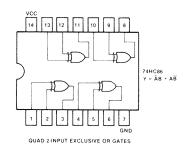

| 74HC73<br>TRUTH TABLE |   |   |   |    |  |  |
|-----------------------|---|---|---|----|--|--|
| CLR                   | j | к | a | ia |  |  |
| 0                     | х | х | 0 | 1  |  |  |
| 1                     | 0 | 0 | 0 | ā  |  |  |
| 1                     | 0 | 1 | 0 | 1  |  |  |
| ,                     | 1 | 0 | 1 | 0  |  |  |
| 1                     | 1 | 1 | ō | a  |  |  |

|        | FUNCT  | ION TA | BLI | E              |      |
|--------|--------|--------|-----|----------------|------|
|        | INPUTS | 3      |     | OUTF           | PUTS |
| PRESET | CLEAR  | CLOCK  | D   | Q              | ā    |
| L      | Н      | Х      | Х   | Н              | L    |
| Н      | L      | Х      | Х   | L              | н    |
| L      | L      | Х      | Х   | Н              | Н    |
| Н      | Н      | †      | н   | Н              | L    |
| Н      | Н      | t      | L   | L              | Н    |
| Н      | Н      | L      | Х   | Q <sub>0</sub> | Qo   |

| 74HC86       |       |          |  |  |  |
|--------------|-------|----------|--|--|--|
| Fl           | JNCTI | ON TABLE |  |  |  |
| INPL         | JTS   | OUTPUTS  |  |  |  |
| Α            | В     | Y        |  |  |  |
| L            | L     | L        |  |  |  |
| L            | Н     | Н        |  |  |  |
| Н            | L     | Н        |  |  |  |
| н н с        |       |          |  |  |  |
| H-HIGH LEVEL |       |          |  |  |  |
| L=LOW LEVEL  |       |          |  |  |  |

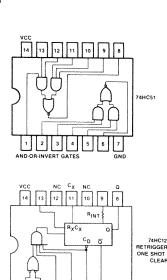

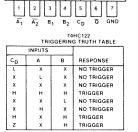

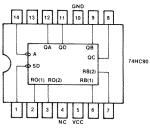

DECADE COUNTER DIVIDE BY 2, DIVIDE BY 5

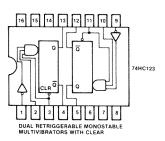

| 74HC123<br>FUNCTION TABLE |   |   |     |   |  |  |
|---------------------------|---|---|-----|---|--|--|
| CLEAR                     | Α | В | Q   | ā |  |  |
| L                         | Х | Х | L   | Н |  |  |
| Х                         | н | Х | L   | н |  |  |
| Х                         | Х | L | L   | Н |  |  |
| Н                         | L | † | ٦٣. | 7 |  |  |
| н                         | 1 | н | ~~  | 7 |  |  |
| t                         | L | Н | 77  | Т |  |  |

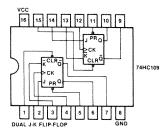

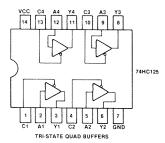

| TAHCI2S | TRUTH TABLE | | TRUTH TABLE | | TRUTH TABLE | | TRUTH TABLE | | TRUTH TABLE | | TRUTH TABLE | | TRUTH TABLE | | TRUTH TABLE | | TRUTH TABLE | | TRUTH TABLE | | TRUTH TABLE | | TRUTH TABLE | | TRUTH TABLE | | TRUTH TABLE | | TRUTH TABLE | | TRUTH TABLE | | TRUTH TABLE | | TRUTH TABLE | | TRUTH TABLE | | TRUTH TABLE | | TRUTH TABLE | | TRUTH TABLE | | TRUTH TABLE | | TRUTH TABLE | | TRUTH TABLE | | TRUTH TABLE | | TRUTH TABLE | | TRUTH TABLE | | TRUTH TABLE | | TRUTH TABLE | | TRUTH TABLE | | TRUTH TABLE | | TRUTH TABLE | | TRUTH TABLE | | TRUTH TABLE | | TRUTH TABLE | | TRUTH TABLE | | TRUTH TABLE | | TRUTH TABLE | | TRUTH TABLE | | TRUTH TABLE | | TRUTH TABLE | | TRUTH TABLE | | TRUTH TABLE | | TRUTH TABLE | | TRUTH TABLE | | TRUTH TABLE | | TRUTH TABLE | | TRUTH TABLE | | TRUTH TABLE | | TRUTH TABLE | | TRUTH TABLE | | TRUTH TABLE | | TRUTH TABLE | | TRUTH TABLE | | TRUTH TABLE | | TRUTH TABLE | | TRUTH TABLE | | TRUTH TABLE | | TRUTH TABLE | | TRUTH TABLE | | TRUTH TABLE | | TRUTH TABLE | | TRUTH TABLE | | TRUTH TABLE | | TRUTH TABLE | | TRUTH TABLE | | TRUTH TABLE | | TRUTH TABLE | | TRUTH TABLE | | TRUTH TABLE | | TRUTH TABLE | | TRUTH TABLE | | TRUTH TABLE | | TRUTH TABLE | | TRUTH TABLE | | TRUTH TABLE | | TRUTH TABLE | | TRUTH TABLE | | TRUTH TABLE | | TRUTH TABLE | | TRUTH TABLE | | TRUTH TABLE | | TRUTH TABLE | | TRUTH TABLE | | TRUTH TABLE | | TRUTH TABLE | | TRUTH TABLE | | TRUTH TABLE | | TRUTH TABLE | | TRUTH TABLE | | TRUTH TABLE | | TRUTH TABLE | | TRUTH TABLE | | TRUTH TABLE | | TRUTH TABLE | | TRUTH TABLE | | TRUTH TABLE | | TRUTH TABLE | | TRUTH TABLE | | TRUTH TABLE | | TRUTH TABLE | | TRUTH TABLE | | TRUTH TABLE | | TRUTH TABLE | | TRUTH TABLE | | TRUTH TABLE | | TRUTH TABLE | | TRUTH TABLE | | TRUTH TABLE | | TRUTH TABLE | | TRUTH TABLE | | TRUTH TABLE | | TRUTH TABLE | | TRUTH TABLE | | TRUTH TABLE | | TRUTH TABLE | | TRUTH TABLE | | TRUTH TABLE | | TRUTH TABLE | | TRUTH TABLE | | TRUTH TABLE | | TRUTH TABLE | | TRUTH TABLE | | TRUTH TABLE | | TRUTH TABLE | | TRUTH TABLE | | TR

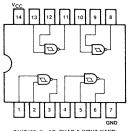

74HC132 Y - AB QUAD 2 INPUT NAND SCHMITT TRIGGERS

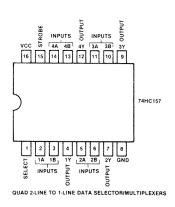

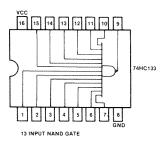

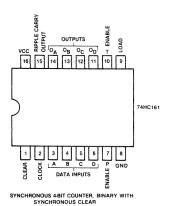

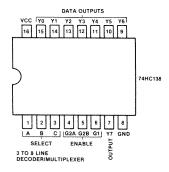

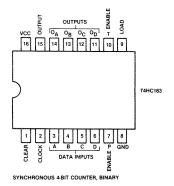

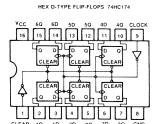

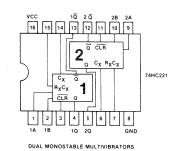

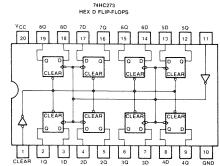

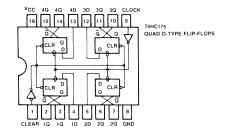

FUNCTION TABLE (EACH FLIP-FLOP)

| INPUTS |       |      | OUTF           | PUTS             |  |
|--------|-------|------|----------------|------------------|--|
| G      | CLOCK | DATA | a ā            |                  |  |
| н      | Х     | Х    | Q <sub>0</sub> | $\overline{Q}_0$ |  |
| L      | ſ     | н    | Н              | L                |  |
| L      | _     | L    | L              | н                |  |
| Х      | L     | Х    | Q <sub>0</sub> | Q <sub>0</sub>   |  |

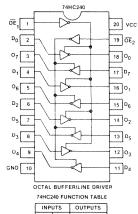

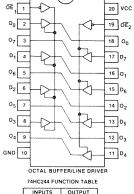

| TAL  | BUFF  | ERILINE DRIV |
|------|-------|--------------|
| 4HC2 | 40 FU | NCTION TABLE |
| INP  | UTS   | OUTPUTS      |
| 0E   | D     | 0            |
| L    | L     | н            |
| Ł    | н     | L            |
| н    | X     | Hi-Z         |
|      |       |              |
|      |       |              |

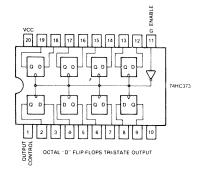

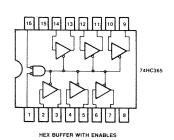

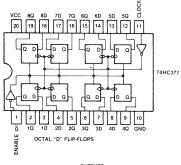

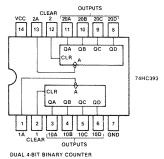

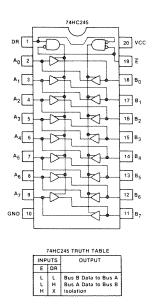

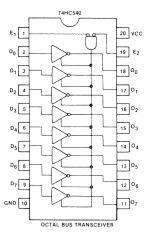

| 7  | 4HC548 | FUNCTIO | ON TABLE |
|----|--------|---------|----------|
|    | INPUTS | OUTPUT  |          |
| E1 | E2     | D       | 0        |
| ı  | L      | н       | L        |
| н  | X      | X       | Hi-2     |
| х  | н      | X       | Hi-2     |
| Ł  | L      | Ł       | н ]      |

# 8-2. LS DEVICES

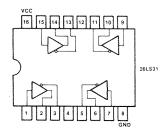

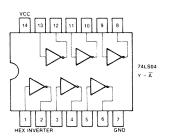

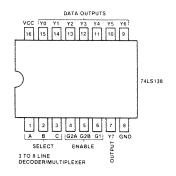

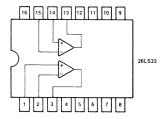

8-3. LSI ICS

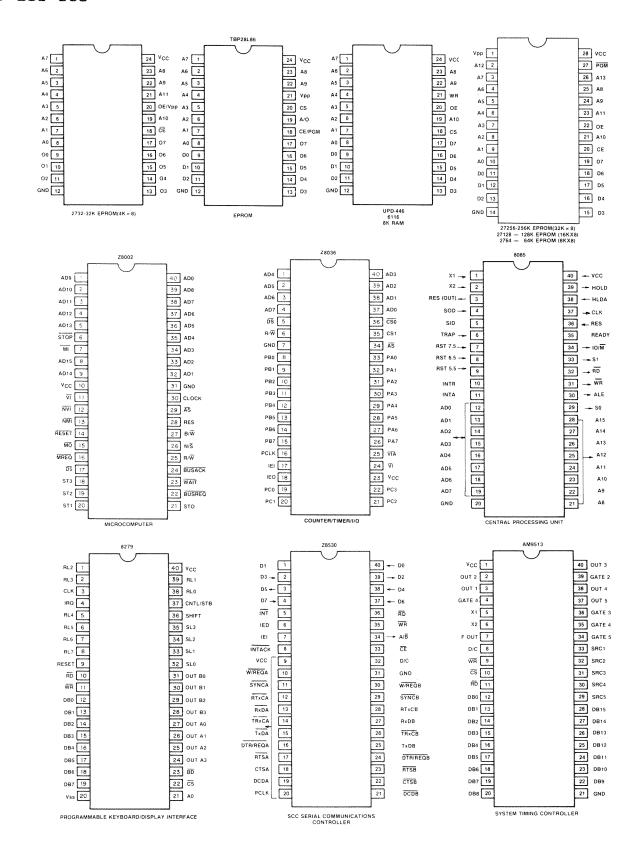

|  |  |  | • |
|--|--|--|---|
|  |  |  |   |
|  |  |  | , |
|  |  |  | • |
|  |  |  |   |
|  |  |  | • |
|  |  |  |   |
|  |  |  | • |
|  |  |  |   |
|  |  |  |   |
|  |  |  | • |
|  |  |  |   |
|  |  |  |   |